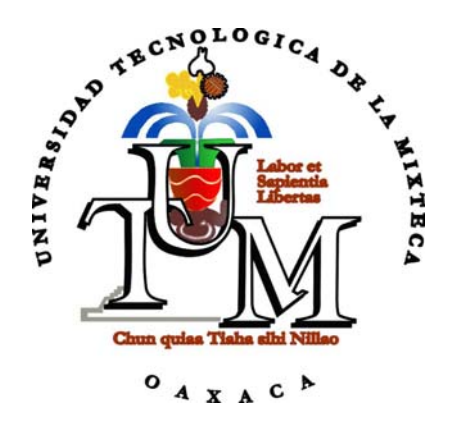

## **UNIVERSIDAD TECNOLÓGICA DE LA MIXTECA**

### **"MEDIDOR DE POTENCIA ÓPTICA PORTÁTIL A UNA LONGITUD DE ONDA DE 680NM BASADO EN UN MICROCONTROLADOR DE LA FAMILIA INTEL MCS-51"**

### **TESIS**

#### PARA OBTENER EL TÍTULO DE

### **INGENIERO EN ELECTRÓNICA**

#### PRESENTA

### **ANGEL JESÚS VELÁZQUEZ LÓPEZ**

#### ASESOR

### **M.C. RAMÓN GERARDO MALDONADO BASILIO**

HUAJUAPAN DE LEÓN, OAXACA ENERO DEL 2003

### *AGRADECIMIENTOS*

ANTES QUE A NADIE, AGRADEZCO A DIOS POR BRINDARME LA DICHA DE DESARROLLAR Y CULMINAR ESTE TRABAJO DE TESIS.

AGRADEZCO DE MANERA MUY ESPECIAL A MI ASESOR DE TESIS, M.C. RAMÓN G. MALDONADO BASILIO, POR EL INVALUABLE APOYO DURANTE EL DESARROLLO DE ESTA TESIS. MUCHAS GRACIAS POR EL TIEMPO Y CONOCIMIENTOS COMPARTIDOS, POR EL GRAN SENTIDO DE RESPONSABILIDAD, PROFESIONALISMO Y DEDICACIÓN QUE SIEMPRE TRATÓ DE FORMAR EN MI PERSONA.

QUIERO AGRADECER TAMBIÉN A LA UNIVERSIDAD TECNOLÓGICA DE LA MIXTECA POR EL APOYO BRINDADO PARA LA ELABORACIÓN DE ESTE TRABAJO DE TESIS.

### *DEDICATORIAS*

DEDICO ESTE TRABAJO DE TESIS CON PROFUNDO AMOR Y RESPETO A MIS QUERIDOS PADRES, COMO UN TESTIMONIO DE CARIÑO Y ETERNO AGRADECIMIENTO POR MI EXISTENCIA, VALORES MORALES Y FORMACIÓN PROFESIONAL.

PORQUE SIN ESCATIMAR ESFUERZO ALGUNO, HAN SACRIFICADO GRAN PARTE DE SU VIDA EN MI FORMACIÓN Y PORQUE NUNCA PODRÉ PAGAR TODOS SUS DESVELOS NI AÚN CON LAS RIQUEZAS MÁS GRANDES DEL MUNDO.

POR SIEMPRE GRACIAS ...

### **CONTENIDO**

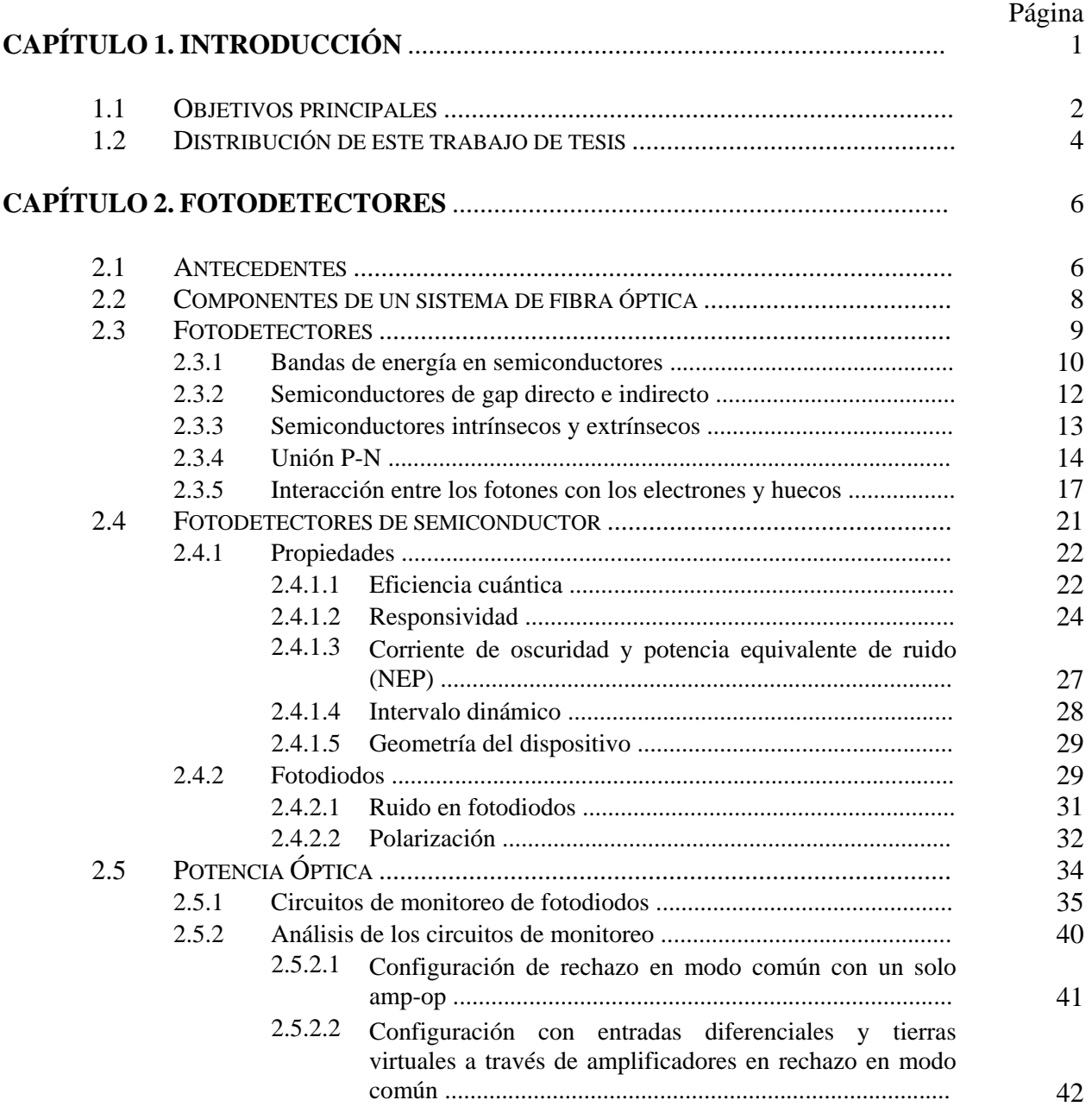

### **CONTENIDO (CONTINUACIÓN)**

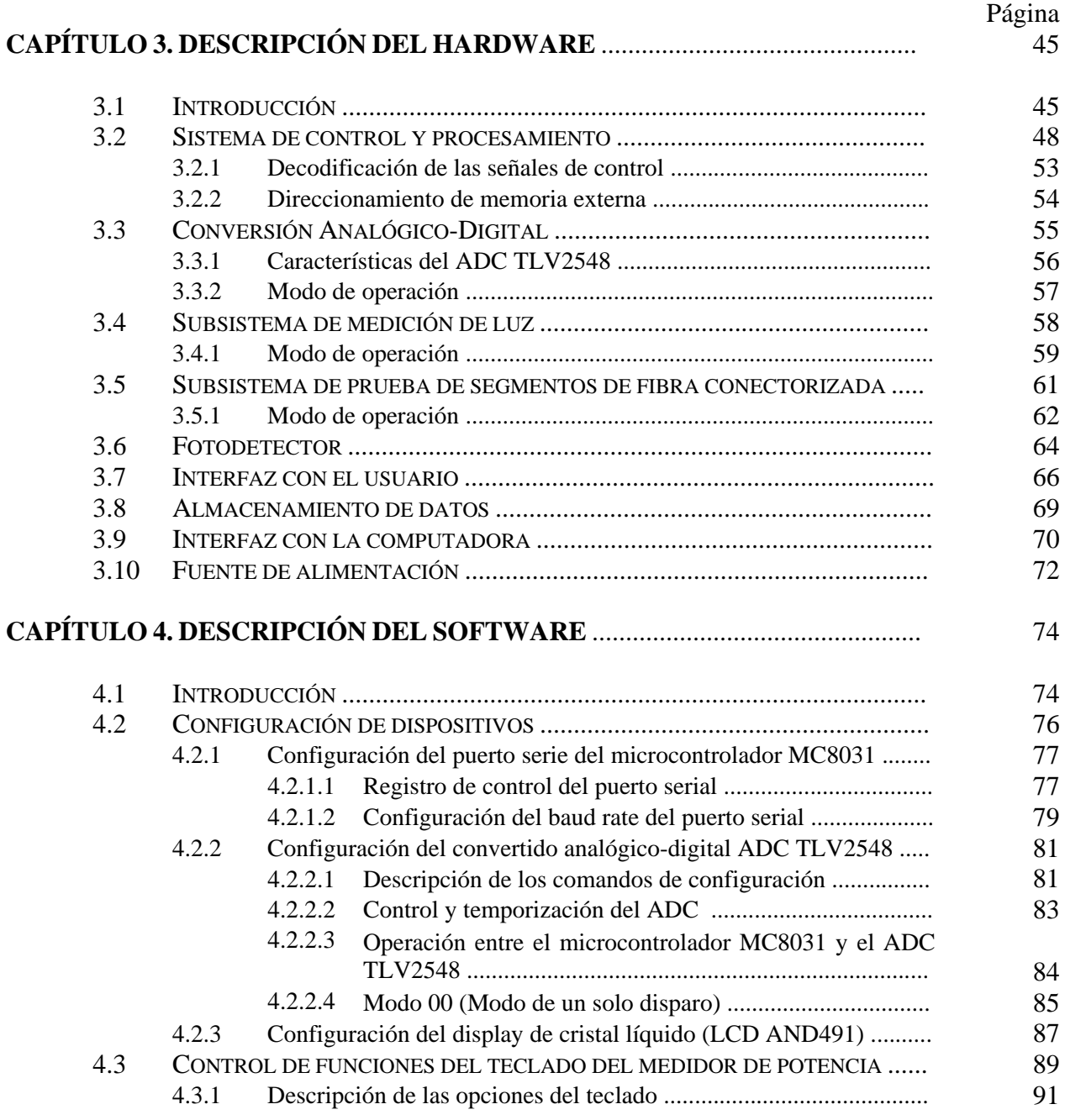

### **CONTENIDO (CONTINUACIÓN)**

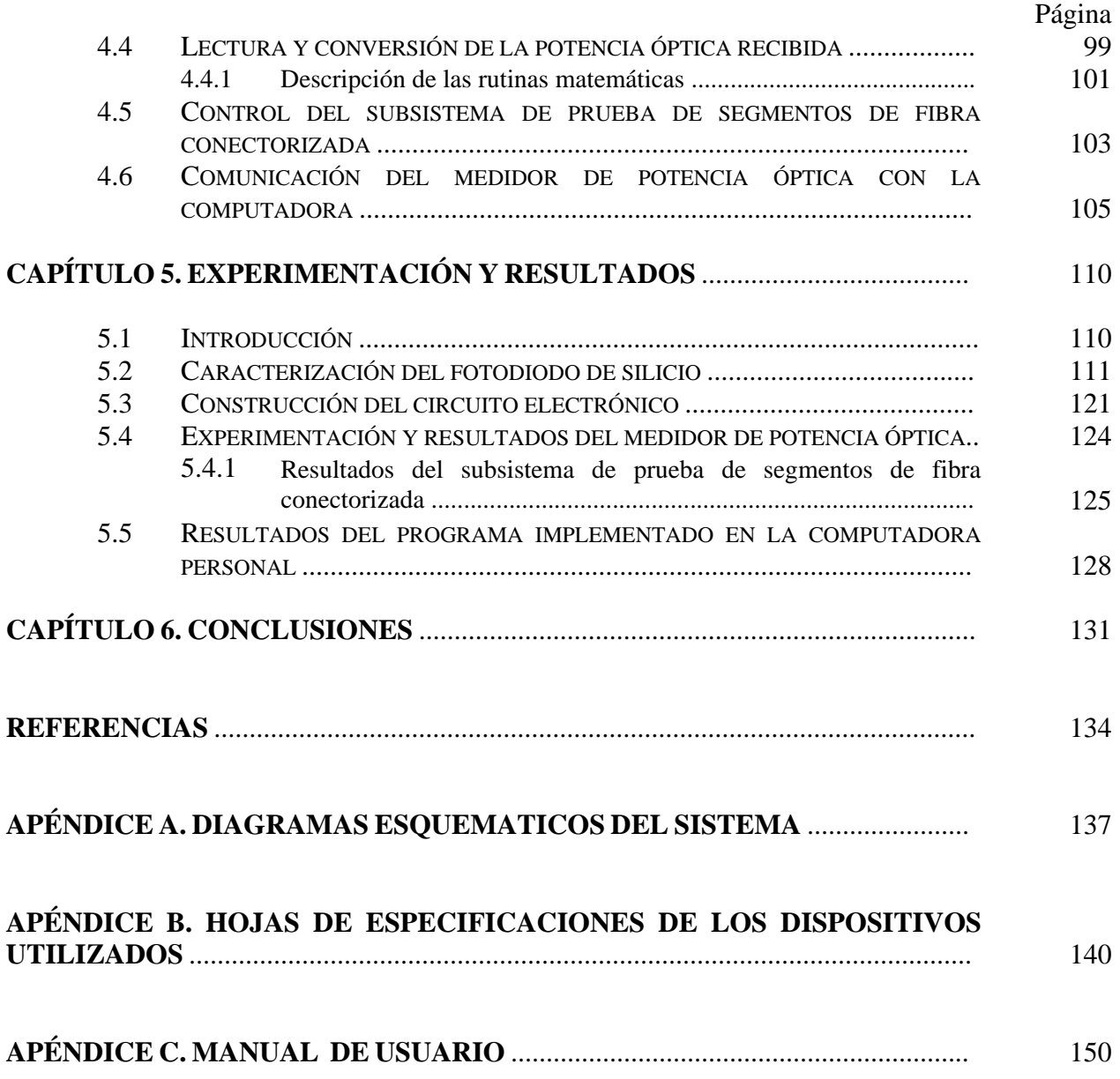

### **LISTA DE FIGURAS**

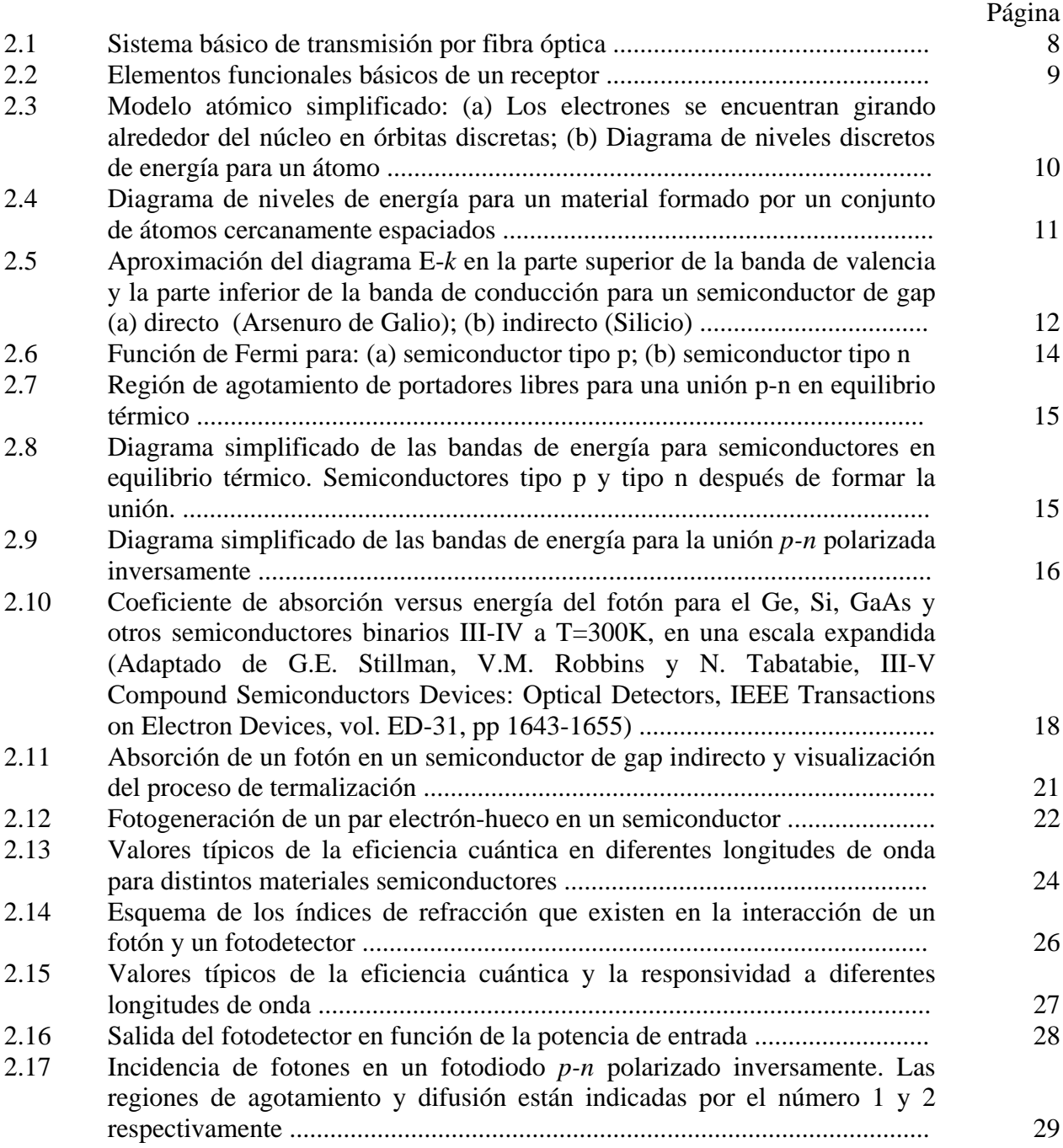

### **LISTA DE FIGURAS (CONTINUACIÓN)**

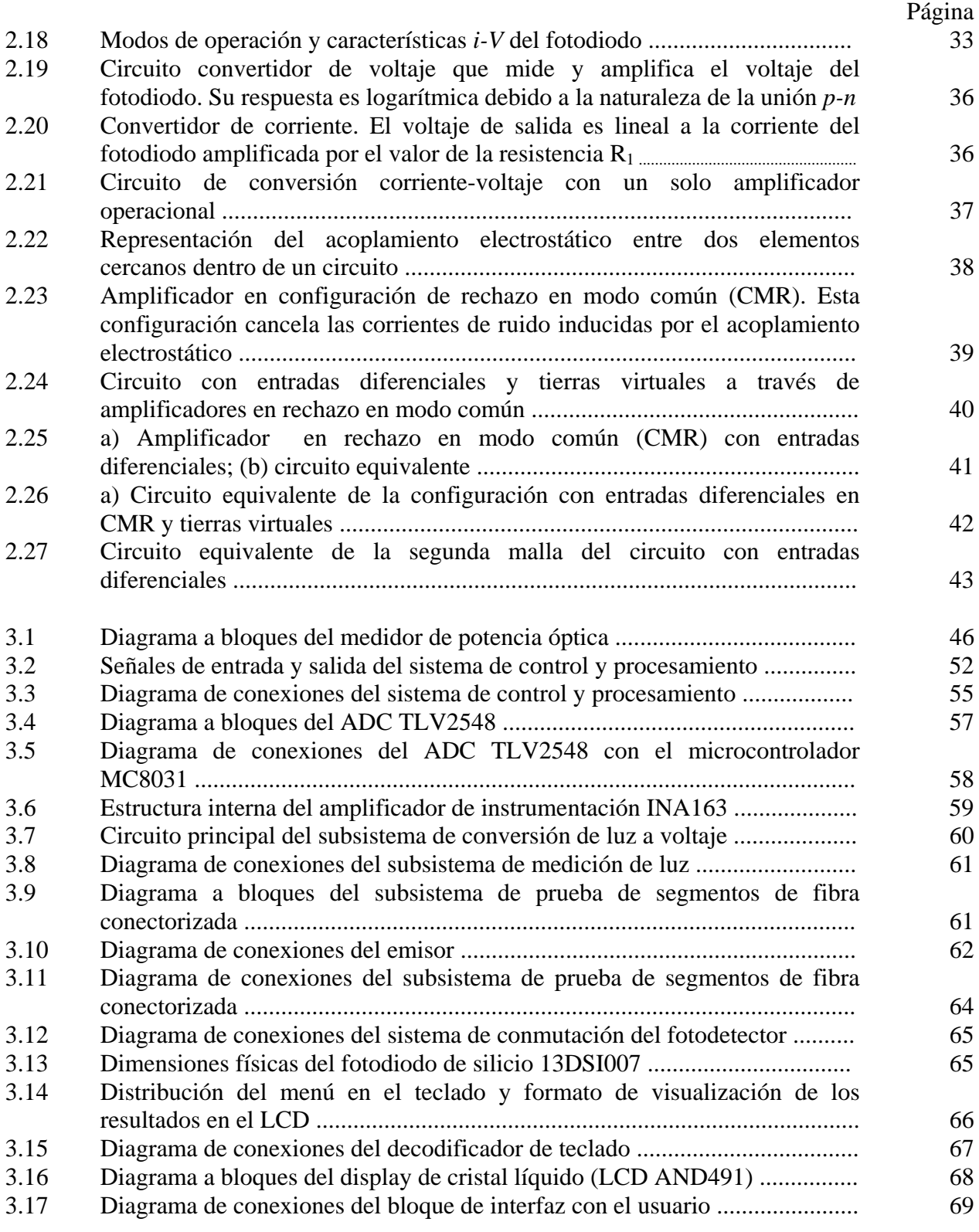

### **LISTA DE FIGURAS (CONTINUACIÓN)**

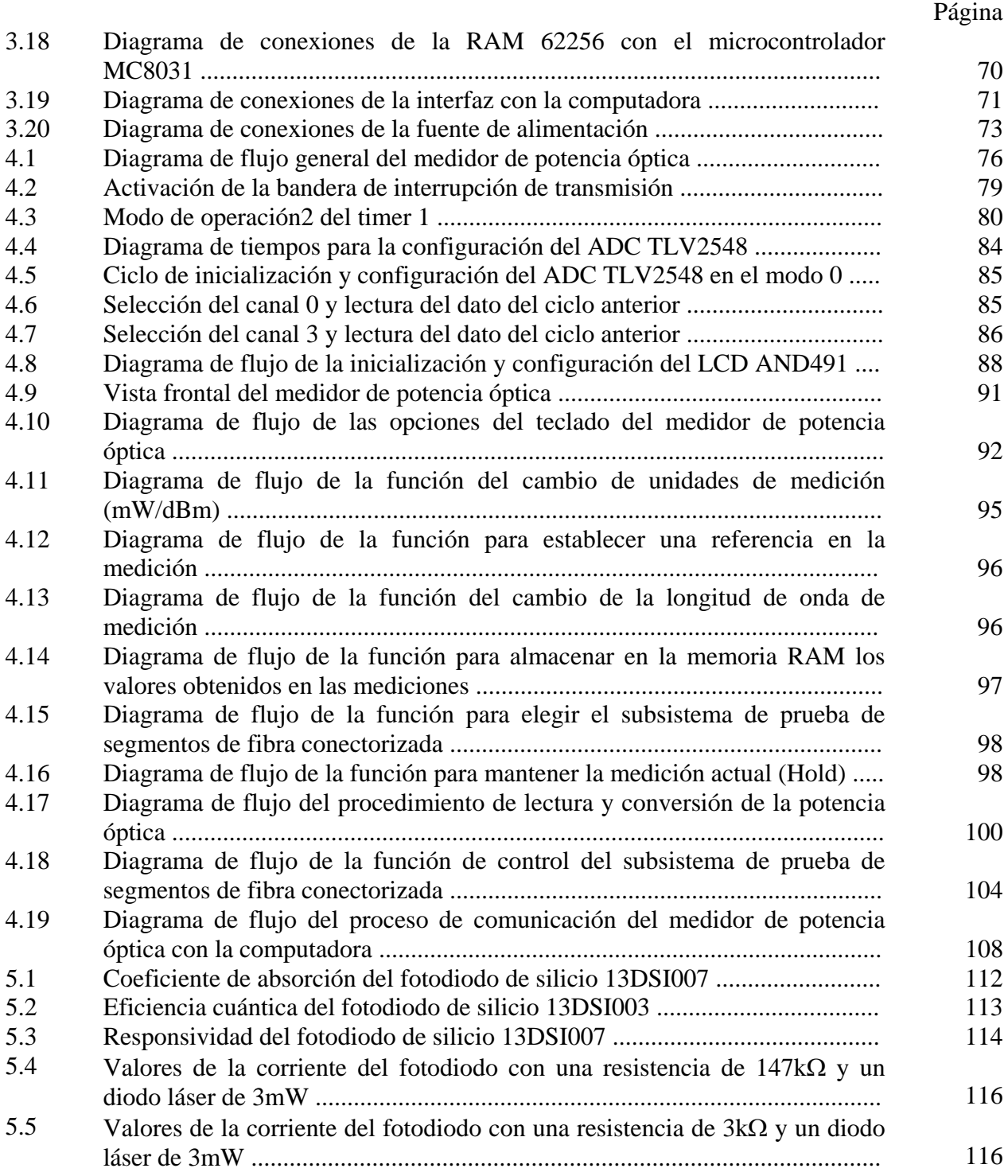

### **LISTA DE FIGURAS (CONTINUACIÓN)**

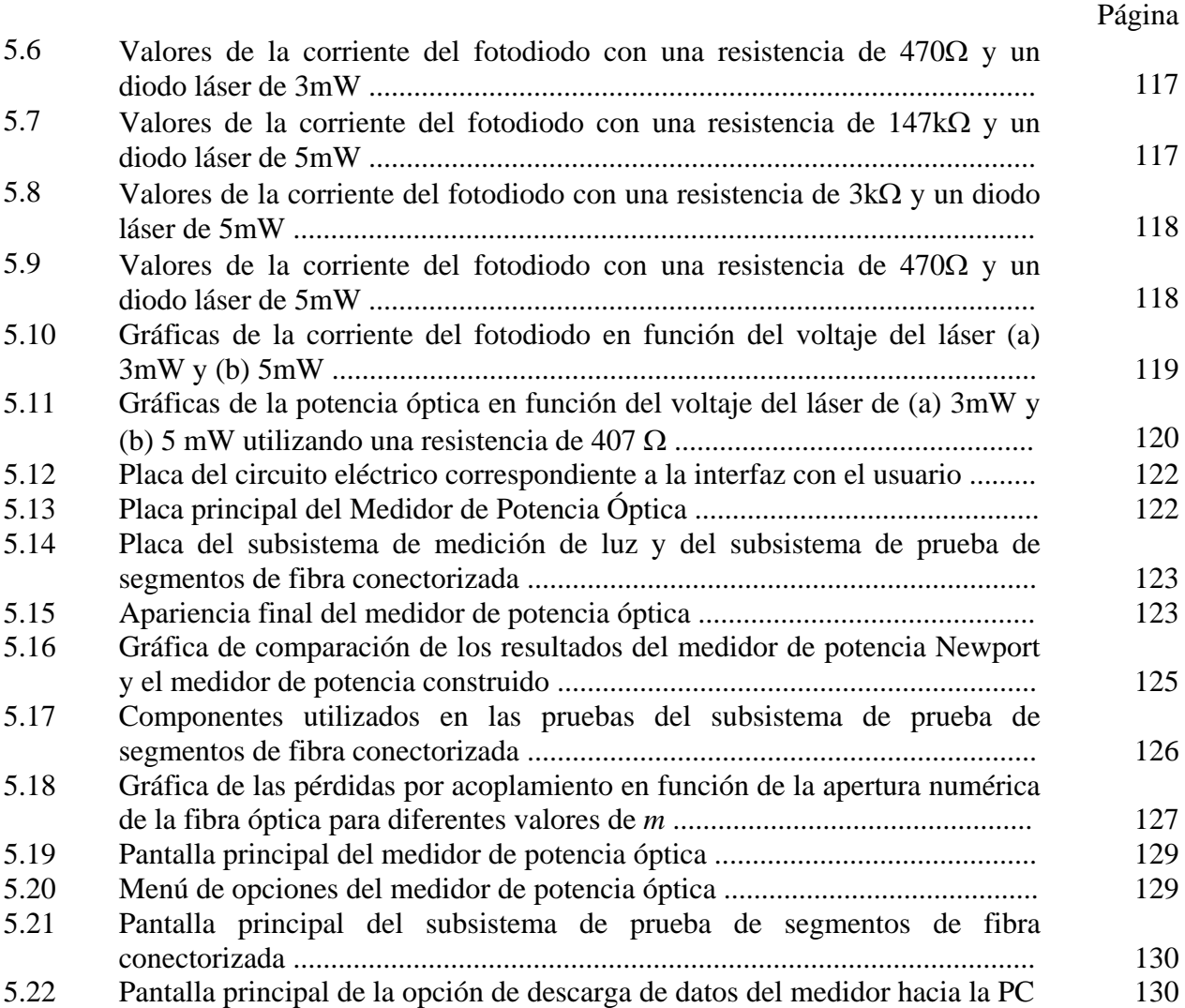

### **LISTA DE TABLAS**

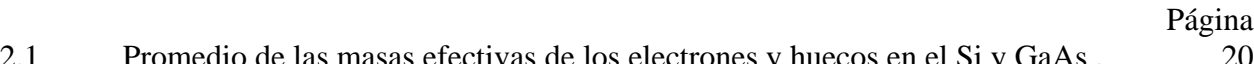

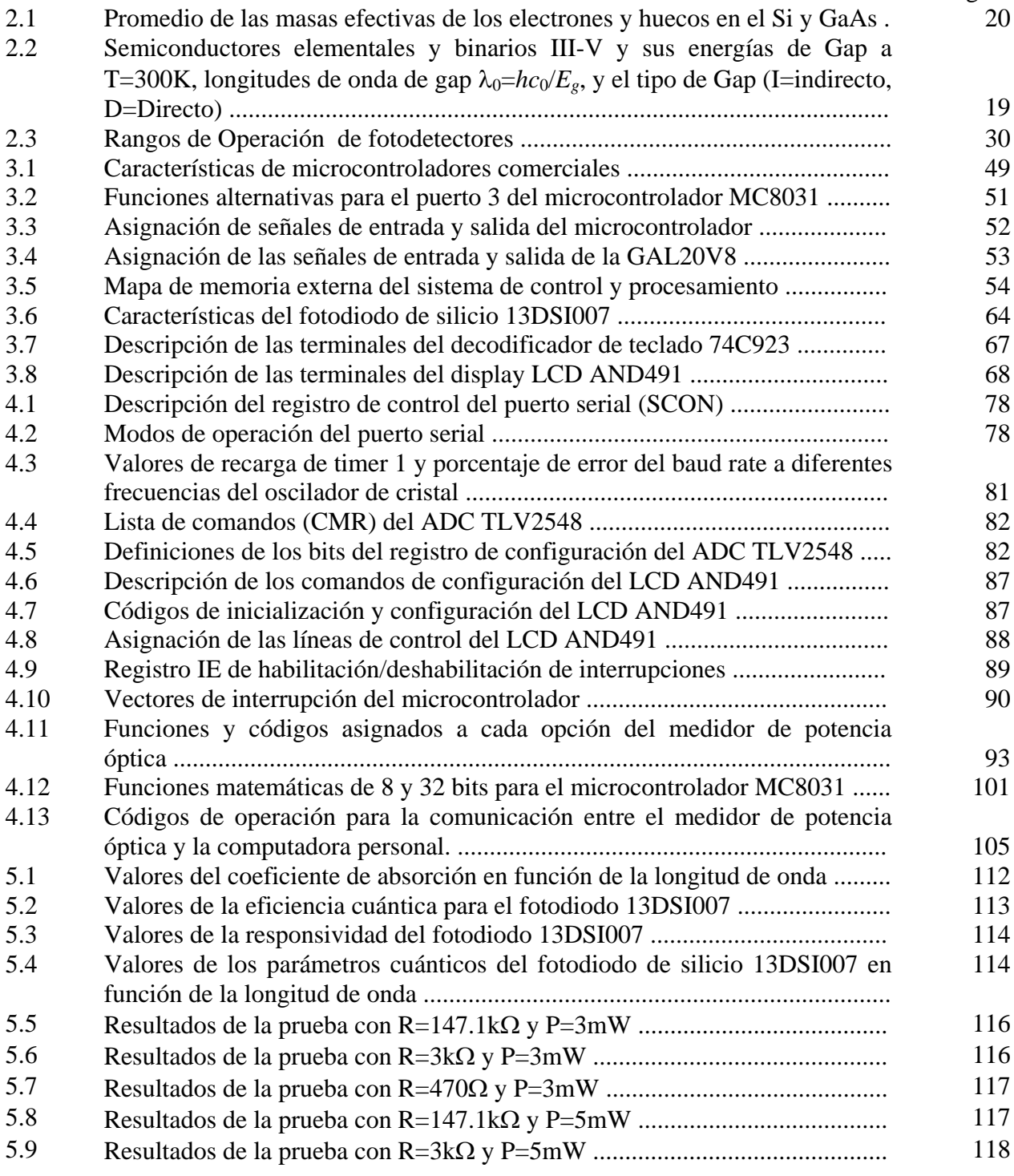

### **LISTA DE TABLAS (CONTINUACIÓN)**

#### Página

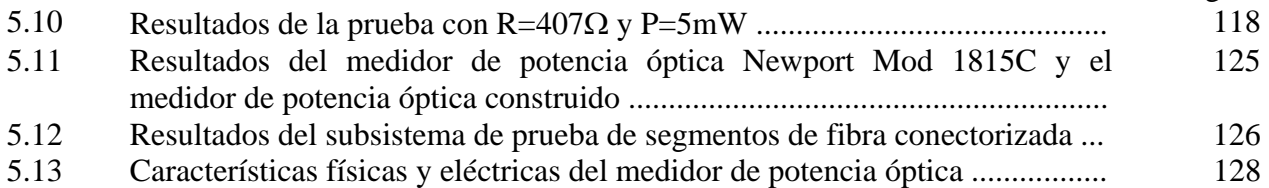

## **CAPITULO 1 INTRODUCCIÓN**

Los constantes avances en las áreas de la electrónica y computación, aportan mejoras substanciales en los sistemas de comunicaciones, que permiten el manejo de grandes cantidades de información en el menor tiempo posible. Esto ha ocasionado el desarrollo de nuevas técnicas y métodos de transmisión, así como de nuevos medios cuyas características permitan una comunicación rápida y segura.

Una de las formas de transmisión más importantes utilizada en los últimos años, ha sido la comunicación digital vía satélite, la cual permite la transmisión de audio, vídeo y datos a gran velocidad y a diferentes destinos. Sin embargo, la búsqueda de un medio más eficiente y menos costoso, ha dado como resultado el desarrollo de la Fibra Óptica, una nueva corriente tecnológica, que es una opción para incrementar la densidad de las telecomunicaciones, para una mayor rapidez y un mejor servicio [1].

Las tecnologías basadas en fibra óptica para la transmisión de datos, han experimentado un indudable éxito, siendo en la actualidad líderes de comunicación de grandes volúmenes de información, e introduciéndose cada vez más en redes locales de datos [2]. Por este motivo, existe un interés creciente en el análisis de componentes y circuitos que conforman este tipo de sistemas [3,4].

Junto con el desarrollo de la fibra óptica, ha sido necesario diseñar instrumentos ópticos de medición, que permitan comprobar el funcionamiento y las condiciones de operación de un sistema de fibra óptica. Uno de los instrumentos de medición más importantes es el medidor de potencia óptica (OPM, Optical Power Meter), el cual colecta la luz a través de un conector óptico dirigiéndola a un fotodetector, este es el elemento más importante, ya que tiene la función de convertir la señal óptica recibida a una señal eléctrica, para su amplificación y posterior procesamiento [5].

Debido a que en un enlace de comunicación por fibra óptica los OPM's pueden utilizarse para medir la potencia óptica tanto en el extremo transmisor como en el receptor, su aplicación permite estimar las pérdidas que se tienen en todo el enlace de fibra óptica, en etapas intermedias o en algunos elementos pasivos tales como los conectores [5,6].

Los OPM's son generalmente calibrados de acuerdo a la longitud de onda a la que trabajan los fotodetectores que utilizan, y están en función del material con el que fueron fabricados, que puede ser Silicio (Si), Germanio (Ge), Arsenuro de Galio (AsGe), Fosfato de Indio (InP), etc. Las 3 longitudes de onda estándar de medición son 850, 1300 y 1500 nm, aunque algunos medidores son calibrados en longitudes de onda no estándar, tales como 660-680 nm para fibras de plástico y 780 nm para sistemas láser de disco compacto CD [5].

#### **1.1 OBJETIVOS PRINCIPALES**

Los recientes avances sobre fibra óptica exigen el desarrollo de nuevos instrumentos de medición que, junto con la instrumentación electrónica básica, permitan analizar, caracterizar o diseñar sistemas optoelectrónicos, tanto de comunicaciones como de instrumentación y metrología. Bajo este contexto el presente trabajo de tesis tiene como objetivo fundamental el diseñar y construir un medidor de potencia óptica, calibrado a una longitud de onda de 680 nm, complementado con un sistema de prueba de segmentos de fibra óptica conectorizada. El diseño de este medidor permitirá realizar la caracterización de componentes optoelectrónicos, tales como emisores LED y emisores Láser que operen a una longitud de onda igual o cercana a 680 nm.

Debido a que posee un diseño propio y original, presenta las siguientes ventajas frente a los medidores de potencia óptica comerciales: bajo costo, fácil mantenimiento y recalibración para nuevas fuentes de excitación, el desarrollo de software y la incorporación de un sistema de prueba de segmentos de fibra conectorizada, que hacen de este medidor de potencia un instrumento de medición más completo.

El sistema de control y procesamiento está basado en un microcontrolador Intel MC8031, utilizándose un fotodiodo de silicio como fotodetector, amplificadores de instrumentación para el procesamiento de la señal eléctrica y un convertidor analógico-digital de 12 bits para una mejor resolución.

Dentro de los objetivos específicos que se contemplan en este trabajo se encuentran:

- La caracterización del fotodiodo de silicio que es utilizado en el medidor, con la finalidad de calcular el valor de sus parámetros cuánticos para todo su intervalo espectral.
- La implementación de una unidad de memoria para almacenar los datos leídos y llevar un registro de las mediciones obtenidas.
- La elaboración de un programa de computadora que sirve de interfaz con el usuario, de tal forma que todas las mediciones almacenadas en la memoria del OPM puedan ser descargadas en una PC.
- La implementación de un sistema para realizar pruebas de segmentos de fibra conectorizada (jumpers) con la finalidad de calcular su atenuación. Este sistema está integrado por un láser de 5 mW a 680 nm, 2 adaptadores para conectores tipo ST y se complementa con el fotodiodo que se utiliza en el medidor de potencia.

Este medidor tendrá una aplicación directa en las siguientes áreas de la Universidad:

- En el laboratorio de Comunicaciones Ópticas para la realización de prácticas y experimentos que involucren la utilización de emisores láser y fotodetectores.
- En el Departamento de Redes que cuenta con un sistema de fibra óptica, siendo de vital importancia para verificar el funcionamiento de un enlace por fibra. Además, será utilizado para estimar las pérdidas de segmentos de fibra óptica que utilicen conectores ST y que son ensamblados en la Universidad.

#### **1.2 DISTRIBUCIÓN DE ESTE TRABAJO DE TESIS**

El presente trabajo de tesis está constituido en 6 capítulos y 3 apéndices que comprenden la investigación teórica, la descripción del diseño y construcción del hardware y software y los resultados obtenidos en las pruebas del sistema. La distribución de los temas por capítulo es la siguiente:

El capítulo 2 está dedicado al estudio teórico de los fotodetectores haciendo una revisión de los conceptos básicos sobre sus características, funcionamiento, propiedades y aplicaciones. También se revisan los conceptos sobre potencia óptica y se hace la deducción de una expresión analítica que permita la medición de potencia óptica en función de las características físicas del fotodetector.

En el capítulo 3 se describen las características más importantes del hardware utilizado, los circuitos empleados y las consideraciones que fueron tomadas en cuenta para el diseño del medidor. También se hace una descripción detallada de cada bloque del sistema y las conexiones que existen entre cada uno de ellos.

En el capítulo 4 se describe el software desarrollado para este trabajo de tesis, especificándose cada una de las rutinas de configuración e inicialización de los dispositivos, así como las rutinas que implementan la interfaz del usuario con el medidor. También se hace una descripción del programa implementado en lenguaje C, que se utiliza en la descarga de datos del Medidor de Potencia hacia la computadora.

En el capítulo 5 se muestran los resultados de la caracterización del fotodiodo y se describen las pruebas realizadas al medidor de potencia, mostrándose las gráficas de resultados obtenidos para cada prueba. También se incluyen los resultados del sistema de prueba de segmentos de fibra conectorizada y la tabla final de las características físicas y eléctricas del medidor de potencia óptica.

Finalmente, en el capítulo 6 se dan a conocer las conclusiones obtenidas en la realización de este trabajo de tesis.

En los apéndices A y B se muestran el diagrama eléctrico de conexiones del medidor de potencia, además de las hojas de especificaciones técnicas de cada uno de los dispositivos empleados en la elaboración del medidor. En el apéndice C se incluye un manual de usuario para el manejo del medidor de potencia óptica.

# **CAPITULO 2 FOTODETECTORES**

#### **2.1 ANTECEDENTES**

La historia de la comunicación por la fibra óptica es relativamente corta. Uno de los primeros intentos para su uso en la transmisión de información se realizó en 1870. Esto fue solo después de la invención e implementación del láser (Light Amplification by Stimulated Emission of Radiation), el cual vino a aportar una gran ayuda a la investigación en este campo [1].

La disponibilidad de una fuente óptica coherente y monocromática, estimulaba la exploración del potencial de las comunicaciones ópticas, que para altas frecuencias de portadora  $(2 10^{14}$ Hz), podrían permitir la transmisión de una gran cantidad de información. Fue entonces cuando se comenzaron a estudiar los fundamentos de la modulación y detección en la fibra. Los primeros experimentos se realizaron dejando que el rayo láser irradiara libremente a través de la atmósfera, algo muy parecido a la forma de transmisión de ondas de radio [7]. Este experimento rápidamente mostró inconvenientes, entre ellos, la inestabilidad del sistema ante cambios atmosféricos (lluvia, nieve, neblina, etc.). Como resultado de estos experimentos surgió la idea de utilizar un medio protegido para la transmisión, realizándose pruebas con tubos de gas y tubos con lentes de enfoque, entre otros [1].

Aparte de las dificultades técnicas, no hubo beneficios económicos de los sistemas experimentales debido a que tanto la portadora como el ancho de banda de las señales transmitidas estaban sobrados y no existía alguna aplicación que requiriera tales características.

Fue hasta 1966 que se propuso el uso de la fibra en las comunicaciones ópticas. En esta fecha, Kao y Hockam de Standard Telecommunication Laboratories en Inglaterra, descubrieron que la atenuación encontrada en el vidrio empleado para la construcción de las fibras ópticas no era una propiedad básica del material sino que era producida por la presencia de impurezas, principalmente iones metálicos [8].

Las pérdidas intrínsecas del material, determinadas esencialmente por la dispersión Rayleigh son muy bajas [8], por lo que la reducción de las impurezas contenidas podrían permitir muy bajas pérdidas comparadas con las encontradas típicamente. Después de este descubrimiento, la investigación en este campo comenzó con un programa patrocinado por la British Post Office, para la purificación del vidrio y el estudio de los problemas de transmisión de la fibra.

Las nuevas posibilidades ofrecidas por las fibras ópticas, estimularon la investigación hacia las fuentes y detectores ópticos compatibles en tamaño y forma a la fibra óptica, además de un bajo consumo de potencia. Los emisores de luz de semiconductor y los detectores de estado sólido aparecieron como los dispositivos más prometedores. En 1962 se obtuvieron los primeros resultados de un láser de Arsenuro de Galio (*GaAs*) y la primera demostración de una emisión no coherente de una unión *pn* fue anunciada en 1963 [9,10]. La vida de estos dispositivos era de unas cuantas horas, pero en 1977 ya se disponía de dispositivos con un tiempo de vida mayor a 7000 horas.

Una de las mejoras a la fibra óptica que vino a cambiar radicalmente la visión sobre las velocidades de transmisión fue la realizada en 1976, cuando las empresas japonesas, NNT y Fujikura Cables, fabricaron una fibra con bajo contenido de OH (radical oxhidrilo) y pérdidas mínimas de 0.47±0.1dB/Km, muy cercanas a las pérdidas intrínsecas del material [11]. Esta mejora permitió la utilización de longitudes de onda más cortas, lo que a futuro llevaría a encontrar longitudes de onda en las que la dispersión del material fuera casi cero y que se conocerían como ventanas de transmisión (850 nm, 1.3 µm, 1.55 µm).

Estas dos características (bajas pérdidas y baja dispersión), abrieron las posibilidades para la transmisión a grandes distancias y a muy altas velocidades utilizando la fibra óptica. Como consecuencia, las investigaciones se orientaron al desarrollo de fuentes y detectores apropiados para las nuevas regiones de longitudes de onda.

Fue entonces que aparecieron dispositivos que utilizaban una combinación de elementos con un mayor tiempo de vida; así surgieron los diodos PIN y avalancha, basados en silicio y en otros materiales como el Germanio (Ge), Arsenuro de Galio (GaAs) y Fosfato de Indio (InP), los cuales ofrecen excelentes características de detección a diferentes longitudes de onda.

#### **2.2 COMPONENTES DE UN SISTEMA DE FIBRA ÓPTICA**

El sistema básico de transmisión por fibra óptica está integrado por un transmisor, el medio de transmisión (la fibra óptica) y un receptor. Debido a que regularmente la distancia que separa al transmisor del receptor es considerable (varios Km o cientos de Km), es necesaria la utilización de amplificadores ópticos, tal como se muestra en la figura 2.1. La operación de los elementos que conforman cada bloque depende básicamente de las propiedades de las señales ópticas transmitidas. Una de las propiedades más importantes es la longitud de onda (λ), ya que está determinada por los materiales de fabricación de cada elemento.

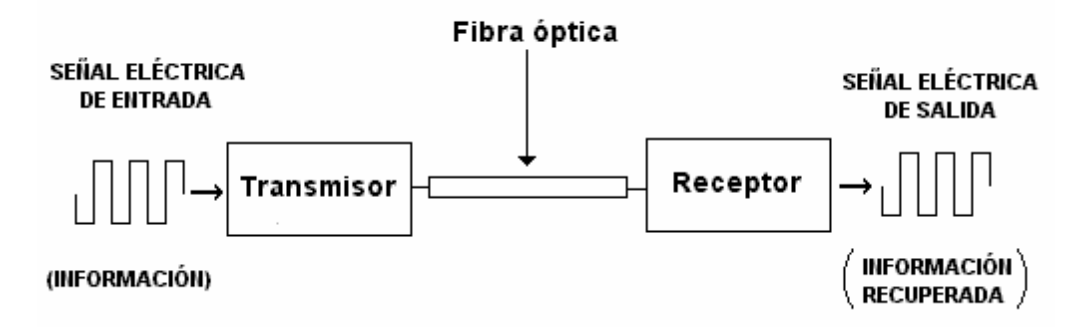

*Figura 2.1. Sistema básico de transmisión por Fibra óptica* 

En este tipo de sistemas, el transmisor tiene la función de transformar las señales eléctricas recibidas en energía óptica o energía luminosa (luz), por ello se le considera el componente activo de este proceso. Una vez que la luz se propaga a través de las minúsculas fibras, en el extremo destino se encuentra el bloque receptor, cuya misión consiste en transformar la señal luminosa recibida en una señal eléctrica similar a la señal original. En este punto, cabe hacer mención que se empleará el nombre genérico de "luz" para designar a la radiación electromagnética, independientemente de que sea visible o no.

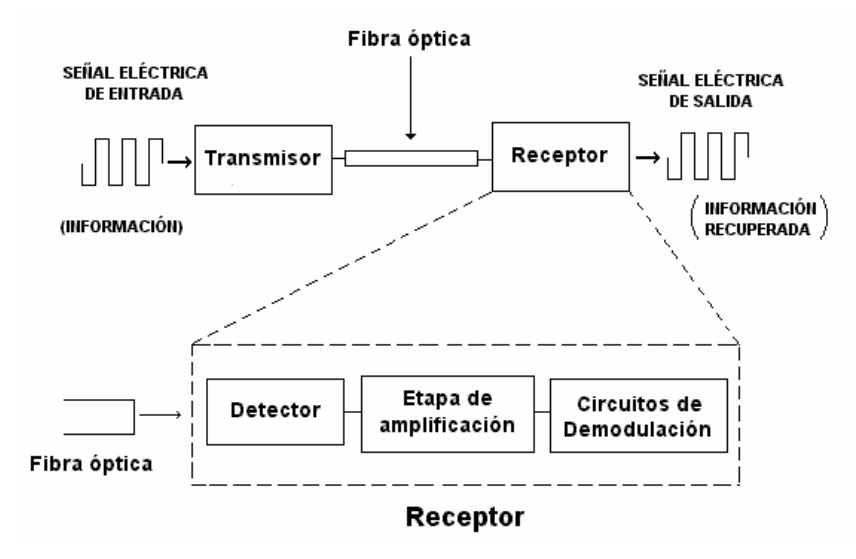

*Figura 2.2. Elementos funcionales básicos de un receptor* 

 Continuando con los bloques que conforman a un sistema de comunicaciones por fibra óptica, por lo que respecta al receptor, está constituido por varios elementos entre los que figuran el fotodetector, la etapa de amplificación y la etapa de demodulación, como se ilustra en la figura 2.2. Debido a la importancia que tiene el fotodetector en el extremo receptor y en especial, en este trabajo de tesis, la siguiente sección se dedicará a revisar algunos conceptos fundamentales sobre sus propiedades físicas y sus características de operación lo cual permitirá establecer el escenario y las condiciones de operación de estos dispositivos.

#### **2.3 FOTODETECTORES**

 El fotodetector es un dispositivo esencial en el bloque receptor de un sistema de comunicaciones ya que recibe una señal óptica y la convierte en señal eléctrica. Una vez que la señal se encuentra en el dominio eléctrico, pasa por etapas posteriores de amplificación y demodulación con las cuales se logra recuperar una versión similar de la información originalmente transmitida.

 Es preciso hacer notar que la señal eléctrica obtenida a la salida del fotodetector también puede ser procesada para estimar las características de la señal óptica, tales como la longitud de onda o la potencia de la señal en cierto punto de enlace. Para el caso específico de este trabajo de tesis, el fotodetector será utilizado para obtener una estimación de la potencia de la señal óptica que llega al extremo receptor. De esta forma, debido a que los fotodetectores son dispositivos semiconductores, para explicar claramente su funcionamiento, resulta inevitable hablar acerca de las propiedades de los semiconductores y de las características de una unión p-n .

#### **2.3.1 Bandas de energía en semiconductores**

 Un modelo atómico simplificado describe al átomo como un núcleo alrededor del cual se encuentran girando los electrones en órbitas discretas, como se muestra en la figura 2.3a. La última órbita que bajo condiciones normales se encuentra llena o parcialmente llena de electrones se denomina *orbital de valencia* y la primer órbita más alejada del núcleo que bajo condiciones normales se encuentra libre de electrones se denomina *orbital de excitación*. Un átomo con uno o más electrones en el orbital de excitación se dice que se encuentra en un estado excitado [12].

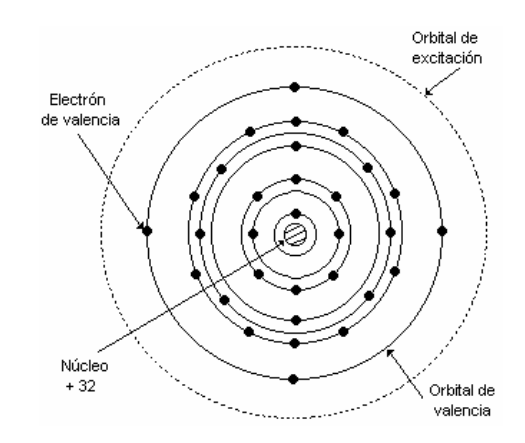

*Figura 2.3. Modelo atómico simplificado: Los electrones se encuentran girando alrededor del núcleo en órbitas discretas* 

 Para un tipo particular de átomos, cada una de las órbitas tiene una cantidad finita de energía asociada, por lo que se dice que los electrones ocupan *niveles de energía*. Un electrón que normalmente ocupa un nivel de energía  $E_1$  se puede desplazar hacia un nivel de energía superior E2 si el átomo recibe una energía igual a E2-E1 llamada *cuanto de energía*. La menor energía necesaria para producir la excitación de un átomo se denomina primer energía de excitación. Si el

átomo recibe suficiente energía, un electrón puede ser desplazado de su orbital normal o de un orbital de excitación hacia un punto suficientemente lejos, de tal manera que se encuentre libre de la influencia del núcleo. En este caso se dice que el átomo se encuentra *ionizado*, convirtiéndose en un ion positivo. La energía mínima para ionizar a un átomo se denomina *energía de ionización*.

 Por otro lado, si se considera un volumen con un conjunto de átomos cercanamente espaciados, por ejemplo los átomos de una estructura cristalina, los electrones de cada átomo se encontrarán suficientemente cerca de los electrones de los átomos adyacentes y sentirán la influencia de las fuerzas ejercidas por estos átomos. El efecto que produce el agrupamiento de los átomos, es el de reducir la energía requerida para que un electrón se mueva hacia un átomo adyacente. El resultado es la compartición de los niveles de energía más altos para todos los átomos. Esto significa que los electrones de valencia sirven como enlace entre los átomos adyacentes y no pertenecen únicamente a un átomo.

A medida que se considera un mayor número de átomos, se presenta un mayor desdoblamiento de los niveles de energía, de manera que el espaciamiento entre estos niveles se vuelve insignificante y se habla entonces de *bandas* permitidas de energía. Dichas bandas son tratadas como si existiera una distribución continua de energías permitidas para los electrones, como se muestra en la figura 2.4 [12].

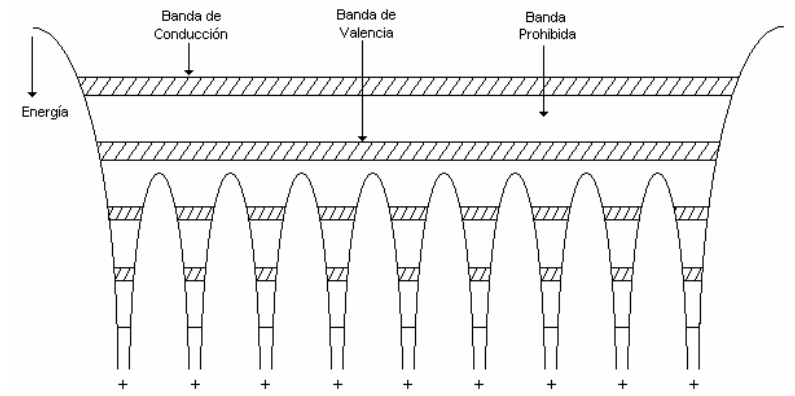

*Figura 2.4. Diagrama de niveles de energía para un material formado por un conjunto de átomos cercanamente espaciados* 

 La banda formada por el desdoblamiento de los niveles de excitación es nombrada *banda de conducción* y el desdoblamiento de los niveles de valencia forma la *banda de valencia*. En

ausencia de excitación, normalmente la banda de conducción se encuentra vacía de electrones y la banda de valencia se encuentra llena. Con base a esto se establece la existencia de una *banda prohibida* entre la banda de conducción y la de valencia, es decir, un intervalo de energías en la cual no hay niveles de energía permitidos para los electrones, denominada *gap de energía*. La magnitud de la energía del gap es una propiedad particular de un material y depende del espaciamiento entre los átomos de dicha estructura, así como de la temperatura y de la concentración de impurezas en el material. Un *semiconductor* se puede definir como un material sólido cristalino amorfo con una energía prohibida moderada, cuya magnitud del gap se encuentra entre las energías prohibidas correspondientes a los conductores y a los aislantes.

#### **2.3.2 Semiconductores de Gap Directo e Indirecto**

 Los semiconductores para los cuales el máximo de la banda de valencia y el mínimo de la banda de conducción corresponde al mismo momentum (el mismo *k*) son llamados *semiconductores de gap directo*. Los semiconductores para los cuales no corresponde este caso son conocidos como *semiconductores de gap indirecto*. Esta distinción es importante ya que una transición entre la parte superior de la banda de valencia y la parte inferior de la banda de conducción en un semicondutor de gap indirecto requiere un cambio sustancial en el momentum del electrón [13]. Los semiconductores directos tales como el **GaAs** son emisores de fotones muy eficientes, mientras que los semiconductores indirectos tales como el **Si** son usados eficientemente como receptores de luz, como se muestra en la figura 2.5.

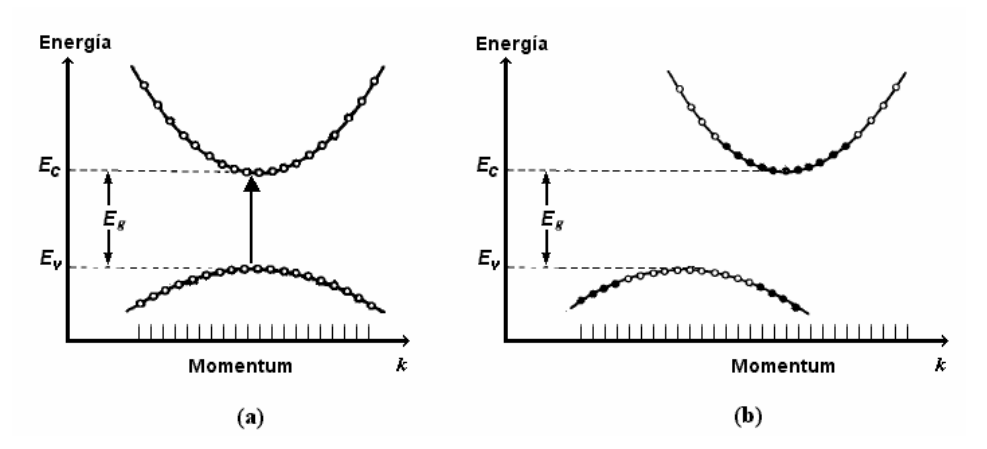

*Figura 2.5. Aproximación del diagrama E-k en la parte superior de la banda de valencia y la parte inferior de la banda de conducción para un semiconductor de gap (a) directo (Arsenuro de Galio); (b) indirecto (Silicio)* 

#### **2.3.3 Semiconductores Intrínsecos y Extrínsecos**

 Las propiedades ópticas y eléctricas de un semiconductor pueden ser sustancialmente alteradas por la adición de pequeñas cantidades de impurezas, elegidas especialmente para cambiar la concentración de portadores de carga móviles. Si el semiconductor está formado por un solo tipo de átomos o de elementos químicos en el estado más puro posible (con una cantidad insignificante de impurezas), se le denomina *semiconductor intrínseco*. Por otro lado, un *semiconductor extrínseco* es un material al cual se le han agregado átomos de otro elemento químico con una cantidad diferente de electrones de valencia. Así, un semiconductor *tipo n* tiene átomos de impureza con una cantidad mayor de electrones de valencia y éstos átomos aportan electrones a la banda de conducción. En un semiconductor *tipo p* los átomos de impureza tienen una cantidad menor de electrones de valencia y aportan huecos a la banda de valencia [15].

 Para determinar la densidad de electrones y huecos que se encuentran en las bandas de conducción y de valencia se utiliza la función de Fermi-Dirac, la cual establece que bajo condiciones de equilibrio térmico a una temperatura *T*, la probabilidad de que un estado de energía *E* este ocupado por un electrón se determina por [13]:

$$
f(E) = \frac{1}{exp[(E - E_f)/k_B T] + 1}
$$
 (2.1)

donde  $k_B$  es la constante de Boltzmann y  $E_f$  es una constante conocida como el nivel de Fermi y está definido como el nivel de energía que tiene una probabilidad de ocupación igual a 0.5. Por lo tanto, para un nivel de energía *E* la probabilidad de ocupación por un electrón es *f(E)* y la probabilidad de ocupación por un hueco es 1 − *f(E).*

 En un semiconductor intrínseco el nivel de Fermi se encuentra muy cerca de la mitad de la energía del gap, entre la parte alta de la banda de valencia y la parte baja de la banda de conducción. En un semiconductor extrínseco el nivel de Fermi se ajusta para conservar la neutralidad de las cargas positivas y negativas, de modo que en un semiconductor tipo *n* este nivel se encontrará por arriba de la mitad de la energía del gap y en un semiconductor tipo *p* se encontrará por debajo de esta energía [12], como se ilustra en la figura 2.6.

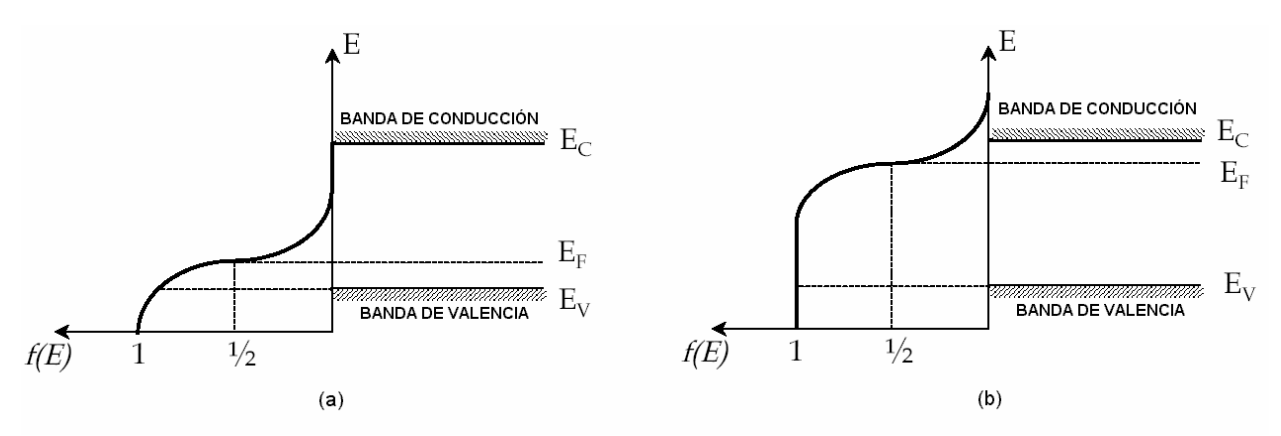

*Figura 2.6. Función de Fermi para: (a) semiconductor tipo p; (b) semiconductor tipo n.* 

 A temperatura ambiente la densidad de electrones *n* en la banda de conducción para un semiconductor intrínseco es igual a la densidad de huecos *p* en la banda de valencia, es decir *n=p=ni*. Para un semiconductor tipo *n* la densidad de electrones en la banda de conducción es mayor que la de huecos en la banda de valencia y para un semiconductor tipo *p* ocurre lo contrario, pero en ambos casos el producto *p-n* se conserva y es igual a *ni*. [15]

#### **2.3.4 Unión** *P***-***N*

A la unión entre dos regiones de un material semiconductor contaminadas con diferentes impurezas, es decir, una región tipo p y otra región tipo n, se le denomina *unión p-n* [13]. A la temperatura de 0ºK, los electrones donadores de la región *n* y los huecos de la región *p* se encuentran unidos a sus átomos. Al incrementarse la temperatura se liberan algunos electrones y huecos de sus átomos de impureza y se crean portadores libres que forman una corriente de difusión, los electrones de la región *n* se desplazan hacia la región *p* y viceversa. Este flujo de portadores crea iones positivos en la región *n* e iones negativos en la región *p*, formándose un campo eléctrico en la unión. Este campo eléctrico se opone a la difusión de más portadores y se genera en la unión una delgada *región de agotamiento* de portadores libres, como se muestra en la figura 2.7.

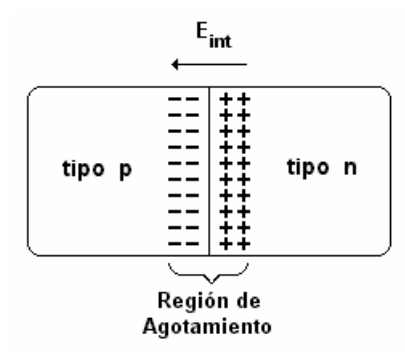

*Figura 2.7. Región de agotamiento de portadores libres para una unión p-n en equilibrio térmico* 

 El campo eléctrico formado en la unión establece un potencial interno *Vint* entre las dos regiones que provoca el desalineamiento de sus bandas de energía. Mientras mayor sea la concentración de impurezas y la temperatura, mayor será el potencial interno y el desalineamiento de las bandas. Sin embargo, ya que el nivel de Fermi es una variable termodinámica, en estas condiciones de equilibrio térmico tal nivel de Fermi se mantiene constante a través de la unión [16], como se muestra en la figura 2.8.

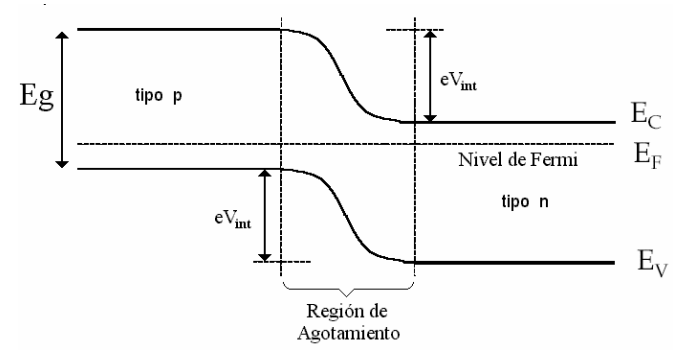

*Figura 2.8. Diagrama simplificado de las bandas de energía para semiconductores en equilibrio térmico. Semiconductores tipo p y tipo n después de formar la unión* 

 Al polarizar directamente la unión p-n se reduce el potencial interno *Vint* y debido a que se pierde el equilibrio ya no se habla de un nivel de Fermi, sino de un cuasi nivel de Fermi, separándose cada uno de los niveles en proporción al potencial externo aplicado [16]. Si el potencial externo aplicado es tal que el potencial interno no pueda evitar que los portadores mayoritarios crucen la unión, estos portadores se inyectan a la unión y se establece un flujo de corriente. En otras palabras, en la unión (denominada región activa) se presenta un cuasi nivel de Fermi para la banda de conducción (que se encuentra por arriba de la parte inferior de esta banda) y otro para la banda de valencia (que se encuentra por debajo de la parte superior de esta banda), como se muestra en la figura 2.9.

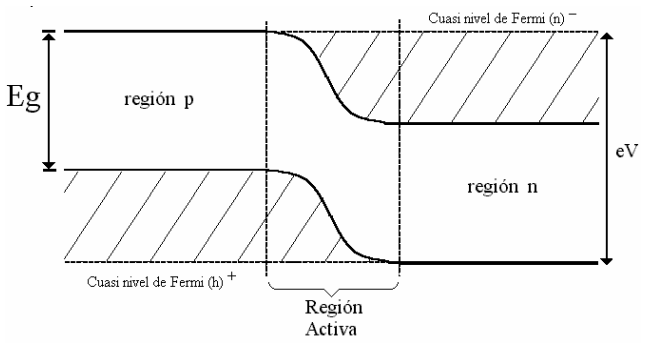

*Figura 2.9. Diagrama simplificado de las bandas de energía para la unión p-n polarizada directamente* 

 Esto significa que en la región activa, la banda de conducción estará llena de electrones debajo de su cuasi nivel de Fermi y que la banda de valencia estará vacía de electrones arriba de su cuasi nivel de Fermi. De este modo se establece el proceso de inversión de población, es decir, una situación inversa a la presentada en el equilibrio térmico donde la banda de conducción se encontraba vacía de electrones y la banda de valencia llena.

 Físicamente la inversión de población se presenta porque la corriente de polarización inyecta electrones de alta energía en la banda de conducción (con respecto al mínimo de energía de esta banda) [17]. Después, mediante el mecanismo de dispersión portador-portador algunos electrones pierden energía y se desplazan hacia estados de baja energía, mientras otros ganan la energía perdida por los primeros y se desplazan hacia estados de mayor energía. Además, a través del mecanismo de dispersión portador-fonón, algunos de los electrones de alta energía se desplazan también hacia estados de baja energía y el exceso de energía se traduce en calor hacia la estructura cristalina. Esto provoca que algunos electrones de la banda de valencia se desplacen hacia la banda de conducción y se generen pares electrón-hueco [17].

Por otro lado, al polarizar inversamente la unión p-n, el potencial interno se incrementa y evita el flujo de corriente. Esto se debe a que el número de iones positivos en la región de agotamiento del material tipo *n* se incrementará debido al gran número de electrones "libres" atraídos por el potencial positivo del voltaje aplicado. De la misma manera, el número de iones negativos se incrementará en el material tipo *p*. El efecto neto es una ampliación de la región de

agotamiento que establecerá una barrera de potencial demasiado grande para ser superada por los portadores mayoritarios, además de una reducción efectiva del flujo de los portadores mayoritarios a cero.

#### **2.3.5 Interacción entre los fotones con los electrones y huecos**

 Una vez establecido el contexto acerca de los semiconductores es necesario precisar la relación que existe entre los átomos y los fotones, resaltando las propiedades ópticas básicas de los semiconductores y haciendo énfasis en el proceso de absorción y emisión, que son los procesos más importantes en la operación de los fotoemisores y fotodetectores. Para establecer esta interacción es necesario definir las características y propiedades de los fotones.

 De acuerdo a la teoría atómica, un átomo puede emitir o absorber un fotón soportando las transiciones hacia arriba o hacia abajo entre sus niveles de energía, conservando la energía en el proceso. La óptica de fotones estipula que la energía de un modo electromagnético es cuantizada a niveles discretos separados por la energía de un fotón [13]. La energía del fotón está definida como [13]:

$$
E = hv = \eta \omega \tag{2.2}
$$

donde:

 $h=6.63x10^{-34}$  J-s es la constante de Planck y  $\eta = h/2\pi$ . ν=frecuencia del fotón (velocidad de la luz / longitud de onda)

Al interactuar los fotones con los electrones y huecos de un semiconductor se llevan a cabo diversos mecanismos que encabezan la absorción y emisión de fotones, los cuales son:

• *Transición Banda a Banda*. Un fotón absorbido provoca que un electrón en la banda de valencia sufra una transición hacia la banda de conducción, creando un par electrón-hueco [13]. La recombinación de un electrón-hueco resulta en la emisión de un fotón. La transición banda a banda puede ser asistida por uno o más *fonones*. Un *fonón* es una cantidad de energía de vibración que resulta de las vibraciones térmicas provocadas por un incremento de temperatura de los átomos en el material [13].

- *Transición impureza a banda*. La absorción de un fotón resulta en una transición entre un nivel donador (o aceptor) y una banda de un semiconductor con impurezas [13].
- *Transición de portador libre*. La energía de un fotón absorbido se imparte a un electrón en una banda dada, causando que se mueva a un nivel energético mayor dentro de esa misma banda [13].
- *Transiciones de fonones*. Los fotones de grandes longitudes de onda pueden hacerse cargo de su energía directamente por vibraciones, por ejemplo creando fonones [13].

Todas estas transiciones contribuyen sobretodo en el coeficiente de absorción de un material semiconductor como se muestra en la figura 2.10. Para una energía del fotón más grande que la energía del gap *Eg*, la absorción es dominada por la transición banda a banda, la cual forma la base de la mayoría de dispositivos fotónicos.

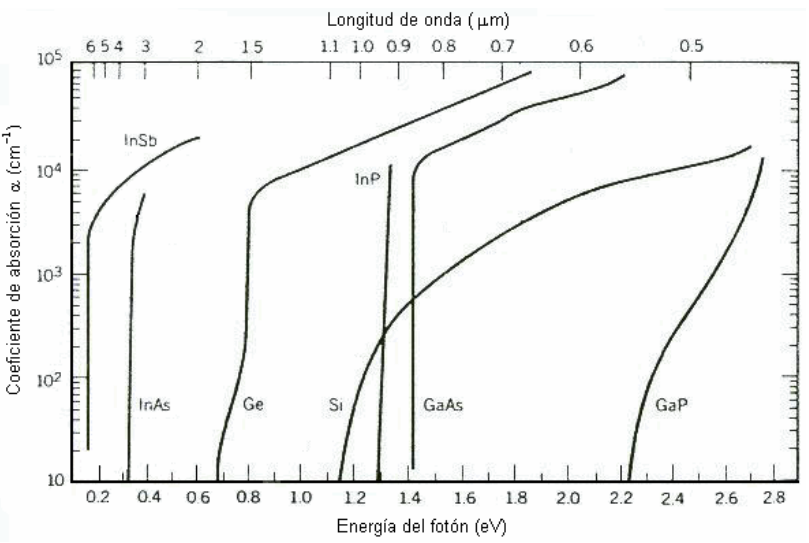

*Figura 2.10. Coeficiente de absorción versus energía del fotón para el Ge, Si, GaAs, y otros semiconductores binarios III-V a T = 300 K, en una escala expandida (Adaptado de G.E. Stillman, V.M. Robbins y N. Tabatabaie, III-V Compound Semiconductor Devices: Optical Detectors, IEEE Transactions on Electron Devices, vol. ED-31, pp. 1643-1655)* 

 El coeficiente de absorción para un semiconductor en equilibrio térmico, ya sea intrínseco o dopado esta determinado por [13]:

$$
\alpha(\nu) = \frac{\sqrt{2}m_r^{3/2}\lambda^2}{h^2\tau_r} \left(h\nu - E_g\right)^{1/2} \left[f(E_1) - f(E_2)\right]
$$
\n(2.3)

donde:

 $m_r$  = Es la masa reducida de un par electrón-hueco en un semiconductor

τ*r* = Es el tiempo de vida de una recombinación radiactiva electrón-hueco

*E1* y *E2* son las energías del electrón-hueco interactuando con un fotón en la banda de conducción y valencia respectivamente

Si el nivel de Fermi *Ef* esta situado en la banda del gap pero alejado del borde de la misma por una energía equivalente a varias veces  $k_B T$ , entonces  $f(E_1) \approx 1$  y  $f(E_2) \approx 0$ , asi que  $f(E_1) - f(E_2) \approx 1$ . En este caso, la contribución directa banda a banda a el coeficente de absorción es [13]:

$$
\alpha(v) = \frac{\sqrt{2}c^2 m_r^{3/2}}{\tau_r} \frac{1}{(hv)^2} (hv - E_g)
$$
 (2.4)

La masa reducida *mr* de un par electrón-hueco en un semiconductor esta en función de la masa efectiva de un electrón en la banda de conducción (*mc*) y la masa efectiva de un hueco en la banda de valencia (*mv*), cuyos valores se muestran en la tabla 2.1 y se determina por la siguiente fórmula.

$$
m_r = \frac{m_c m_v}{m_c + m_v} \tag{2.5}
$$

|                                                      | $m_c/m_o$ | $m_v/m_o$ |
|------------------------------------------------------|-----------|-----------|
| Si                                                   | 0.33      | 0.5       |
| GaAs                                                 | 0.07      | 0.5       |
| $m_o$ = masa del electrón = 9.1x10 <sup>-31</sup> Kg |           |           |

*Tabla 2.1 Promedio de las masas efectivas de los electrones y huecos en el Si y GaAs* 

La región espectral en donde el material cambia de un inicio relativamente transparente (*h*ν< *Eg*) a una absorción fuerte (*h*ν> *Eg*) es conocida como *borde de absorción* [13]. Los semiconductores de gap directo tienen un borde de absorción más abrupto que los semiconductores de gap indirecto, como se puede apreciar en la figura 2.10.

El mecanismo más importante para los fotoemisores y fotodetectores es el proceso de absorción y emisión banda a banda. La absorción y emisión directa banda a banda puede darse solo a frecuencias para las cuales la energía del fotón es mayor que la energía del gap ( $h\nu$ <sub>g</sub>>  $E_g$ ).

La mínima frecuencia necesaria para que esto ocurra es v<sub>g</sub> = E<sub>g</sub> / h, así que la máxima longitud de onda correspondiente se obtiene al expresar la energía en *eV* y sustituyendo νg y *h* en unidades apropiadas. Por lo tanto la longitud de onda del gap en µm esta dada por [13]:

$$
\lambda_g = \frac{1.24}{E_g} \tag{2.6}
$$

donde  $\lambda_g$  = Longitud de onda del gap ( $\mu$ m)

 $E<sub>g</sub>$  = Energía del gap (eV)

Los valores representativos de  $E_g$  y  $\lambda_g$  son mostrados en la tabla 2.2 para materiales semiconductores intrínsecos seleccionados.

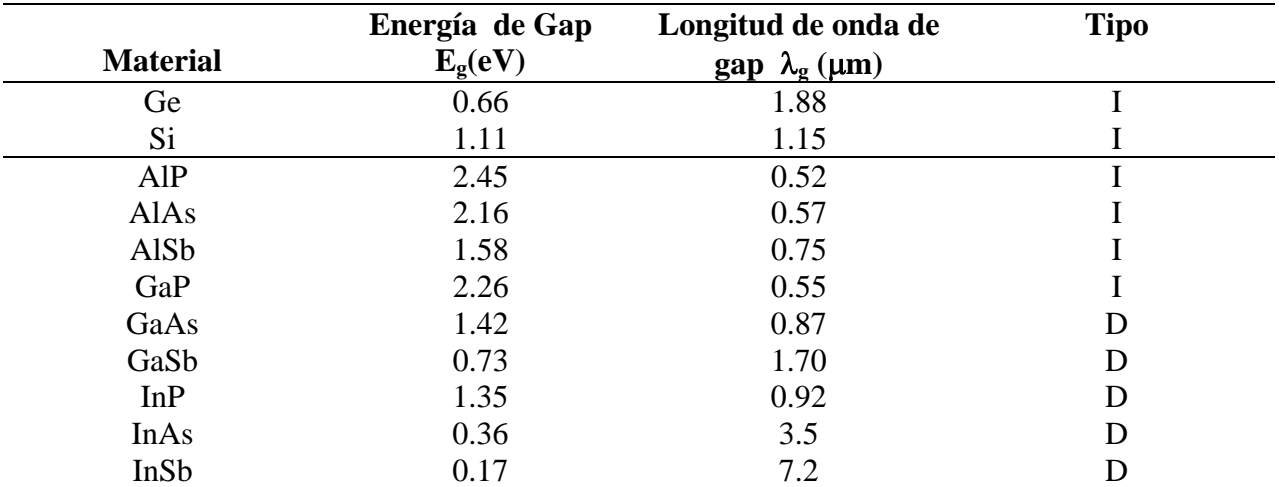

*Tabla 2.2. Semiconductores elementales y binarios III-V y sus energías de Gap a T= 300K, longitudes de onda de Gap* λ*o= hco/Eg, y el tipo de Gap (I=indirecto, D=directo)* 

La absorción de un fotón de una apropiada energía provoca la transición de un electrón excitado de la banda de valencia a la banda de conducción generando un par electrón-hueco, que se suma a la concentración de portadores móviles de carga e incrementa la conductividad del material [13]. Las condiciones para que se realice este proceso de absorción son la conservación de energía y la conservación del momentum. En un semiconductor de gap indirecto este proceso se realiza en dos pasos, como se ilustra en la figura 2.11.

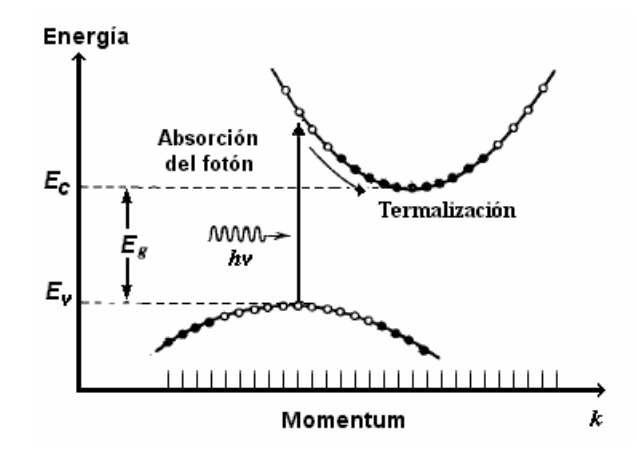

*Figura 2.11. Absorción de un fotón en un semiconductor de gap indirecto y visualización del proceso de termalización.* 

El electrón es primero excitado a un nivel de energía más alto hacia la banda de conducción por medio de una transición vertical. Éste rápidamente se esparce en la parte inferior de la banda de conducción por un proceso llamado termalización (dispersión portador-fonón), en el cual su momentum es transferido a los fonones. El hueco generado se comporta similarmente. Debido a que este proceso ocurre secuencialmente no requiere la presencia simultánea de tres cuerpos (electrón, fotón y fonón) [13]. Es así que el **Si** es un fotodetector muy eficiente.

#### **2.4. FOTODETECTORES DE SEMICONDUCTOR**

Existen dos clases de fotodetectores comúnmente usados: los detectores térmicos y los detectores fotoeléctricos. Los detectores térmicos operan convirtiendo la energía de los fotones en calor. Este tipo de detectores son muy ineficientes y lentos, lo cual es el resultado del tiempo que requieren para cambiar su temperatura. Por otro lado, los fotoeléctricos son basados en el efecto fotoeléctrico, en el cual la absorción de fotones por algunos materiales resulta directamente en una transición de un nivel de energía alto y en la generación de portadores de carga móviles [13].

 El fotodiodo es un fotodetector de semiconductor con una estructura de una unión *p-n*  basada en el efecto de fotoconductividad. Los detectores hechos con un material fotoconductor incrementan su conductividad directamente con la luz inducida. La absorción de un fotón por un semiconductor intrínseco resulta en la *generación* de un electrón libre excitado de la banda de valencia a la banda de conducción, como se ilustra en la figura 2.12. Simultáneamente, un hueco es generado en la banda de valencia. La aplicación de un campo eléctrico al material resulta en el transporte de los electrones y huecos con la consecuentemente producción de una corriente eléctrica en el circuito eléctrico del detector [13].

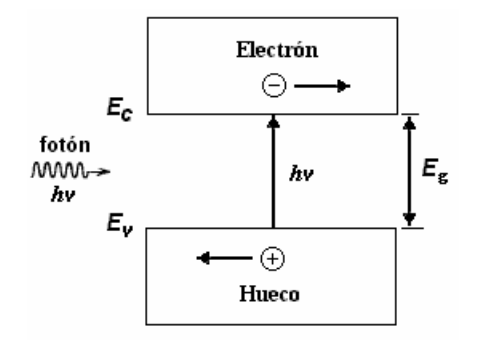

*Figura 2.12. Fotogeneración de un par electrón-hueco en un semiconductor* 

#### **2.4.1 Propiedades**

 Para realizar una descripción detallada del funcionamiento del fotodiodo, que es el dispositivo de interés para este trabajo de tesis, es necesario examinar sus propiedades básicas como son la eficiencia cuántica y la responsividad. Cada una de estas propiedades se describen a continuación.

#### *2.4.1.1 Eficiencia Cuántica*

 Una cantidad estrechamente relacionada para los detectores es la eficiencia cuántica η (0≤η≤1) y esta definida como la probabilidad de que un fotón individual incidente en el dispositivo, genere un par de fotoportadores que contribuyan a la corriente eléctrica del detector. Cuando 2 o más fotones están incidiendo, η es la razón entre el flujo de pares electrón-hueco generados que contribuyen a la corriente eléctrica del detector y el flujo de fotones incidentes. No todos los fotones incidentes producen pares electrón-hueco porque no todos los fotones son absorbidos. Algunos fotones simplemente son absorbidos por la probabilidad natural del proceso de absorción. Otros pueden ser reflejados en la superficie del detector, reduciendo la eficiencia cuántica. Además, algunos pares electrón-hueco producidos cerca de la superficie del detector se recombinan rápidamente y son incapaces de contribuir a la corriente del detector.

Si la luz no esta enfocada apropiadamente dentro del área activa del detector, que es el área en donde se realiza la detección, algunos fotones se perderán. Este efecto no está incluido en la definición de la eficiencia cuántica, sin embargo, está asociado con el uso del dispositivo mas que con sus propiedades intrínsecas.

La expresión que define la eficiencia cuántica es la siguiente [13]:

$$
\eta = (1 - R)\zeta [1 - exp(-\alpha.d)] \qquad (2.7)
$$

donde:

*R* = reflectancia de la potencia óptica en la superficie

 $\zeta$  = fracción de pares electrón-hueco que contribuyen exitosamente a la corriente del fotodetector  $\alpha$  = coeficiente de absorción del material (cm<sup>-1</sup>)

*d* = profundidad del detector

- El factor (1-R) representa el efecto de reflexión en la cara del dispositivo y está en función del indice de refracción de los materiales utilizados en la fabricación del fotodetector. La reflexión puede ser reducida por el uso de materiales de antireflexión.
- El segundo factor ζ es la fracción de los pares electrón-hueco que evitan exitosamente la recombinación en la superficie del material y que contribuyen a la fotocorriente útil.
- El tercer factor [1-exp(-α·*d*)] representa la fracción del flujo de fotones absorbidos en el material, el cual debe tener un valor de *d* suficientemente grande para maximizar este factor. El valor de *d* debe ser mayor a el coeficiente de absorción para asegurar que los fotones incidentes sean completamente absorbidos.

La eficiencia cuántica está en función de la longitud de onda principalmente porque el coeficiente de absorción α depende de la misma, como se ilustra en la figura 2.10. Para los diferentes materiales semiconductores de los fotodetectores, η es grande con una ventana espectral que está determinada por las características del material. Las ventanas para diferentes semiconductores se pueden observar en la figura 2.13. La eficiencia cuántica no puede ser mayor a 1 debido a la definición formal, sin embargo valores mayores a 1 son posibles si η es definida como la razón de los electrones de salida y los fotones de entrada. También se pueden lograr valores mayores a 1 por medio de la amplificación interna, que es el efecto de producir múltiples electrones en la salida por un simple fotón absorbido [5].

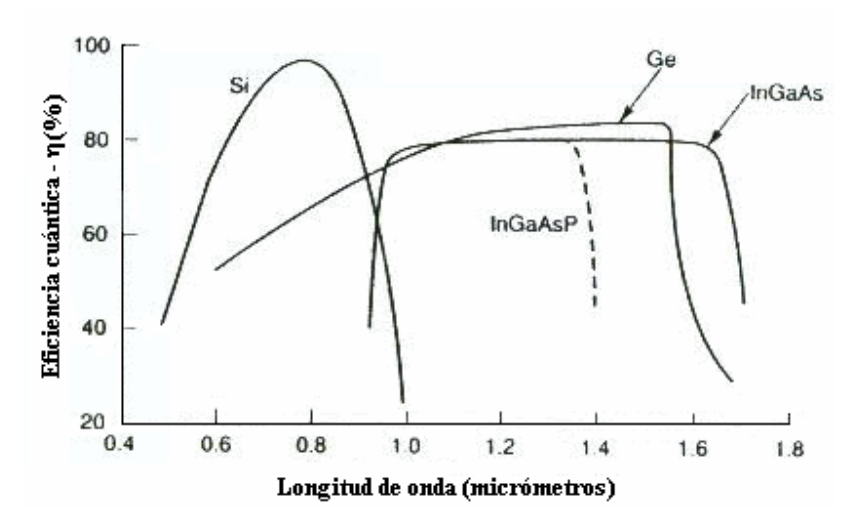

*Figura 2.13. Valores típicos de la eficiencia cuántica en diferentes longitudes de onda para distintos materiales semiconductores.* 

Para longitudes de onda mayores que la longitud de onda del gap  $\lambda_{g}$  (que es la longitud de onda límite del material semiconductor), η llega a ser pequeña puesto que la absorción no puede ocurrir cuando la longitud de onda del fotón incidente  $(\lambda_0)$  es menor que la longitud de onda del gap, ya que de acuerdo a la ecuación 2.5 daría como resultado una absorción negativa. Esto se debe a que la energía del fotón es insuficiente para sobrepasar la banda del gap. [13].

#### *2.4.1.2 Responsividad*

La responsividad ( $\Re$ ) relaciona el flujo de corriente eléctrica del dispositivo con la potencia óptica incidente. Si cada fotón genera un solo electrón, un flujo de fotones Φ (fotones por segundo) podría producir un flujo de electrones Φ, correspondiendo a una corriente eléctrica *ip=e*Φ . Una potencia óptica *P* = *h*νΦ (watts) en una frecuencia ν podría entonces incrementar la
corriente eléctrica  $i_p = eP/hv$ . Puesto que se está suponiendo que la fracción de fotones y fotoelectrones detectados (η) es igual a la unidad, la corriente eléctrica es [13]:

$$
i_p = \eta e \Phi = \eta \frac{eP}{h\nu} = \Re P \tag{2.8}
$$

 El factor de proporcionalidad ℜ, entre la corriente eléctrica y la potencia óptica se define como la responsividad del dispositivo. ℜ=*ip/P* tiene unidades de A/W (Ampere/Watt) y esta dado por [13]:

$$
\mathfrak{R} = \frac{\eta e}{h\nu} = \eta \frac{\lambda}{1.24}
$$
 (2.9)

La responsividad se incrementa con la longitud de onda, mientras  $\lambda$  crece la potencia óptica es llevada por más fotones los cuales producen más electrones. La región sobre la cual incrementa  $\Re$  respecto a λ esta limitada, debido a la dependencia que existe entre η y λ.

La responsividad depende de los siguientes dos factores :

**a**) Si el semiconductor tiene un índice de refracción  $n_3$  y el medio externo tiene un índice de refracción *n*1, la reflectividad en la interfaz para una onda plana es [1]:

$$
R_1 = \left(\frac{n_3 - n_1}{n_3 + n_1}\right)^2\tag{2.10}
$$

**b)** Dentro del semiconductor la radiación es absorbida acorde con la ley exponencial

$$
P(x) = P_0 \exp[-\alpha(\lambda)x]
$$
 (2.11)

Si hv < Eg,  $\alpha$  es muy pequeña y el material no la absorbe; en otro caso, si hv > Eg hay una alta probabilidad de absorción de fotones, por consiguiente, se da una generación de pares electrón-hueco.

Para minimizar la reflexión en un fotodetector, una capa con un adecuado índice de refracción  $n_2$  ( $n_1$ < $n_2$ < $n_3$ ) puede ser interpuesta, como se ilustra en la figura 2.14. La reflectividad total entre el medio 1 y el medio 3 puede ser reescrita como [1]:

$$
R_1 = \left(\frac{n_1 n_3 - n_2^2}{n_1 n_3 + n_2^2}\right)^2 \tag{2.12}
$$

Entonces, si  $n_2=(n_1 n_3)^{1/2}$ , R<sub>1</sub> es cero en la longitud de onda del fotón incidente ( $\lambda_0$ ), y puede ser pequeña para un estrecho intervalo de longitud de onda alrededor de  $λ_0$ .

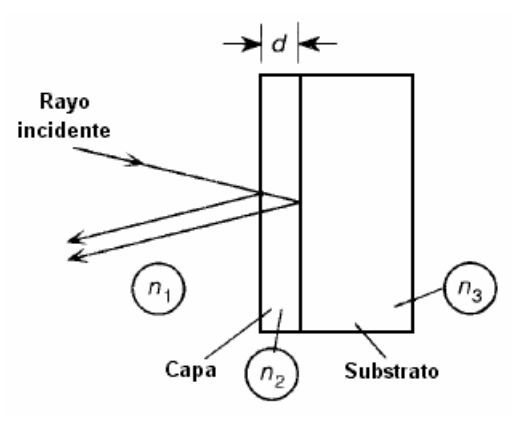

*Figura 2.14. Esquema de los índices de refracción que existen en la interacción de un fotón y un fotodetector* 

En el caso de los detectores de silicio (n<sub>3</sub>=3.5) con interfaz de aire (n<sub>1</sub>=1) la capa antireflectiva debe tener  $n_2 \approx 1.86$ . Así que, los materiales disponibles para esta aplicación son SiO (n=1.9), SiO<sub>2</sub>(n=1.46), Si<sub>3</sub>N<sub>4</sub>(n=2.06), Al<sub>2</sub>O<sub>3</sub> (n=1.76). Ignorando la absorción en la capa antireflectiva, la eficiencia para la reflexión es [1]:

$$
\eta_R = 1 - R_1 \tag{2.13}
$$

 La forma de la curva de la eficiencia cuántica difiere de la curva típica de responsividad debido a que la energía del fotón cambia con la longitud de onda. Un fotón a 400 nm acarrea 2 veces más energía que un fotón a 800 nm, así que solo la mitad de una cantidad determinada de fotones a 400 nm son necesarios para generar la potencia dada. Aunque la forma de la curva de responsividad depende mayormente del material, el valor de la responsividad también depende de la estructura del dispositivo. Los valores típicos están alrededor de 0.6 A/W para fotodetectores de Silicio a 800nm y alrededor de 0.8 A/W para InGaAs a 1300 nm [5], como se ilustra en la figura 2.15.

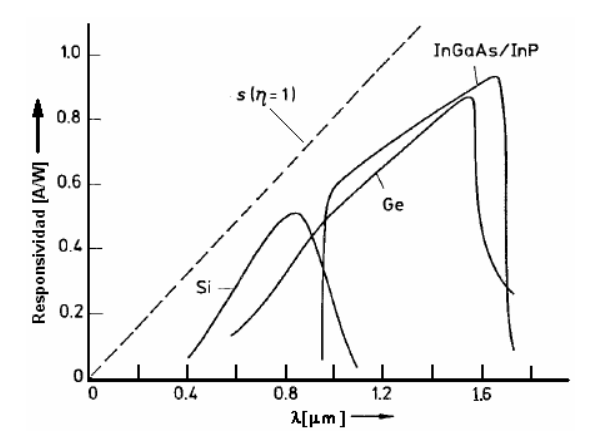

*Figura 2.15. Valores típicos de la eficiencia cuántica y la responsividad a diferentes longitudes de onda* 

## *2.4.1.3 Corriente de Oscuridad y Potencia Equivalente de Ruido (NEP)*

 La señal eléctrica que emerge de un fotodetector incluye tanto al ruido como a la señal. Parte del ruido viene con la señal óptica de entrada (ruido óptico) y otra parte es generado por el fotodetector y por el amplificador o los dispositivos electrónicos conectados al fotodetector para medir la corriente eléctrica generada. Por otro lado, la interferencia electromagnética también causa ruido cuando campos electromagnéticos inducen corriente en los conductores del fotoreceptor.

 La corriente de oscuridad en un fotodetector es la corriente que se produce cuando esta operando de manera normal, pero no esta expuesto a la luz, es decir, se encuentra en total oscuridad. Esta corriente de oscuridad mide el ruido eléctrico inherente dentro del detector y es el resultado de la generación aleatoria de pares electrón-hueco por el efecto térmico [13]. Esta corriente también estará presente si el fotodetector esta expuesto a la luz. Para que una señal pueda ser detectada, esta debe producir más corriente que la corriente de oscuridad. La corriente de oscuridad depende de la temperatura de operación, del voltaje de polarización y del tipo de fotodetector.

De esta forma, se puede definir a la potencia equivalente de ruido (NEP) como la potencia de entrada necesaria para generar una corriente eléctrica igual a la raíz cuadrada del ruido del fotodetector, por lo que es entonces la potencia del ruido. Esta es una medición más directa de la mínima señal detectable, porque ésta compara el nivel de ruido directamente con la potencia óptica. La NEP depende de la frecuencia de la señal óptica, el ancho de banda sobre el cual el ruido fue medido, el área del detector y la temperatura de operación. Sus unidades son muy peculiares y son  $W/Hz^{1/2}$ . Sus valores especificados son normalmente medidos a 1 KHz de frecuencia de modulación y a un ancho de banda de 1Hz.

## *2.4.1.4. Intervalo dinámico*

 Es el intervalo de la potencia de entrada sobre la cual se produce la salida deseada, es decir sobre el intervalo en el que el detector responde linealmente. En primera instancia, esto podría ser visto como la más alta potencia de entrada a la cual la respuesta podría ser mejor. Sin embargo, este no es el caso, porque algunos receptores responden linealmente a una entrada solo en un intervalo limitado. Una vez que la potencia excede el límite más alto de este intervalo, la señal se distorsiona permitiendo ruido en sistemas analógicos y errores en sistemas digitales.

El problema puede ser visto en la figura 2.16, la cual muestra la salida del receptor como una función de la potencia de la luz de entrada. En la parte baja de la curva la respuesta es lineal. Un incremento en la potencia de entrada por una cantidad ∆p produce un incremento en la corriente de salida ∆*i* , donde ∆*i*/∆p es la inclinación de esa parte de la curva. Sin embargo, si la potencia de entrada es demasiado alta, existe una gran cantidad de fotones incidentes en comparación con una cantidad menor de electrones con los puede interactuar, dando como resultado una distorsión de la señal.

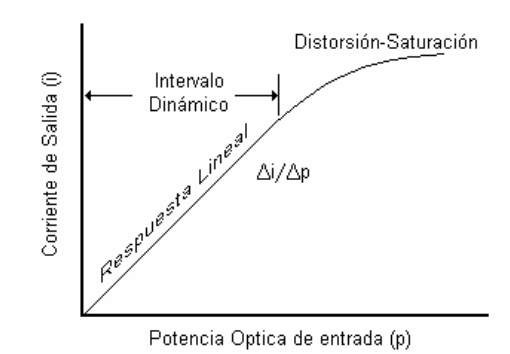

*Figura 2.16. Salida del fotodetector en función de la potencia de entrada* 

## *2.4.1.5 Geometría del dispositivo.*

 La geometría del dispositivo influye en la velocidad del detector y en su sensibilidad. La característica del dispositivo que más influye es el área activa del sensor, que es el área sensitiva del fotodetector. Para que un detector opere eficientemente, toda la luz que emerge del núcleo de la fibra debe incidir directamente en el área activa, por lo que el detector debe tener un área activa más grande que el núcleo de la fibra.

Si la fibra tiene un núcleo de diámetro *d* y un ángulo de aceptancia θ , que es el ángulo sobre el cual los rayos de luz entran a la fibra para ser guiados a lo largo de su núcleo [5], a una distancia *S* del detector, entonces éste proyectará una mancha con diámetro *D* [5].

$$
D = d + 2 \operatorname{Stan}\theta \tag{2.14}
$$

- Si el tamaño de la mancha es más grande que el área activa del detector, una parte de luz se perderá afectando la sensibilidad del detector.
- Por otro lado, la velocidad del detector es limitada por el área. Si el área activa es grande, mayor será el tiempo que tarde en responder.

## **2.4.2 Fotodiodos**

 Un fotodiodo es una unión *p-n* cuya corriente inversa se incrementa cuando se absorben fotones. La figura 2.17 muestra una unión *p-n* polarizada inversamente bajo iluminación. Los fotones son absorbidos en cualquier lado con un coeficiente de absorción α. Cuando un fotón es absorbido se genera un par electrón-hueco.

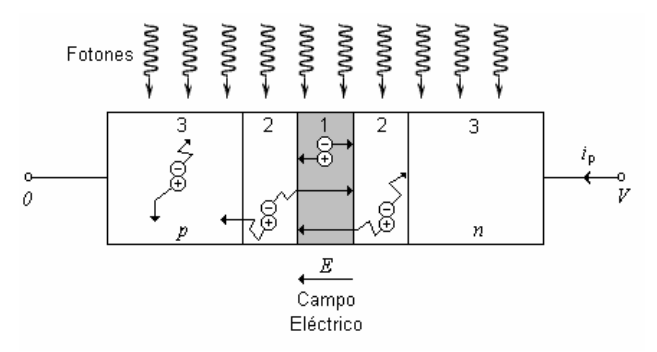

*Figura 2.17. Incidencia de fotones en un fotodiodo p-n polarizado inversamente. Las regiones de agotamiento y difusión están indicadas por el numero 1 y 2 respectivamente.* 

Si existe un campo eléctrico puede transportar los portadores de carga en una dirección particular. Puesto que una unión *p-n* puede soportar un campo eléctrico solo en la región de agotamiento, es ahí en donde se generan los fotoportadores. Sin embargo, existen tres posibles lugares en donde los pares electrón-hueco pueden ser generados:

- Los electrones y huecos generados en la región de agotamiento (región 1) se dirigen rápidamente en dirección opuesta bajo la influencia de un fuerte campo eléctrico. Puesto que el campo eléctrico siempre apunta en la dirección *n-p*, los electrones se mueven al lado *n* y los huecos al lado *p*. Como resultado la fotocorriente creada en el circuito externo es siempre en dirección inversa (de la región *n* a la región *p*).
- Los electrones y huecos generados lejos de la región de agotamiento (región 3) no pueden ser transportados debido a la ausencia de un campo eléctrico. Estos vagan aleatoriamente hasta que son eliminados por recombinación. No contribuyen a la corriente de salida del circuito externo.
- Los pares electrón-hueco generados fuera de la región de agotamiento, pero que se encuentran alrededor de esta región (región 2) tienen una oportunidad de entrar aleatoriamente a la región de agotamiento por difusión. Un electrón que viene del lado *p* es rápidamente transportado a través de la unión y contribuyendo de esa manera a la carga de electrones del circuito externo. Un hueco que viene de la región *n* tiene el mismo efecto.

Los fotodiodos son fabricados por muchos de los semiconductores listados en la tabla 2.3. Los más importantes son el Silicio (Si), Germanio (Ge), Arsenuro de Galio (GaAs), Fosfato de Indio (InP) entre otros semiconductores. Los intervalos de operación aproximados de la mayoría de materiales detectores importantes se muestra en la tabla 2.3.

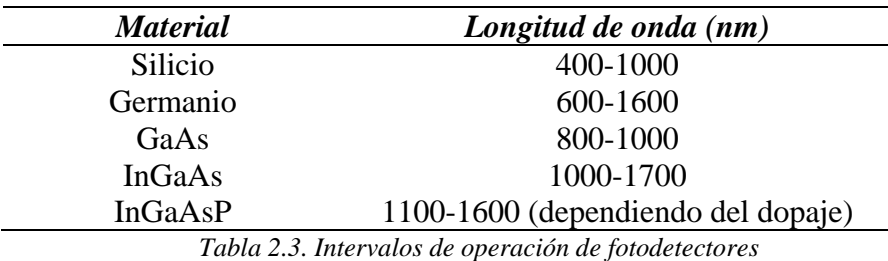

## *2.4.2.1 Ruido en Fotodiodos*

 El fotodetector es un dispositivo que idealmente responde a un flujo de fotones (potencia óptica), generando una corriente proporcional *ip*. Sin embargo, el dispositivo genera en realidad una corriente eléctrica aleatoria *i* cuyo valor fluctúa por arriba y por debajo de su promedio, *i* = *i*<sub>n</sub> ≡  $\Re P$ . Estas fluctuaciones aleatorias, también conocidas como ruido, están caracterizadas por la desviación estándar  $\sigma_i$ , donde  $\sigma_i^2 = \langle (i - \overline{i})^2 \rangle$ . Para una corriente principal igual a cero (*i* = 0), la desviación estándar es la misma que el valor cuadrático medio (rms) de la corriente.

 Las fuentes de ruido que están inherentes en el proceso de detección de fotones son las siguientes:

*Ruido del Fotón*. Esta fuente de ruido está asociada con el arribo aleatorio de fotones y su valor fluctúa dependiendo de la naturaleza de la fuente de luz. Este tipo de ruido determina la potencia mínima detectable que está en función del número mínimo de fotones que son detectados en un determinado tiempo de observación. El valor típico para su razón señal a ruido es  $SNR=10^3$  (30 dB) que equivale a una sensitividad del fotodetector de 16 nW [13].

*Ruido del fotoelectrón*: Para un fotodetector con una eficiencia cuántica η<1, un fotón individual genera un par electrón hueco (o fotoelectrón-hueco) con una probabilidad η. Debido a la inherente aleatoriedad en este proceso de generación de portadores, se toma en cuenta como una fuente de ruido [13].

*Ruido de Ganancia*: Algunos fotodetectores (tales como los de avalancha) amplifican internamente la señal generada por la detección de fotones, amplificando de igual manera la señal de ruido. La amplificación de ruido depende del valor de la ganancia interna del fotodetector .

*Ruido del circuito receptor*: Este ruido resulta de las reacciones térmicas de los portadores de carga en los resistores y en otros elementos disipativos (conocido como ruido térmico o ruido de Nyquist) y de las fluctuaciones de los portadores de carga en los transistores utilizados en la etapa del amplificador. Este ruido depende de la temperatura y del ancho de banda del circuito. Sus valores típicos a una temperatura de T=300ºK (23ºC) están en el orden de nA [13].

*Ruido de Fondo*. Se debe a la contribución de fotones de diversas fuentes de luz que son ajenas a la fuente de la señal de interés, por ejemplo la luz solar o la luz estelar. Este ruido es particularmente significativo en los sistemas que trabajan en el medio y lejano infrarrojo, debido a que algunos objetos emiten una gran cantidad de radiación térmica en esta región.

*Ruido de corriente de oscuridad*. Este ruido está presente en ausencia de luz y es el resultado de la generación aleatoria de pares electrón hueco por el efecto térmico.

 Para el caso específico de este trabajo de tesis, la contribución final a la corriente del fotodiodo por parte de cada una de las fuentes de ruido será mínima por tener valores del orden de nA. Por otro lado, si se considera que el intervalo dinámico del fotodiodo comienza a partir de los 120 µA, las corrientes inferiores a este valor no se utilizarán para calcular la potencia óptica recibida, por lo que la contribución de las fuentes de ruido a la potencia medida será practicamente nula.

## *2.4.2.2 Polarización*

 Como un dispositivo electrónico, el fotodiodo tiene una relación corriente-voltaje (*i*-V) correspondiente a una unión *p-n* y está dada por [13]:

$$
i = i_s \left[ \exp(\frac{eV}{k_B T}) - 1 \right] - i_p \tag{2.15}
$$

donde *i* es la corriente total del dispositivo, *ip* es la fotocorriente generada, *is* es la corriente de saturación equivalente a la corriente de oscuridad, *e* es la carga del electrón, *V* es el voltaje a través de la unión del fotodiodo,  $k_B$  es la constante de Boltzmann y T es la temperatura en  $\mathrm{R}$ .

Esta es una relación *i*-V usual para una unión *p-n* con una fotocorriente adherida -*i*<sup>p</sup> proporcional al flujo de fotones. Hay tres modos clásicos de operación del fotodiodo: circuito abierto (fotovoltaico), corto circuito, y polarización inversa (fotoconductivo), los cuales se ilustran en la figura 2.18.

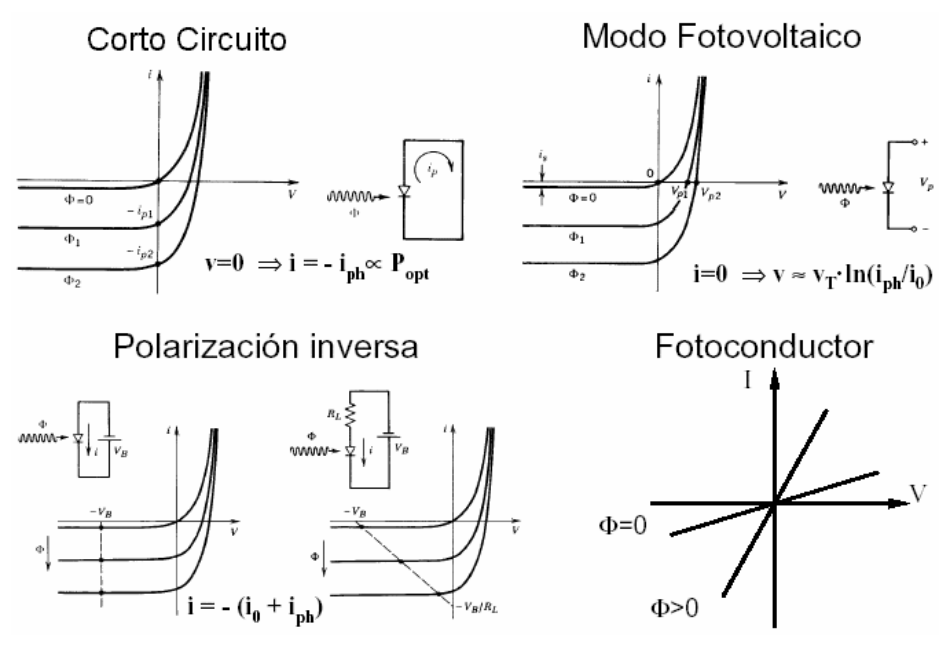

*Figura 2.18. Modos de operación y características i-V del fotodiodo* 

- En el modo de circuito abierto, la luz genera pares electrón-hueco en la región de agotamiento. Los electrones adicionales liberados en la capa *n* se recombinan con los huecos de la capa *p,* y viceversa. El resultado es un incremento en el campo eléctrico, el cual produce un fotovoltaje  $V_p$  a través del dispositivo que se incrementa junto con el incremento del flujo de fotones. Este modo de operación es usado en las celdas solares.
- En el modo de corto circuito  $(V=0)$ , la corriente de corto circuito es simplemente la fotocorriente *i*p.
- Finalmente, un fotodiodo puede operar en un modo de polarización inversa o "fotoconductiva", usando generalmente altos voltajes de operación por las siguientes razones:
	- ¾ Una fuerte polarización inversa crea un campo eléctrico fuerte en la unión, lo cual incrementa la velocidad de drenaje de los portadores, reduciendo así el tiempo de tránsito.
	- $\triangleright$  Una fuerte polarización inversa incrementa el ancho de la región de agotamiento, reduciendo la capacitancia en la unión y reduciendo el tiempo de respuesta.
	- $\triangleright$  El incremento del ancho de la región de agotamiento conduce a un área fotosensitiva más grande, haciendo más fácil el colectar más luz.

## **2.5 POTENCIA ÓPTICA**

 Una vez establecidas las características del funcionamiento de los fotodiodos se puede determinar con mayor exactitud los parámetros que pueden ser medidos. El parámetro más importante sobre el que gira este trabajo de tesis es la potencia óptica (P.O.), la cual mide la razón en la que una onda electromagnética transfiere energía de luz y está en función del tiempo. Algunas veces llamado Flujo Radiante, esta potencia es medida en Watts, lo cual es equivalente a Joules/segundo [5]. Como la potencia óptica depende básicamente de la respuesta espectral del fotodetector, se encuentra estrechamente relacionada con sus características principales que son la responsividad y la eficiencia cuántica.

La expresión para calcular la potencia óptica se obtiene despejando la potencia *P* de la ecuación 2.8, sustituyendo el valor de la responsividad  $\Re$  de la ecuación 2.9 y el valor de la eficiencia cuántica η de la ecuación 2.7.

$$
P = \frac{i_p}{\Re} \tag{2.16}
$$

$$
P = \frac{1.24i_p}{\eta \lambda} = \frac{1.24i_p}{\lambda (1 - R)\zeta [1 - \exp(-\alpha \cdot d)]}
$$
(2.17)

El valor de la corriente total del fotodiodo *ip* está en función de la corriente de oscuridad y la corriente medida del fotodiodo y se obtiene a partir de la ecuación 2.15. Puesto que la corriente que genera el fotodiodo varía en un intervalo de 100 µA a 10mA, la corriente de oscuridad por ser del orden de nanoamperios  $(10^{-9})$  tiene una contribución nula a la corriente total, por lo que se puede considerar a *ip* como la corriente medida *i*.

 Si al medir la potencia óptica que recibe un fotodiodo, la longitud de onda y la reflectividad son constantes, la potencia varía directamente con el valor de la corriente generada. Por lo tanto, la medición de la potencia óptica se reduce a medir la cantidad de corriente eléctrica producida por el fotodetector. Este último punto es muy importante ya que los valores de la corriente *ip* son muy pequeños (entre 1µA y 10mA) y es necesario el diseño de circuitos que

permitan detectar la corriente sin que existan pérdidas significativas ocasionadas por ruido o por efectos de desacoplo [18].

 Los circuitos que más se aproximan a estas características están basados en los amplificadores operacionales con entrada FET, que gracias a su alta impedancia de entrada (del orden de MΩ) consumen bajas corrientes. Existe una gran variedad de diagramas como amplificadores para este propósito y su elección se basa en las consideraciones de linealidad, offset, ruido y ancho de banda.

## **2.5.1 Circuitos de Monitoreo de fotodiodos**

Como ya se ha comentado anteriormente, los fotodetectores son usados generalmente en la medición de condiciones físicas (por ejemplo temperatura o presión), en instrumentos que dependan o trabajen con luz, o en sistemas de transmisión cuyo medio sea la luz. Todas estas aplicaciones requieren que el fotodetector realice una conversión exacta de la señal recibida a una señal eléctrica, de manera que se encuentren linealmente relacionadas. Sin embargo, la velocidad y resolución junto con el ruido, son básicamente las limitaciones para conseguir tal propósito.

Una de las configuraciones con amplificadores operacionales que resuelven el problema de linealidad en la conversión de la señal recibida a una señal eléctrica es la configuración corriente-voltaje, la cual ofrece diferentes alternativas de configuración para realizar muchas optimizaciones, entre las que se encuentran el convertidor de voltaje y el convertidor de corriente.

 La energía transmitida por la luz a un fotodiodo puede ser medida como una corriente o un voltaje de salida. Para obtener como respuesta un voltaje, el fotodiodo debe ser monitoreado en alta impedancia, para que no permita la presencia de una corriente significativa. En la figura 2.19, el fotodiodo está en serie con la entrada inversora de un amp-op donde idealmente fluye una corriente igual a cero. La configuración que se utiliza es la de un amplificador no inversor cuya ganancia se determina por los valores de las resistencias  $R_1$  y  $R_2$ , teniendo un voltaje de offset determinado por el voltaje del fotodiodo. La respuesta en el modo de voltaje es no lineal, debido a que existe una relación logarítmica entre la energía de la luz recibida y la sensibilidad del fotodiodo, la cual varía dependiendo de su voltaje. Esto se debe a la naturaleza de la unión *p-n* la

cual establece una función logarítmica para el cálculo del voltaje en las terminales del fotodiodo [18].

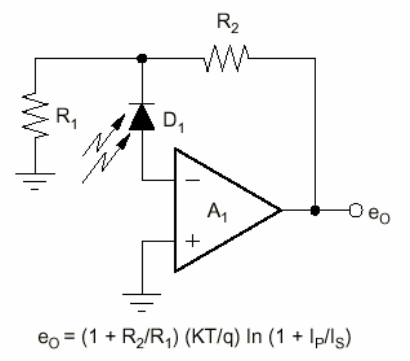

*Figura 2.19. Circuito convertidor de voltaje que mide y amplifica el voltaje del fotodiodo. Su respuesta es logarítmica debido a la naturaleza de la unión p-n.* 

En vez de un voltaje constante para una determinada sensibilidad se sugiere una corriente como salida, cuya respuesta esté linealmente relacionada con la energía de luz incidente. El circuito monitor de esta corriente debe tener una impedancia de entrada cero para que su respuesta no tenga un voltaje en las terminales del fotodiodo.

 La impedancia cero es el papel de un amp-op con tierra virtual y un lazo de amplificación de alta ganancia que remueva el voltaje que oscila de la entrada. Este tipo de convertidor corriente a voltaje se muestra en la figura 2.20. Esta configuración provee una impedancia de entrada de  $R_1/A$ , donde A es la ganancia de lazo abierto del amp-op. Generalmente  $R_1$  debe ser muy grande (MΩ) para que la impedancia de entrada permanezca inalterable en comparación a la resistencia de salida de los fotodiodos.

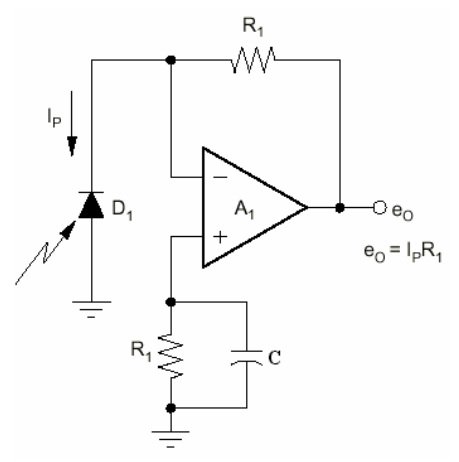

*Figura 2.20. Convertidor de Corriente. El voltaje de salida es lineal a la corriente del fotodiodo amplificada por el valor de la resistencia R1.* 

En esta configuración la corriente del fotodiodo no fluye por la entrada del amp-op debido a la alta impedancia de entrada del amp-op, mientras que su presencia estimula la alta ganancia del amplificador para recibir la corriente a través del resistor de retroalimentación  $R_1$ . Esto hace que el amplificador desarrolle un voltaje de salida igual a la corriente del fotodiodo amplificada por el valor de la resistencia  $R_1$  [18].

 Para algunas de las aplicaciones más comunes de los fotodiodos, es necesario el uso de dos amplificadores operacionales para la detección de la corriente que generan. Pero también un solo amp-op puede proveer la misma transimpedancia sin el uso de resistencias muy grandes, y sin que existan degradaciones en el ancho de banda y en el nivel de ruido. Un solo amp-op puede llevar a cabo la conversión corriente-voltaje y proveer una ganancia subsecuente de voltaje. Con las técnicas tradicionales la tarea podría ser llevada a cabo como en la figura 2.21, usando  $R_2$ para la conversión y  $R_3$  y  $R_4$  para la ganancia de voltaje. En este circuito el fotodiodo está conectado directamente entre las entradas del amp-op en donde se mantiene una diferencia de voltaje igual a cero. La resistencia R<sub>2</sub> tiene la función de convertir la corriente del fotodiodo a un voltaje que es detectado en la entrada no inversora y es amplificado linealmente por  $R_3$  y  $R_4$ puesto que la configuración es similar a un amplificador no inversor.

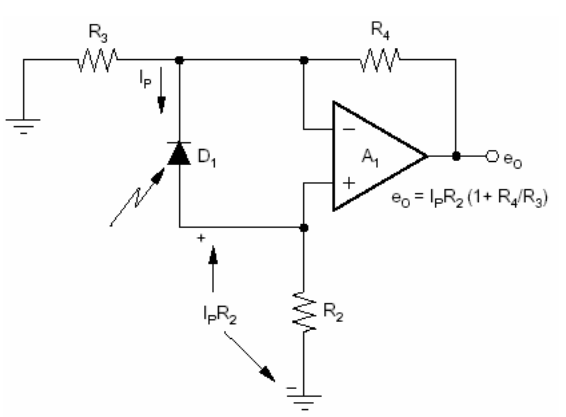

*Figura 2.21. Circuito de conversión corriente-voltaje con un solo amplificador operacional.* 

 Una consideración que debe ser tomada en cuenta en el diseño del circuito es la reducción de las fuentes externas de ruido. Con su alta impedancia de entrada, un convertidor corrientevoltaje es extremadamente sensible al acoplamiento de ruido de fuentes electrostáticas, magnéticas y de radio frecuencia. Estas fuentes requieren atención en el blindaje, la aterrización de sus componentes y la localización física de los mismos, o ellos podrían llegar a ser los que

contribuyan dominantemente en el nivel de ruido. En cada caso, la separación física entre la fuente de ruido y los circuitos sensibles es el paso más importante.

Cuando dos elementos de un circuito se encuentren muy cerca uno del otro y uno de ellos es una fuente generadora de ruido (elemento 1), se produce un acoplamiento electrostático entre ambos elementos generándose un efecto capacitivo, como se ilustra en la figura 2.22. La diferencia de voltaje que existe entre los dos elementos produce una corriente de ruido que pasa a través de las capacitancias generadas.

 Para evitar que la corriente de ruido afecte la señal del elemento 2, debe usarse un blindaje electrostático para interceptar esta corriente y enviarla a tierra física por ser la referencia común de los 2 elementos separados. Estos blindajes crean capacitancias parásitas entre los componentes blindados y el blindaje en sí mismo, creando corrientes capacitivas que deben ser enviadas a tierra.

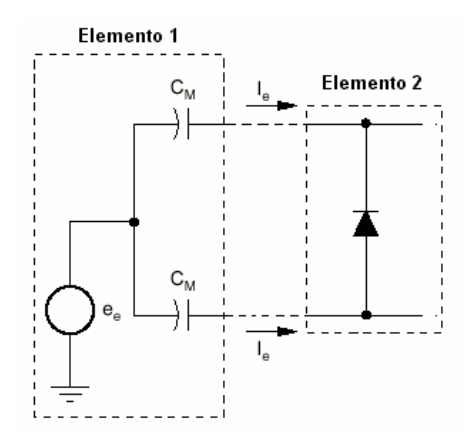

*Figura 2.22. Representación del acoplamiento electrostático entre dos elementos cercanos dentro de un circuito* 

 Como el acoplamiento electrostático es en su mayoría atribuido a la frecuencia de la línea de alimentación y es común para todos los puntos, éste es un candidato natural para removerlo a través un amp-op con una configuración de rechazo en modo común (CMR) como se ilustra en la figura 2.23. Esta configuración también se utiliza para mejorar el rechazo al ruido y los errores de DC, siendo muy útil en la eliminación del acoplamiento residual que pasa a través de las imperfecciones de blindaje.

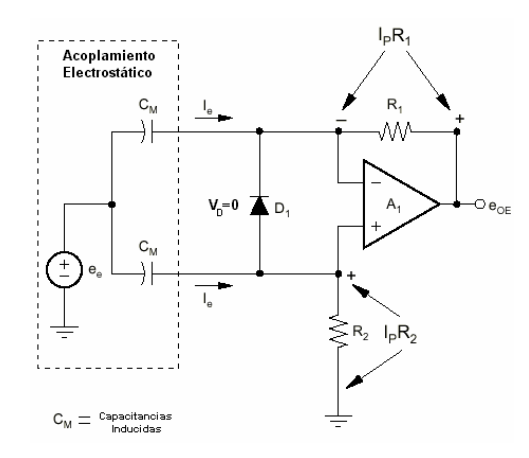

*Figura 2.23. Amplificador en configuración de rechazo en modo común (CMR). Esta configuración cancela las corrientes de ruido inducidas por el acoplamiento electrostático* 

 La señal del fotodiodo está disponible en ambas terminales del amplificador produciendo una corriente I<sub>p</sub> que pasa a través de las resistencias  $R_1$  y  $R_2$ . Al estar conectado el fotodiodo a las entradas del amplificador el voltaje en sus terminales es virtualmente cero, por lo que se evitan fugas de corriente debido a la alta impedancia de entrada del amplificador. Si las resistencias son exactamente iguales, ambos nodos de entrada del amp-op tienen el mismo voltaje de retroalimentación recibiendo por lo tanto, el mismo nivel de la corriente de ruido (*ie*). Estas corrientes iguales producen la cancelación de los efectos de voltaje de ruido (*ene*) en los 2 resistores del circuito, resultando en un voltaje de ruido igual a cero.

La exactitud de la cancelación del error está determinada por 3 condiciones: el valor de las capacitancias inducidas, las resistencias y las capacitancias parásitas atribuidas a ellas. Si se reduce el acoplamiento electrostático por medio de un buen blindaje, el efecto de las capacitancias inducidas es mínimo, por lo que solo dependería de la exactitud del valor de las resistencias y los efectos de sus capacitancias parásitas.

Otra opción que ofrece una mejor precisión en valores de medición de la corriente del fotodiodo es el uso de una segunda conexión diferencial como se muestra en la figura 2.24. El fotodiodo está conectado entre las dos entradas inversoras de dos amplificadores operacionales que tienen una configuración de convertidores corriente a voltaje  $(A_1 \, y \, A_2)$ . Cuando la corriente del fotodiodo fluye a través de las resistencias iguales de cada convertidor se crea una salida diferencial en ambas resistencias, generando también una señal en modo común debido a que se

recibe un ruido de acoplamiento electrostático igual. Estas señales son separadas por el siguiente amplificador (A3) dejando pasar la señal del fotodiodo a la salida y rechazando la señal de ruido.

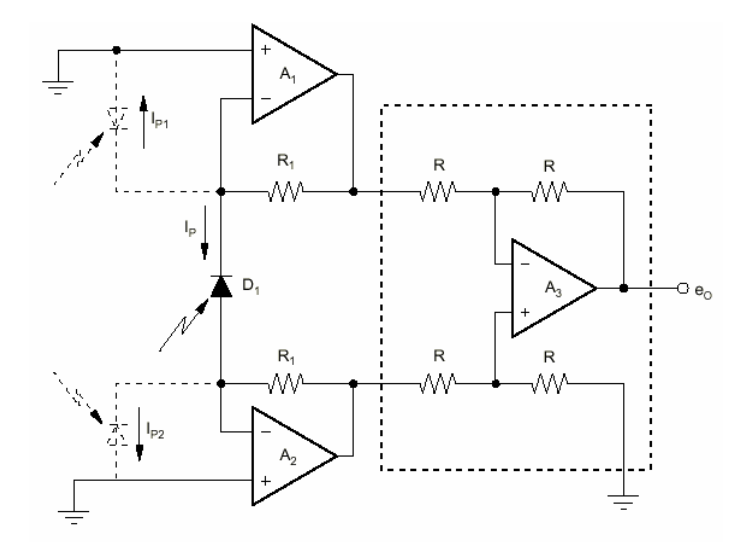

*Figura 2.24. Circuito con entradas diferenciales y tierras virtuales a través de amplificadores en rechazo en modo común* 

Con esta nueva configuración de entrada diferencial las resistencias deben mantenerse exactamente iguales para asegurar el nivel de voltaje cero en las terminales del fotodiodo y la eliminación de las corrientes de ruido. Este efecto es asegurado también por la aterrización de las entradas no inversoras de ambos convertidores corriente-voltaje, las cuales establecen un voltaje virtual igual a cero en ambas terminales del fotodiodo.

 Otra función disponible con la estructura diferencial de la figura 2.24 es el monitoreo de dos fotodiodos. En vez de  $D_1$ , los 2 fotodiodos mostrados son conectados separadamente a las 2 entradas de los convertidores corriente-voltaje. Sus corrientes producen voltajes independientes en las salidas de  $A_1$  y  $A_2$  donde son procesados por el amplificador diferencial y en donde se eliminan las corrientes de ruido debido a la configuración de rechazo en modo común.

#### **2.5.2 Análisis de los circuitos de monitoreo**

De los circuitos de monitoreo presentados anteriormente, se eligieron para este trabajo de tesis aquellos cuya respuesta es lineal respecto a la corriente que genera el fotodiodo. Los circuitos que presentan estas características son los mostrados en las figuras 2.23 y 2.24. Por su configuración presentan la ventaja de eliminar las corrientes de ruido producidas por el acoplamiento electrostático lo que permite tener una lectura más exacta de la corriente del fotodiodo. Además, su voltaje de salida esta función de la corriente del fotodiodo y puede ser amplificada únicamente por los valores de las resistencias que se utilicen en el circuito, los cuales dependerán de la corriente máxima que genere el fotodiodo y del voltaje de saturación del amplificador operacional o amplificador de instrumentación. Para deducir las fórmulas de los voltajes de salida de cada uno de los circuitos seleccionados se utiliza la técnica de análisis por mallas y el circuito equivalente del amplificador operacional ideal.

## *2.5.2.1 Configuración de rechazo en modo común con un solo amp-op*

 Este circuito tiene como característica principal que el fotodiodo esta conectado en ambas terminales de entrada del amp-op, cancelando las corrientes de ruido que se generan gracias a la configuración de rechazo en modo común. El circuito equivalente se muestra en la figura 2.25b.

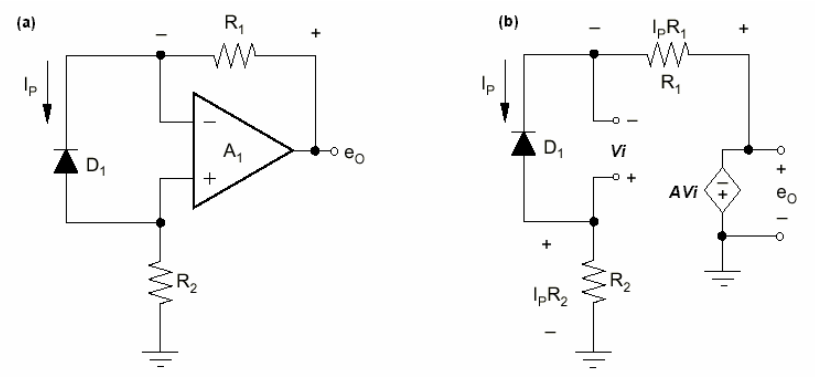

*Figura 2.25 a) Amplificador en Rechazo en modo común (CMR) con entradas diferenciales; b) circuito equivalente*

Utilizando la técnica de análisis por mallas se obtienen la siguientes expresiones:

$$
-i_{P}R_{2} - AV_{i} -i_{P}R_{1} + V_{i} = 0
$$
\n(2.18)

$$
e_0 = -AV_i \tag{2.19}
$$

Despejando *AVi* de la ecuación (2.19) se obtiene:

$$
-AV_i = i_P (R_1 + R_2) - V_i
$$
\n(2.20)

Sustituyendo la ecuación (2.20) en (2.19) y aplicando  $V_i=0$  para un amp-op ideal se obtiene la expresión para calcular el voltaje de salida del circuito amplificador en rechazo en modo común:

$$
e_0 = i_P (R_1 + R_2) \tag{2.21}
$$

## *2.5.2.2 Configuración con entradas diferenciales y tierras virtuales a través de amplificadores en rechazo en modo común*

 Este circuito utiliza dos amplificadores operacionales en rechazo en modo común. El fotodiodo esta conectado en las entradas inversoras de los amplificadores y conecta a tierra las entradas no inversoras provocando el voltaje cero en las terminales del fotodiodo. Una vez que la corriente del diodo fluye en las 2 resistencias iguales recibirán un ruido de acoplamiento electrostático igual.

La corriente del fotodiodo crea una salida diferencial en las resistencias, pero el ruido de acoplamiento genera una señal en modo común. Al entrar al amplificador diferencial, estas señales son separadas pasando la señal del diodo a la salida y rechazando la señal de ruido. El circuito equivalente se muestra en la figura 2.26.

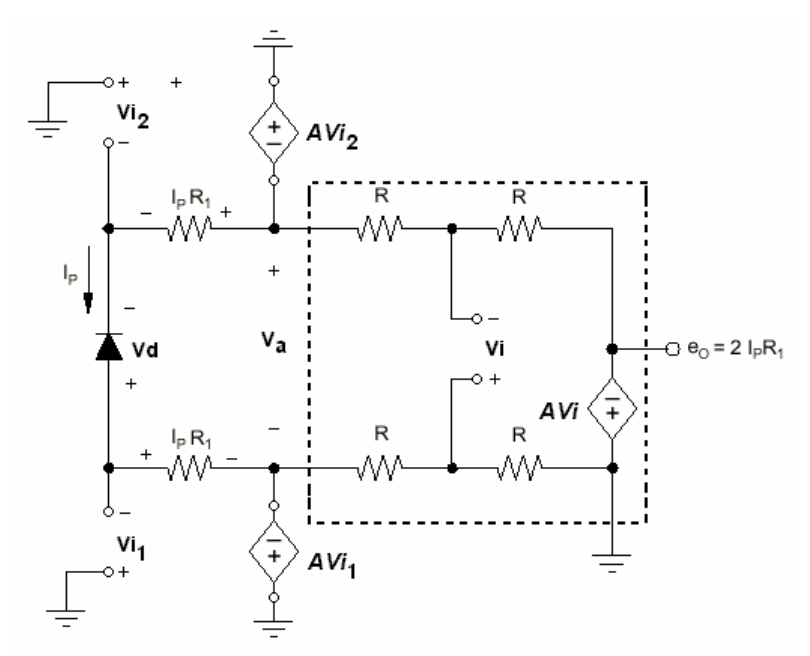

*Figura 2.26 a) Circuito equivalente de la configuración con entradas diferenciales en CMR y tierras virtuales* 

Utilizando la técnica de análisis por mallas se obtienen las siguientes expresiones:

$$
+ AV_{i2} + V_a - AV_{i1} = 0
$$
  
\n
$$
V_a = AV_{i1} - AV_{i2}
$$
  
\n
$$
+ AV_{i2} + i_p R_1 - V_d + i_p R_1 - AV_{i1} = 0
$$
  
\n
$$
AV_{i1} - AV_{i2} = i_p (R_1 + R_1) - V_d
$$
  
\n(2.23)

Sustituyendo la ecuación (2.23) en (2.22) y aplicando  $V_d$ =0 por la tierra virtual se obtiene:

$$
V_a = i_P (R_1 + R_1) = 2i_P R_1 \tag{2.24}
$$

 Para realizar el análisis de la segunda malla se aplica *Vi*=0 por la tierra virtual reduciéndose el valor de las resistencias en paralelo, como se ilustra en la figura 2.27:

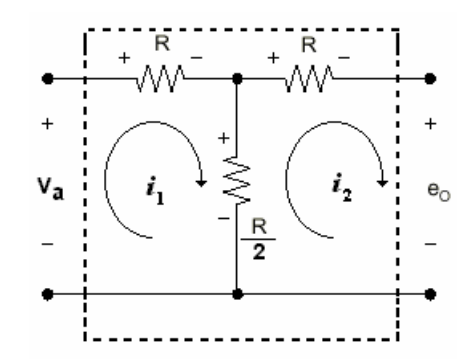

*Figura 2.27. Circuito equivalente de la segunda malla del circuito con entradas diferenciales* 

Del análisis de la malla de la figura 2.26 se obtienen las siguientes ecuaciones:

$$
-V_a + i_1 R = -\frac{(i_1 - i_2)R}{2}
$$
 (2.25)

$$
-\frac{(i_1 - i_2)R}{2} = -i_2 R - e_0 \tag{2.26}
$$

Sustituyendo la ecuación (2.25) en (2.26) y tomando en cuenta de que las corrientes  $i_1$  e  $i_2$ son iguales se obtiene la expresión final para calcular el voltaje de salida en función de la corriente del fotodiodo:

$$
(i_1 - i_2)R = V_a - e_0
$$
  

$$
e_0 = V_a = 2i_p R
$$
 (2.27)

 Para implementar estas configuraciones se eligieron amplificadores operacionales y amplificadores de instrumentación con entradas FET y características de bajo ruido y baja distorsión, para evitar pérdidas y obtener una mejor lectura de la corriente generada por el fotodiodo. Las caracteristicas del diseño del circuito así como las consideraciones de funcionamiento de hardware se decriben en el siguiente capítulo.

# **CAPITULO 3 DESCRIPCIÓN DEL HARDWARE**

## **3.1 INTRODUCCIÓN**

 Como ya se planteó en el capítulo 1, el objetivo principal de este trabajo de tesis es el diseño y construcción de un circuito electrónico que permita detectar y medir la potencia óptica que emite una fuente de luz, la cual puede ser un diodo láser o el extremo receptor de un sistema de fibra óptica. Para medir dicha potencia es necesario el uso de un fotodetector, que es el dispositivo encargado de convertir la luz recibida a una corriente eléctrica, la cual se utiliza para calcular la potencia óptica que esta recibiendo en base a sus parámetros cuánticos (responsividad y eficiencia cuántica) y a la longitud de onda del haz de luz incidente, de acuerdo a lo establecido en la expresión 2.17 del capítulo 2. Tomando en cuenta que si al realizar alguna medición de potencia óptica de una fuente de luz, tanto la longitud de onda como la reflectividad son constantes, la potencia solo variará directamente con el valor de la corriente generada, por lo que la medición de la potencia óptica se reduce únicamente a medir la cantidad de corriente producida por el fotodetector.

 Una de las características principales del fotodetector es que la corriente *ip* que genera es muy pequeña (del orden de microamperios) por lo que es necesario diseñar un circuito que evite corrientes parásitas ocasionadas por ruido o efectos de desacoplo, las cuales a su vez generan pérdidas significativas en la corriente producida. Esto hace necesaria la utilización de dispositivos electrónicos de bajo nivel de ruido con entradas FET que garantizen una alta impedancia de entrada y un mínimo consumo de corriente [18]. En base a estos requerimientos, el medidor de potencia óptica de este trabajo de tesis se diseñó de acuerdo al diagrama a bloques de la figura 3.1, en donde se incluye el sistema de prueba de segmentos de fibra conectorizada.

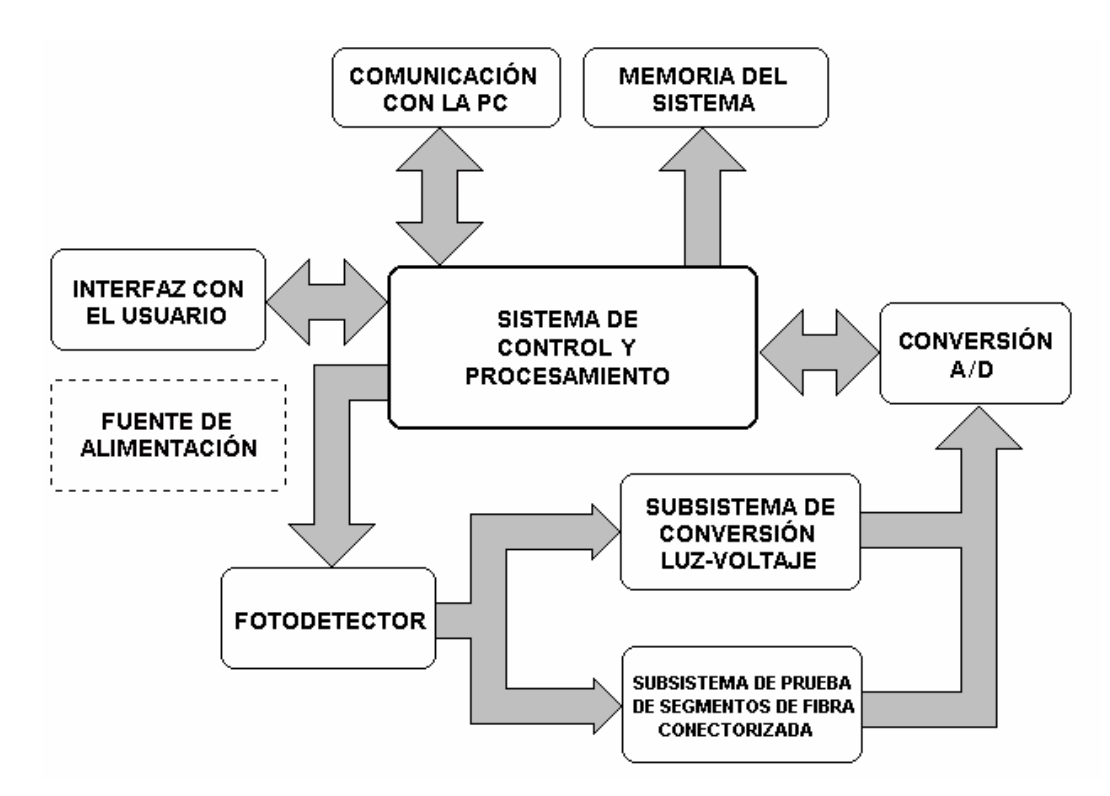

*Figura 3.1. Diagrama a bloques del medidor de potencia óptica* 

A continuación se hace una descripción general de la función de cada uno de los nueve bloques que integran el medidor de potencia óptica así como de los elementos que los componen:

- 1. *Sistema de Control y Procesamiento:* Su función principal es controlar los subsistemas de medición de luz y de prueba de segmentos de fibra conectorizada, así como procesar los datos recibidos a través del convertidor analógico-digital para realizar los cálculos de la potencia recibida y las conversiones de unidades. Este sistema consta de un microcontrolador, una memoria de programa EPROM, un latch de 8 bits y un dispositivo lógico programable (GAL20V8) que tiene la función de decodificador.
- 2. *Conversión analógico/digital (A/D)*. Este bloque es el encargado de convertir las señales analógicas recibidas de los dos subsistemas a una señal digital, la cual es recibida por el microcontrolador para su posterior procesamiento. Consta de un convertidor analógico digital de 12 bits serial con 8 entradas analógicas y de un diodo zéner para establecer la referencia de voltaje.
- 3. *Subsistema de conversión luz-voltaje:* Su función principal es convertir a voltaje la corriente recibida del fotodetector para que pueda ser leída por el convertidor A/D. Este bloque cuenta con un amplificador de instrumentación que se utiliza en la conversión y amplificación de la señal y de un amplificador operacional configurado como seguidor de voltaje para acoplar la salida con el siguiente bloque.
- 4. *Subsistema de prueba de segmentos de fibra conectorizada:* Está constituido por 3 bloques: el primero es el emisor y esta integrado por un diodo láser y un transistor de potencia, que actúa como interruptor de acuerdo a la señal recibida por el microcontrolador. El segundo bloque es el de detección y conversión, integrado por un amplificador operacional cuya función es convertir la corriente recibida del fotodetector a voltaje. El último bloque esta integrado por un amplificador de instrumentación que amplifica el voltaje recibido de la etapa anterior. El acoplamiento entre la etapa de amplificación y el ADC se realiza por medio de un seguidor de voltaje.
- 5. *Fotodetector:* Este bloque comprende un fotodiodo de silicio, cuya función es convertir la luz recibida a una señal eléctrica, además de dos relevadores que conmutan las terminales del fotodiodo entre los dos subsistemas de medición, los cuales están controlados directamente por el microcontrolador a través de las señales de control del decodificador.
- 6. *Interfaz con el Usuario:* Este bloque está integrado por dos elementos: un teclado con nueve opciones que recibe las instrucciones del usuario y un display de cristal líquido (LCD), que es el dispositivo encargado de exhibir la potencia óptica medida o el resultado de la prueba realizada a los segmentos de fibra óptica. También se muestran el número de la localidad de memoria, las unidades de medición y la longitud de onda de operación del medidor.
- 7. *Memoria del sistema:* Está integrado por una memoria RAM que almacena los resultados de las mediciones de potencia realizadas. Cuenta con un sistema de respaldo (backup), cuya función es mantener los datos almacenados una vez que se apague el equipo.
- 8. *Comunicación con la PC:* Este bloque es el encargado de establecer la comunicación serial entre el medidor de potencia y la computadora por medio del puerto serie, utilizando el protocolo de comunicación RS-232.
- 9. *Fuente de alimentación:* El medidor cuenta con una fuente lineal de corriente alterna con un voltaje de salida de 9V DC y un sistema de pilas recargables de 9V a 300 mA. Se utilizan un regulador lineal de 5V a 500 mA para todo el sistema digital y dos circuitos inversores de voltaje que proporcionan el voltaje negativo para los amplificadores operacionales y de instrumentación.

## **3.2 SISTEMA DE CONTROL Y PROCESAMIENTO**

 El sistema de control y procesamiento esta diseñado para trabajar básicamente como un sistema de adquisición de datos, permitiendo modificaciones por software para alguna otra aplicación, sin que se realicen cambios en la estructura de hardware del sistema. Sus funciones principales son las siguientes:

- Recibir y decodificar instrucciones del teclado
- Mostrar los resultados en el display de cristal líquido
- Almacenar en la memoria RAM mediciones de potencia realizadas
- Establecer una comunicación con la computadora por medio del puerto serie para descargar las mediciones almacenadas en la memoria
- Controlar el sistema de conmutación del fotodetector para alternar su uso por los subsistemas de medición de luz y de prueba de segmentos de fibra conectorizada.
- Por último pero no menos imortante, la configuración de los siguientes dispositivos: convertidor analógico-digital y display de cristal líquido (LCD)

El diseño del sistema de control y procesamiento está en función del tipo de microcontrolador que se utilice, el cual determina el número de elementos adicionales como son la memoria y el decodificador, entre otros. Para determinar cual es el más adecuado para las necesidades de este trabajo, se realizó una comparación entre algunos microcontroladores

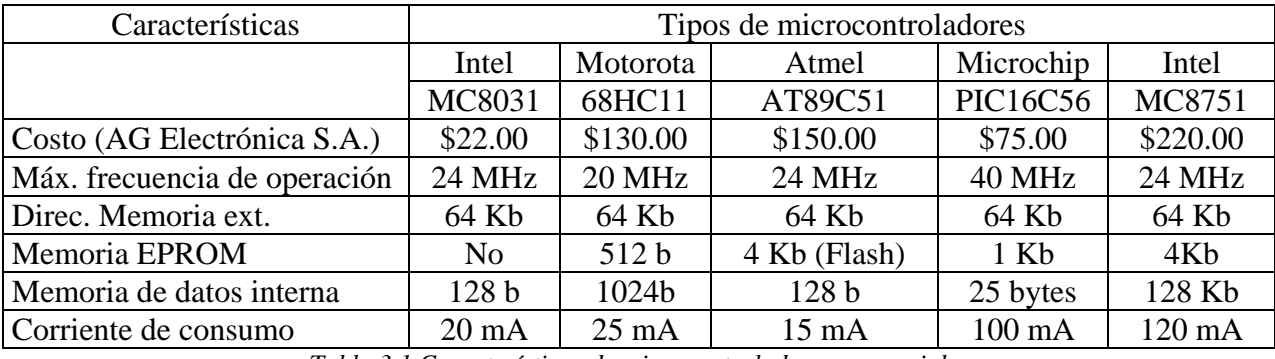

existentes en el mercado. Las características que fueron tomadas en cuenta en la elección del microcontrolador y los resultados obtenidos se muestran en la tabla 3.1.

*Tabla 3.1 Características de microcontroladores comerciales* 

Puesto que los microcontroladores mostrados presentan características muy similares, se establecieron los siguientes criterios para la elección del microcontrolador:

- *Consumo de corriente mínimo*: Debido a que la alimentación del circuito será por medio de baterías, es necesario asegurar un mínimo consumo de corriente por parte de todos los dispositivos utilizados para aumentar el tiempo de funcionamiento.
- *Más austero*: Como solo se utiliza el microcontrolador para realizar las operaciones matemáticas necesarias para calcular la potencia óptica y para configurar y controlar los dispositivos periféricos, no se requiere un microcontrolador muy completo que cuente con timers o alguna otra función adicional.
- *Mayor disponibilidad y bajo costo*: La disponibilidad del dispositivo en el mercado es muy importante ya que de esto depende en gran parte el costo. Algunos microcontroladores de nueva generación, como es el caso de ATMEL, solo se consiguen de importación lo que aumenta su costo por concepto de impuestos. Otros pueden conseguirse fácilmente en el mercado pero su costo es muy elevado debido a su tecnología de fabricación y a sus aditamentos adicionales que ofrecen.

 El microcontrolador que cumple con todos los criterios antes mencionados y que más se adapta a las necesidades del medidor de potencia óptica es el MC8031 de la familia MCS-51 de Intel, cuyas características principales son las siguientes [19]:

- 4K bytes ROM (programado desde fábrica)
- 128 bytes en RAM
- 4 puertos de entrada salida (I/O) de 8 bits
- 2 timers de 16 bits
- Interfaz serial
- 64K espacio de memoria externa (código)
- 64K espacio de memoria externa (datos)
- Procesador booleano (operaciones en bits individuales)
- 210 localidades direccionables por bit

Sus 4 puertos de entrada/salida (E/S) tienen funciones específicas, las cuales se describen a continuación:

## **PUERTO 0**

El puerto 0 es un puerto de doble propósito en los pines 32-39 del MC8031. En el diseño de un componente mínimo, este es usado como un puerto de E/S de propósito general. Para diseños con memoria externa, éste llega a ser multiplexado como bus de datos y direcciones.

## **PUERTO 1**

Está dedicado como un puerto de E/S en los pines 1-8. Los pines designados como P1.1, P1.2, etc., están disponibles para la interfaz de dispositivos externos como sea requerido. No tiene funciones alternativas para sus pines y solamente son utilizados para conectar dispositivos externos.

## **PUERTO 2**

Puerto 2 (pines 21-28) es un puerto de doble propósito que sirve para propósito general de E/S, o en diseños con código en memoria externa de más de 256 bytes de datos se utiliza como bus de direcciones.

## **PUERTO 3**

Es un puerto de doble propósito en los pines 10-17. Es utilizado como un puerto de propósito general de I/O , pero sus pines son multifuncionales, teniendo cada uno un propósito alternativo relacionado a las características especiales del MC8031. Las funciones alternativas del puerto 3 se resumen en la tabla 3.2.

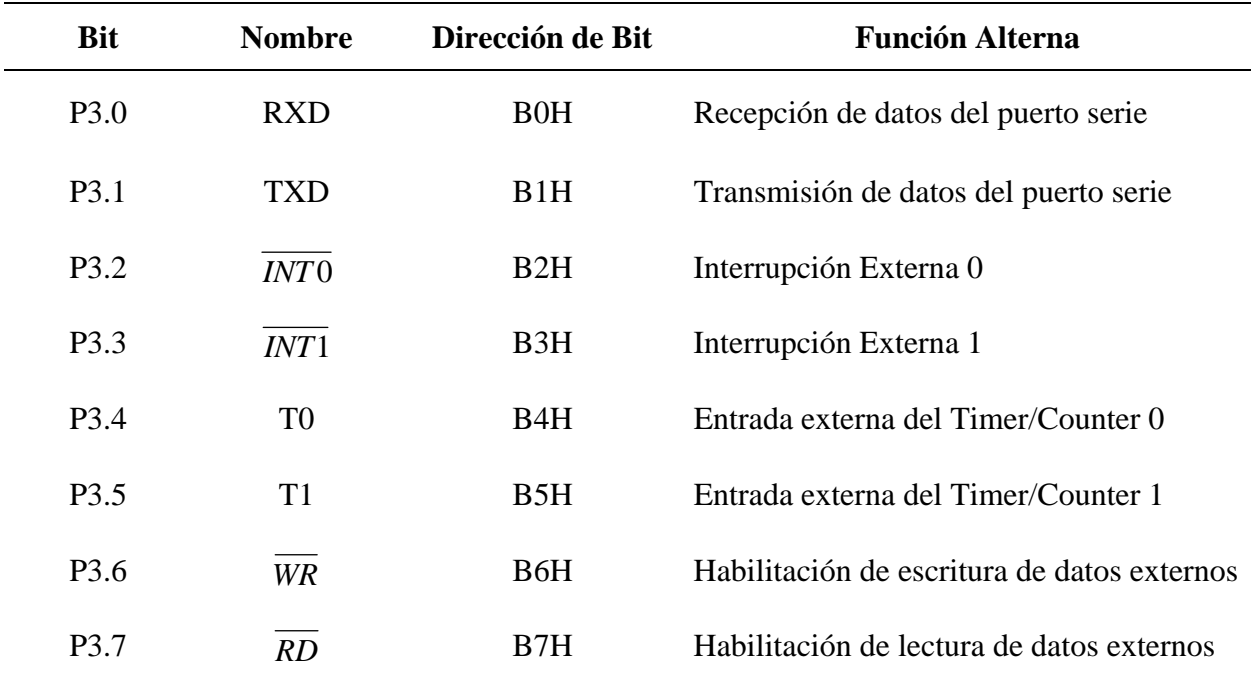

*Tabla 3.2. Funciones alternativas para el puerto 3 del microcontrolador MC8031.* 

Una vez elegido el microcontrolador se procedió al diseño de un sistema que permita ejecutar un programa grabado en una memoria y realice todas las actividades de control necesarias, además de direccionar a una memoria externa para grabar los datos obtenidos. Este sistema se le denomina sistema mínimo (componente mínimo) y cuenta con los siguientes elementos:

- a) Un microcontrolador MC8031.
- b) Un latch de 8 bits (74LS573)
- c) Una memoria de programa de 16K x 8 (EPROM 27128)
- d) Un dispositivo programable que tiene la función de decodificador (GAL20V8)

Puesto que el código del programa en lenguaje ensamblador diseñado para el medidor de potencia excede los 4Kb se eligió una memoria EPROM de mayor capacidad (16Kb) para que de esa forma no existan limitaciones en cuanto al tamaño del código. En la figura 3.2 se ilustra de forma más detallada las conexiones existentes entre el sistema de control y procesamiento y los demás bloques que integran el medidor de potencia. En la tabla 3.3 se muestra la asignación de los pines de cada una de las señales de control que el microcontrolador establece con cada uno de los bloques.

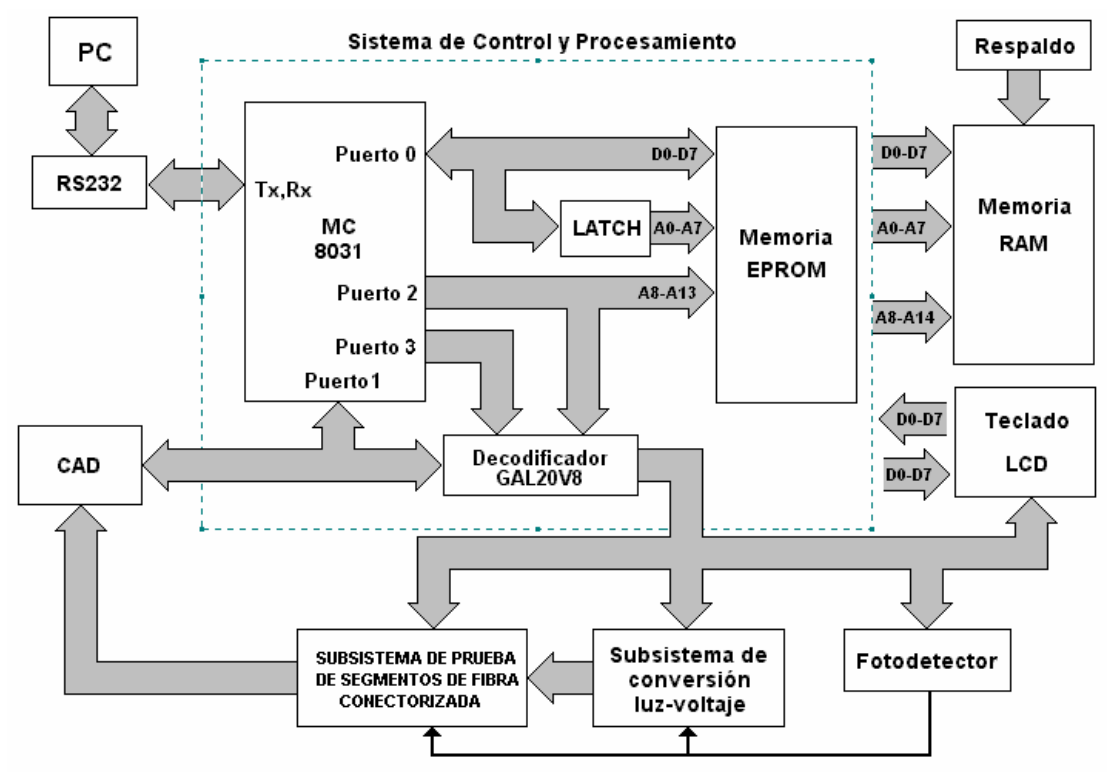

*Figura 3.2 Señales de entrada y salida del sistema de control y procesamiento* 

| Señales de los dispositivos                                        | <b>Pines del microcontrolador</b>          |
|--------------------------------------------------------------------|--------------------------------------------|
| Detección de la señal generada por el<br>teclado                   | Interrupción externa $(INT0)$<br>P3.2      |
| Habilitación de lectura y escritura en la<br>memoria RAM           | WR y RD<br>P3.6, P3.7                      |
| Habilitación del LASER                                             | Puerto 1 bidireccional<br>P <sub>1.6</sub> |
| Habilitación de los relevadores de<br>conmutación del fotodetector | Puerto 1 bidireccional<br>P <sub>1.7</sub> |
| Líneas de configuración y lectura del<br><b>ADC</b>                | Puerto 1 bidireccional<br>$P1.0 - P1.4$    |
| Bus de datos del display                                           | Puerto 0 bidireccional<br>$P0.0 - P0.7$    |
| Bus de datos del teclado                                           | Puerto 0 bidireccional<br>$P0.0 - P0.3$    |
| Señal de habilitación del teclado                                  | Puerto 2<br>$(A10-13)$                     |
| Señal de habilitación del display                                  | WR<br>Puerto 2 (A10-A13)                   |
| Líneas de comunicación serial con la<br>PС                         | Rx, Tx<br>P3.0, P3.1                       |

*Tabla 3.3. Asignación de señales de entrada y salida del microcontrolador* 

## **3.2.1 Decodificación de las señales de control**

Como se puede observar en la tabla 3.3 existe una gran cantidad de líneas de control de los dispositivos externos tanto de entrada como de salida, por lo que se hace necesario el uso de un decodificador. Para una mayor flexibilidad en cuanto a la disposición de las terminales físicas del decodificador, se eligió un dispositivo lógico programable que ofrece la ventaja de determinar por software el número de entradas y salidas, la distribución de sus terminales y las ecuaciones de las señales de control que se describen en el capítulo 4. El dispositivo utilizado es una GAL20V8 que cuenta con 20 líneas de las cuales solo 8 pueden ser bidireccionales (E/S) y las restantes son entradas. La distribución de las señales de control en la GAL20V8 se describen en la tabla 3.4 .

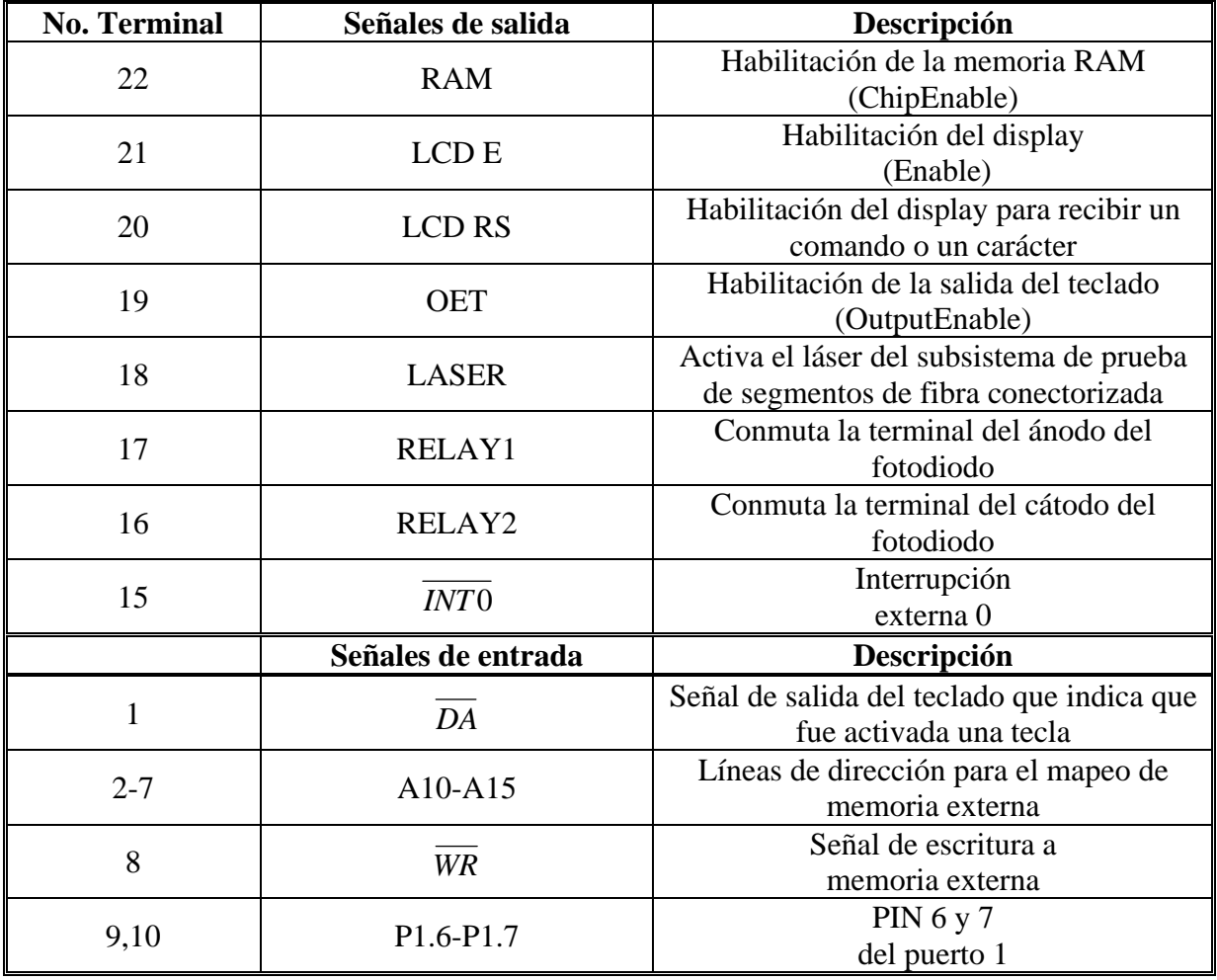

*Tabla 3.4. Asignación de las señales de entrada y salida de la GAL20V8* 

 La decodificación que se llevó a cabo en la GAL20V8 redujo el número de componentes utilizados al sintetizar todas las señales de control. Las señales fueron distribuidas de manera que todas la entradas quedaron al lado izquierdo y las señales de salida al lado derecho del dispositivo, con el fin de facilitar el diseño y elaboración del circuito impreso.

## **3.2.2 Direccionamiento de memoria externa**

 El microcontrolador MC8031 puede direccionar 64Kb de memoria externa mediante sus 16 líneas de direcciones del puerto 0 y puerto 2 (A0-A15), teniendo un intervalo de direcciones desde 0000H hasta FFFFH . De acuerdo a los requerimientos del sistema, se utilizaron las 4 últimas líneas de direcciones para realizar la decodificación o selección de dispositivos (mapeo en RAM), que da como resultado el siguiente mapa de memoria externa:

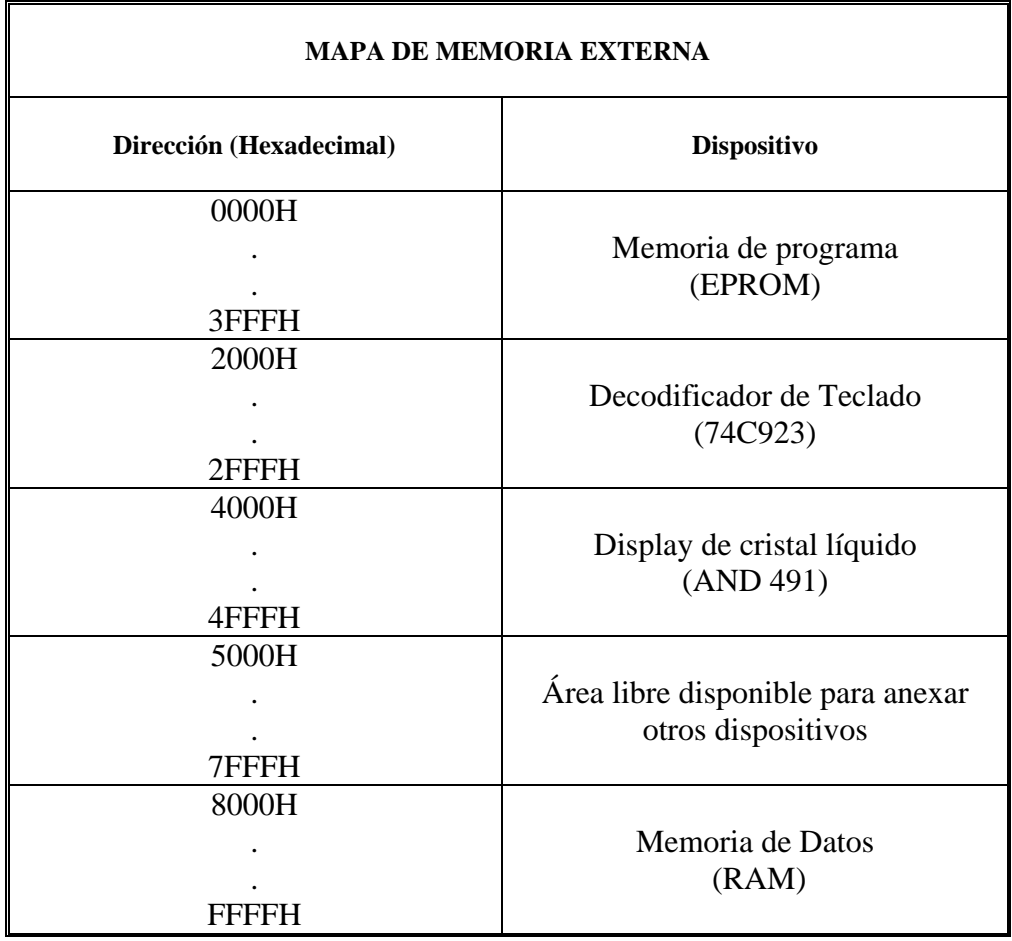

*Tabla 3.5. Mapa de memoria externa del sistema de control y procesamiento* 

 Como se puede observar en la tabla 3.5, el espacio de direccionamiento de memoria externa dedicado para la memoria de programa EPROM es de 16Kb que corresponde al intervalo de 0000H a 3FFFH. La máxima capacidad de memoria RAM que se puede direccionar de acuerdo al mapa anterior es de 4 Kb (FFFH), por lo que si se requiere de mayor memoria para modificaciones posteriores se puede utilizar el área que queda disponible modificando el programa de la GAL20V8 para la decodificación adecuada. El diagrama eléctrico del sistema de control y procesamiento se muestra en la figura 3.3.

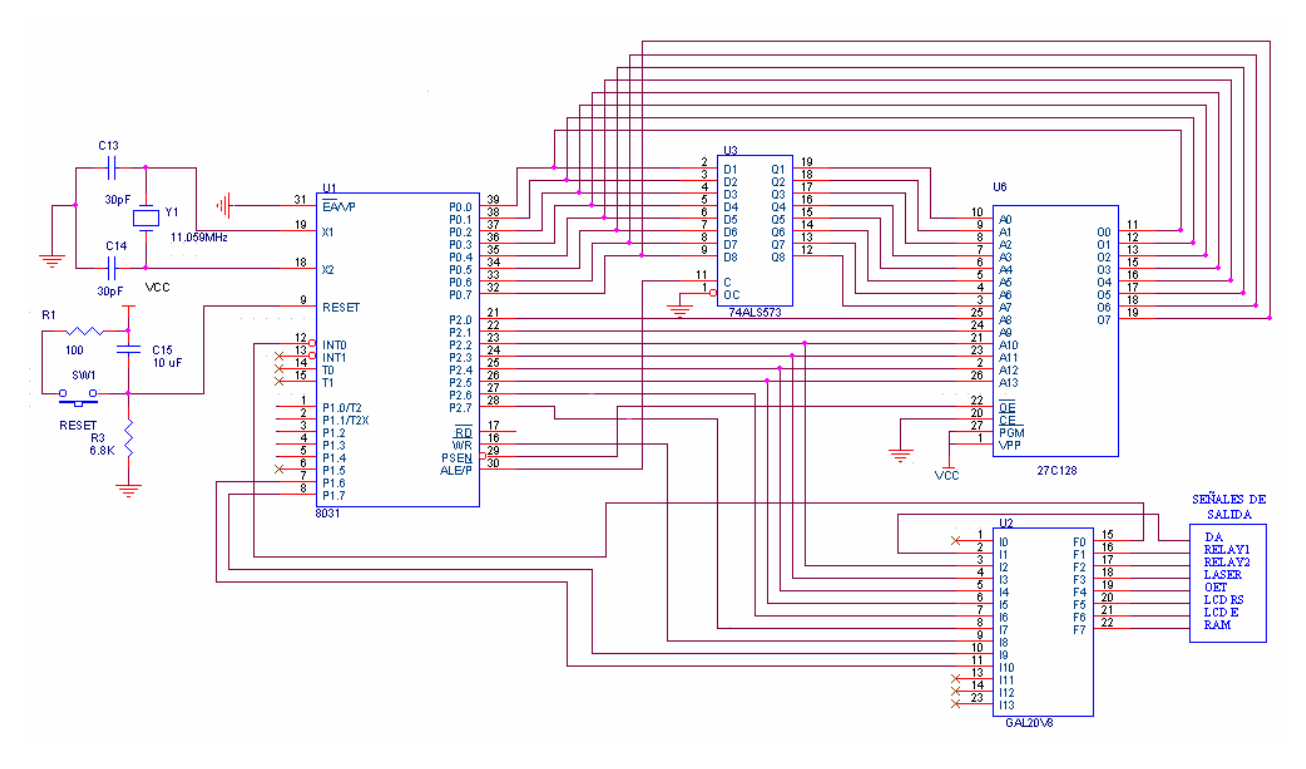

*Figura 3.3 Diagrama de conexiones del sistema de control y procesamiento* 

# **3.3 CONVERSIÓN ANALÓGICO-DIGITAL**

La etapa de conversión analógico-digital esta compuesta por el ADC TLV2458 de 12 bits serial, de la compañía Texas Instruments. Este convertidor cuenta con 8 entradas analógicas configuradas por software, de las cuales se utilizan solo dos entradas, una para el subsistema de medición de luz y otra para el subsistema de prueba de segmentos de fibra conectorizada. Esta complementado con un diodo zéner que tiene la función de referencia de voltaje a 2.5V (LM325).

## **3.3.1 Características del ADC TLV2548**

 El TLV2548 pertenece a una familia de convertidores de 12 bits, CMOS analógico-digital de alto desempeño, los cuales operan en un intervalo de alimentación de 2.7 a 5.5 V. Este dispositivo tiene tres entradas digitales y una salida tres estados [chip select (CS), reloj serial de entrada/salida (SCLK), entrada de datos serial (SDI), salida de datos serial (SDO)], que proveen una interfaz directa de 4 líneas (4 wires) utilizado por la mayoría de microprocesadores que utilizan la interfaz SPI (Serial Processor Interface). Cuando se utiliza este dispositivo con una interfaz DSP (Digital Signal Processor), se emplea una señal de sincronización (Frame Signal FS), la cual indica el inicio de una trama serial de datos.

 Este dispositivo también cuenta con un multiplexor analógico que puede seleccionar alguna de las 8 entradas analógicas o uno de los tres voltajes de referencia internos. La función de muestreo-retención (sample-and-hold) es iniciada automáticamente después del cuarto ciclo de reloj del SCLK (*muestreo normal*) y puede ser controlada por un pin especial, CSTART, que sirve para extender el periodo de muestreo, al cual se le conoce como *muestreo extendido*.

 El periodo normal de muestreo puede también ser programado como un periodo corto (12 SCLKs), o un periodo largo (24 SCLKs) lo que permite adaptar su operación a una gran cantidad de procesadores de alto rendimiento. El reloj de conversión (OSC) y la referencia son construidos internamente. Este convertidor puede utilizar un SCLK externo como fuente del reloj de conversión, lo cual permite una velocidad de conversión más alta (arriba de 2.8 µs cuando se usa un SCLK de 20Mhz).

Las características principales del convertidor TLV2548 son las siguientes:

- Intervalo de voltaje de alimentación de 2.7-5.5 VDC
- 8 entradas analógicas con un intervalo de voltaje de 0 a Vcc, BW=500Khz.
- Error de no linealidad diferencial/integral:  $\pm 1$  LSB
- Razón de señal a ruido y distorsión: 70 dB,  $f_i = 12$  Khz
- Interfaz serial compatible SPI/DSP
- Baja corriente de operación: 1mA a 3.3V, 1.1mA a 5.5V, ambas con referencia externa.
- Periodo de muestreo programable (muestreo normal, muestreo extendido)
- Dos voltajes de referencia internos (4V, 2 V).
- Máximo periodo de muestreo : 200K SPS (muestras por segundo)

El diagrama a bloques del convertidor se muestra en la figura 3.4.

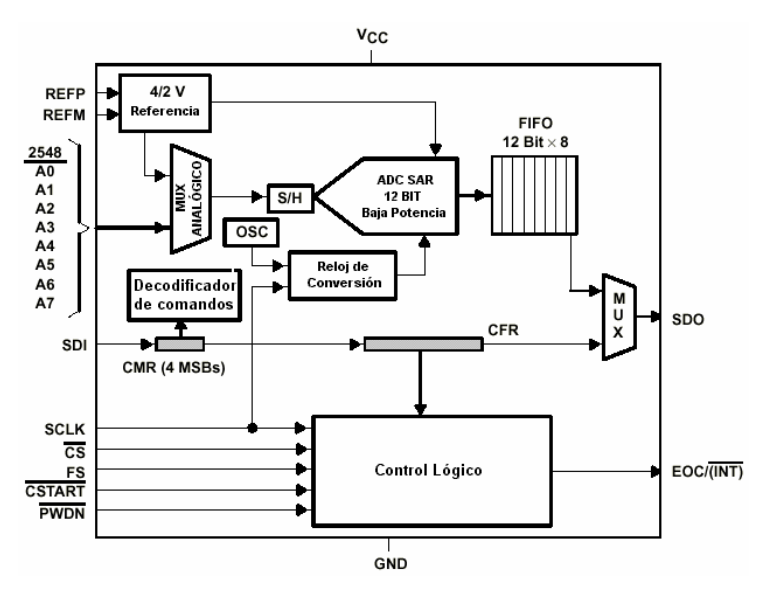

*Figura 3.4. Diagrama a bloques del ADC TLV2548* 

## **3.3.2 Modo de operación**

El convertidor está conectado con el microcontrolador MC8031 a través del puerto 1 utilizando las primeras cinco terminales (P1.0-P1.4) mediante una interfaz DSP, la cual utiliza una señal de sincronización (FS) como se ilustra en la figura 3.5. De las 8 entradas analógicas se utilizaron solo las entradas A0 y A3, asignadas para el subsistema de medición de luz y el subsistema de prueba de segmentos de fibra conectorizada respectivamente. Las entradas restantes se conectaron a tierra para evitar contribuciones de corrientes parásitas ocasionadas por ruido. Las terminales *CSTART* y *PWDN* están conectadas a tierra lo que deshabilita las opciones de inicio secuencial y de powerdown (bajo consumo) respectivamente. El modo de operación utilizado es el de muestro normal en el cual se le indica al ADC el inicio y fin de la conversión, generándose la señal de reloj (SCLK) por medio del MC8031 con lo que obtenemos conversiones controladas. La configuración por software de este dispositivo se describe en el capítulo 4.

Para establecer el voltaje de referencia se utilizó un diodo zéner a 2.5 V (LM385), que es empleado generalmente para medidores portátiles, reguladores o para propósito general en circuitos que utilizan baterías. Sus características principales son las siguientes:

- Tolerancia inicial  $\pm 20$  mV ( $\pm 0.8$ %) máx.
- Corriente de operación de 20 µA a 20 mA

• Bajo voltaje de referencia - 2.5V

- 0.6W de impedancia dinámica
- Bajo coeficiente de temperatura

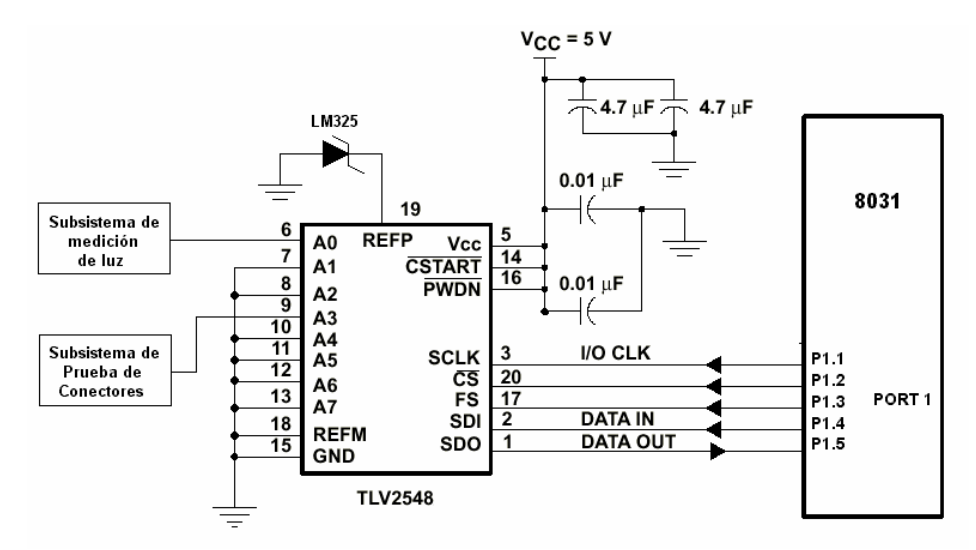

*Figura 3.5. Diagrama de conexiones del ADC TLV2548 con el microcontrolador MC8031* 

# **3.4 SUBSISTEMA DE MEDICIÓN DE LUZ**

Este bloque es el más importante del sistema puesto que es el encargado de convertir a voltaje la corriente recibida por el fotodetector, amplificándolo a una escala conveniente de manera que pueda ser muestreada y convertida por el ADC. La precisión de esta conversión va a determinar el buen funcionamiento y el porcentaje de error de la medición, por lo que la elección del amplificador de instrumentación es una parte fundamental en el diseño de este subsistema.

La características más importante que debe cumplir, además de ser de bajo ruido y baja distorsión, es el valor de sus resistencias internas (R1) que son las que determinan la ganancia de voltaje. El amplificador que más se adecúa al diseño es el INA163 que se ilustra en la figura 3.5, que es un amplificador de instrumentación con circuitería interna de retroalimentación que logra un amplio ancho de banda y una excelente respuesta dinámica sobre un amplio intervalo de ganancia. Se utiliza idealmente para aplicaciones industriales, en instrumentación y en aplicaciones médicas. Sus características son las siguientes:

- •Bajo ruido: 1nV/Hz en 1kHz
- Bajo THD+N:  $0.002\%$  en 1kHz,  $G = 100$
- •Amplio ancho de banda: 800kHz en G = 100
- •Amplio intervalo de alimentación: 4.5V a 18V
- Alto  $CMR:$  > 100dB
- •La ganancia se modifica con un resistor externo  $R<sub>G</sub>$

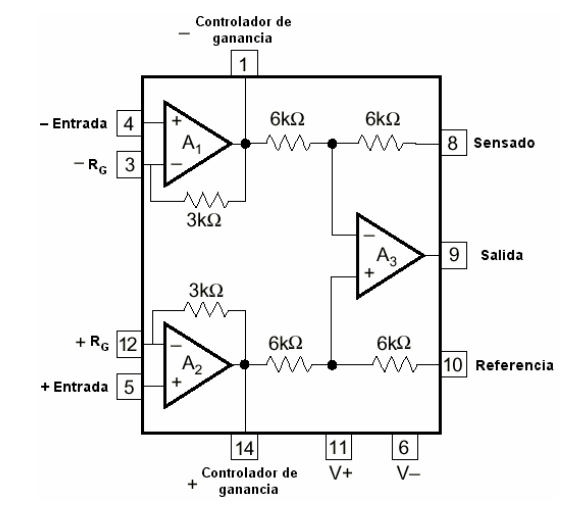

*Figura 3.6. Estructura interna del amplificador de instrumentación INA163* 

El diseño de su estructura permite modificar el valor de sus resistencias internas utilizando las terminales controladoras de ganancia y las terminales R<sub>G</sub>. Solo se puede reducir el valor de dichas resistencias al conectarlas con otras en paralelo, por lo que el valor máximo es de 3KΩ.

### **3.4.1 Modo de operación**

Este subsistema está integrado por un amplificador de instrumentación (INA163), cuyas características de baja distorsión y bajo ruido permiten detectar y medir con mayor precisión la corriente recibida del fotodetector. La configuración utilizada es un circuito con entradas diferenciales y tierras virtuales a través de amplificadores en rechazo en modo común., descrito en la sección 2.5.1 del capítulo 2.

Esta configuración permite conectar las terminales del fotodiodo entre las dos entradas inversoras de dos amplificadores operacionales  $(A_1 \, y \, A_2)$ , los cuales tienen una configuración de convertidores de corriente a voltaje, como se ilustra en la figura 3.7.

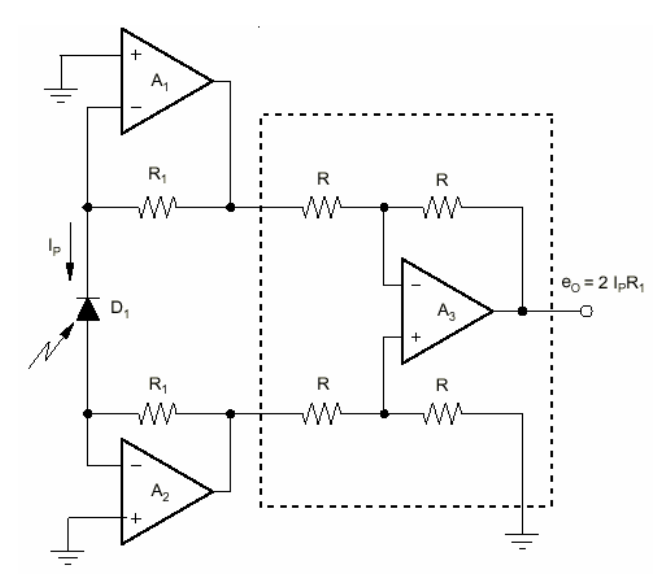

*Figura 3.7. Circuito principal del subsistema de conversión de luz a voltaje.* 

Cuando la corriente del fotodiodo fluye a través de las resistencias  $(R_1)$  de cada convertidor se crea una salida diferencial en ambas resistencias generando también una señal en modo común debido al ruido de acoplamiento electrostático que se recibe. Estas señales son separadas por el siguiente amplificador  $(A_3)$  dejando pasar la señal del fotodiodo a la salida y rechazando la señal de ruido.

Para garantizar plenamente que el ruido es rechazado, el valor de las resistencias  $R_1$  debe ser lo más exacta posible para asegurar el nivel de voltaje cero en las terminales del fotodiodo. El voltaje de salida está en función del valor de las resistencias  $R_1$  y de la corriente del fotodiodo de acuerdo a lo expresado en la ecuación 2.27.

Para acoplar impedancias entre la salida del amplificador de instrumentación y el convertidor analógico-digital se utilizó un amplificador operacional dual de precisión (LT1013) en una configuración de seguidor de voltaje. Este amplificador presenta la característica de tener una baja distorsión de voltaje y bajo ruido. El diagrama de conexiones del subsistema de medición de luz se muestra en la figura 3.8.
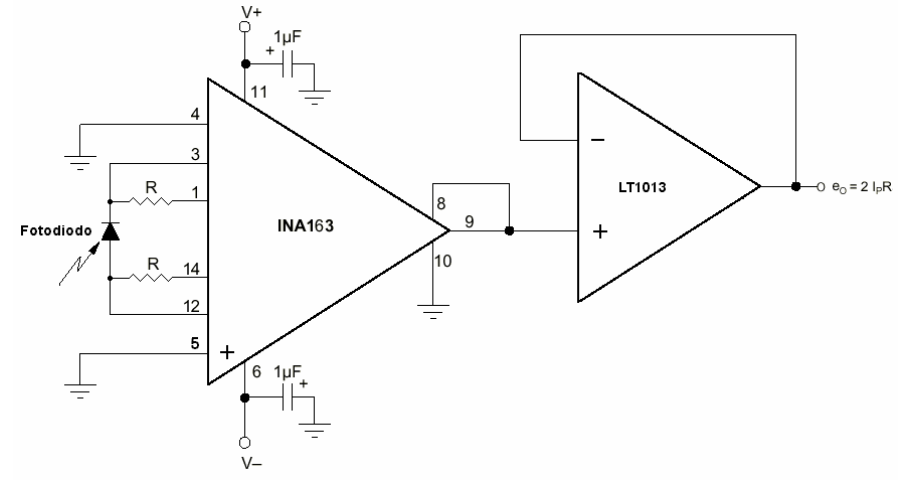

*Figura 3.8. Diagrama de conexiones del subsistema de medición de luz* 

# **3.5 SUBSISTEMA DE PRUEBA DE SEGMENTOS DE FIBRA CONECTORIZADA**

La finalidad de este subsistema es proporcionar una herramienta que permita medir la atenuación de un segmento de fibra óptica con conectores tipo ST que son ensamblados manualmente. Este subsistema consta de tres bloques como se ilustra en la figura 3.9. El primer bloque es el emisor y está compuesto por un diodo láser a 680 nm con una potencia de 5mW y un transistor darlington de potencia que funciona como interruptor de acuerdo a la señal recibida por el microcontrolador. El segundo bloque es de detección y amplificación y está integrado por un amplificador operacional de precisión y el fotodetector. El tercer bloque de este subsistema es la etapa de amplificación que es llevada a cabo por un amplificador de instrumentación.

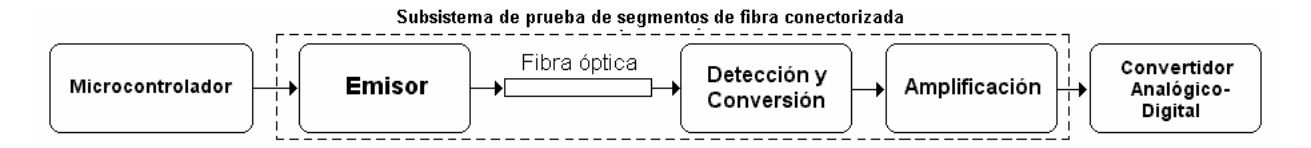

*Figura 3.9. Diagrama a bloques del subsistema de prueba de segementos de fibra conectorizada* 

#### **3.5.1 Modo de operación**

El encendido del láser, que corresponde al bloque emisor de este subsistema, está controlado directamente por el pin 6 del puerto 1 del microcontrolador (P1.6) y la conexión se hace mediante la terminal LASER del dispositivo GAL20V8 que actúa como decodificador (Tabla 3.4). Para realizar el encendido o apagado del láser se utilizó un transistor de potencia con una configuración darlington (TIP41), que tiene como característica un factor de ganancia de corriente muy grande (β=4000), lo que permite suministrar la corriente necesaria para el encendido del láser. La señal de control está conectada a la base del transistor por medio de una resistencia y el emisor se encuentra conectado directamente a tierra. El diodo láser por su parte esta conectado entre la alimentación (Vcc) y el colector del transistor, como se ilustra en la figura 3.9. Cuando se recibe la señal de control en alto (5V) se genera una corriente de base *IB* que provoca que la corriente del colector (*IC*) sea igual a la corriente de emisor (*IE*), haciendo que el voltaje colector-emisor sea igual a cero, por lo que las terminales del diodo láser están entre V<sub>cc</sub> y tierra (circuito cerrado). Cuando la señal de control esta en bajo (0V), no existe corriente de base, por lo tanto no existe una corriente de emisor y no circula corriente a través del láser (circuito abierto). La potencia de salida del diodo láser es de 5 mW en una longitud de onda de 680 nm. Para realizar las pruebas se diseñó un adaptador para conectores tipo ST que permitiera acoplar el láser directamente con los conectores, minimizando las pérdidas al direccionar el haz del láser hacia la fibra óptica.

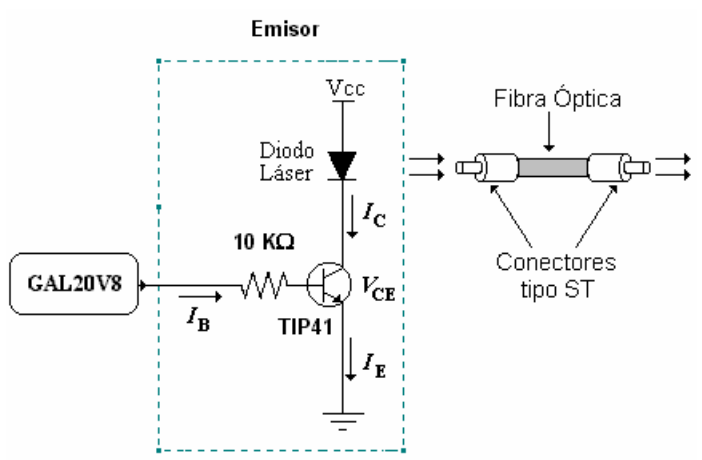

*Figura 3.10. Diagrama de conexiones del emisor* 

El bloque de detección y conversión esta integrado por el amplificador operacional de precisión LT1012, el cual gracias a su baja corriente de polarización y su bajo voltaje de offset,

permite la detección y amplificación de señales muy pequeñas (del orden de milivolts). Las características principales de este amplificador son las siguientes:

- Voltaje de offset =  $25 \mu V$
- Corriente de polarización  $= 100$  pA
- Bajo ruido  $0.1$ Hz  $10$  Hz =  $0.5 \mu Vp-p$
- Intervalo en Rechazo Modo Común  $(CMRR)=114 dB$
- Voltaje de alimentación  $= \pm 1.2$  V min

La configuración que se utilizó para detectar la corriente del fotodiodo es el del Amplificador de Rechazo en Modo común (CMR) con entradas diferenciales, descrito en la sección 2.5.1 del capítulo 2. De acuerdo a la expresión 2.21, este circuito permite detectar y amplificar corrientes que varíen entre 1 y 100 nA utilizando valores de resistencias del orden de MΩ. Como los conectores de fibra óptica tipo ST proporcionan una potencia de salida en microwatts (µW) generan corrientes muy pequeñas, por lo que el circuito es ideal para este propósito.

 La tercera etapa de este subsistema es la etapa de amplificación, que es llevada a cabo por el amplificador de instrumentación INA129. Este amplificador tiene como características su baja distorsión y bajo ruido que permiten una mejor amplificación de señales pequeñas. Sus características son las siguientes:

- Bajo ruido: 1nV/√Hz en 1kHz
- Intervalo de alimentación: ±4.5V a ±18V

Alto  $CMR: > 100dB$ 

- Bajo THD+N: 0.002% en 1kHz, G=100
- Amplio ancho de banda: 800kHz en G=100
	- La ganancia se modifica con un resistor externo  $R<sub>G</sub>$

El voltaje de salida de la etapa de amplificación se envía a un seguidor de voltaje implementado con el amplificador operacional de precisión LT1013, con el fin de acoplar impedancias con el convertidor analógico-digital. El diagrama de conexiones del subsistema de prueba de segmentos de fibra conectorizada se muestra en la figura 3.11

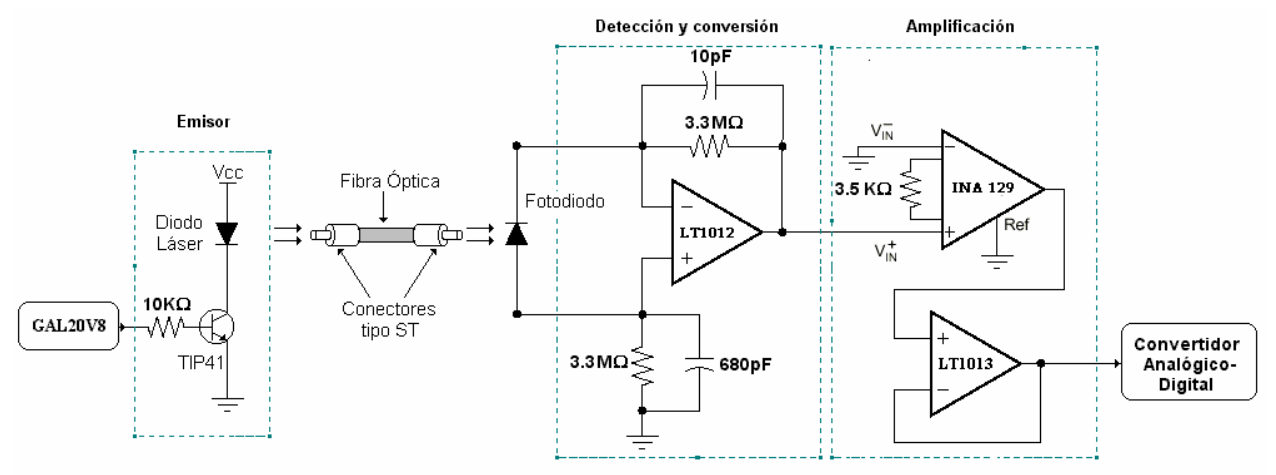

*Figura 3.11. Diagrama de conexiones del subsistema de prueba de segmentos de fibra conectorizada* 

# **3.6 FOTODETECTOR**

El fotodetector utilizado es el fotodiodo de Silicio 13DSI007 de la compañía Melles Griot que tiene una respuesta espectral de  $350 - 1100$  nm y su Responsividad = 0.45 A/W @ 830 nm nominal. La función principal del fotodiodo es convertir la luz recibida en una longitud de onda de 680 nm a una corriente que es detectada y convertida por medio de amplificadores. Las características del fotodiodo se describen en la tabla 3.6

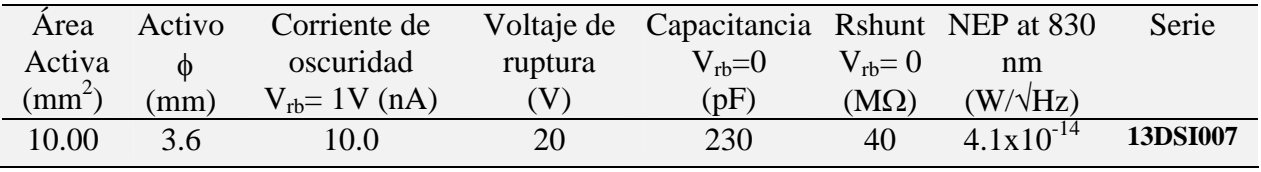

*Tabla 3.6 Características del fotodiodo de silicio 13DSI007* 

Sus terminales son conmutadas entre los dos subsistemas de medición por medio de dos relevadores de 6V controlados por el puerto 1 del microcontrolador a través de las terminales RELAY1 y RELAY2 del decodificador implementado en la GAL20V8 (tabla 3.4). El diagrama de conexiones se muestra en la figura 3.12.

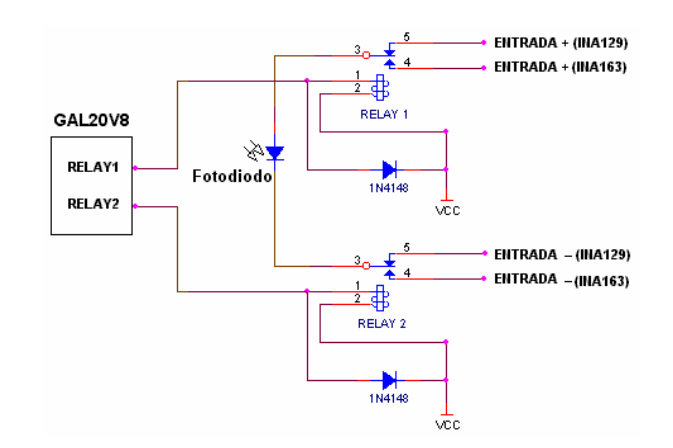

*Figura 3.12. Diagrama de conexiones del sistema de conmutación del fotodetector* 

Cuando los relevadores no están activados, las terminales del fotodiodo están conectadas al amplificador de instrumentación del subistema de medición de luz. Una vez que se activan los relevadores, las terminales del fotodiodo se conmutan conectándose al amplificador operacional del subsistema de prueba de segmentos de fibra conectorizada. De esta forma, el fotodetector entregará al circuito del subsistema que este activo, una corriente proporcional a la intensidad de la luz detectada.

Para elaborar la base y el adaptador del fotodiodo que se utilizó en el subsistema de prueba de conectores tipo ST, se tomaron en cuenta las dimensiones físicas del fotodiodo que se muestran en la figura 3.13. La base que se diseño es desmontable y cuenta con rosca para que puede separarse el adpatador fácilmente.

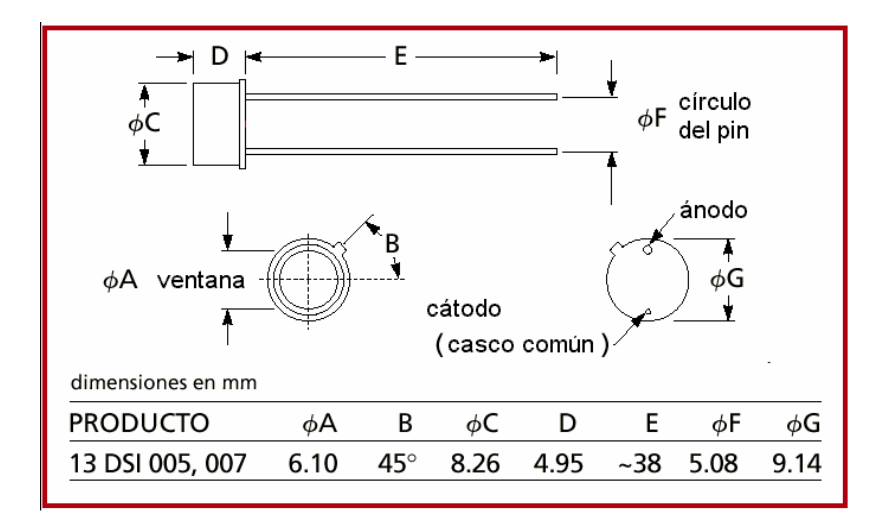

*Figura 3.13. Dimensiones físicas del fotodiodo de silicio 13DSI007* 

### **3.7 INTERFAZ CON EL USUARIO**

Este bloque es el encargado de recibir las instrucciones del usuario a través de un teclado, mostrando en un LCD el resultado obtenido de las mediciones de potencia o de las pruebas de los conectores de fibra. Está compuesto de dos partes: el teclado y el display de cristal líquido. La distribución de las opciones del menú en el teclado y la forma en como se visualiza el resultado en el LCD se ilustra en la figura 3.14.

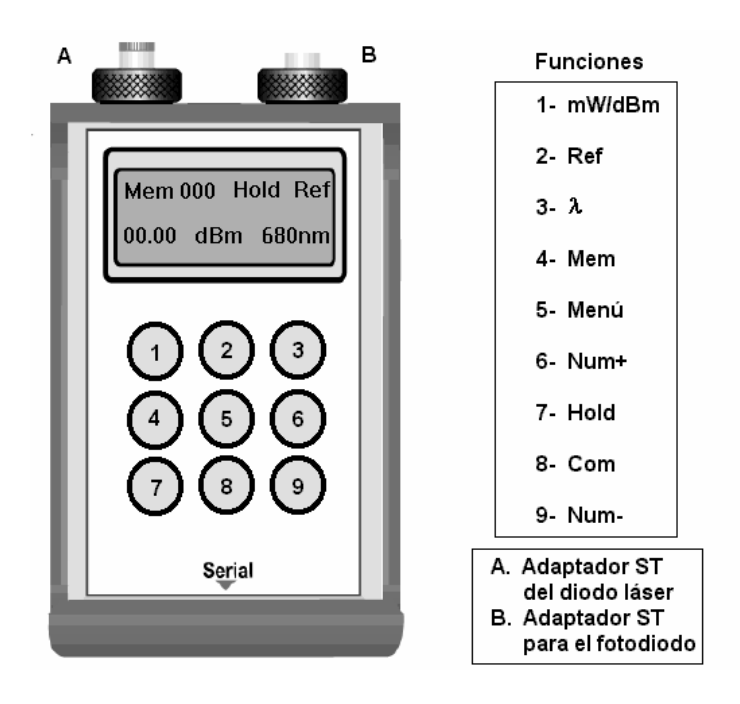

*Figura 3.14. Distribución del menú en el teclado y formato de visualización de los resultados en el LCD* 

El usuario selecciona por medio del teclado cualquiera de las opciones del menú del medidor. El dispositivo que se utiliza para determinar la opción que el usuario ha elegido, es el decodificador de teclado 74C923, el cual tiene una capacidad de decodificación de 20 teclas, de las cuales solo se utilizan 9, generando un código binario de 5 bits (0000b-10100b). El teclado utilizado es un teclado comercial y tiene la opción de 20 teclas, por lo que se tuvo que configurar para que generara los códigos necesarios para éste propósito. En la tabla 3.7 se describe la función de cada una de las terminales del decodificador y el diagrama de conexiones entre el decodificador y el teclado se muestra en la figura 3.15.

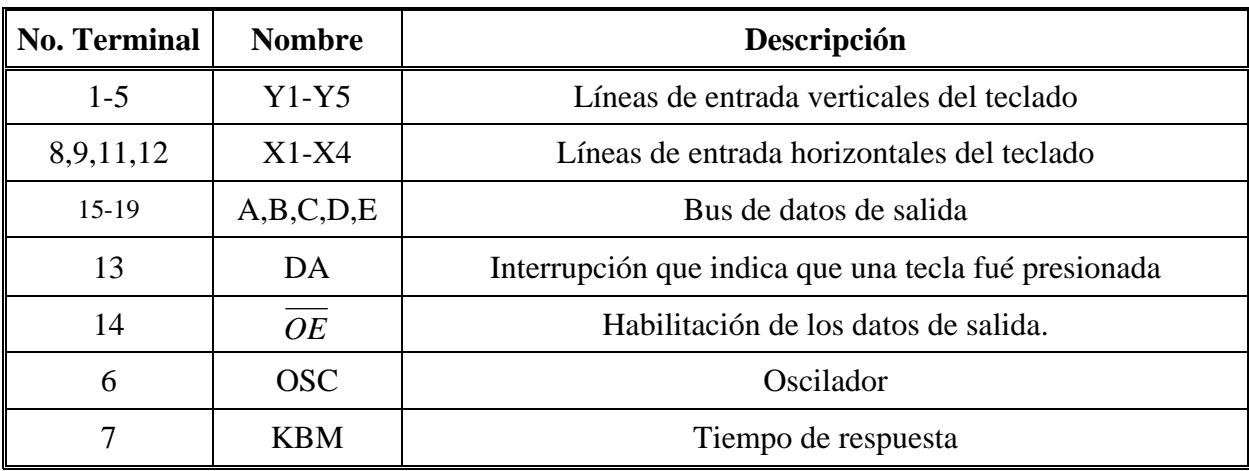

*Tabla 3.7. Descripción de las terminales del decodificador de teclado 74C923* 

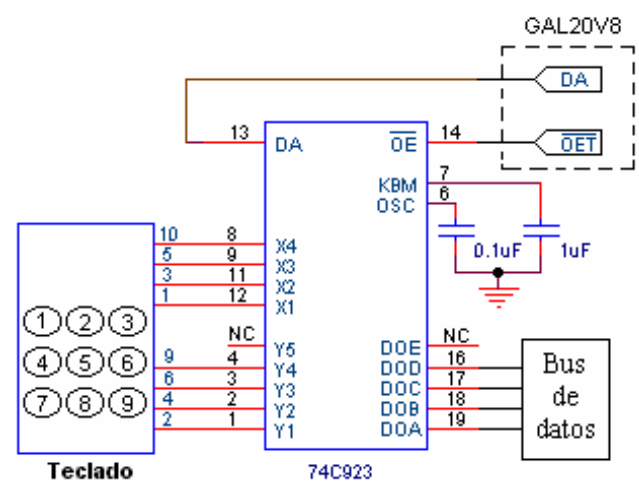

*Figura 3.15. Diagrama de conexiones del decodificador de teclado* 

El segundo elemento es un display de cristal líquido (LCD) AND 491, que es el dispositivo encargado de exhibir el resultado de la potencia óptica medida o el resultado de la prueba realizada a los segmentos de fibra óptica conectorizada, además de mostrar los datos del número de memoria, unidades y longitud de onda de la medición. Este dispositivo es configurado a través de comandos o instrucciones que son enviados por el microcontrolador y por la GAL20V8.

Sus características más importantes son:

- 1) Dos renglones de visualización con 16 caracteres cada uno.
- 2) Formato de caracteres de 5 x 7 puntos.
- 3) Memoria ROM que almacena todos los caracteres que puede exhibir.
- 4) Once comandos que permiten la configuración del dispositivo.
- 5) El sistema de control puede enviar comandos en bus de 4 u 8 bits
- 6) Alimentación de 5 V con una corriente de consumo de 10 mA.

La función de cada una de las terminales del display se describe en la tabla 3.8.

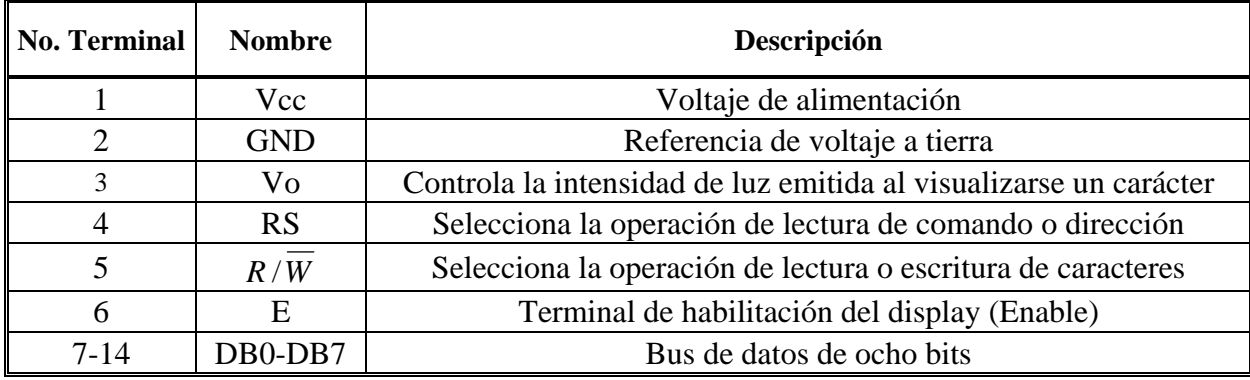

*Tabla 3.8. Descripción de las terminales del display LCD AND 491* 

El LCD está ordenado en 2 renglones con 16 localidades por renglón, cada localidad tienen asignada una dirección en hexadecimal, de manera que si se desea escribir un caracter, se tiene que indicar en primera instancia la posición en la que se desea escribir y posteriormente indicarle cual es el caracter deseado. Este proceso se hace a través de las terminales DB0-DB7. Para este trabajo en específico no se requiere leer caracteres del display por lo que la terminal  $R/\overline{W}$  está conectada a tierra para habilitar solo la escritura. En la figura 3.16 se muestra un diagrama a bloques del display, indicando las líneas de entrada y de salida y las líneas de control.

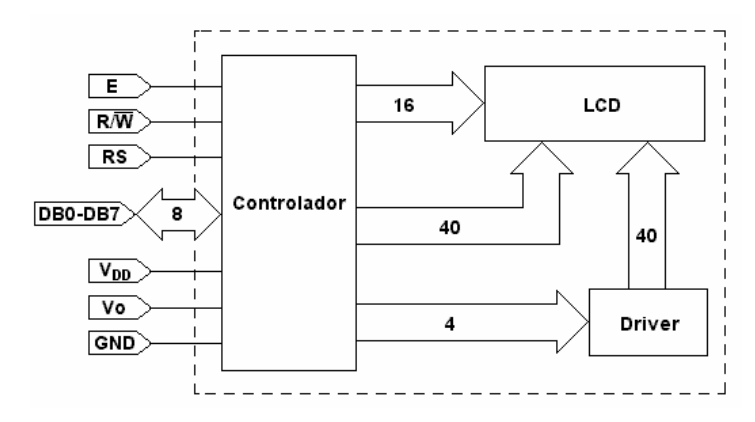

*Figura 3.16. Diagrama a bloques del display de cristal líquido (LCD AND 491)* 

Tanto el teclado como el display comparten las mismas líneas de datos del microcontrolador MC8031 como se observa en la figura 3.17. Estos dos dispositivos son habilitados a través de las líneas de control OET (habilitación del teclado) y LCDE (habilitación del LCD) de acuerdo a las direcciones del mapa de memoria externa de la tabla 3.5. Como no se lee ningún dato del LCD, la terminal R/W esta conectada a tierra lo que habilita solo la escritura.

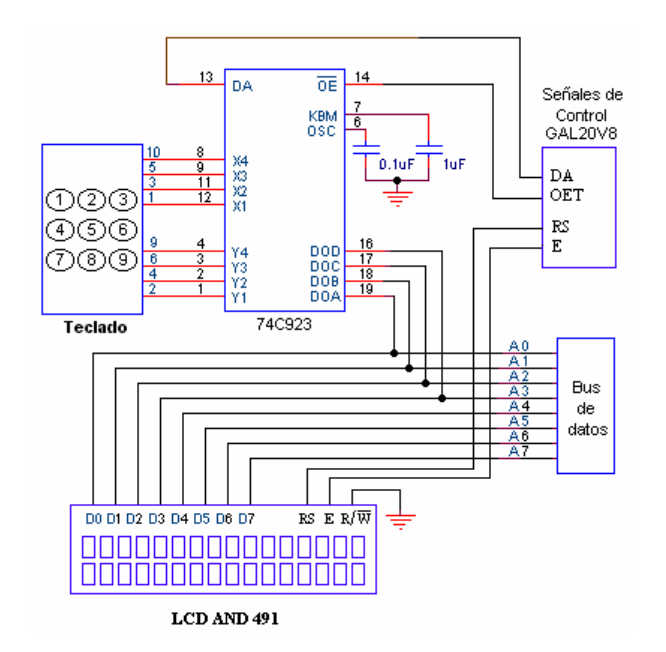

*Figura 3.17. Diagrama de conexiones del bloque de interfaz con el usuario* 

#### **3.8 ALMACENAMIENTO DE DATOS**

Para almacenar los datos obtenidos como resultado de una medición de potencia óptica se utilizó una memoria RAM 67256 de 32K x 8bits (000H-FFFH). Esta memoria se habilita por medio de la terminal A15 del bus de direcciones que pasa a través del decodificador implementado en la GAL20V8 y está conectada directamente a las terminales de lectura y escritura de memoria externa del microcontrolador MC8031 ( *RD* y *WR* ). Por lo tanto, existe un intervalo de direcciones que habilitan la memoria RAM (8000H-FFFFH ) dejando libres los primeros doce bits para direccionar a la memoria externa lo que equivale a 4096 valores (A0- A12). Para facilitar la implementación por software de la rutina de almacenamiento se dividió la

memoria RAM en 256 localidades con una capacidad de almacenamiento de 16 valores, con lo cual se abarca toda la capacidad de almacenamiento disponible (256x16 valores). Para evitar que una vez apagado el dispositivo se pierda la información almacenada, se implementó un sistema de respaldo para mantener los datos grabados en la memoria hasta que sean descargados en la computadora. Este sistema esta integrado por un relevador de 6V que conmuta la terminal de alimentación de la RAM (Vcc) entre una batería de 2.5V y la alimentación general del circuito, como se ilustra en la figura 3.18. Cuando el medidor está apagado, la batería está alimentando directamente a la RAM (normalmente cerrado), pero cuando el medidor se enciende activa la bobina interna del relevador y conmuta la terminal Vcc de la RAM a la alimentación positiva del medidor.

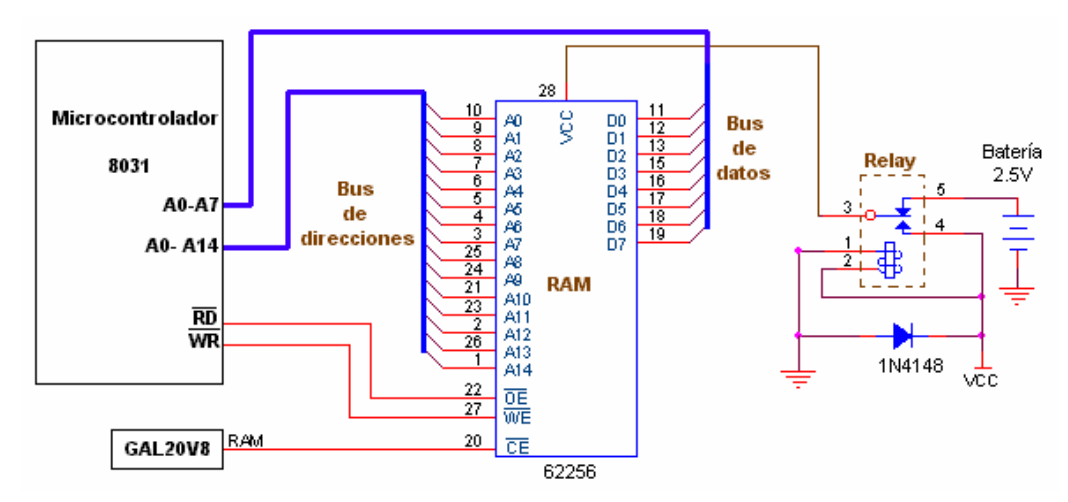

*Figura 3.18. Diagrama de conexiones de la RAM 62256 con el microcontrolador MC8031* 

## **3.9 Interfaz con la computadora**

El programa implementado en una computadora personal diseñado para el medidor de potencia tiene dos funciones principales:

- ¾ Descargar a la PC los datos almacenados en la memoria del medidor de potencia.
- ¾ Obtener mediciones de potencia en tiempo real controlando al medidor directamente desde la computadora.

Para establecer la comunicación entre el medidor de potencia y la computadora se utilizó el puerto serie de ambos, basando toda la comunicación en el protocolo RS-232. El microcontrolador MC8031 incluye dentro del chip un puerto que puede operar en varios modos en un amplio intervalo de frecuencias y su función esencial es realizar la conversión paralelo a serie en la transmisión de datos y la conversión serial a paralelo en la recepción. El acceso físico al puerto serial se hace a través de las terminales TXD y RXD que pertenecen al puerto 3 del microcontrolador (tabla 3.2).

La conexión física con la computadora se realiza mediante el puerto serie utilizando el conector DB9, debido a que generalmente todas las computadoras cuentan con ese puerto libre. El dispositivo utilizado para la comunicación serial es el MAX232 y su diagrama de conexiones se muestra en la figura 3.19.

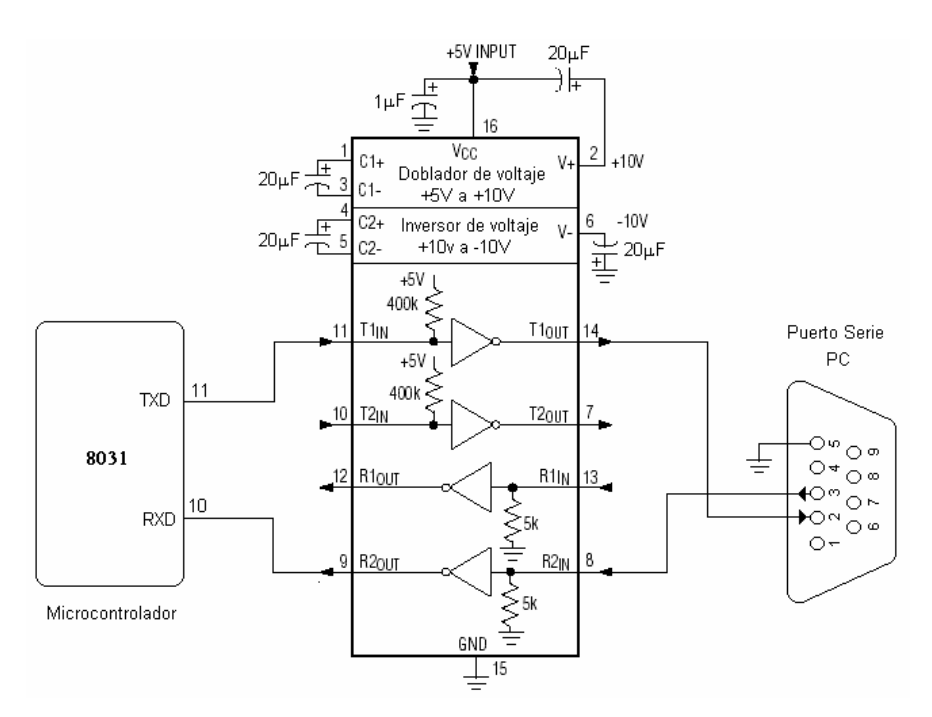

*Figura 3.19. Diagrama de conexiones de la interfaz con la computadora* 

 Se configuró el puerto serial del microcontrolador MC8031 en el modo 1 de operación y el timer 1 en el modo 2 (modo de recarga), lo que permitió un baud rate de 2400bps para un oscilador de cristal de 11.059MHz con un porcentaje de error de 0%.

## **3.10 Fuente de alimentación**

Como una de las características del diseño del medidor de potencia es su portabilidad, es necesario reducir el consumo de corriente de cada uno de los dispositivos que lo integran para que pueda ser alimentado por medio de baterías. Sin embargo, cuando se utiliza el sistema de prueba de segmentos de fibra conectorizada, la corriente total del circuito se incrementa como consecuencia del encendido del diodo láser, el cual consume en promedio 50 mA. Por ello es necesario diseñar una fuente de alimentación que proporcione la corriente suficiente para el buen funcionamiento del sistema.

Se puede dividir el medidor de potencia en dos partes de acuerdo al voltaje de alimentación que reciben: la parte analógica que esta conectada directamente con la fuente de alimentación principal y la parte digital que utiliza un regulador de voltaje lineal a 5V. La parte analógica corresponde a los subsistemas de medción de luz y de prueba de segmentos de fibra conectorizada, en donde se utilizan amplificadores operacionales y de instrumentación. Estos dispositivos requieren de un voltaje negativo para su funcionamiento por lo que se implementó un inversor de voltaje para cada subsistema. El dispositivo utilizado para este fin es el ICL7660, que es un inversor de voltaje con un intervalo de operación entre  $\pm 4.5$  y  $\pm 18$ V. Una de sus características es que por cada 10 mA que proporcione al circuito que alimenta, su voltaje de salida negativo se reduce en 0.5V. Como en los dos subsistemas no se amplifican voltajes negativos la exigencia de corriente a los inversores es menor a 10 mA, por lo que no se reduce significativamente el voltaje negativo que proporcionan los inversores.

La parte digital se alimenta únicamente por 5V que son proporcionados a través del regulador de voltaje (LM7805). El voltaje de entrada mínimo al regulador para asegurar su salida es de 6V por lo tanto, no existirá algún problema mientras el voltaje de las baterías supere este voltaje. Todo el sistema de alimentación cuenta con capacitores de tantalio de  $0.1 \mu$ F y  $1 \mu$ F para filtrar el ruido que presenta el sistema. El diagrama de conexiones de la fuente de alimentación se ilustra en la figura 3.20

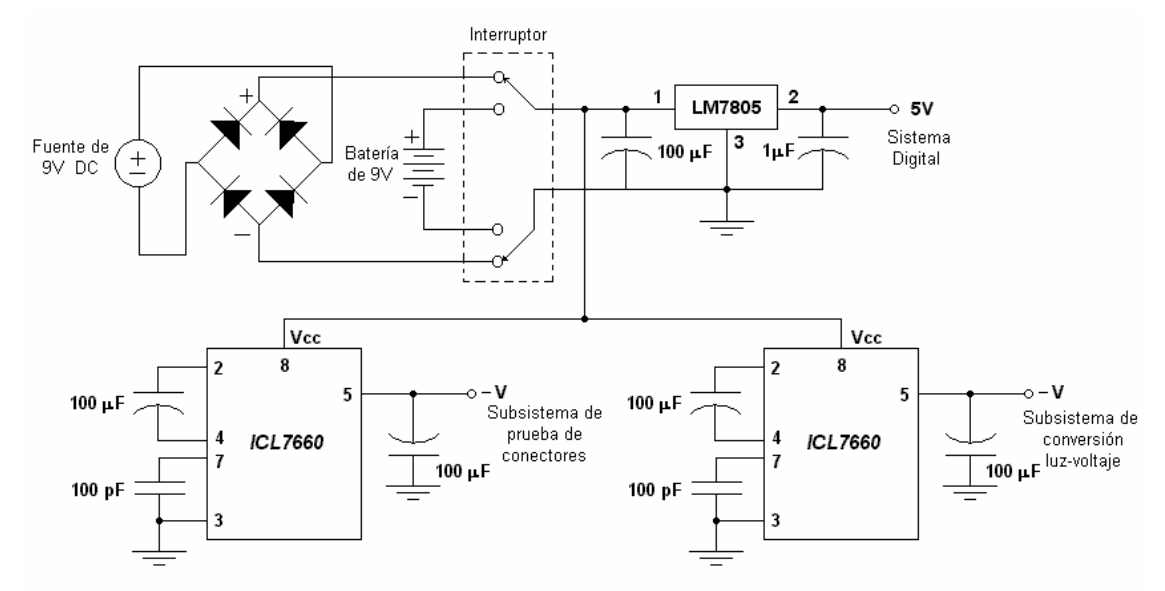

*Figura 3.20. Diagrama de conexiones de la fuente de alimentación.* 

 Para elegir entre la batería y la fuente lineal se utiliza un interruptor que conmuta ambas terminales de las fuentes. También se incluye un puente de diodos con la finalidad de mantener la misma polaridad del voltaje de salida sin importar la polaridad de la fuente de entrada.

El paso siguiente al diseño de la estructura de hardware del medidor de potencia es el diseño e implementación del programa de datos (software), que tendrá a su cargo el control lógico del medidor. Este diseño está en función de las características de configuración de los dispositivos de hardware como son el convertidor analógico-digital y el display de cristal líquido, así como de las funciones establecidas en el menú de opciones. El algoritmo general de funcionamiento y la descripción del programa de datos del microcontrolador se realiza en el capítulo 4.

# **CAPITULO 4 DESCRIPCIÓN DEL SOFTWARE**

# **4.1 INTRODUCCIÓN**

El diseño del programa del medidor de potencia óptica, que corresponde a la parte lógica del sistema, es de gran importancia al ser el encargado de controlar todas la operaciones que se realizan entre los dispositivos y el microcontrolador, así como realizar los cálculos matemáticos con el fin de obtener una medición de la potencia óptica recibida. También debe encargarse del control del subsistema de prueba de conectores, que es una herramienta adicional al medidor de potencia y que comparten la misma estructura de hardware.

El programa de control del medidor de potencia óptica se encuentra almacenado en la memoria EPROM 27128(16Kb) y esta implementado en lenguaje ensamblador mediante el programa PROVIEW32 versión 3.3.4 de la compañía Franklin Software, el cual proporciona las herramientas necesarias para la elaboración y depuración del programa. Dicho programa esta dividido en 5 bloques principales cuyas funciones se describen a continuación:

- 1. *Configuración de dispositivos*. Este bloque tiene como función principal la configuración del convertidor analógico digital y del display de cristal líquido, así como la inicialización de las variables del programa y la configuración del modo de operación del puerto serial del microcontrolador MC8031.
- 2. *Control de las funciones del teclado del medidor de potencia*. Este bloque es el encargado de identificar y ejecutar la función correspondiente a la opción del menú que el usuario ha

elegido. Algunas de estas funciones corresponden al cambio de la longitud de onda y de unidades de medición y al incremento o disminución de la localidad de memoria, entre otras.

- 3. *Lectura y conversión de la potencia óptica recibida*. Este bloque es el más importante ya que es el encargado de configurar a los dispositivos de hardware para obtener una lectura de la potencia óptica recibida a través del fotodiodo. Una vez obtenido este dato se realizan las operaciones matemáticas necesarias para calcular y exhibir a través del LCD, el valor de la potencia óptica medida.
- 4. *Control del subsistema de prueba de conectores*. La función principal de este bloque es controlar el circuito de conmutación de las terminales del fotodiodo para que sea utilizado por el subsistema de prueba de conectores y se pueda obtener el valor de la potencia óptica, así como controlar el encendido del diodo láser que se utiliza como emisor. También se realiza la configuración del ADC para obtener la lectura en el canal analógico A3, que es el designado para este subsistema.
- 5. *Comunicación del medidor de potencia óptica con la computadora*. Este bloque es el encargado de regular la transferencia de datos entre estos dos elementos. Su función principal es establecer el protocolo de comunicación por medio del cual se controlan en tiempo real las operaciones del medidor y se realiza la descarga de datos almacenados en la memoria RAM a la computadora.

En el diagrama de flujo general del medidor de potencia que se ilustra en la figura 4.1. se puede observar la relación que existe entre cada uno de los bloques y los mensajes de salida que se visualizan a través del LCD, así como las rutinas asignadas para cada bloque.

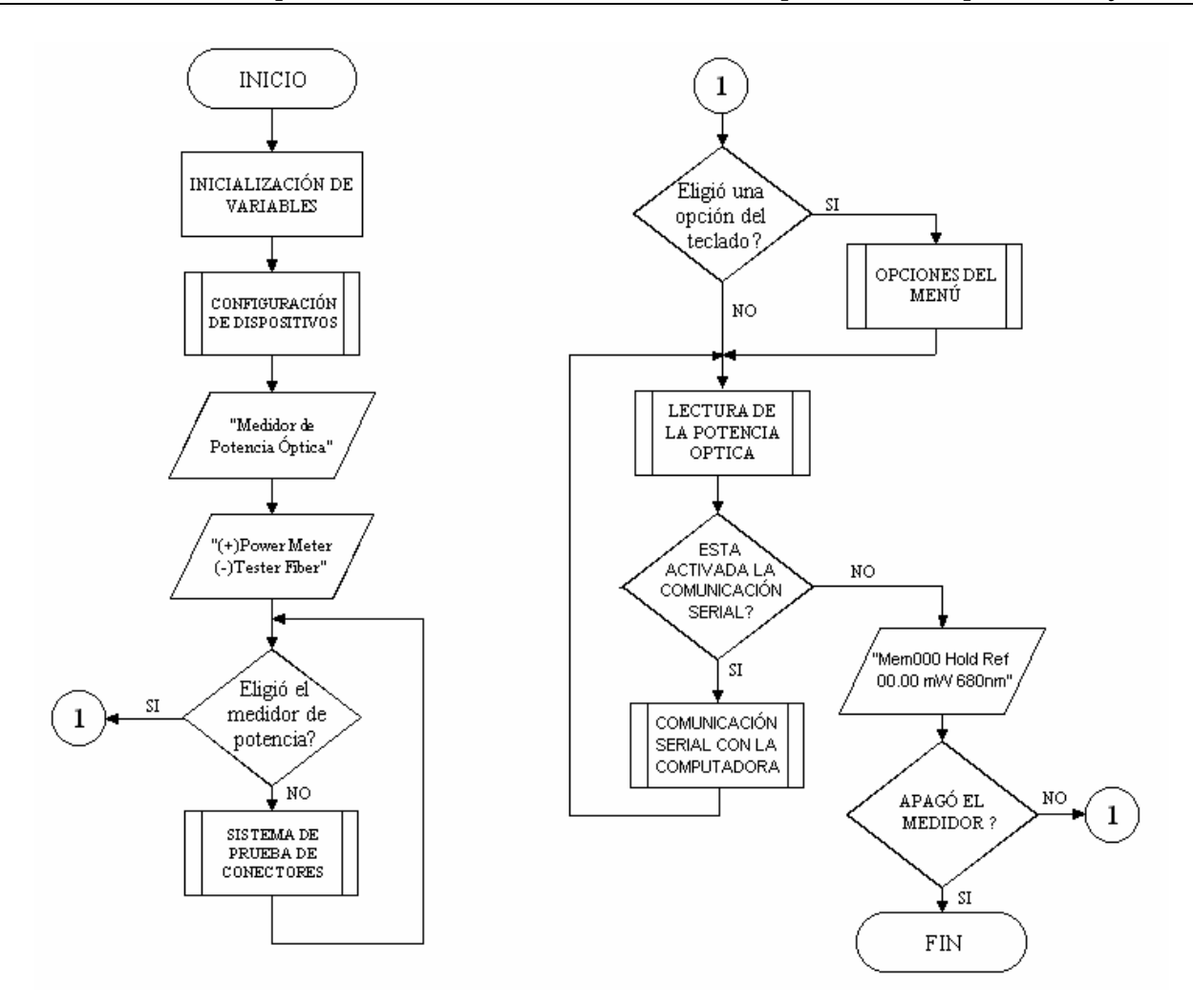

Figura 4.1. Diagrama de flujo general del medidor de potencia óptica

## **4.2 CONFIGURACIÓN DE DISPOSITIVOS**

 La configuración de dispositivos es un proceso fundamental para el buen funcionamiento del medidor de potencia, ya que se establece la forma en como van a trabajar y bajo que condiciones. Los dispositivos que necesitan configurarse para que puedan operar son los siguientes:

- El puerto serie del microcontrolador MC8031
- El convertidor analógico-digital TLV2548
- El display de cristal líquido LCD AND491

#### **4.2.1 Configuración del puerto serie del microcontrolador MC8031**

 La función esencial del puerto serie del microcontrolador es realizar la conversión paralelo a serial en la transmisión de datos a la PC y la conversión serial a paralelo en la recepción de datos de la PC. Una de las características del puerto serial es su operación full duplex (recepción y transmisión simultánea) y su recepción en buffer, permitiendo que un caracter sea recibido y se mantenga en el buffer mientras se recibe un segundo caracter. Si el microcontrolador lee el primer caracter antes de que el segundo sea completamente recibido, los datos no se pierden.

Existen dos registros especiales que tienen la función de proveer el acceso al puerto serial, los cuales son SBUF y SCON. El buffer del puerto serial (SBUF) que tiene asignada la dirección 99H es en realidad 2 buffers: para transmitir un dato se escribe al SBUF y al momento de recibir se lee de SBUF. El registro de control del puerto serial (SCON) se localiza en la dirección 98H y es un registro direccionable por bit, conteniendo los bits de estado y de control. Los bits de control establecen los modos de operación del puerto serial y los bits de estado indican el fin de la transmisión o recepción de un caracter.

La frecuencia de operación o baud rate del puerto serial puede ser variable o fija y se deriva de la frecuencia de oscilación del microcontrolador. Si se utiliza un baud rate variable es necesario hacer uso del timer 1 del microcontrolador.

#### **4.2.1.1 Registro de control del puerto serial**

Este puerto tiene 4 modos de operación que se seleccionan escribiendo en el registro SCON el dato correspondiente de acuerdo a las especificaciones de las tablas 4.1 y 4.2. Tres de los modos habilitan la comunicación asíncrona en la cual cada caracter enviado o recibido esta acompañado de un bit de inicio y un bit de paro, muy similar al modo de operación del puerto RS232 de la PC. En el cuarto modo, el puerto serie opera como un simple registro de corrimiento.

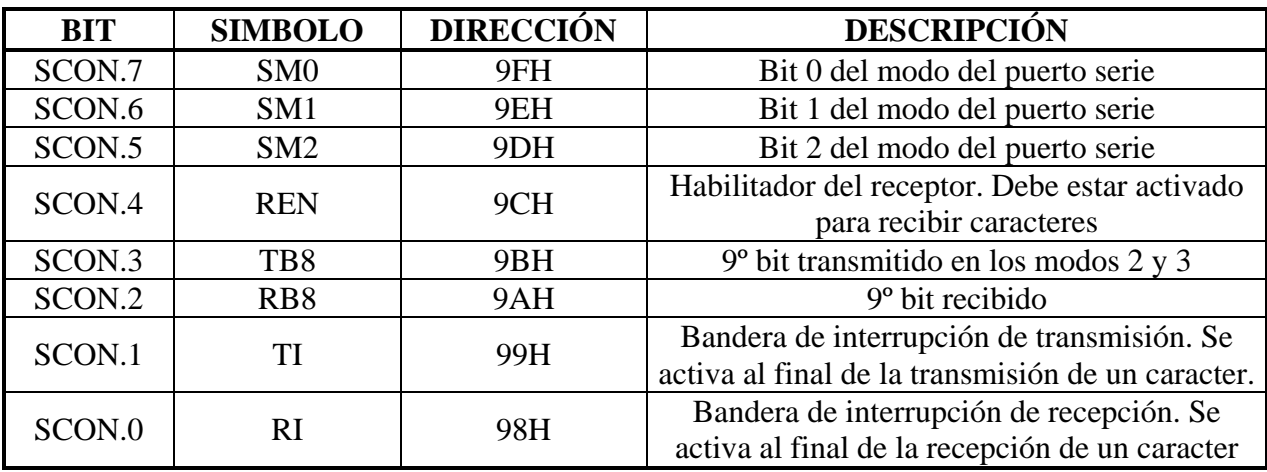

Tabla 4.1 Descripción del registro de control del puerto serial (SCON)

| SM <sub>0</sub> | SM <sub>1</sub> | MODO- | <b>DESCRIPCIÓN</b>      | <b>RAZÓN DE BITS (BAUD RATE)</b>      |
|-----------------|-----------------|-------|-------------------------|---------------------------------------|
|                 |                 |       | Registro de corrimiento | Fija (frecuencia del oscilador/12)    |
|                 |                 |       | UART de 8 bits          | Variable (puesta por el timer)        |
|                 |                 |       | UART de 9 bits          | Fija (frecuencia del oscilador/12/24) |
|                 |                 |       | UART de 9 bits          | Variable (puesta por el timer)        |

Tabla 4.2 Modos de operación del puerto serial

El modo de operación que mas se adecúa a las necesidades del medidor de potencia óptica es el modo 1, ya que permite una configuración variable del baud rate a través del timer1. En este modo el puerto serie opera como una UART de 8 bits, con una razón de bits variable. Una UART (unidad de transmisión recepción asíncrona) es un dispositivo que recibe y transmite datos seriales donde cada caracter esta precedido por un bit de inicio (con nivel lógico BAJO) y es seguido por un bit de paro (con nivel lógico ALTO). Algunas veces se inserta un bit de paridad entre el último bit de datos y el bit de fin. De esta manera cada caracter que se transmite o se recibe consta de 10 bits (un bit de inicio, 8 bits de datos y un bit de paro).

La operación de transmisión se inicia escribiendo al registro SBUF. Los datos pasan a través del registro de corrimiento y son puestos en la línea de salida TXD (P3.1), empezando con el bit de inicio, seguido de los 8 bits de datos y terminando con el bit de paro. El periodo para cada bit es el recíproco del baud rate programado en el timer. La bandera de interrupción por transmisión (SCON.1) es puesta a 1 tan pronto el bit de fin aparece en TXD como se puede observar en la figura 4.2.

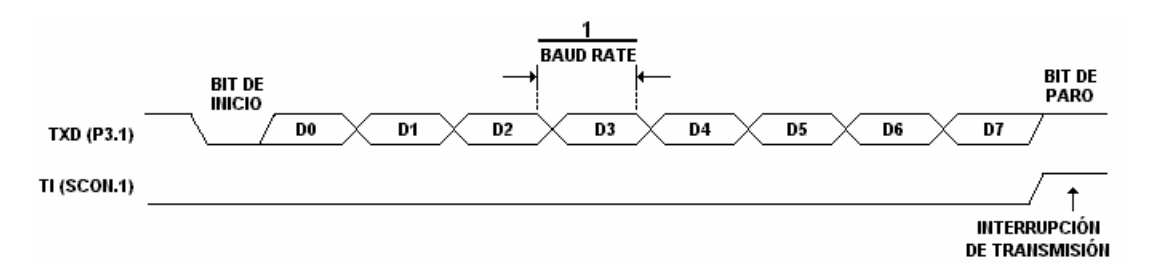

Figura 4.2. Activación de la bandera de la interrupción de transmisión

La operación de recepción se inicia por la transición de 1 a 0 en el pin de entrada RXD del microcontrolador. El receptor incluye un proceso de *detección de falso bit de inicio* verificando un estado BAJO ocho bits después de la primera transición de 1 a 0; si esta transición no ocurre, se asume que el receptor fue disparado por ruido en lugar de un caracter válido. De esta manera el receptor dejará de operar y esperará la siguiente transición.

Si el receptor detecta un bit de inicio válido continúa la recepción de los demás caracteres. Posteriormente se descarta el bit de inicio y los ocho bits de datos se guardan en el registro de corrimiento del puerto serie. Cuando se guardan los 8 bits de datos ocurren los siguientes eventos:

- El noveno bit (bit de fin) se almacena en RB8 del registro interno SCON
- El registro SBUF se carga con los 8 bits de datos
- Se acciona la bandera de interrupción del receptor (RI=1).

Para que el procedimiento anterior ocurra es necesario que existan las siguientes condiciones: que el bit RI=0 (con el fin de asegurar que el software ha leído el caracter anterior y ha puesto en 0 este bit), que el bit SM2 =1 y el bit de paro recibido sea igual a 1 o bien que  $SM2=0.$ 

#### **4.2.1.2 Configuración del BAUD RATE del puerto serial**

 El baud rate (ó razón de símbolos) en los modos 1 y 3 se determina a través del timer 1 del microcontrolador MC8031. La técnica usual para la generación del baud rate es especificar el modo 2 de operación del TIMER 1 (modo de temporizador de 8 bits con autorecarga) y calcular

la razón de sobreflujo de dicho timer para el baud rate deseado. En el modo 2 del timer, el byte BAJO (TL1) opera como un temporizador de 8 bits, mientras que el byte ALTO (TH1) retiene el valor de recarga. Cuando se llega a la cuenta máxima (que provoca una transición de FFH a 00H) no solamente se activa la bandera del TIMER, sino que también se carga el valor de TH1 en TL1; la cuenta continúa desde este valor hasta la siguiente transición de FFH a 00H y así sucesivamente. Esta operación se ilustra en la figura 4.3

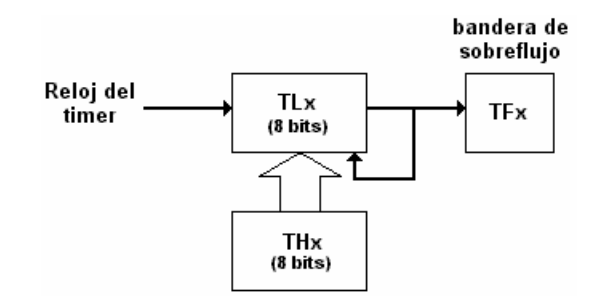

Figura 4.3. Modo de operación 2 del timer 1

De acuerdo a la forma de operación del timer en el modo 2, se obtiene la expresión general para determinar el baud rate en el modo 1 de operación del puerto serie:

$$
BAUD RATE = Razón de sobreflujo del TIMER / 32 \tEc.(4.1)
$$

 Para el caso del sistema del medidor de potencia, el baud rate de los datos de entrada al puerto serie es de 2400 baudios, así que la razón de sobreflujo de timer es de (2400)(32)=76.8kHz. Considerando que la frecuencia del oscilador del microcontrolador es de 11.059 MHz, un ciclo de máquina es de 11.059÷12=921.58kHz, por lo tanto se requiere de un sobreflujo del timer cada 921.58kHz÷76.8kHz=12 ciclos. El valor de recarga del registro TH1 debe ser de 12 ciclos antes de la transición de FFH a 00H, que es igual a (256-12)=244=F4H.

 Algunas frecuencias del oscilador de cristal del microcontrolador producen un pequeño error en el baud rate debido al redondeo del valor de recarga. Generalmente se considera tolerable un error del 5% para la aplicación de comunicación asíncrona. En la tabla 4.2 se muestra el porcentaje de error que existe para diversos valores del baud rate a diferentes frecuencias de oscilador de cristal del microcontrolador.

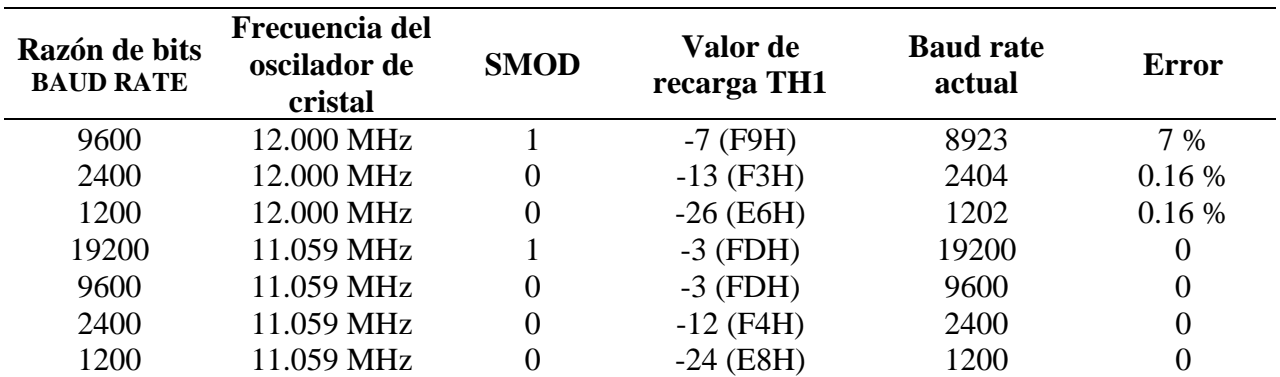

Tabla 4.3 Valores de recarga del timer 1 y porcentaje de error del baud rate a diferentes frecuencias del oscilador de cristal

 Para el caso de este trabajo de tesis los valores para configurar el puerto serial fueron los siguientes:

- 1. Se le asigna a SCON el valor de #52H con lo que se configura el puerto serie en el modo 1 y se limpia la bandera RI que habilita la recepción de un caracter
- 2. Se le asigna a TMOD el valor de #20H con lo que se configura el timer 1 en el modo 2
- 3. Se almacena el valor de #0F4H en la parte alta del timer 1 (TH1) para iniciar la cuenta de recarga para un baud rate de 2400 con un cristal de 11.059 MHz.
- 4. Se enciende el timer uno (SETB TR1)

#### **4.2.2. Configuración del convertidor analógico-digital (ADC) TLV2548**

La función principal del convertidor analógico digital es leer dos señales analógicas en los canales de entrada A0 y A3, que corresponden al subsistema de conversión de luz a voltaje y al subsistema de prueba de conectores respectivamente, convirtiéndolas a una señal digital que es enviada al microcontrolador MC8031. Para obtener una lectura independiente de cada canal, es necesario configurar al convertidor analógico digital en el modo de muestreo normal y de un solo disparo. El proceso de inicialización y de selección del canal de lectura, así como la estructura de los datos convertidos se describen a continuación.

#### **4.2.2.1 Descripción de los comandos de configuración**

El ADC TLV2548 transmite y recibe datos en forma de cadenas de 16 bits. Cuando se configura el ADC, los primeros 4 bits de datos (MSB) transmitidos por el microcontrolador son usados como un comando que determina el modo de operación del ADC. Los 12 bits de datos restantes son el código de configuración escritos al ADC. Los comandos establecidos por los primeros 4 bits se resumen en la tabla 4.4.

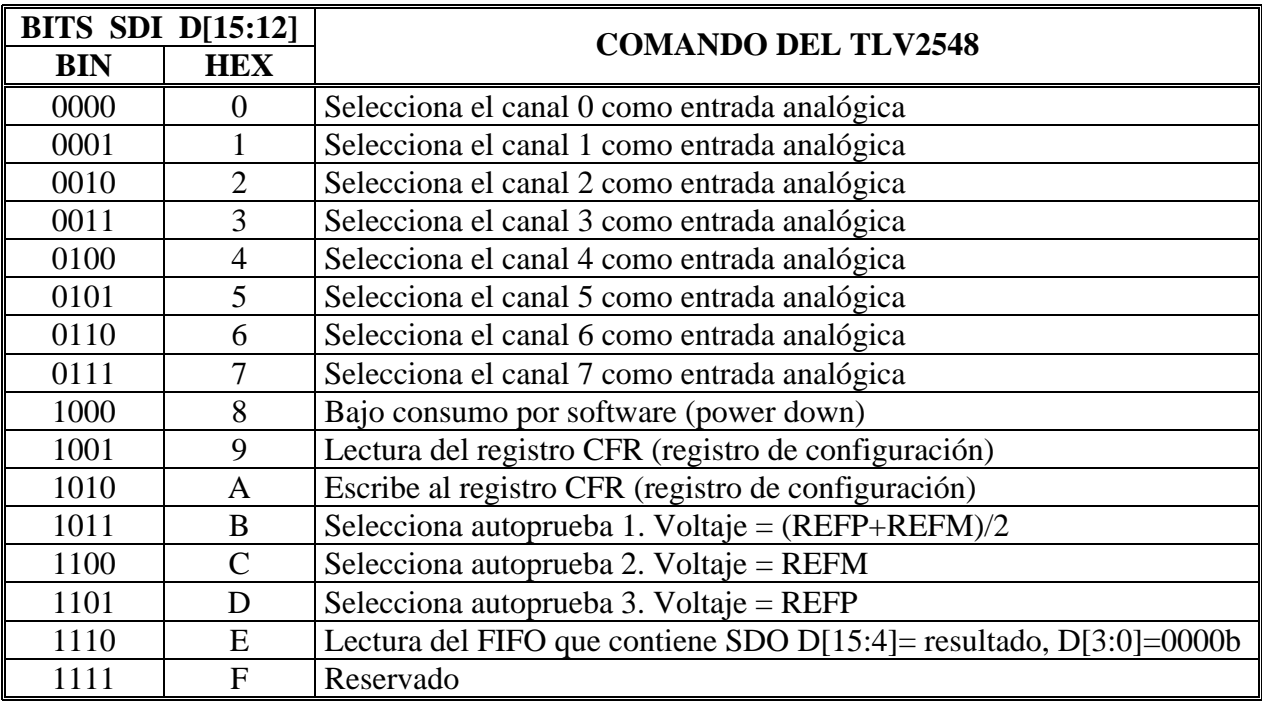

Tabla 4.4 Lista de comandos (CMR) del ADC TLV2548

 Los comandos son normalmente acompañados con los doce bits restantes inicializados a cero (D[11:0]), excepto cuando el comando Ah es usado por los bits D[15:12]. Cuando se usa el comando Ah, los siguientes doce bits D[11:00] deben ser el dato de configuración. Las definiciones de los bits de configuración se muestran en la tabla 4.5.

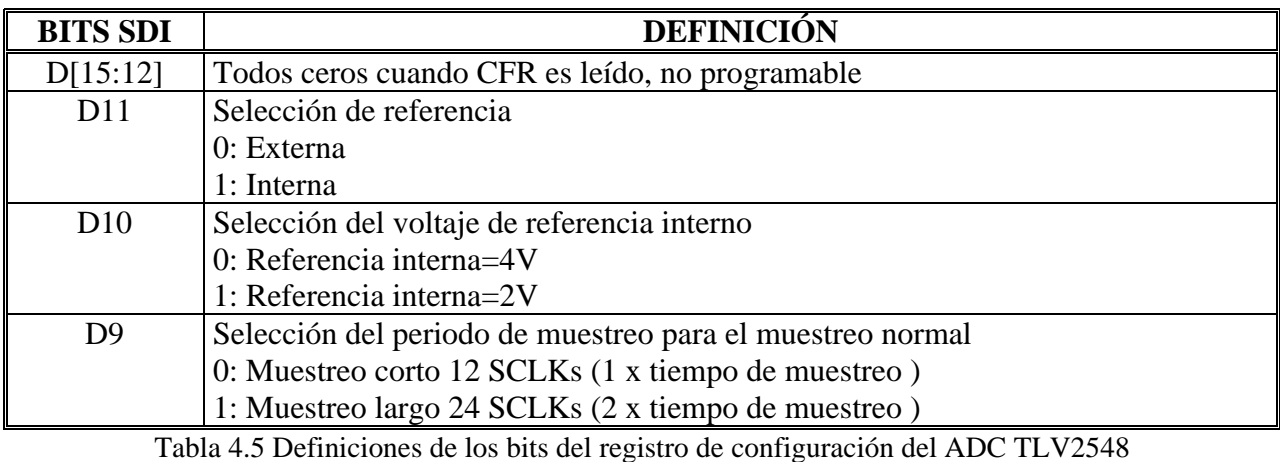

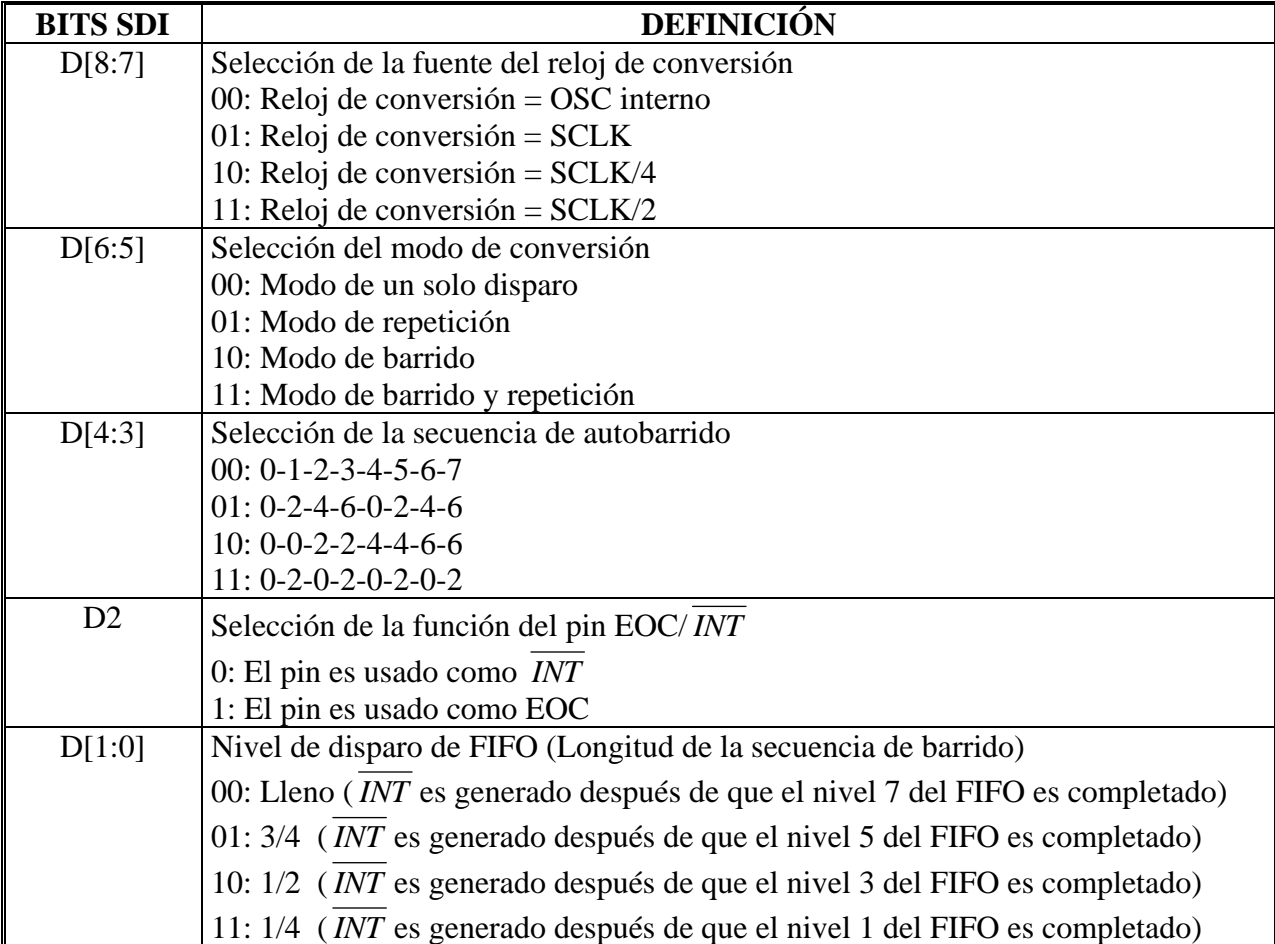

Tabla 4.5 Definiciones de los bits del registro de configuración del ADC TLV2548 (Continuación)

#### **4.2.2.2 Control y temporización del ADC**

La señal *FS* es una señal activa del microcontrolador usada por el ADC para sincronizar la transferencia de datos. La transición de un nivel ALTO a un BAJO de *FS* indica el inicio del ciclo del ADC. El dato de entrada es recorrido en flanco de caída de *SCLK* y los datos de salida cambian en el flanco de subida. Como se mencionó anteriormente, los 4 primeros bits son el comando usado para determinar el modo del ADC. Si el comando establecido es Ah para los bits D[15:12], los siguientes 12 bits de datos D[11:0] son usados para la configuración. La figura 4.4 muestra el diagrama de tiempos de la transferencia de datos del microcontrolador al ADC a través de las líneas de comunicación.

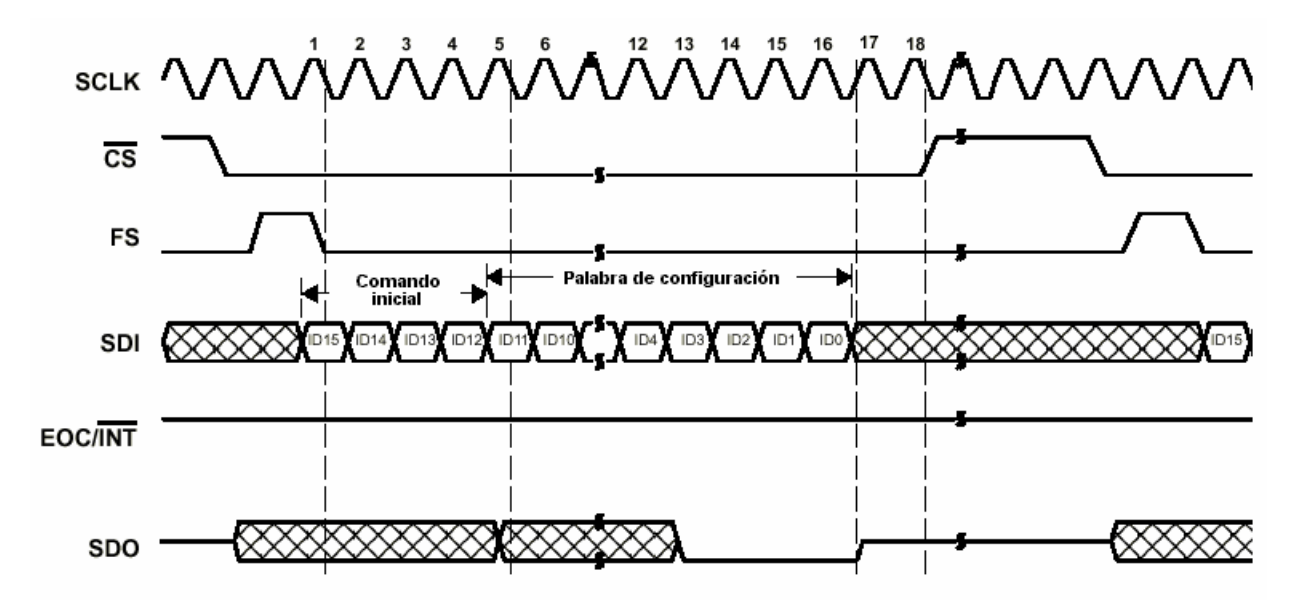

Figura 4.4 Diagrama de tiempos para la configuración del ADC TLV2548

Durante el ciclo de configuración, no se realiza ningún ciclo de conversión, lectura o escritura de algún otro comando. Un ciclo de conversión se inicia solamente después de que el ADC es configurado para uno de los 4 diferentes modos de configuración.

#### **4.2.2.3 Operación entre el microcontrolador MC8031 y el ADC TLV2548**

 Una vez que el microcontrolador y el ADC están configurados adecuadamente, la transferencia de datos puede iniciarse. El inicio del ciclo esta determinado por la señal *FS*. El ADC TLV2548 tiene cuatro diferentes modos de conversión (modo 00, 01, 10, 11), los cuales operan de modo diferente dependiendo del funcionamiento de muestreo del convertidor.

En una típica transferencia de datos de entrada, el primer bit de datos (MSB) es esperado después de un flanco de caída de *FS* y los bits siguientes son recorridos en el flanco de subida de *SCLK*. Para los datos de salida, el primer bit de datos (MSB) se presenta en el pin *SDO* después de que el flanco de caída de *CS* es detectado mientras *FS* está en BAJO. Para las salidas sucesivas, el dato cambia en el flanco de subida de *SCLK* y está disponible en el flanco de caída de la misma señal.

#### **4.2.2.4 Modo 00 (Modo de un solo disparo)**

El modo de un solo disparo es un método muy común usado para la conversión de datos, debido a que es muy fácil de implementar y es un proceso muy simple. El proceso de inicialización, configuración y lectura del dato del ADC se ilustran en las figuras 4.5 y 4.6.

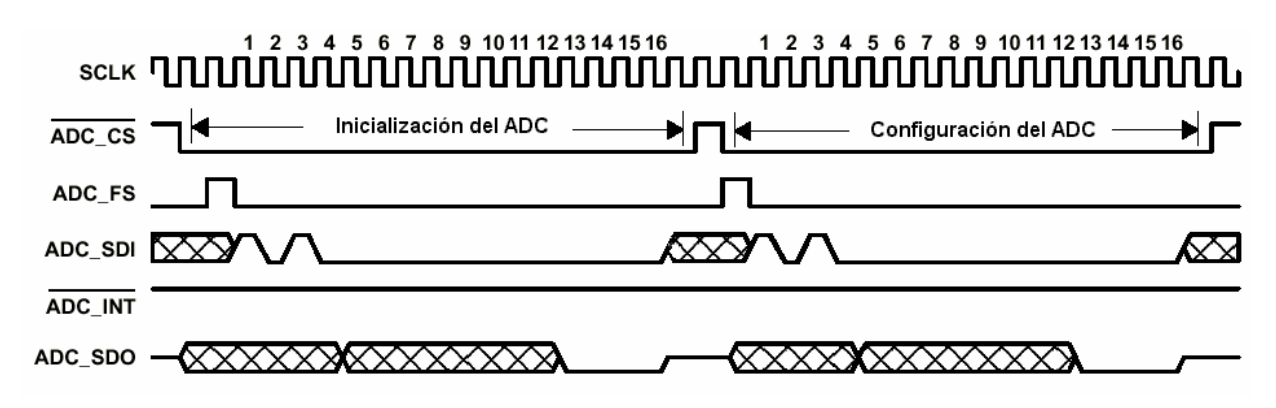

Figura 4.5. Ciclo de inicialización y configuración del ADC TLV2548 en el modo 0.

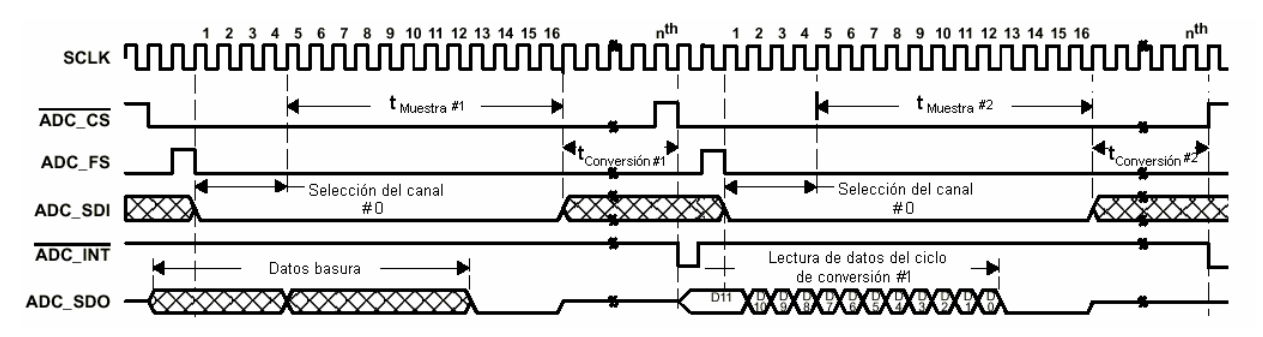

Figura 4.6.Selección del canal 0 y lectura del dato del ciclo anterior.

El microcontrolador inicia el proceso de conversión colocando el pin *CS* a cero, posteriormente se realiza la inicialización y configuración del dispositivo. El ciclo de inicialización es necesario para la estabilidad del ADC, puesto que si no esta inicializado adecuadamente podría no tener un buen funcionamiento. Para inicializar propiamente el ADC, el microcontrolador MC8031 escribió una vez la palabra de configuración A000h al encenderse el medidor. Después se escribió A000H como la palabra de configuración para especificar una referencia interna, muestreo corto, oscilador interno para el reloj de conversión, modo de un solo disparo y funciones del pin de interrupción, todo esto de acuerdo a las características mostradas en la tabla 4.5.

 El canal de lectura de la señal analógica se determina en los cuatro primeros pulsos del SCLK. El ciclo de conversión empieza al principio del quinto SCLK y continúa hasta el fin del pulso 16 generándose una interrupción (INT) cuando la conversión es completada. En el modo 0 el ADC no usa el FIFO para almacenar los datos. El microcontrolador debe leer el dato de salida del convertidor antes de que se inicie el siguiente ciclo de conversión. Tan pronto como el dispositivo es seleccionado (↓*CS* cuando *FS* está en BAJO) el dato está presente en el pin de salida *SDO* y se mantiene hasta que el ADC ve una señal de *FS* válida (↓*FS*). Todos los bits de datos están disponibles en el flanco de caída del *SCLK.* Para los primeros ciclos de conversión, el dato que se encuentra presente en el pin SDO es basura, por lo que el microcontrolador ignora estos primeros datos.

 Para cada ciclo de lectura del dato convertido es necesario especificar el canal de entrada analógica. Para el subsistema de conversión de luz a voltaje se seleccionó el canal 0 y su diagrama de tiempos de muestra en la figura 4.6. Para el subsistema de prueba de conectores se seleccionó el canal 3 y su diagrama de tiempos se ilustra en la figura 4.7. La elección de estos canales de lectura se debe a que su palabra de configuración facilitó el diseño del software, siendo 0000b para el canal 0 y 0011b para el canal 3.

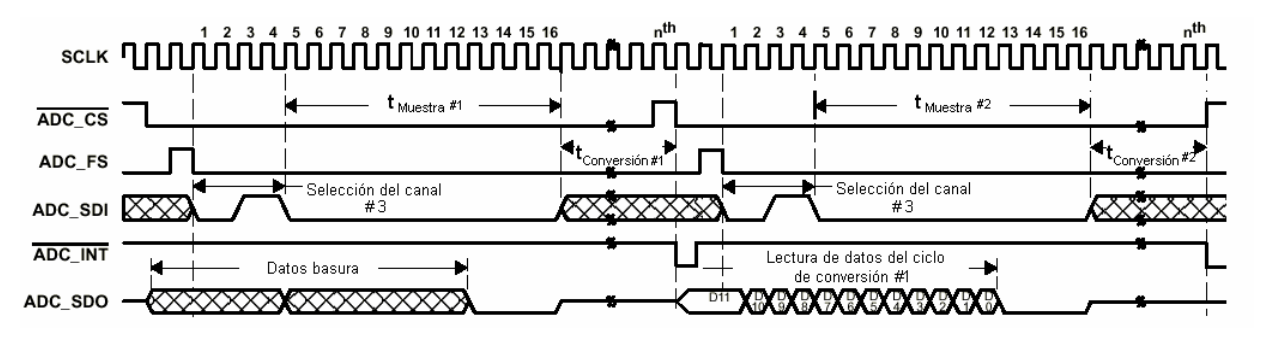

Figura 4.7.Selección del canal 3 y lectura del dato del ciclo anterior.

Puesto que el microcontrolador no posee una comunicación SPI (Serial Processor Interfaz), que es la más indicada para este ADC, se implementaron manualmente las rutinas de lectura y escritura generándose la señal de reloj SCLK a través del microcontrolador MC8031, con lo cual se obtuvo un mejor control de la conversión y la lectura de los datos.

#### **4.2.3 Configuración del display de cristal líquido (LCD AND491)**

 La configuración y operación del LCD se realiza a través del puerto 0 del microcontrolador MC8031 y sus líneas de control (E,RS y  $R/\overline{W}$ ) provienen del dispositivo GAL20V8. Para configurar e inicializar el display, es necesario cumplir con los diagramas de tiempo para la escritura de datos, los cuales se especifican en sus hojas técnicas siguiendo una serie de instrucciones o comandos generales para su operación. En la tabla 4.6 se muestra el significado de cada comando y su código en binario.

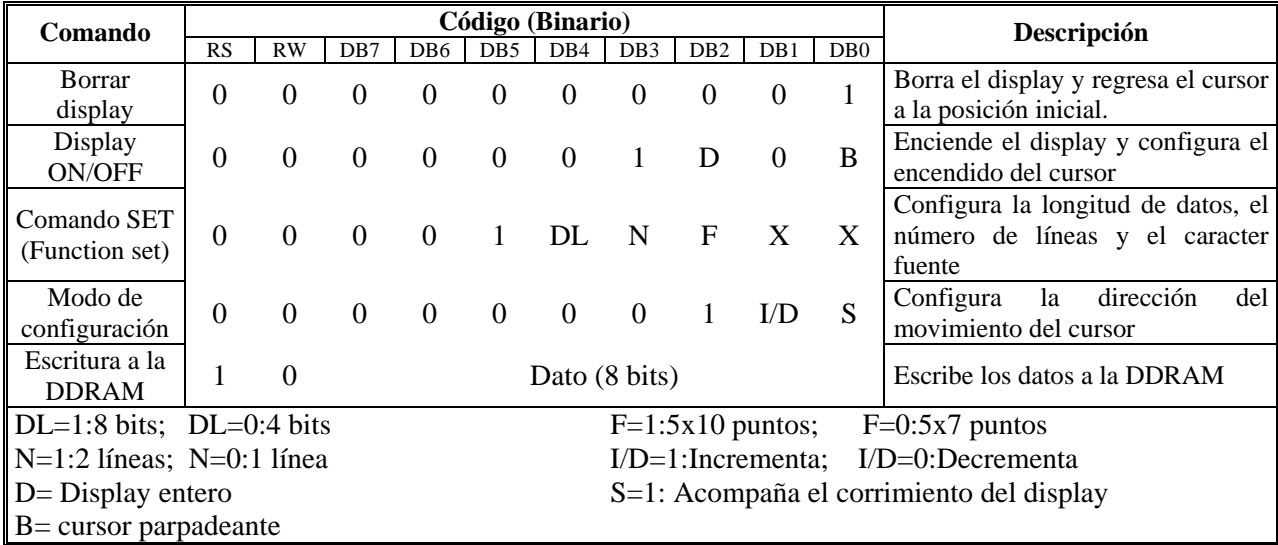

Tabla 4.6 Descripción de los comandos de configuración del LCD AND491

 En base a los valores de los comandos de la tabla 4.6 se eligieron los siguientes códigos para cada una de las funciones:

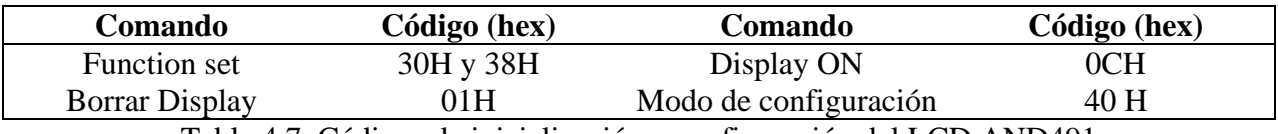

Tabla 4.7. Códigos de inicialización y configuración del LCD AND491

Para controlar el funcionamiento del LCD se tienen 2 líneas de control que provienen de la GAL20V8 y que fueron asignadas de la siguiente manera:

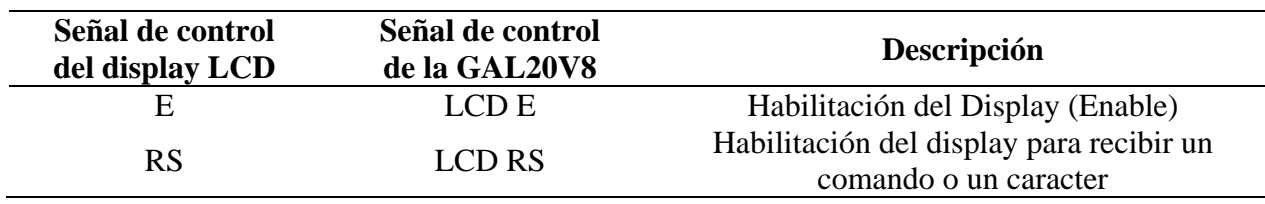

Tabla 4.8. Asignación de las líneas de control del LCD AND491

La tercera línea de control  $R/\overline{W}$  del LCD esta conectada directamente a tierra, debido a que no se realiza la lectura de algún caracter del LCD, por lo que no se necesita ninguna línea de control por parte de microcontrolador. El secuencia de ejecución de los comandos se especifica en el diagrama de flujo de la figura 4.8.

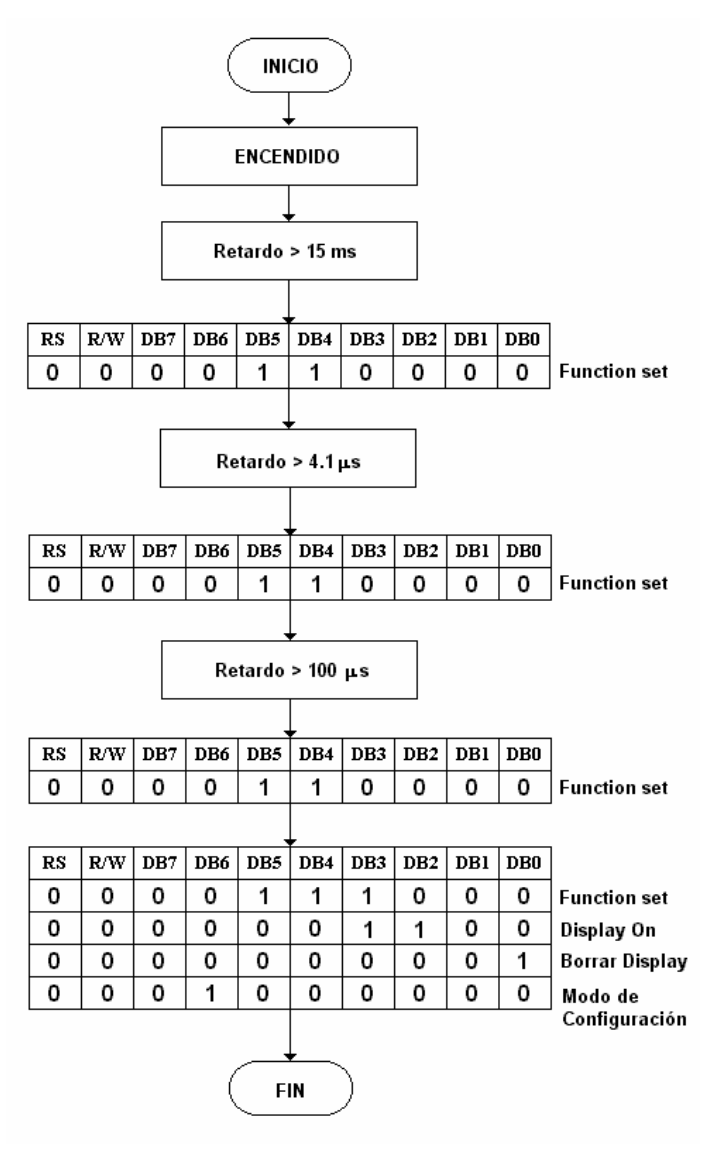

Figura 4.8. Diagrama de flujo de la inicialización y configuración del LCD AND491

# **4.3 CONTROL DE LAS FUNCIONES DEL TECLADO DEL MEDIDOR DE POTENCIA**

El medidor de potencia cuenta con un menú de 9 opciones que son elegidas por el usuario a través del teclado y cuyos resultados se muestran en el LCD. Cada tecla tiene asignada una función y un código en hexadecimal que depende de la distribución física del teclado. Para detectar la tecla que oprimió el usuario se hace uso de la interrupción externa *INT*0 del microcontrolador.

El microcontrolador MC8031 cuenta con cinco fuentes de interrupción: dos interrupciones externas, dos interrupciones de temporizadores (timers) y una interrupción del puerto serie, que se encuentran deshabilitadas por default después de un RESET del microcontrolador y deben habilitarse por software. Cada fuente de interrupción se habilita o deshabilita manualmente por medio de algunos bits del registro IE (Habilitación de interrupciones). Adicionalmente se cuenta con un habilitador global de interrupciones. Cada fuente de interrupción se programa individualmente con algún determinado nivel de prioridad mediante el registro IP (Prioridad de interrupciones).La función de cada bit del registro IE se muestra en la tabla 4.9.

| BIT  | <b>SIMBOLO</b>  | <b>DIRECCIÓN</b> | <b>DESCRIPCIÓN</b>                                  |
|------|-----------------|------------------|-----------------------------------------------------|
| IE.7 | EA              | <b>AFH</b>       | Habilitador/deshabilitador global de interrupciones |
| IE.6 | --              | <b>AEH</b>       | Indefinido                                          |
| IE.5 | ET <sub>2</sub> | <b>ADH</b>       | Habilitador de interrupción del timer 2 (8052)      |
| IE.4 | ES              | <b>ACH</b>       | Habilitador de interrupción del puerto serie        |
| IE.3 | ET1             | <b>ABH</b>       | Habilitador de interrupción del timer 1             |
| IE.2 | EX1             | <b>AAH</b>       | Habilitador de interrupción externa 1               |
| IE.1 | ET <sub>0</sub> | A9H              | Habilitador de interrupción del timer 0             |
| IE.0 | EX0             | A8H              | Habilitador de interrupción externa 0               |

Tabla 4.9. Registro IE de habilitación/deshabilitación de interrupción

 Cuando ocurre una interrupción y es aceptada por el CPU del microcontrolador, se interrumpe el programa principal y posteriormente se completa la ejecución de la instrucción presente en ese momento. Para determinar en línea se estaba ejecutando se almacena el contador del programa en la pila (stack) y el contador del programa se carga con la dirección del servicio

de interrupción ocurrido ejecutándose dicho servicio. El servicio de interrupción finaliza con una instrucción RETI (regreso de interrupción), recargándose el valor del contador del programa almacenado en la pila, se restablece el estado de la interrupción anterior y continúa la ejecución del programa principal. El valor cargado en el contador del programa cuando se acepta una interrupción se llama *vector de interrupción* e indica la dirección inicial de memoria donde se localiza la subrutina del servicio de interrupción. En la tabla 4.10 se presentan los vectores de interrupción del microcontrolador.

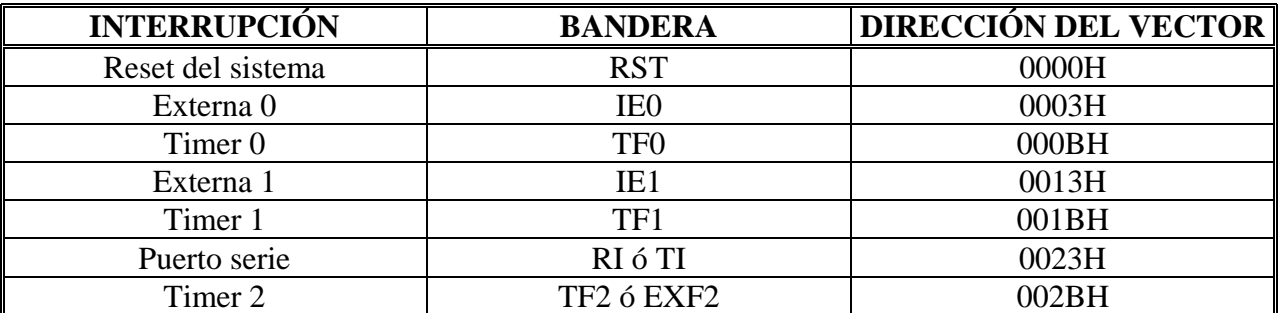

Tabla 4.10 Vectores de interrupción del microcontrolador

Las banderas que generan las interrupciones externas se localizan en los bits IE0 e IE1 en el registro de funciones especiales TCON y pueden activarse por nivel lógico o por transición de nivel lógico de 1 a 0 (pendiente negativa), dependiendo del valor de los bits IT0 e IT1. Cuando la interrupción se dispara por transición, la señal de entrada que la origina debe mantenerse en ALTO al menos por un ciclo máquina y después en BAJO al menos durante otro ciclo para asegurar que se detecte la transición. Si esto ocurre, entonces se activarán los bits de bandera de interrupción, el CPU irá al vector de interrupción correspondiente y posteriormente se desactivarán los bits de bandera.

Por otro lado, si la interrupción externa se activa por nivel lógico, la fuente de interrupción se debe mantener activa hasta que genere la interrupción; después se debe activar la petición antes de que se complete el servicio correspondiente, ya que de lo contrario se originará otra interrupción.

Para la aplicación del sistema del medidor de potencia óptica, se asignó la activación de la interrupción externa 0 por transición de nivel lógico de 1 a 0. Cuando ocurre la transición de nivel se activa la interrupción *INT*0 dirigiéndose a su vector en la dirección 0003H. Cuando se encuentra el contador del programa en este vector se realiza un salto al procedimiento indicado, que en este caso se llama TECLA. Este procedimiento habilita el teclado por medio de la dirección #2000H (mapeo en RAM) y lee el código de la tecla que fue presionada para determinar que función es la que se debe ejecutar.

#### **4.3.1. Descripción de las opciones del teclado**

La comunicación con el usuario se hace por medio de los dispositivos externos de entrada/salida como son el teclado y el LCD. Por medio del teclado el usuario da instrucciones al medidor de potencia y a través del LCD se muestran los resultados. El teclado cuenta con nueve opciones distribuidas de acuerdo a la figura 4.9, en la cual también se muestra la forma de visualización de los resultados en el LCD.

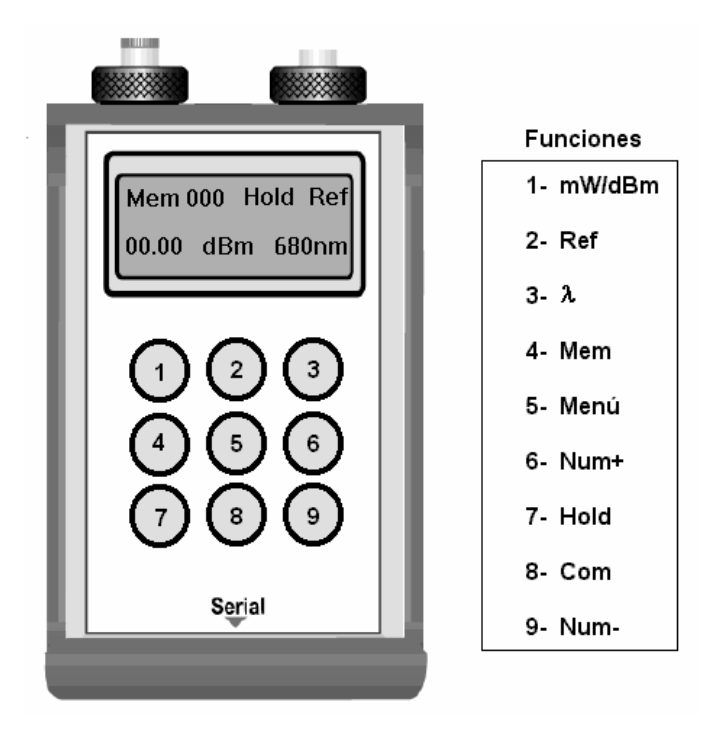

Figura 4.9. Vista frontal del medidor de potencia óptica

El diagrama de flujo de las funciones del teclado del medidor de potencia óptica se muestra en la figura 4.10 y el código que representa a cada opción del teclado y sus funciones asignadas para cada una se ilustran en la tabla 4.11.

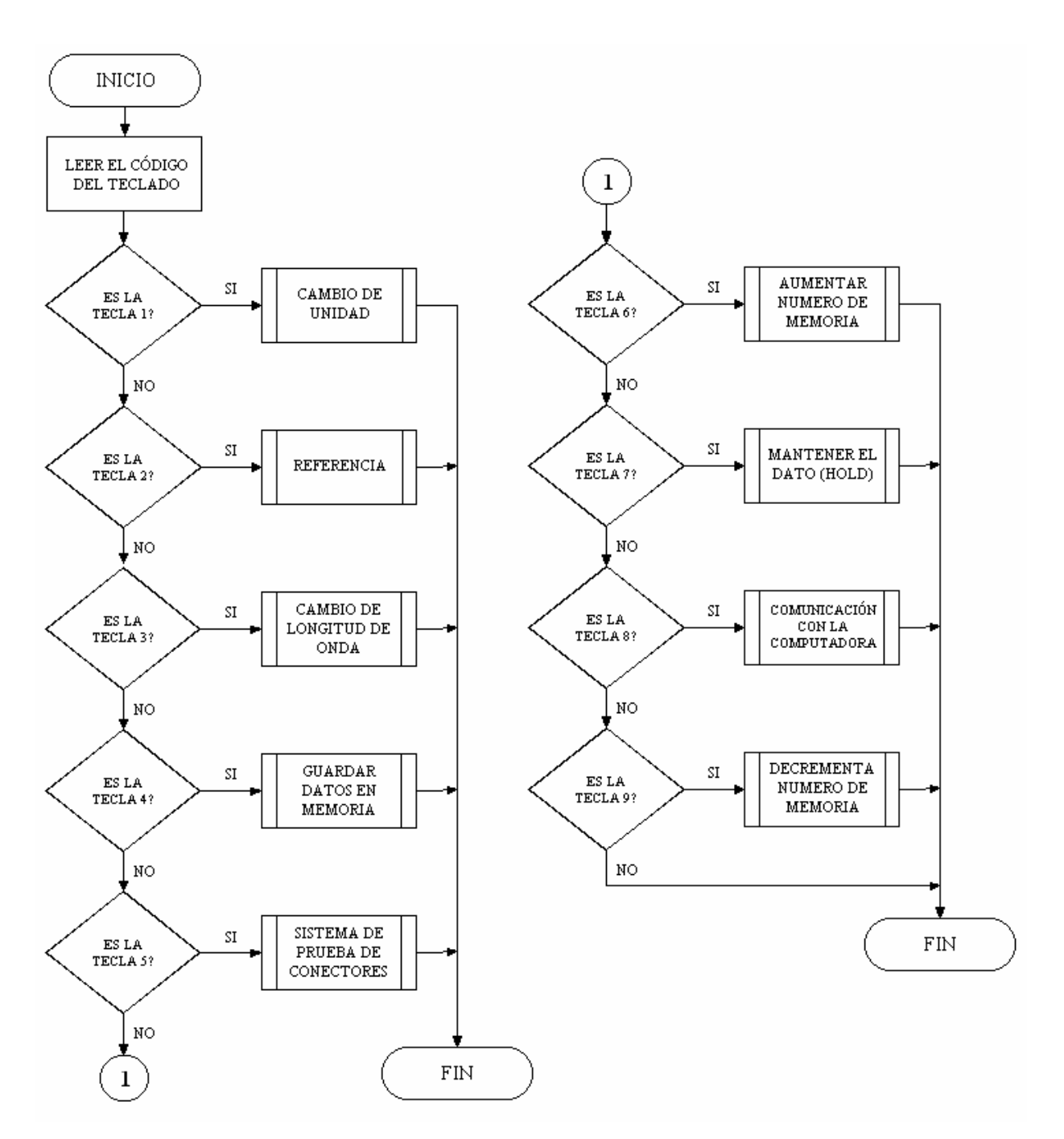

Figura 4.10. Diagrama de flujo de las opciones del teclado del medidor de potencia óptica

| No. de tecla   | Código<br>hexadecimal | Nombre de<br>la función | <b>Bandera</b> | Descripción                                                           |
|----------------|-----------------------|-------------------------|----------------|-----------------------------------------------------------------------|
|                | 04H                   | <b>UNID</b>             | Bandu          | Cambia las unidades entre mW y dBm                                    |
| $\overline{2}$ | 05H                   | <b>REFER</b>            | <b>Bandref</b> | Establece un valor de referencia                                      |
| 3              | 06H                   | <b>LAMDA</b>            | <b>Blamda</b>  | Cambia la longitud de onda                                            |
| 4              | 08H                   | <b>MEMORIA</b>          | Mem            | Guarda los datos en la memoria RAM                                    |
| 5              | 09H                   | <b>MENU</b>             |                | Imprime el menú del subsistema de<br>prueba de conectores             |
| 6              | 0AH                   | <b>IMPMEM</b>           | Mem            | Incrementa el numero de la memoria                                    |
| 7              | 0CH                   | <b>FUNCHOLD</b>         | Hold           | Mantiene el valor de un dato leído                                    |
| 8              | 0 <sub>DH</sub>       | <b>SERIAL</b>           | <b>B</b> ser   | Establece la comunicación serial entre<br>el medidor y al computadora |
| 9              | 0EH                   | <b>IMPMEM</b>           | Mem            | Decrementa el número de la memoria                                    |

Tabla 4.11 Funciones y códigos asignados a cada opción del medidor de potencia óptica

A continuación se realiza una descripción del funcionamiento de cada una de las opciones del teclado y se muestran los diagramas de flujo de cada función.

- 1. **mW/dBm**. Esta opción le permite al usuario cambiar la escala de las unidades de medición entre miliwatts y dBm. Este cambio se realiza a través de una función definida como UNIDADES implementada dentro del programa general del medidor de potencia. El cambio de unidades de mW a dBm, implica la operación matemática del logaritmo base 10, por lo que se implementó una rutina especial que calcula el logaritmo de un número en base a la lectura de una tabla de logaritmos almacenada dentro de la memoria del programa. El diagrama de flujo para esta función se muestra en la figura 4.11.
- 2. **Ref**. Toma la señal actual y almacena su valor en memoria para utilizarlo como un nivel de referencia. El medidor automáticamente muestra la diferencia entre la señal de entrada actual y el nivel de referencia. Esta función solo opera con las unidades de mW para establecer una referencia entre unidades lineales, lo que permitiría la lectura de un número negativo en el resultado de la operación anterior. Presionando nuevamente la tecla Ref despliega el valor almacenado en memoria y muestra el valor de la señal actual. Su diagrama de flujo se ilustra en la figura 4.12.
- 3. **Longitud de onda (**λ**)**. Esta opción es usada para elegir la longitud de onda de operación de la fuente de luz y su valor se muestra en la parte inferior derecha del LCD. Las 2 longitudes de onda registradas son 680 y 830 nm. Cada una de ellas tiene asignado un valor constante debido a las propiedades cuánticas del fotodiodo descritas en el capítulo 2. Con este valor se calcula la potencia óptica al multiplicarlo por la corriente generada por el fotodiodo, de acuerdo a lo establecido en la ecuación 2.17 del capítulo 2. El diagrama de flujo de esta función se muestra en la figura 4.13.
- 4. **Mem**. El procedimiento para almacenar los datos en la memoria RAM es relativamente muy sencillo. Al seleccionar esta opción se toman 8 mediciones y se almacenan en la localidad correspondiente al número de memoria actual, el cual se muestra en la parte superior izquierda del LCD. El número máximo de localidades disponibles es de 256 y cada una ellas tiene la capacidad de almacenar hasta 16 mediciones. El espacio de memoria asignada por el microcontrolador para realizar esta operación, de acuerdo al mapa de memoria externa de la tabla 3.5 del capítulo 3, comprende el intervalo de direcciones entre 8000H y FFFFH. Debido a que los primeros 4 bits mas significativos están designados para el mapeo en RAM, solo queda un espacio de direccionamiento de memoria externa de 4Kb, el equivalente al intervalo de direcciones 000H-FFFH. Para almacenar los datos en el espacio de memoria de la RAM, se implementó una función que almacena los 8 bits del número de memoria (FFH) en el registro del microcontrolador MC8031 que corresponde al apuntador de datos (DPTR), realizándose un corrimiento de 4 bits hacia la izquierda, todo esto con la finalidad de que el número de memoria ocupe los bits del 11 al 8 y el dato a almacenar ocupe los bits del 7 al cero . El diagrama de flujo de la función se ilustra en la figura 4.14
- 5. **Menú**. Al presionar esta tecla aparecen en el display las 2 opciones del menú del subsistema de prueba de conectores. Estas opciones son: (+)*Salir* e (-)*Iniciar prueba*. Para elegir una de ellas se utilizan las teclas Num+ y Num- respectivamente. El diagrama de flujo de esta función se puede observar en la figura 4.15.
- 6. **Num+**. Incrementa el numero de la localidad de memoria para almacenar mediciones. Cuando esta activado el menú se ejecuta la opción *Salir*.
- 7. **Hold**. Al presionar esta tecla aparece el mensaje de Hold en la parte central del primer renglón del display. Su función principal es capturar la señal al momento de que se presiona la tecla y mantenerla en el LCD. Para eliminar esta opción se presiona nuevamente la tecla correspondiente. El diagrama de flujo de esta función se muestra en la figura 4.16.
- 8. **Com**. Esta opción inicia el proceso de comunicación serial entre el medidor de potencia óptica y la computadora, desplegándose un mensaje del estado del enlace. Presionando nuevamente esta tecla se regresa a la opción del medidor de potencia. Al momento de establecerse la comunicación serial, la computadora toma el control de las operaciones del medidor a través del programa elaborado en lenguaje C (TurboC versión 3.1). La descripción de este proceso de comunicación y del programa se realiza en la sección 4.6 de este capítulo.
- 9. **Num-**. Decrementa el numero de la localidad de memoria para almacenar mediciones. Cuando esta activado el menú se ejecuta la medición del subsistema de prueba de conectores.

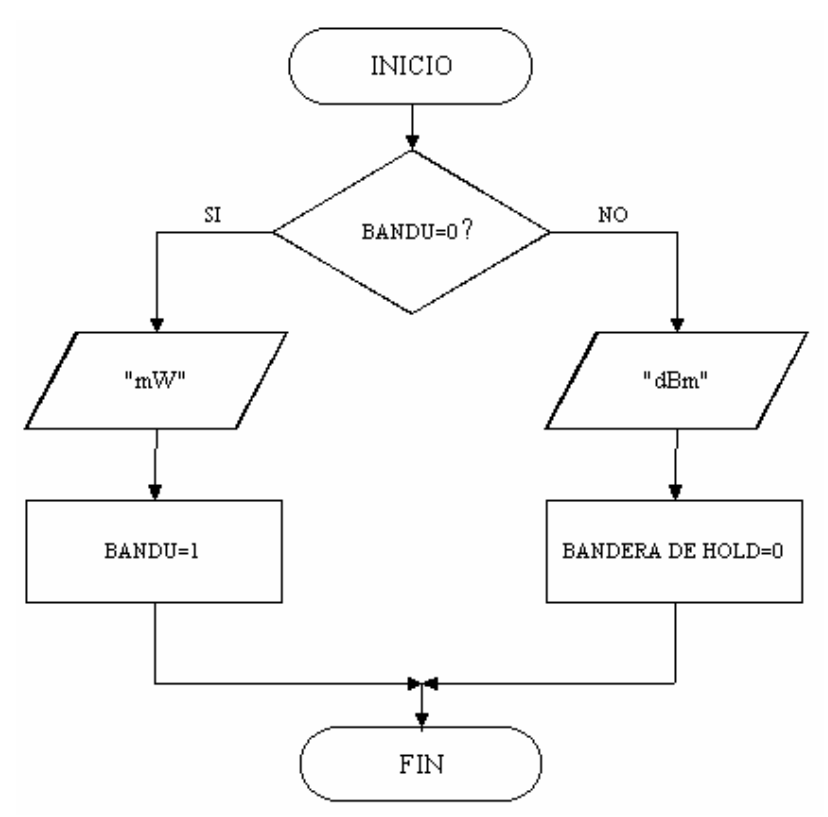

Figura 4.11. Diagrama de flujo de la función del cambio de unidades de medición (mW/dBm)

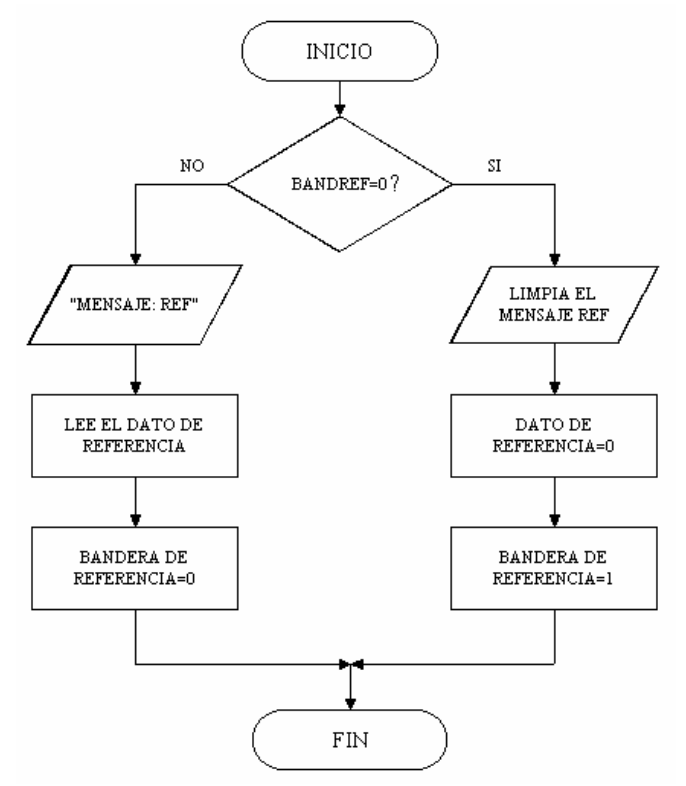

Figura 4.12. Diagrama de flujo de la función para establecer una referencia en la medición

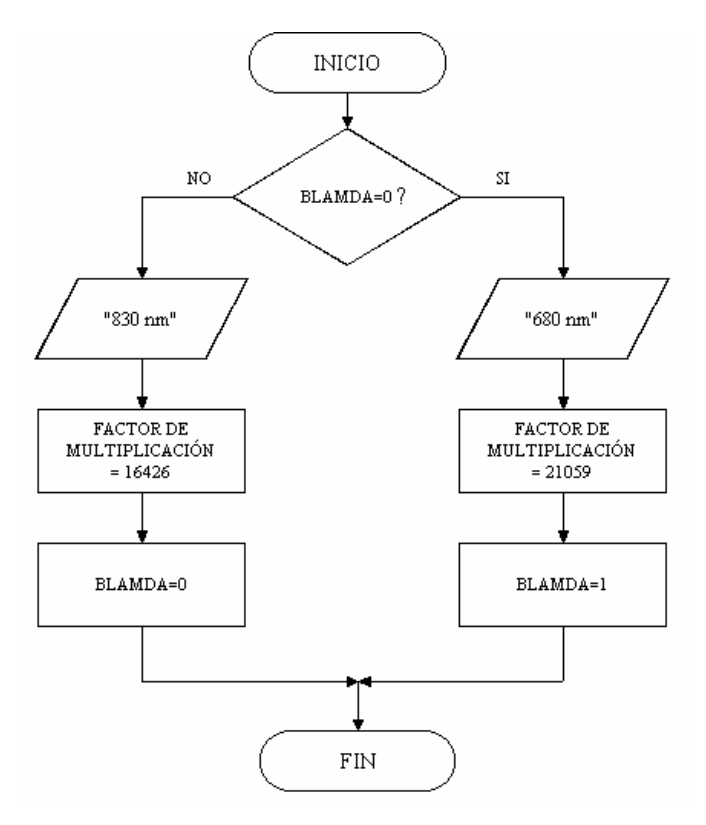

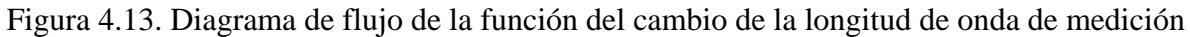
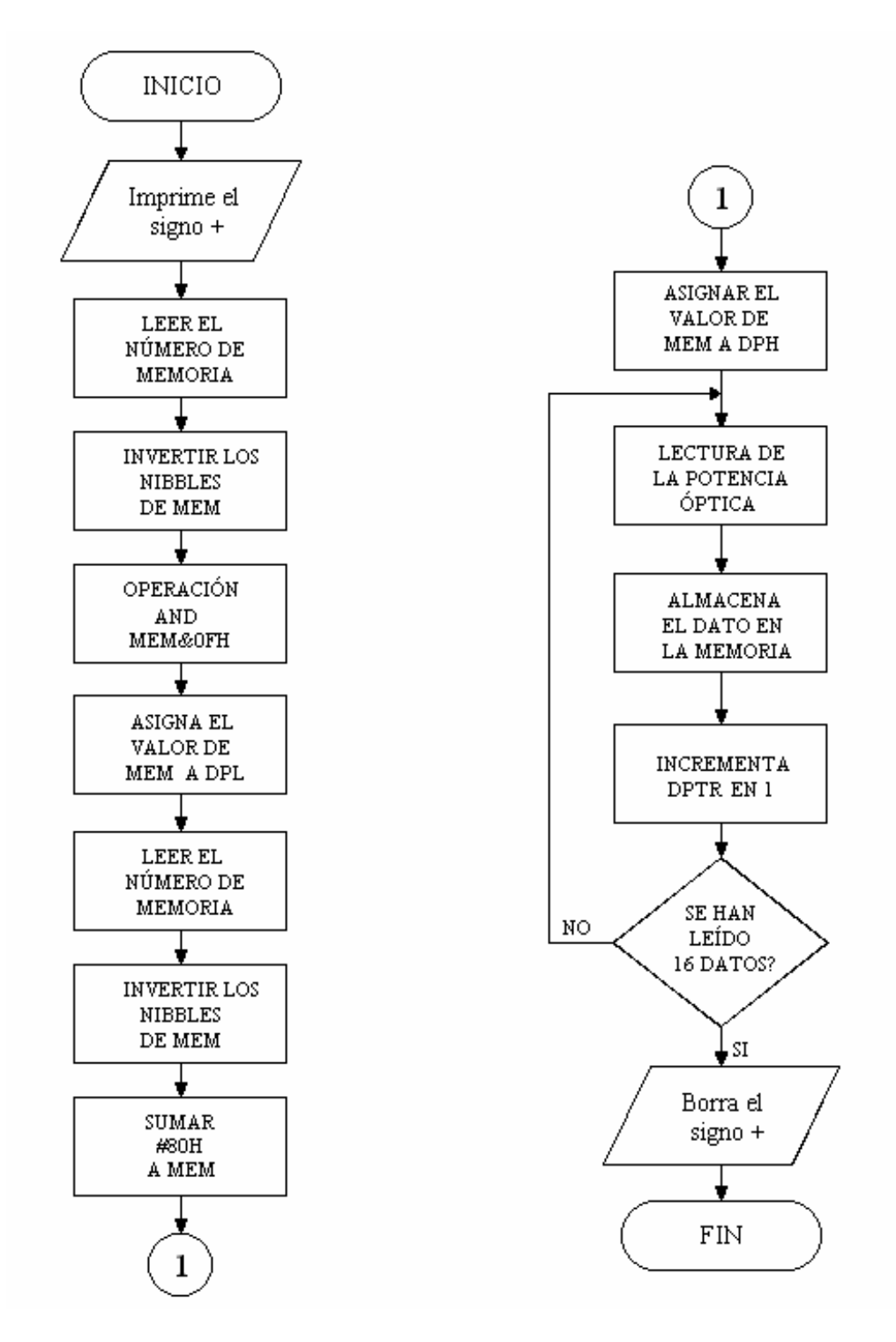

Figura 4.14. Diagrama de flujo de la función para almacenar en la memoria RAM los valores obtenidos en las mediciones

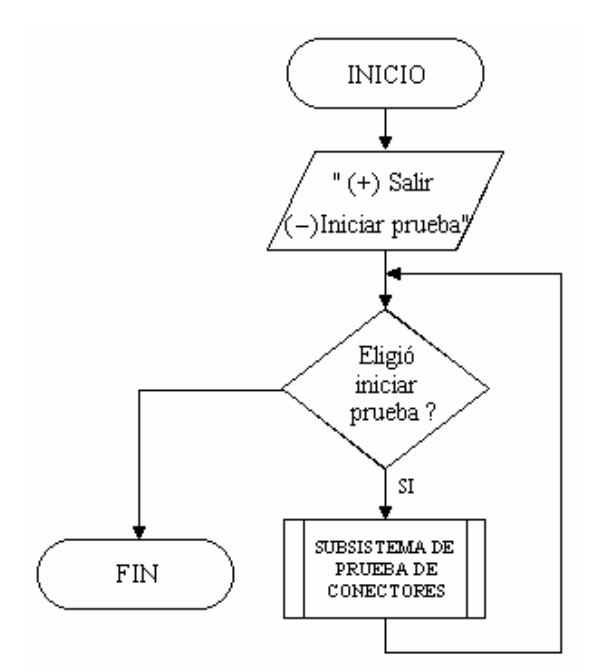

Figura 4.15. Diagrama de flujo de la función para elegir el subsistema de prueba de conectores

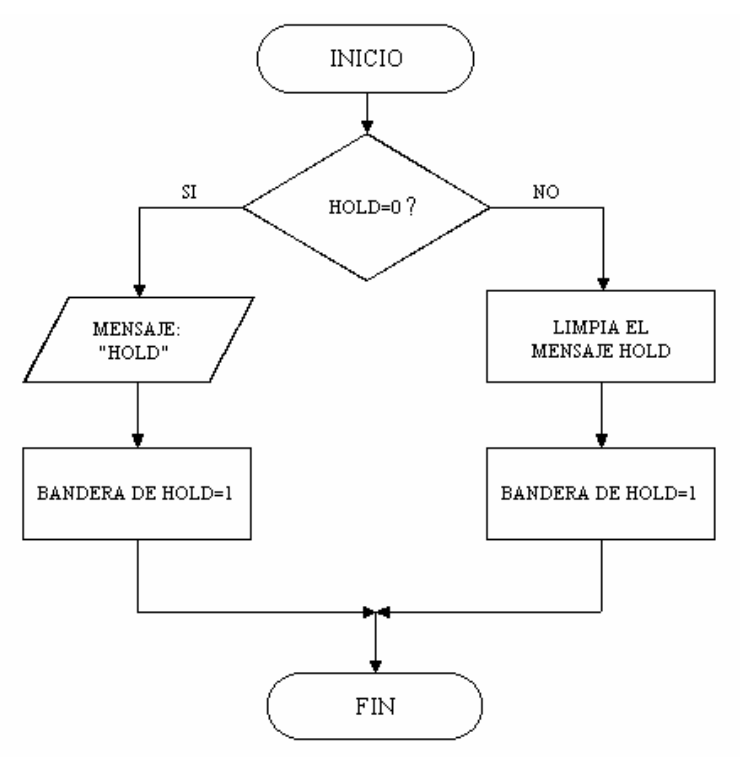

Figura 4.16. Diagrama de flujo de la función para mantener la medición actual (Hold)

### **4.4 LECTURA Y CONVERSIÓN DE LA POTENCIA ÓPTICA RECIBIDA**

 El proceso de lectura y conversión de la señal de la potencia óptica recibida por el fotodiodo es el más importante, puesto que de él depende la exactitud y el grado de error de las mediciones y por consecuencia la exactitud del medidor.

Todas las operaciones que realiza internamente el microcontrolador son en formato hexadecimal o binario, por lo que tiene que hacerse una conversión a formato decimal. Este proceso involucra las operaciones matemáticas de multiplicación, división y resta, para adecuar el resultado de forma que pueda ser exhibido en el LCD. El procedimiento para calcular la potencia óptica es el mismo para los dos subsistemas del medidor y solo difieren por el canal de lectura. El procedimiento es el siguiente:

- 1. Primero se selecciona el canal de lectura del ADC, siendo el canal A0 el asignado para el subsistema de conversión luz a voltaje y el canal A3 para el subsistema de prueba de conectores. Posteriormente el microcontrolador realiza la lectura del dato convertido.
- 2. Una vez obtenido el dato se procede a verificar el estado de las banderas de la comunicación serial, referencia y hold. Cuando está activa la bandera de la comunicación serial, el dato leído del ADC se envía directamente a la computadora sin realizarse algún proceso adicional, puesto que todas las operaciones se realizarán en la PC. En caso contrario se sigue el flujo del programa y se verifica el estado de la bandera de referencia. Si se encuentra activa se realiza la operación de resta entre el valor leído actualmente y el valor almacenado como referencia (Dato leído – Dato de referencia). Si el resultado es negativo se imprime un signo menos en el LCD.
- 3. Al terminar la revisión del estado de las banderas, se inicia el proceso matemático para calcular la potencia óptica. El primer paso es multiplicar el dato obtenido del ADC por un factor de conversión que está determinado en base a las propiedades cuánticas del fotodiodo (eficiencia cuántica y responsividad) y a la longitud de onda de operación (680 y 830nm). El factor de multiplicación para 680 nm es de 21059d(5243H) y para 830 nm es de 16426d(402A). Posteriormente se divide el resultado entre 100000d (1860AH) para obtener

solo 3 cifras significativas puesto que el máximo valor de potencia que puede calcular el medidor es de 8.62mW.

4. El valor calculado hasta este momento se encuentra en mW, por lo que se verifica la bandera de las unidades para determinar si se convierte este valor a dBm. Si no está activa esta bandera se imprime el resultado en mW y en caso contrario se realiza la conversión a dBm. Una vez determinado el formato de las unidades se convierte el resultado al código BCD(Decimal Codificado en Binario) el cual representa cada dígito de un número decimal por medio de un número binario de 4 bits, con lo cual ya se puede imprimir el resultado en el LCD

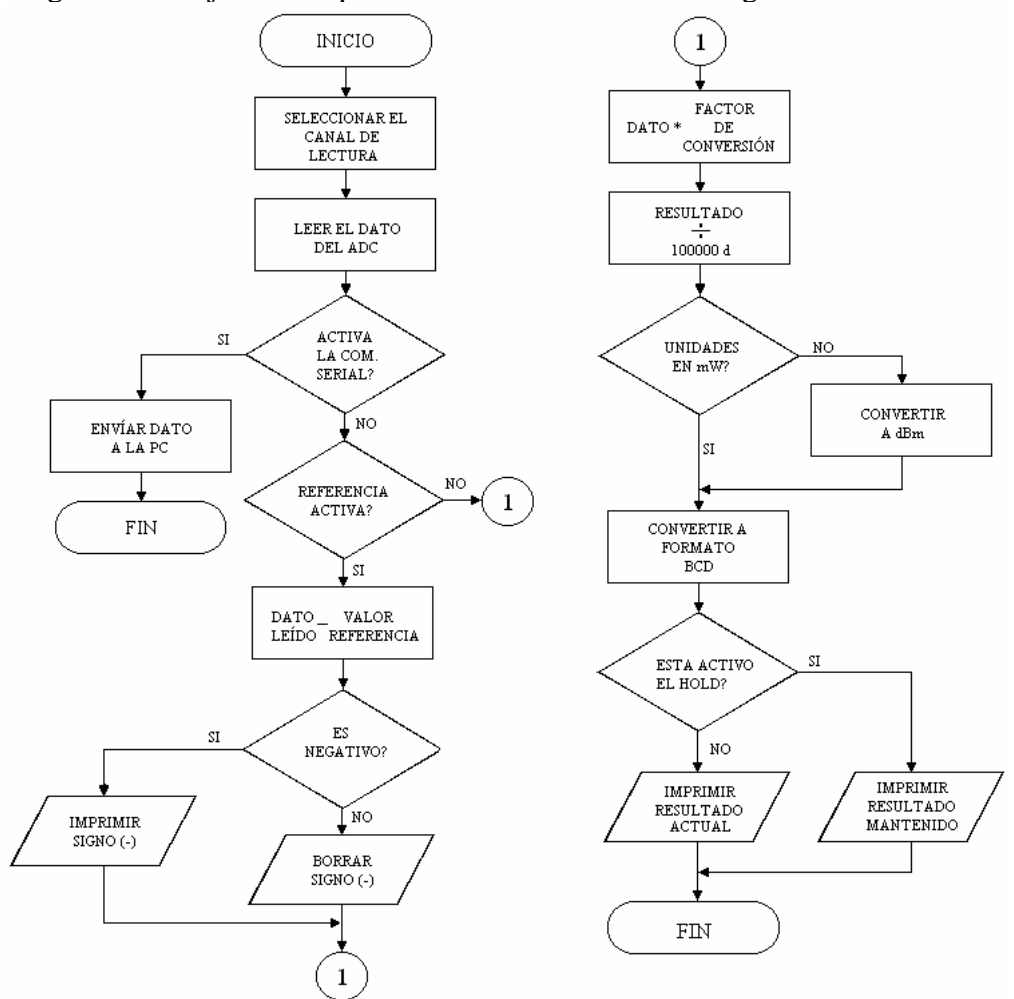

El diagrama de flujo de este procedimiento se ilustra en la figura 4.17

Figura 4.17. Diagrama de flujo del procedimiento de lectura y conversión de la potencia óptica

Para lograr una mayor exactitud en el resultado, se implementaron rutinas matemáticas de 32 bits, a diferencia de las rutinas de 8 bits con que cuenta el microcontrolador. También se incluyó una rutina que realiza la conversión de la potencia en mW a dBm, por medio de tablas logarítmicas almacenadas en la memoria de programa (EPROM). A continuación se describen cada una de las rutinas matemáticas implementadas para calcular la potencia óptica.

#### **4.4.1 Descripción de las rutinas matemáticas**

 El microcontrolador cuenta con instrucciones para cada operación matemática que realizan operaciones con registros de 8 bits y su resultado tiene como máximo 16 bits. Puesto que los factores de conversión asignados a cada una de las longitudes de onda, los cuales sirven para calcular la potencia óptica, tienen una longitud de 16 bits, es necesario diseñar rutinas para esta longitud que darán un resultado con una longitud máxima de 32 bits. Cada rutina utiliza cuatro variables de 8 bits que están almacenadas en la memoria RAM interna del microcontrolador MC8031. En la tabla 4.12 se describen cada una de las rutinas matemáticas de 32 bits y los nombres de los variables que se utilizan en el programa.

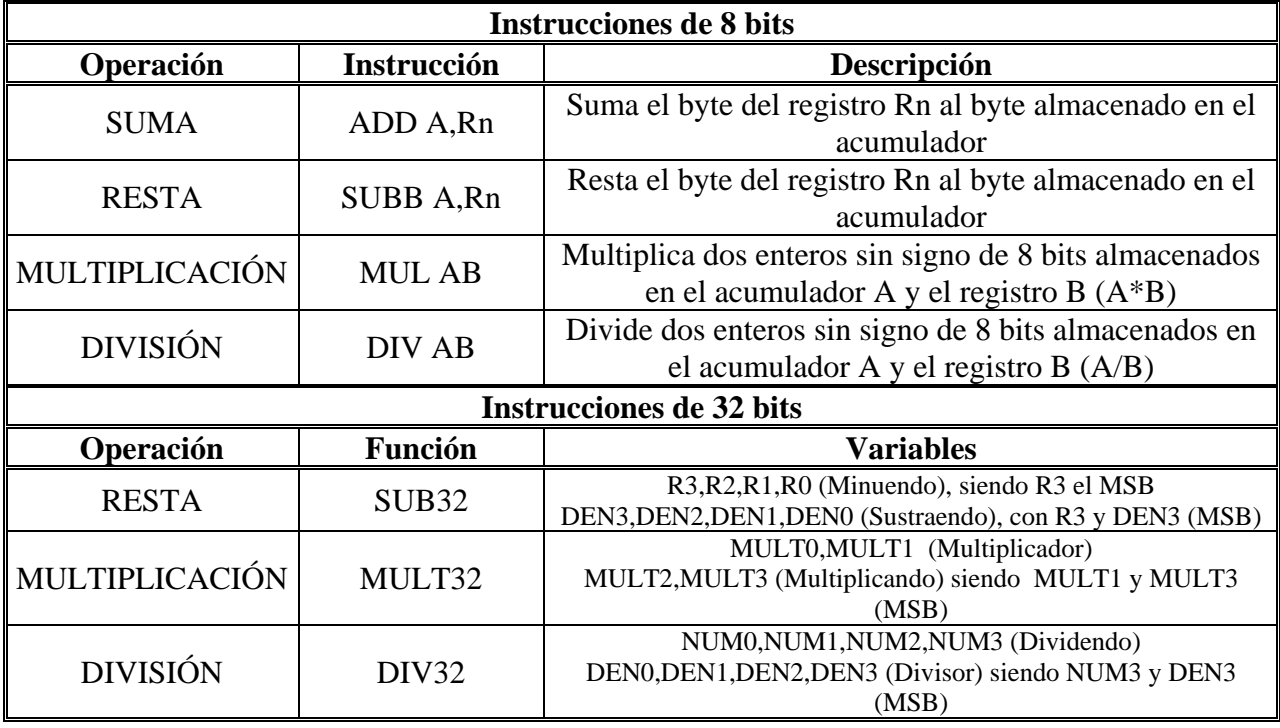

Tabla 4.12 Funciones matemáticas de 8 y 32 bits para el microcontrolador MC8031

 Para cambiar las unidades de medición de mW a dBm es necesario utilizar la función del logaritmo base 10, según lo expresado en la ecuación 4.2.

$$
P[dBm] = 10\log\left(\frac{P(mW)}{1mW}\right)
$$
 Ec. (4.2)

 Para realizar esta conversión se elaboró una tabla de valores basada en las tablas logarítmicas. El procedimiento que se sigue para encontrar el logaritmo de la potencia es el siguiente:

- 1. Se divide el valor de la potencia entre 10000 en lugar de 100000 que corresponde a los mW. Si el cociente es igual a 1000 el resultado es 0 dBm.
- 2. Si no es igual a1000 se compara si es mayor o menor. Si es mayor el resultado se divide entre 10 para tomar las tres primeras cifras. Posteriormente se busca el valor correspondiente en la tabla de logaritmos ubicada en la memoria del programa.
- 3. Si el número es menor a 1000 entonces corresponde a un resultado negativo. Para este caso existen tres opciones:
	- Si el número es mayor o igual a 100 se toman las tres cifras y se busca su valor correspondiente en la tabla de logaritmos y el resultado se le resta a 1000.
	- Si el número está entre 100 y 10 se busca su valor en la tabla agregando un cero, es decir se multiplica por 10. El resultado se le resta a 2000.
	- Si el número está entre 1 y 10 se multiplica por 100, se busca su valor correspondiente en la tabla de logaritmos y el resultado se le resta a 3000.

Esta función tiene un intervalo de conversión entre –30dBm y 10dBm. Para ampliar el intervalo se necesitan agregar nuevos valores a la tabla de logaritmos.

#### **4.5 CONTROL DEL SUBSISTEMA DE PRUEBA DE CONECTORES**

 El subsistema de prueba de conectores es una herramienta adicional al medidor de potencia óptica, que permite determinar el estado de los conectores tipo ST para fibra óptica. Utiliza los mismos recursos de hardware del sistema, por lo que se aplican los mismos procedimientos para medir la potencia óptica. El acceso a este subsistema se hace a través del teclado por medio de la opción 5 que corresponde al MENÚ. Otra forma de accesar es eligiendo la opción "Tester Fiber" que aparece después de haber encendido el medidor.

El hardware de este subsistema involucra el uso de un diodo láser, así como de relevadores de conmutación y el convertidor analógico digital, que son los dispositivos que pueden ser controlados por el microcontrolador. El procedimiento que sigue el susbsistema de prueba de conectores para determinar el estado de los conectores se describe a continuación:

- 1. Una vez que se ha elegido esta opción aparecen otras dos opciones en el display de cristal líquido: (+)*Salir* e (−) *Iniciar prueba* . Para iniciar la prueba se debe presionar la tecla 9 que corresponde al signo +. Si se desea salir del subsistema se presiona la tecla 6 que corresponde al signo −.
- 2. Cuando se inicia la prueba de conectores la primera instrucción que se ejecuta es la selección del canal analógico 3 del convertidor analógico digital. Posteriormente se enciende el diodo láser y se activan los relevadores para conmutar las terminales del fotodiodo al amplificador operacional del subsistema (LT1012).
- 3. Se toman 8 mediciones y se almacenan en la memoria para obtener posteriormente el promedio de la potencia óptica medida. Este promedio se compara con un valor de referencia que se obtuvo de un conector en buen estado. El valor de referencia es de 0.05 mW. Si el promedio es mayor a la referencia se imprime "OK!" en el LCD, con lo cual se indica que el conector está en buen estado. Si el promedio es menor al valor de referencia se imprime "BAD" en el LCD indicando que el conector está en mal estado.

4. Después de determinar el estado del conector se apaga el diodo láser y se desactivan los relevadores de conmutación. Para iniciar otra prueba se presiona nuevamente la tecla 9 (−) y si se desea salir se presiona la tecla 6 (+). Cuando se elige esta última opción, los pasos finales de este procedimiento son elegir el canal 0 del ADC y mostrar en el display el mensaje principal que contiene los datos de la memoria, longitud de onda y la potencia que está midiendo.

El diagrama de flujo del subsistema de prueba de conectores se ilustra en la figura 4.18.

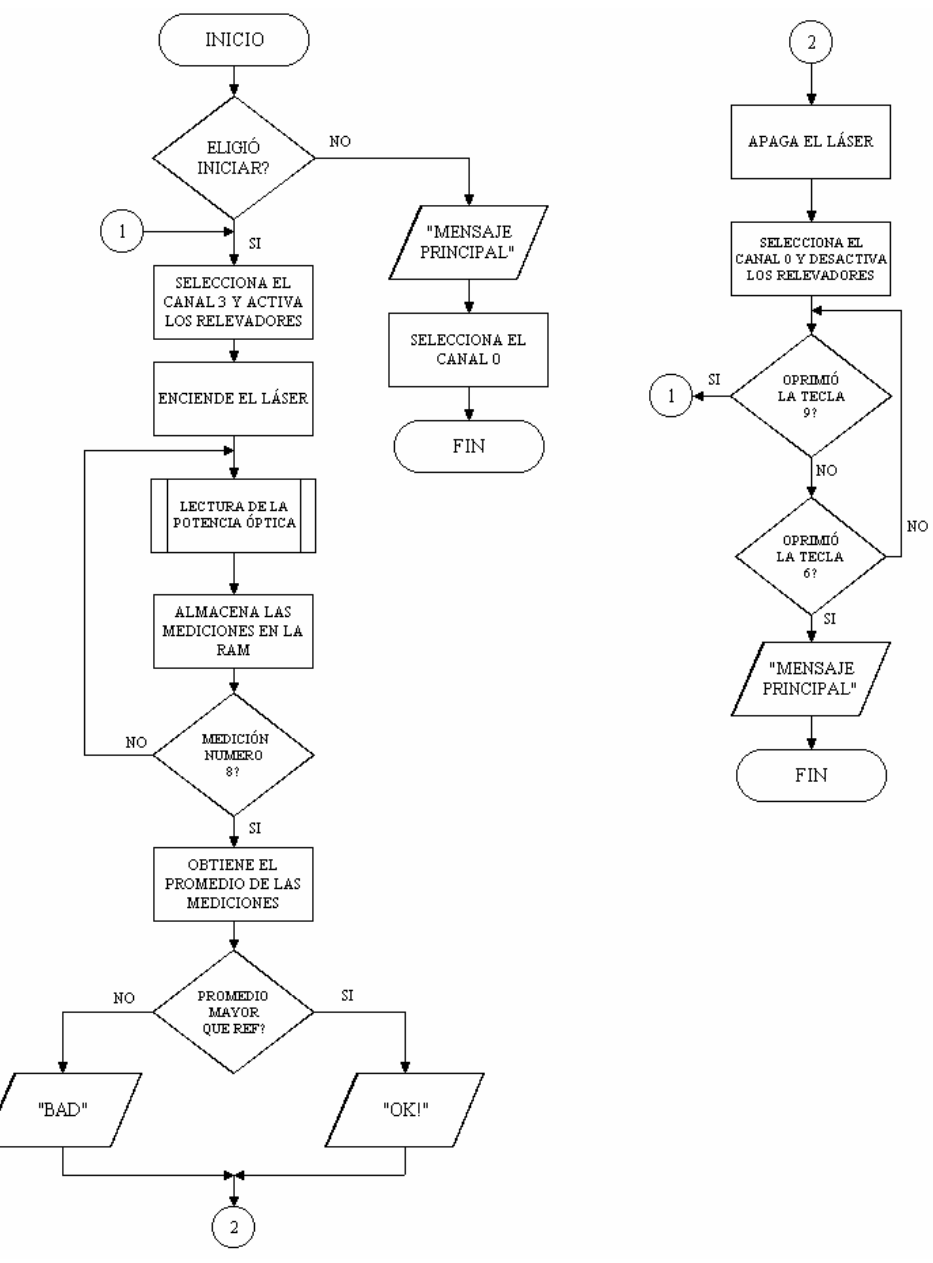

Figura 4.18. Diagrama de flujo de la función de control del subsistema de prueba de conectores

### **4.6 COMUNICACIÓN DEL MEDIDOR DE POTENCIA ÓPTICA CON LA COMPUTADORA**

 Dos de los objetivos principales en el diseño del medidor de potencia óptica, son la descarga de los datos guardados en la memoria RAM hacia la computadora y la obtención de las mediciones de potencia en tiempo real controlando al medidor directamente desde la PC. Para lograr estos objetivos, se implementó una función dentro del programa del microcontrolador y se diseño un programa basado en lenguaje C para ejecutarse en una computadora personal, utilizando el protocolo de comunicación RS232. La conexión física se hace a través del puerto serie de la computadora y el puerto serial del microcontrolador MC8031 (RXD y TXD), utilizando el conector DB9. La velocidad de transmisión es de 2400 baudios para una frecuencia de cristal de 11.059 MHz.

 Para realizar esta comunicación se establecieron códigos que permitieran identificar la operación que se desea ejecutar y el subsistema al cual se refiere. Estos códigos se muestran en la tabla 4.13 y se pueden dividir en tres bloques de acuerdo a su función: los que se refieren al control del medidor de potencia óptica; los que están designados para controlar las pruebas de conectores; y por último, los que controlan la descarga de los datos de la memoria RAM. Por supuesto, también se encuentran los códigos con los cuales se inicia y termina la comunicación.

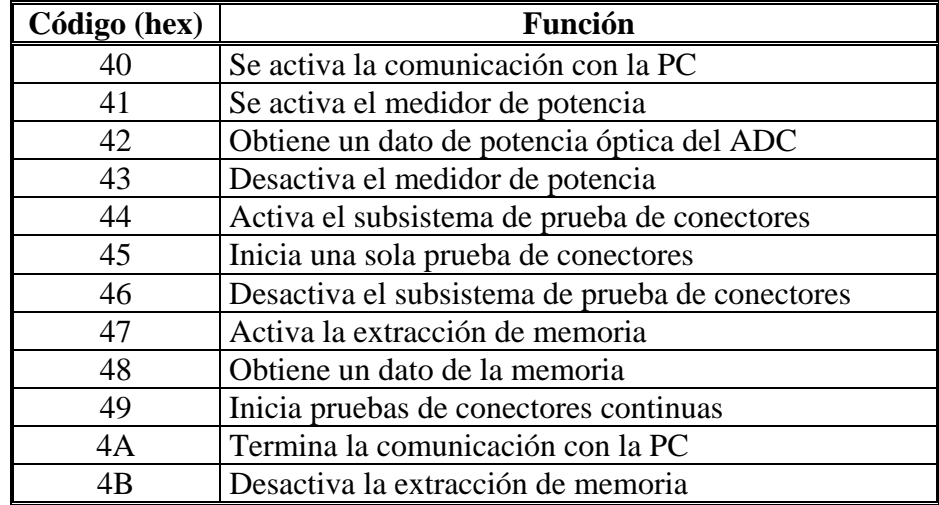

Tabla 4.13. Códigos de operación para la comunicación entre el medidor de potencia óptica y la computadora personal

 A continuación se hace una descripción de cada uno de los procedimientos que se ejecutan en el programa del microcontrolador y las operaciones que realiza:

- 1. Para iniciar la comunicación el usuario debe presionar la tecla 8 (Com) del menú del medidor. Posteriormente aparecerá el mensaje "Comunicando. . ." en el LCD con lo cual se indica el inicio del proceso de enlace entre el medidor y la PC. El medidor envía el código 40H a la computadora y habilita la recepción. La computadora recibe este código y contesta con el mismo valor de 40H. Si el caracter que recibe el microcontrolador es el mismo al que se envío, el control pasa a la computadora. Si el usuario presiona nuevamente la tecla 8 antes de que el medidor se enlace con la computadora, el proceso habrá terminado y se regresará al mensaje principal del medidor. Una vez que se inicia la comunicación, el microcontrolador selecciona el canal de lectura cero y se queda en espera de un código proveniente de la computadora que le indique cual de los tres bloque se va a ejecutar.
- 2. Si el código recibido es 41H, se inicia el proceso para obtener una lectura de la potencia óptica. En este proceso únicamente se toma el dato leído por al ADC y se envía directamente a la computadora sin que se le haga alguna operación matemática. El programa de la PC recibe el dato en hexadecimal y lo multiplica por los factores de conversión adecuados. Todas las funciones del medidor están implementadas dentro del programa de la PC(Longitud de onda, referencia. Hold, etc.), por lo que no se necesita leer del microcontrolador el estado de las banderas de cada función, ya que el control del menú en la PC es independiente.
- 3. Si el código recibido es 44H, se inicia el proceso para las pruebas de conectores ST. El microcontrolador realiza básicamente las mismas operaciones que se utilizan para el subsistema de prueba de conectores. Para iniciar la prueba la PC debe enviar el código 45H y para salir debe enviar el código 46. Cuando se inicia el procedimiento, el microcontrolador selecciona el canal 1, enciende el diodo láser y activa los relevadores para conmutar las terminales del fotodiodo. Después se obtiene un dato del ADC y sin que se le realicen

cambios se envía directamente a la computadora. La PC recibe este dato en hexadecimal y lo multiplica por el factor de conversión correspondiente a 680 nm para obtener la potencia óptica. Se multiplica por este factor debido a que el diodo láser que se utiliza en este subsistema trabaja a esa longitud de onda. Posteriormente, el microcontrolador espera el código que le indique la siguiente acción. Si recibe el código 49H se inicia otra prueba, pero si recibe el código 46H se termina la prueba, se selecciona el canal de lectura cero y se desactiva el subsistema de prueba de conectores.

4. Si el código recibido es 47H, se inicia el proceso para descargar los datos almacenados en la memoria del medidor. En ese momento el microcontrolador esta en espera de recibir de la PC, el número en hexadecimal de la localidad de memoria que quiere leer. Una vez que recibe este número, el microcontrolador lee los 8 datos a partir de la dirección indicada y los envía directamente a la PC. Posteriormente el microcontrolador se queda en espera de otro código de la PC. Si recibe el código 48H vuelve a pedir el número de memoria y envía nuevamente los datos almacenados. Si recibe el código 4BH se termina el procedimiento para la extracción de datos de la memoria.

La única forma para cerrar la comunicación entre el medidor y la PC, es a través de la opción *Salir* que se encuentra en el programa de la computadora. Al momento de seleccionar esta opción, se envía el código 4AH hacia el microcontrolador indicándole la finalización del proceso. El microcontrolador por su parte sale de la función de comunicación serial y regresa a la función del medidor de potencia óptica, mostrando el mensaje principal en el LCD. Con esto se finaliza totalmente la comunicación y el control pasa nuevamente al microcontrolador MC8031. El diagrama de flujo de este procedimiento se ilustra en la figura 4.19.

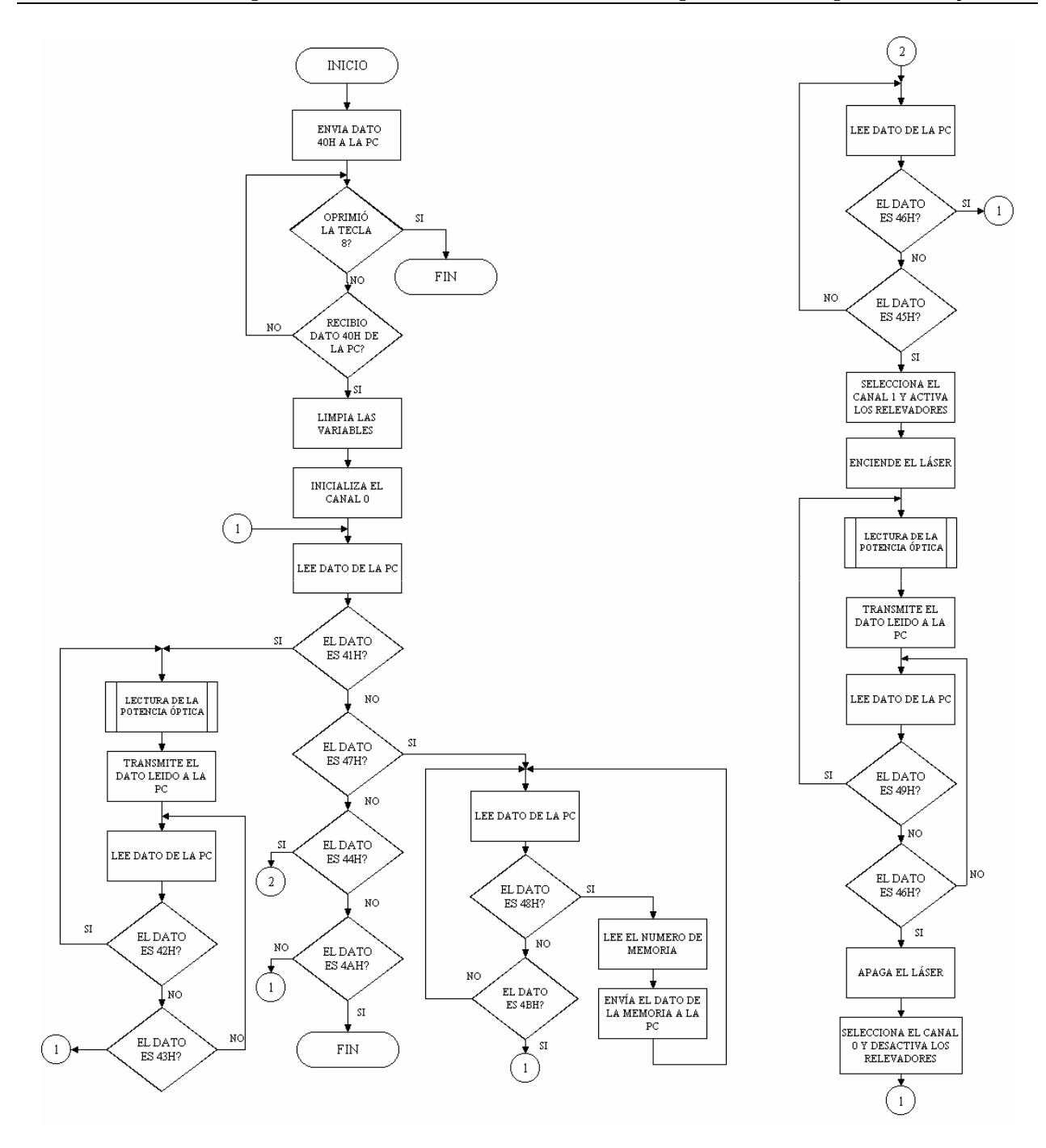

Figura 4.19. Diagrama de flujo del proceso de comunicación del medidor de potencia óptica con la computadora.

 El programa diseñado para la computadora se elaboró en lenguaje C por medio del compilador de TurboC versión 3.1. Todo el programa está en modo gráfico y presenta las mismas opciones del teclado del medidor de potencia. Se agrega también, la opción de guardar los datos de mediciones de potencia y los resultados de las prueba de conectores en un archivo tipo texto.

El código del programa es muy pequeño puesto que en lenguaje C se cuenta con rutinas específicas para la comunicación serial y para las operaciones matemáticas, con lo que se hace más sencillo el procedimiento para calcular la potencia óptica medida y solo se requiere obtener el dato leído por el ADC.

 Con este capítulo se termina la descripción del sistema completo del medidor de potencia óptica y se procede a las pruebas de funcionamiento para determinar el grado de exactitud y el porcentaje de error de sus mediciones. Los códigos de los programas en ensamblador y en lenguaje C se encuentran en el Apéndice B.

# **CAPITULO 5**

# **EXPERIMENTACIÓN Y RESULTADOS**

#### **5.1 INTRODUCCIÓN**

En este capítulo se describen cada uno de los pasos que se siguieron en la construcción del circuito electrónico del medidor de potencia óptica, así como las consideraciones que se tomaron en cuenta para determinar el valor de la potencia óptica medida. También se muestran los resultados obtenidos en cada una de las pruebas de funcionamiento para el medidor de potencia óptica y para el sistema de prueba de conectores.

Este capítulo se divide en los siguientes cuatro bloques:

- 1. *Caracterización del Fotodiodo de Silicio*. En este bloque se describe el procedimiento que se llevó a cabo para caracterizar el fotodiodo de silicio, con la finalidad de encontrar los valores de sus parámetros cuánticos y determinar de esa forma la potencia óptica que recibe, dependiendo de la longitud de onda del haz de luz incidente.
- 2. *Construcción del circuito electrónico*. En este bloque se muestran las placas de los circuitos electrónicos que se construyeron para el medidor de potencia óptica y para el subsistema de prueba de segmentos de fibra conectorizada. También se explican las consideraciones que se tomaron en cuenta en el diseño y construcción del circuito.
- 3. *Experimentación y resultados del Medidor de Potencia Óptica*. En esta parte se proporciona una descripción de las pruebas realizadas al medidor de potencia óptica y al subsistema de prueba de segmentos de fibra conectorizada y los resultados obtenidos para cada una de ellos. También se muestran las características eléctricas finales.

4. *Resultados del programa implementado en la computadora personal*. En este bloque se muestra la interfaz gráfica del programa del medidor de potencia implementado en la computadora y los resultados obtenidos por este programa. También se hace una descripción de los resultados obtenidos en la descarga de datos de la RAM.

#### **5.2 CARACTERIZACIÓN DEL FOTODIODO DE SILICIO**

 El objetivo principal de este trabajo de tesis es medir la potencia óptica que esta recibiendo el fotodiodo, como resultado de la incidencia de un haz de luz de una fuente emisora, la cual puede ser un láser o el extremo receptor de un sistema de fibra óptica. Para lograr este objetivo se obtuvo en el capítulo 2 la ecuación 2.17, que calcula la potencia óptica en base a los parámetros cuánticos del fotodiodo que son la responsividad y eficiencia cuántica (ℜ y η respectivamente), a la cantidad de corriente que genera (*i*p) y a la longitud de onda de la fuente emisora.

Para obtener los valores de ℜ y η se consultaron las hojas técnicas del fotodiodo de silicio 13DSI007 de la compañía Melles Griot, de las cuales se obtuvieron los siguientes datos: Respuesta espectral de 350-1100nm; Responsividad =  $0.45$  A/W a 830 nm. Puesto que el valor de la responsividad no está calculada a la longitud de onda del diodo láser de prueba (680 nm), es necesario obtener los valores de  $\mathcal R$  y η para todo el intervalo espectral del fotodiodo.

De acuerdo a la ecuación 2.17, la responsividad  $\Re$  depende de la eficiencia cuántica η y esta a su vez, depende de la longitud de onda y del coeficiente de absorción del material con el que fue construído el fotodiodo (silicio). Por lo tanto, lo primero que se tiene que calcular es el coeficiente de absorción α por medio de la ecuación 2.6. Se tienen los valores de todas las variables de esta ecuación, a excepción del tiempo de recombinación radiactiva  $\tau_r$ . Este tiempo de recombinación es constante para todo el intervalo de la respuesta espectral y es necesario para calcular los valores de  $\alpha$  en todo el intervalo. Para realizar este cálculo se despejó  $\tau_r$  de la ecuación 2.6 y se tomó el valor de  $\alpha$ =800 cm<sup>-1</sup> que aparece en la gráfica de la figura 2.11, a una

*onda* 

longitud de onda de 830 nm. La expresión para calcular el tiempo de recombinación radiactiva se muestra en la ecuación 5.1.

$$
\tau_r = \frac{\sqrt{2}c^2 m_r^{3/2}}{\alpha} \frac{1}{(h\nu)^2} \left( h\nu - E_g \right) \tag{5.1}
$$

De acuerdo a la referencia [14], los valores de los parámetros de esta ecuación son los siguientes:

$$
m_r = m_v m_c / m_c + m_v = 0.1988 m_o
$$
  
\n
$$
m_o = 9.1 \times 10^{-31} kg
$$
  
\n
$$
hv = hc/\lambda = 2.48625 \times 10^{-19} J
$$
  
\nEg(Si)=1.776×10<sup>-19</sup> J  
\n
$$
c=3 \times 10^8 m/s
$$
  
\n
$$
\alpha=800 cm^{-1}
$$

Sustituyendo estos valores en la  $Ec(5.1)$  se obtuvo  $\tau_r = 52.75$   $\mu s$ . Este tiempo es similar al considerado en [14], por lo que se corrobora la correcta aplicación de este valor calculado. Una vez que se ha obtenido el valor de τ<sub>r,</sub> es posible calcular el coeficiente de absorción  $\alpha$  en todo el intervalo de operación del fotodiodo. Los valores de  $\alpha$  calculados para el intervalo entre 400 y 1100 nm se muestran en la tabla 5.1 y su gráfica correspondiente se ilustra en la figura 5.1.

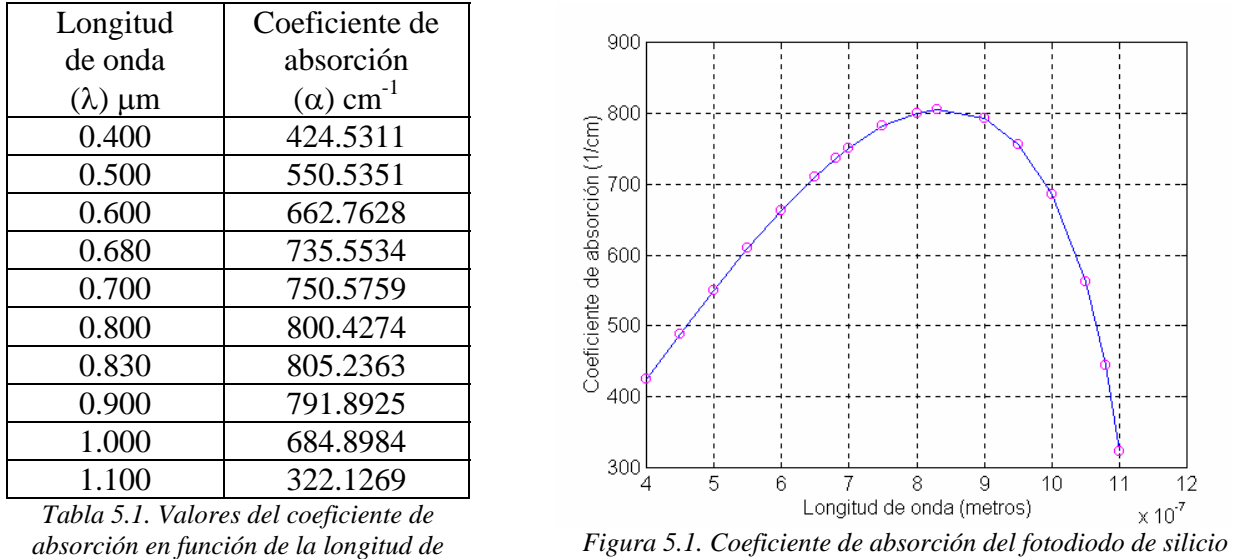

*13DSI007* 

Una vez obtenidos los valores de  $\alpha$ , es posible calcular la eficiencia cuántica y la responsividad del fotodiodo, utilizando las ecuaciones 2.8 y 2.10 respectivamente.

Para calcular la eficiencia cuántica se necesita el valor de la profundidad *d* debido a que no lo proporciona el fabricante (el término profundidad se aplica como el grosor de la placa de silicio del área activa del fotodiodo). Para encontrar este valor se despeja *d* de la ecuación 2.8 y se sustituye el valor de α a 830 nm y el valor de la reflectividad R, que se calcula a partir de la ecuación 2.13 y cuyos valores de sus parámetros son:  $n_1=1$ ,  $n_2(SiO_2)=1.46$ ,  $n_3(Si)=3.45$ . También se necesita el valor de la eficiencia cuántica que se calcula despejando η de la ecuación 2.10 y sustituyendo el valor de la responsividad proporcionada por el fabricante  $\Re$ =0.45 A/W y la longitud de onda λ= 0.830 μm, dando como resultado η= 0.6722. La expresión para calcular la profundidad *d* se muestra en la ecuación 5.2.

$$
d = \frac{1}{-\alpha} \ln \left( 1 - \frac{\eta}{(1 - R)} \right) \tag{5.2}
$$

Los valores de los parámetros de esta ecuación a 830 nm son los siguientes:

$$
\alpha = 805.2363 \text{ cm}^{-1}
$$
  
\n
$$
\eta = 0.6722
$$
  
\nR= 0.0558

 Sustituyendo estos valores en la ecuación 5.2 se obtuvo *d*=1545 µm. Con este valor se calcularon la eficiencia cuántica y la responsividad del fotodiodo de silicio para el intervalo espectral entre 400 y 1100 nm, utilizando las ecuaciones 2.8 y 2.10 respectivamente. Los resultados se resumen en las tablas 5.2 y 5.3 y sus gráficas correspondientes se muestran en las figuras 5.2 y 5.3.

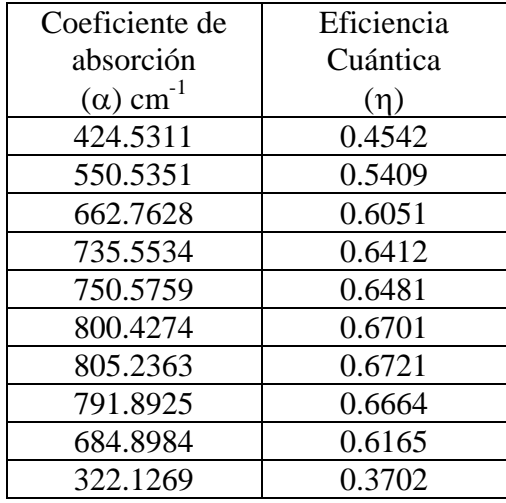

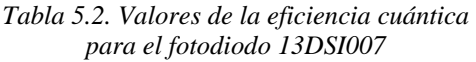

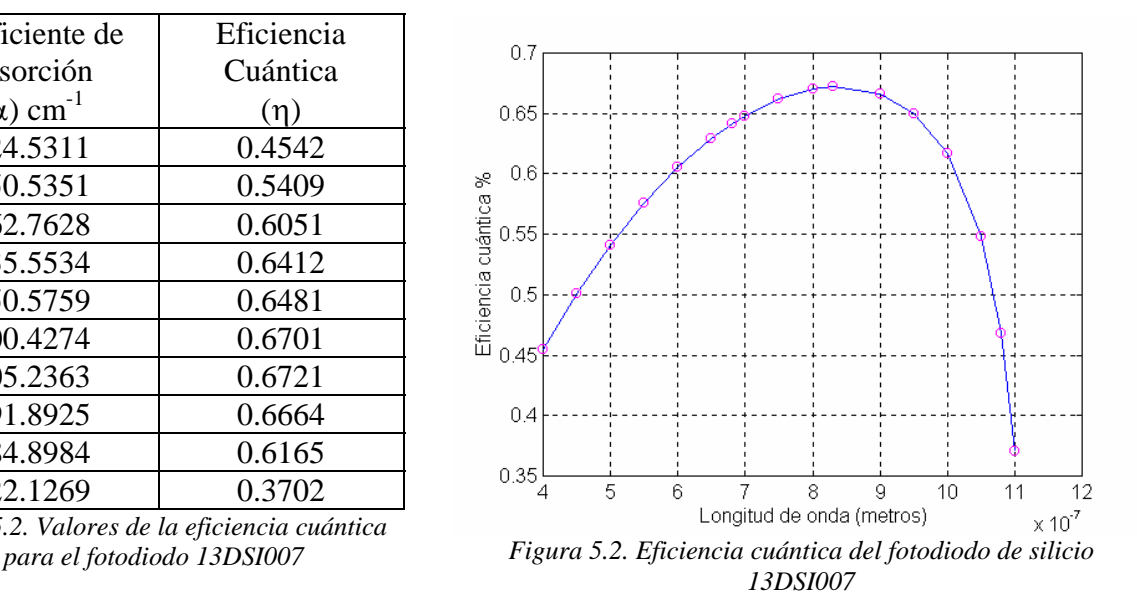

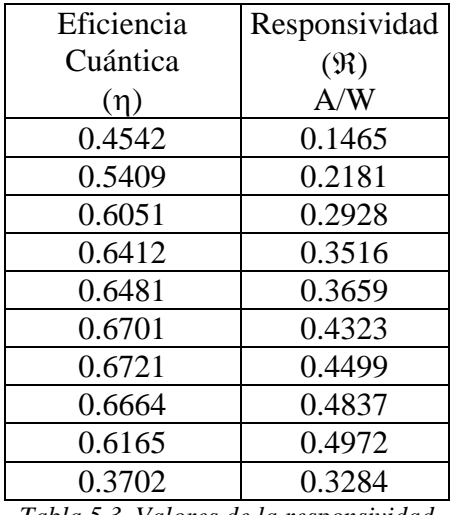

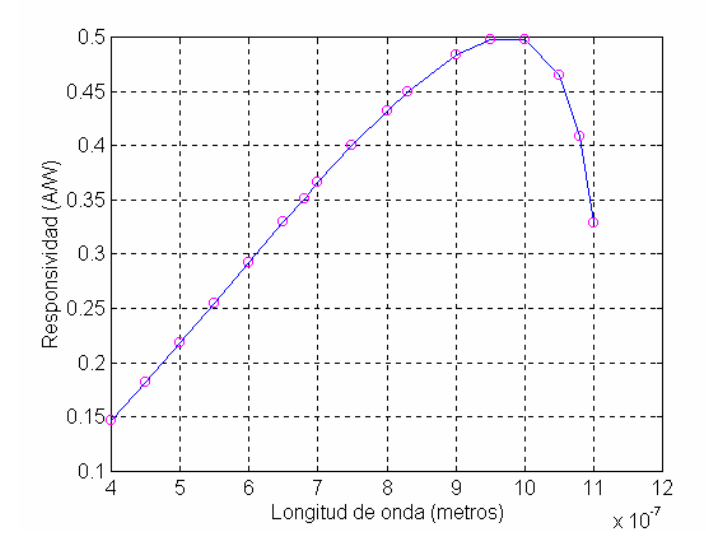

*Tabla 5.3. Valores de la responsividad* 

*del fotodiodo 13DSI007 Figura 5.3. Responsividad del fotodiodo de silicio 13DSI007* 

La curva obtenida para la eficiencia cuántica es similar a la curva de la gráfica de valores típicos para distintos materiales semiconductores [5] que se muestra en la figura 2.14, con lo cual se puede asegurar que los valores obtenidos son correctos.

Los valores de los parámetros cuánticos calculados para el fotodiodo de silicio se resumen en la tabla 5.4. Todos los parámetros se muestran como una función de la longitud de onda.

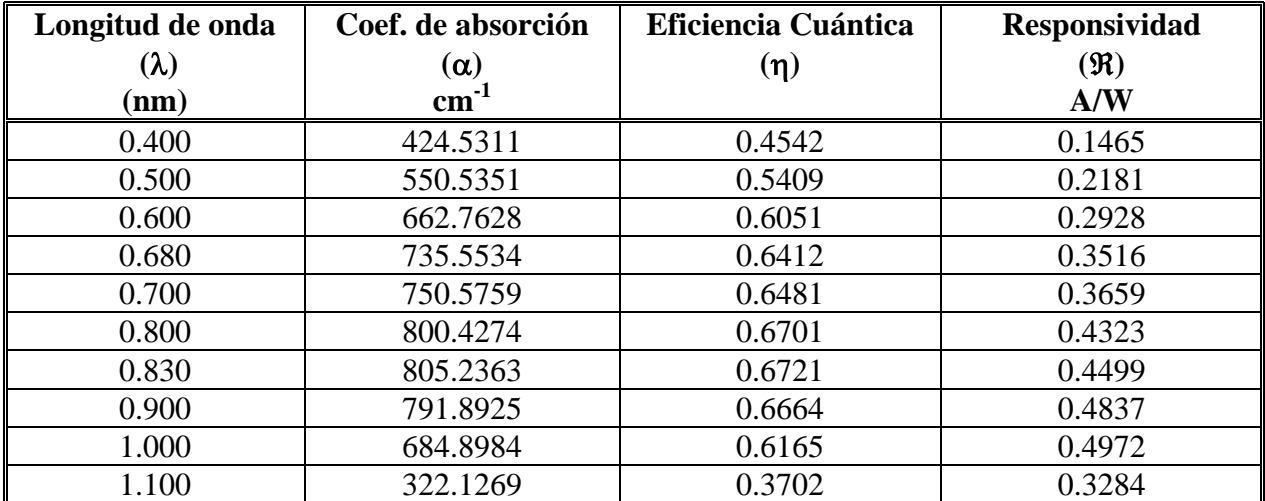

*Tabla 5.4. Valores de los parámetros cuánticos del fotodiodo de silicio 13DSI007 en función de la longitud de onda* 

 Una vez obtenidos todos los parámetros cuánticos del fotodiodo se sustituyeron en la ecuación 2.17 para obtener la expresión de la potencia óptica en función de la corriente *i*<sup>p</sup> producida por el fotodiodo. Se obtuvieron dos expresiones que corresponden a las dos longitudes de onda en las que se va a calibrar el medidor de potencia óptica, 680 y 830nm. La expresión para cada una de ellas se muestra en las ecuaciones 5.3 y 5.4.

$$
P(680nm) = \frac{i_p}{\mathfrak{R}} = \frac{i_p}{0.3516}
$$
 (5.3)

$$
P(830nm) = \frac{i_p}{\Re} = \frac{i_p}{0.45}
$$
 (5.4)

 Con estas ecuaciones la potencia óptica medida depende únicamente de la corriente *i*p. Para medir esta corriente se implementaron dos circuitos: para el subsistema de medición de luz se utilizó el circuito de la figura 3.7, cuyo voltaje de salida es  $e_0=2i_pR$ ; y para el subsistema de prueba de segmentos de fibra conectorizada se utilizó el circuito de la figura 3.10 con un voltaje de salida  $e_0 = (R_1 + R_2)i_p$ .

 Para comprobar el funcionamiento de cada uno de los circuitos se hicieron diferentes pruebas utilizando las mismas configuraciones pero cambiando los valores de sus resistencias internas, que son las que determinan la amplificación del voltaje, de tal forma que dicha amplificación presentará un comportamiento lineal.

Las primeras pruebas se hicieron con el circuito del subsistema de medición de luz. Las resistencias internas del amplificador de instrumentación INA163 son de 3KΩ y para disminuir su valor se colocaron resistencias externas en paralelo y para aumentarlo se colocaron resistencias en serie, según sea el caso. Los valores de las resistencias de prueba fueron 407Ω y 147KΩ, utilizándose también las resistencias internas de 3KΩ. Estos valores se eligieron tomando en cuenta el factor de amplificación y el voltaje de salida máximo del amplificador de instrumentación. Se utilizaron dos diodos a la misma longitud de onda (680nm) pero con diferente potencia de emisión y se realizó una variación de dicha potencia cambiando el voltaje de polarización de cada láser. El intervalo de variación fue elegido en función de las características eléctricas del láser, específicamente su voltaje de alimentación. De esta manera,

con un voltaje nominal de 4.5 volts se tendrá la emisión máxima de potencia, es decir, 3mW y 5 mW. Los resultados de la corriente ip en el fotodetector y sus gráficas correspondientes para cada valor de resistencia y para cada diodo láser se muestran en las tablas 5.5 a 5.10 y en las figura 5.4 a 5.9.

| I láser | Voltaje_láser | I Fotodiodo |
|---------|---------------|-------------|
| (mA)    | (V)           | $(\mu A)$   |
| 13      | 3,022         | $-1,05$     |
| 14      | 3,105         | 2,77        |
| 15      | 3,201         | 7.63        |
| 16      | 3,314         | 46,28       |
| 18      | 3,41          | 108         |
| 19      | 3,503         | 165,22      |
| 20      | 3,61          | 231,84      |
| 22      | 3,7           | 288,1       |
| 23      | 3,809         | 354.1       |
| 24      | 3,906         | 408,17      |
| 26      | 4,014         | 448,27      |
| 27      | 4,099         | 515         |
| 28      | 4,204         | 572,5       |
| 30      | 4,29          | 609         |
| 31      | 4,406         | 659.8       |
| 32      | 4,508         | 700         |
| 33      | 4,606         | 730         |

*Tabla 5.5. Resultados de la prueba con R=147.1K*Ω *y P=3mW* 

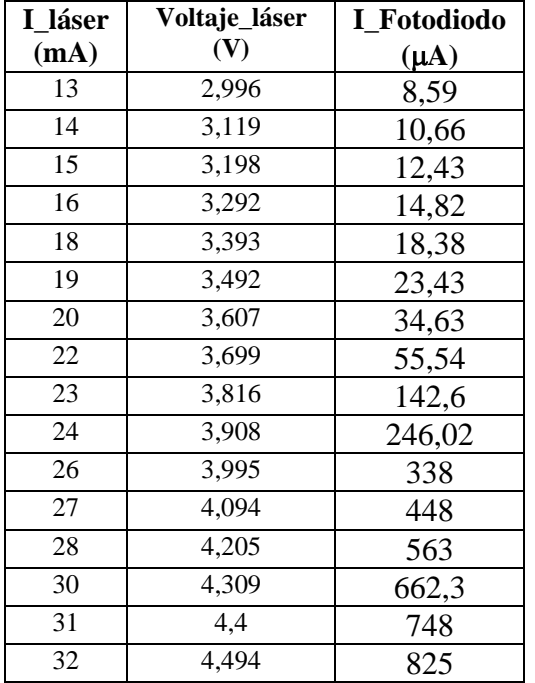

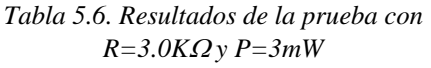

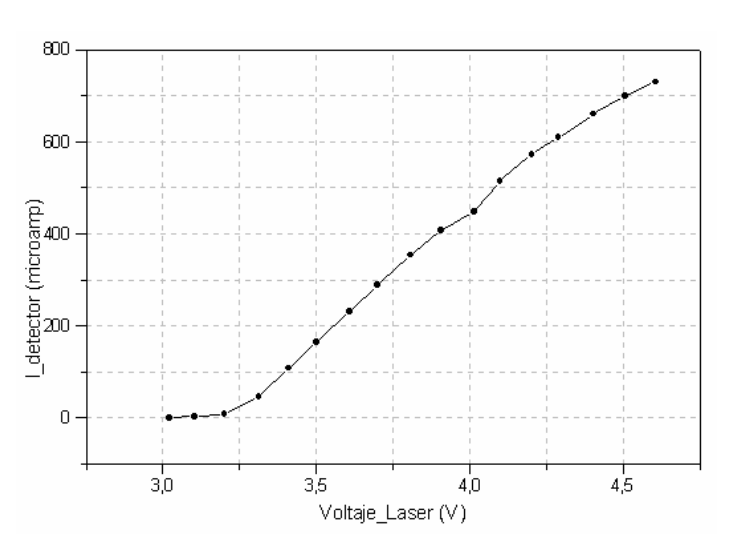

*Figura 5.4 . Valores de la corriente del fotodiodo con una resistencia de 147.1 K*Ω *y un diodo láser de 3mW* 

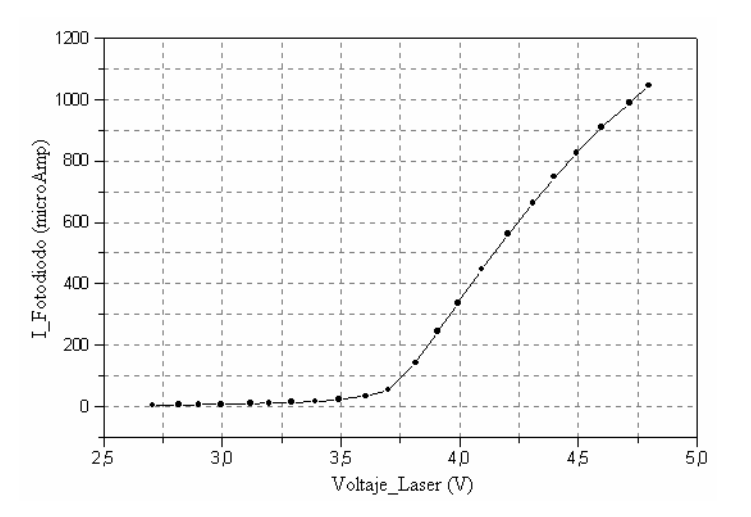

*Figura 5.5 . Valores de la corriente del fotodiodo con una resistencia de 3.0 K*Ω *y un diodo láser de 3mW* 

| I láser | Voltaje_láser | I Fotodiodo |
|---------|---------------|-------------|
| (mA)    | (V)           | $(\mu A)$   |
| 9       | 2,71          | 4,97        |
| 10      | 2,808         | 5,98        |
| 11      | 2,911         | 7,35        |
| 13      | 2,991         | 8,57        |
| 14      | 3,118         | 10,91       |
| 15      | 3,2           | 13,12       |
| 16      | 3,302         | 17,01       |
| 18      | 3,394         | 23,02       |
| 19      | 3,516         | 51,28       |
| 20      | 3,609         | 120,13      |
| 22      | 3,698         | 194,5       |
| 23      | 3,806         | 276         |
| 24      | 3,896         | 324         |
| 26      | 3,994         | 418         |
| 27      | 4,098         | 525         |
| 28      | 4,204         | 631         |
| 30      | 4,31          | 719         |
| 31      | 4,41          | 808         |
| 32      | 4,504         | 880         |

*Tabla 5.7. Resultados de la prueba con R=407*Ω *y P=3mW* 

| I láser | Voltaje_láser | <b>I_Fotodiodo</b> |
|---------|---------------|--------------------|
| (mA)    | (V)           | $(\mu A)$          |
| 27      | 4,504         | 2,1                |
| 26      | 4,39          | 1,9                |
| 25      | 4,291         | 1,85               |
| 24      | 4,192         | 1,726              |
| 23      | 4,107         | 1,608              |
| 22      | 4,005         | 1,575              |
| 21      | 3,907         | 1,477              |
| 20      | 3,805         | 1,381              |
| 19      | 3,702         | 1,281              |
| 18      | 3,591         | 1,191              |
| 17      | 3,5           | 1,081              |
| 17      | 3,409         | 0,986              |
| 16      | 3,298         | 0,89               |
| 15      | 3,204         | 0,76               |
| 14      | 3,117         | 0,62               |
| 13      | 3,003         | 0,53               |
| 12      | 2,893         | 0,4                |
| 12      | 2,794         | 0,15               |
| 11      | 2,711         | 0,02               |

*Tabla 5.8. Resultados de la prueba con R=147.1K*Ω *y P=5mW* 

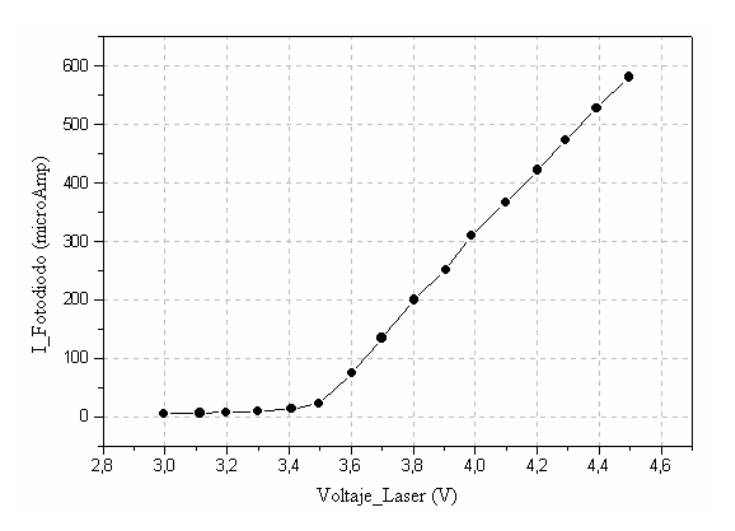

*Figura 5.6 . Valores de la corriente del fotodiodo con una resistencia de 407*Ω *y un diodo láser de 3mW* 

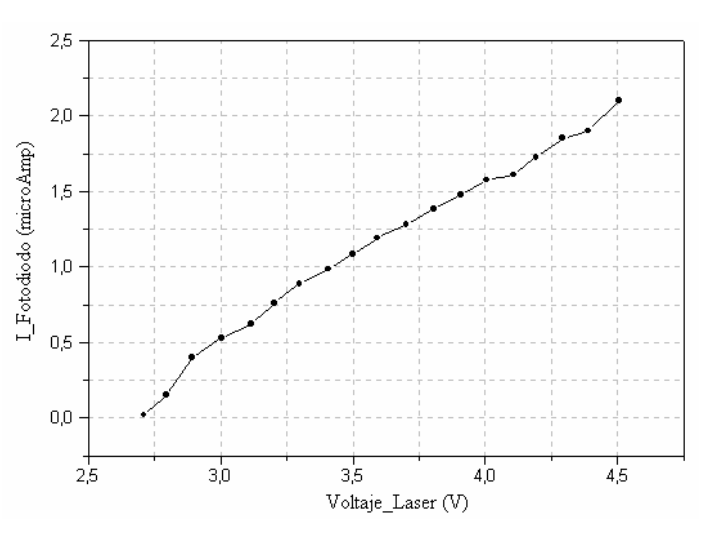

*Figura 5.7 . Valores de la corriente del fotodiodo con una resistencia de 147.1K*Ω *y un diodo láser de 5mW* 

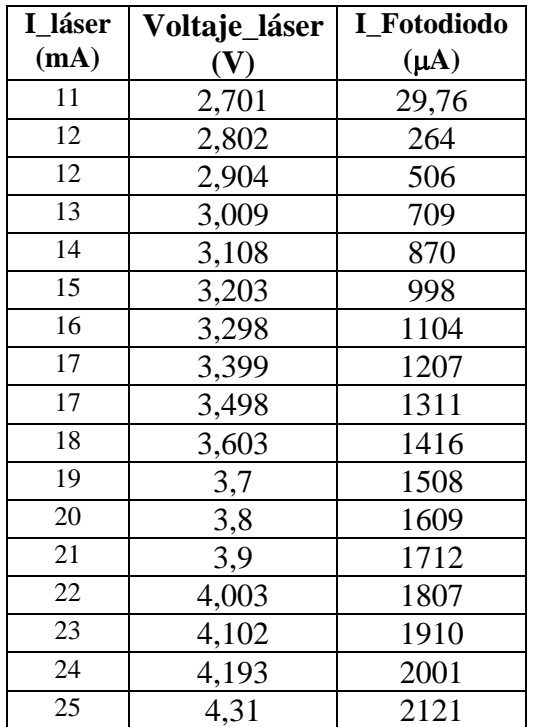

*Tabla 5.9. Resultados de la prueba con R=3.0K*Ω *y P=5mW* 

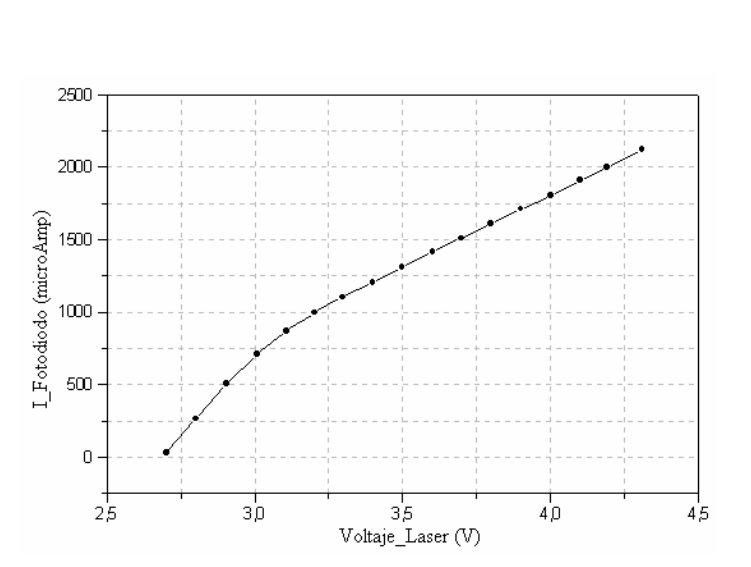

*Figura 5.8 . Valores de la corriente del fotodiodo con una resistencia de 3.0 K*Ω *y un diodo láser de 5mW* 

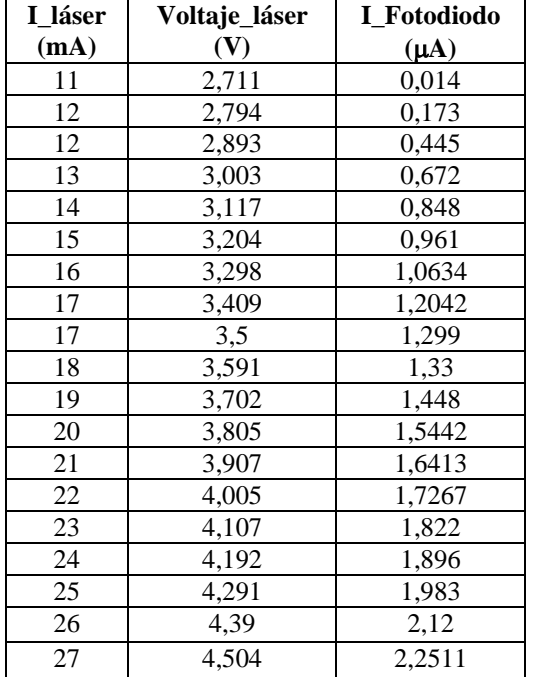

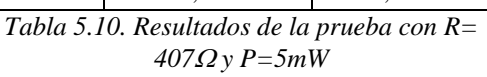

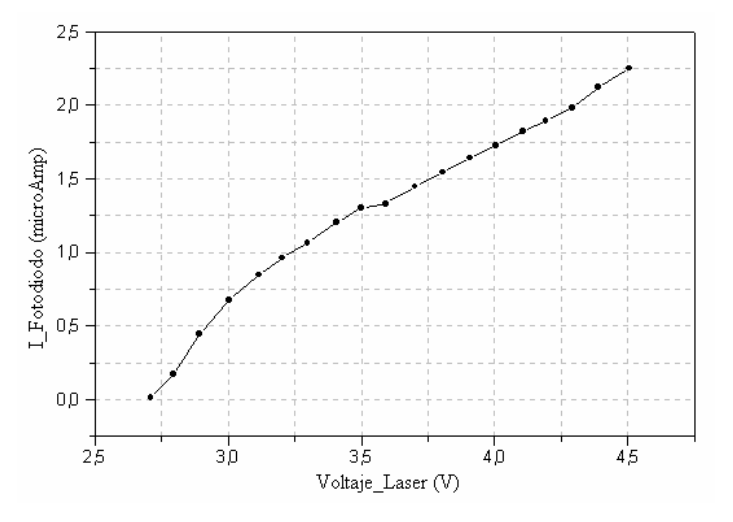

*Figura 5.9 . Valores de la corriente del fotodiodo con una resistencia de 407* Ω *y un diodo láser de 5mW* 

 En la figura 5.10 se resumen las gráficas de las mediciones de la corriente del fotodiodo en función del voltaje de láser, para los tres valores de resistencias y para cada uno de los diodos láser de 3 mW y 5mW a 680 nm.

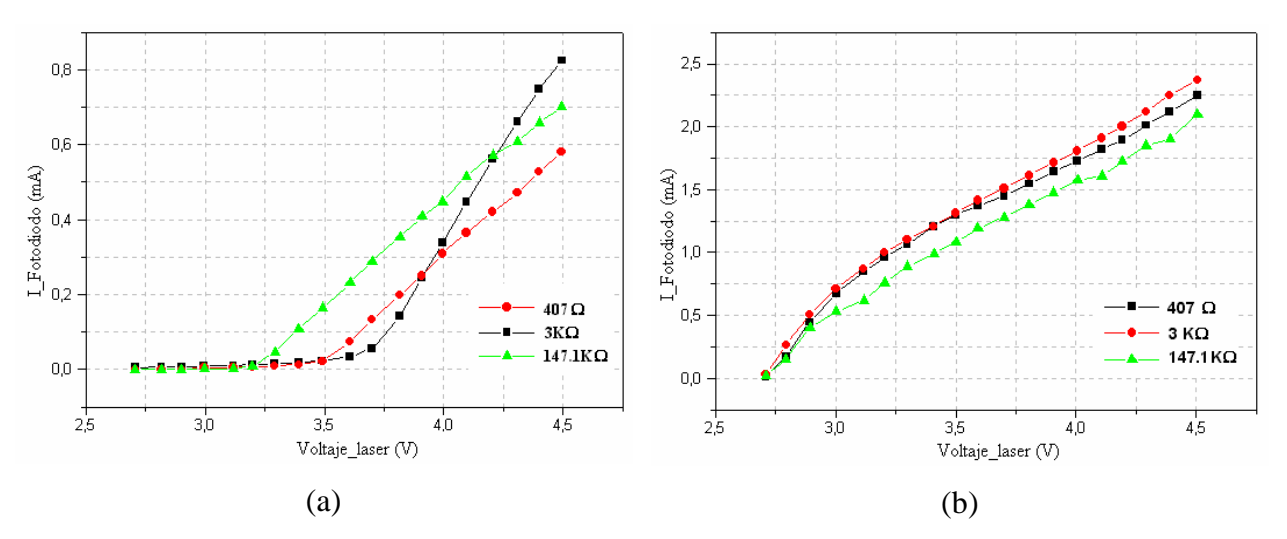

*Figura 5.10. Gráficas de la corriente del fotodiodo en función del voltaje del láser de (a) 3mW y (b)5mW* 

Como se puede observar en la figura 5.10, los valores de resistencias que tienen una mejor respuesta lineal son 3KΩ y 407Ω. Para valores de resistencias mayores o iguales a 147.1KΩ, se incrementan los voltajes de salida pero existe una mayor distorsión en la señal. Para determinar el valor fijo de las resistencias que se colocaron en el circuito se tomaron las siguientes consideraciones:

- El voltaje de salida máximo del circuito en función de la corriente máxima generada en el fotodiodo por el láser.
- El voltaje de entrada máximo en el canal analógico del ADC.

Examinando la tabla 5.10 se encuentra que la corriente máxima que genera el diodo láser en el fotodiodo es de 2.25 mA aproximadamente. Si se calcula el voltaje de salida del circuito para ambas resistencias, se obtiene que el voltaje de salida para la resistencia de 3KΩ es de 13.5V y para la resistencia de 407Ω es de 1.83V. Tomando en cuenta que el voltaje de entrada máximo del ADC es 2.5 V, entonces el valor de resistencia óptimo para el circuito es de 407Ω.

 Una observación adicional a los resultados de las figuras 5.10a y 5.10b es que, a pesar de que en ambas figuras se tiene la misma escala para el eje horizontal, en realidad la figura 5.10a es una extensión de la 5.10b en la parte baja de la escala, es decir, es un intervalo inferior de potencia.

Una vez establecido el valor de la resistencia *R* del amplificador de instrumentación (INA163), se determinó la región lineal del fotodiodo y el valor máximo y mínimo de potencia óptica que puede medir, que es su intervalo de operación. Para determinar este intervalo se calculó la potencia óptica que emiten los diodos láser de prueba, utilizando los resultados de las pruebas que se muestran en las tablas 5.7 y 5.10 y sustituyéndolos en la ecuación 5.3. Las gráficas obtenidas se muestran en la figura 5.11

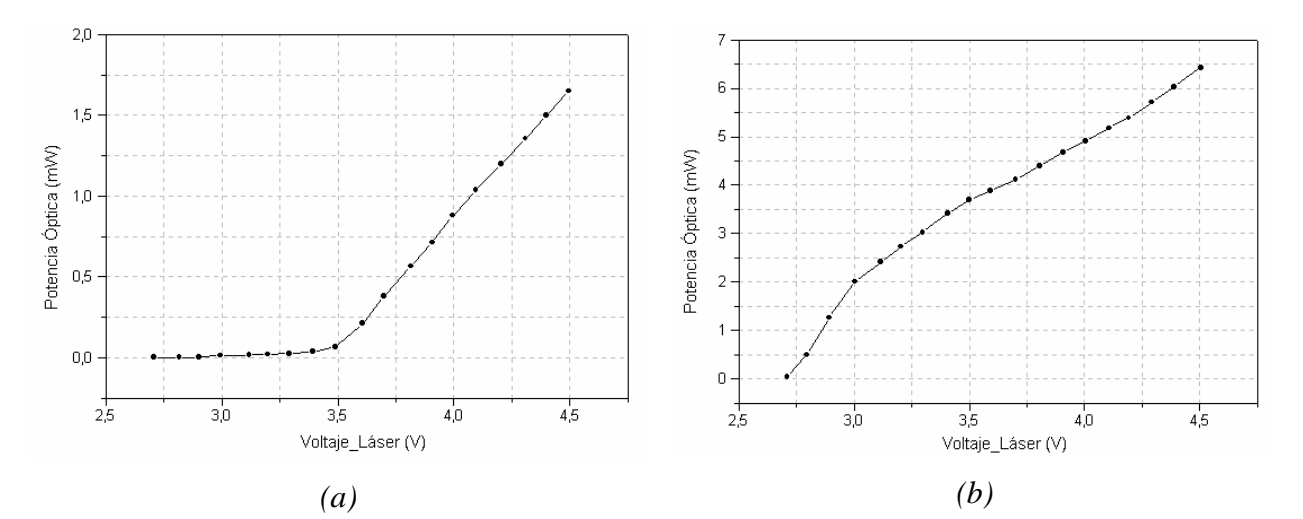

*Figura 5.11. Gráficas de la potencia óptica en función del voltaje del láser de (a) 3mW y (b)5mW utilizando una resistencia de 407*<sup>Ω</sup>

De acuerdo a la gráfica de la figura 5.11a, el fotodiodo empieza a funcionar linealmente a partir de que el voltaje del láser es de 3.6V, el cual equivale a una potencia óptica de 210µW. Para valores de potencia menores, el fotodiodo genera corrientes inferiores a 22µA que son prácticamente imperceptibles por el subsistema de medición de luz. Por otro lado, el valor máximo de potencia que puede recibir el fotodiodo se determinó en base a la gráfica de la figura 5.11b. En esta gráfica se puede observar que la respuesta es lineal y que el valor máximo de potencia óptica que recibe el fotodiodo es de 6.22 mW. Por lo tanto, el intervalo de operación del fotodiodo es de 210µW a 6.22 mW.

El voltaje de salida del circuito empleado en el subsistema de medición de luz está determinado por la ecuación 2.27. Como la variable que se desea conocer es la corriente *i*p, se despeja de esta ecuación y se sustituye en las ecuaciones 5.3 y 5.4. Debido a que el voltaje que lee el convertidor analógico-digital está en función de su resolución y del voltaje de referencia, se puede sustituir ese voltaje por su equivalente en hexadecimal, es decir  $e_0 = V_{ref} V_{hex} / 2^n$  donde V<sub>ref</sub> es el voltaje de referencia del ADC (establecido por el diodo zéner de 2.47V), V<sub>hex</sub> es el dato en hexadecimal del voltaje convertido y *n* es el número de bits del ADC. Una vez determinados los valores de todas las variables de las ecuaciones 5.3 y 5.4, se obtuvieron las expresión finales que se implementaron en el programa del microcontrolador MC8031, para calcular la potencia óptica medida en función de la corriente generada por el fotodiodo:

$$
P(680nm) = \frac{i_p}{\mathfrak{R}} = \frac{e_o}{2R(0.3516)} = \frac{V_{ref}V_{hex}}{2(407)(.3510)2^n} = \frac{2.47V_{hex}}{(286.42)(4095)} = 2.106e^{-6}V_{hex}
$$
(5.5)

$$
P(830nm) = \frac{i_p}{\mathfrak{R}} = \frac{e_o}{2R(0.45)} = \frac{V_{ref}V_{hex}}{2(407)(0.45)2^n} = \frac{2.47V_{hex}}{(366.3)(4095)} = 1.643e^{-6}V_{hex}
$$
(5.6)

#### **5.3. CONSTRUCCIÓN DEL CIRCUITO ELECTRÓNICO**

 Todo el sistema de medidor de potencia óptica se dividió en tres bloques para el diseño y construcción de la placa de cobre del circuito electrónico. La primera placa de circuito impreso esta compuesta por el teclado y el display de cristal líquido. La segunda placa contiene todo el sistema mínimo (microcontrolador, memoria EPROM y decodificador), el bloque de almacenamiento (memoria RAM), la interfaz serial y el convertidor analógico digital. Por último, la tercera placa contiene todo la parte optoelectrónica que comprende el subsistema de prueba de segmentos de fibra conectorizada y el subsistema de medición de luz. La conexión entre cada una de ellas se hace por medio del cable plano de 16 hilos. El diseño del circuito impreso del

medidor de potencia óptica se elaboró con el programa ORCAD Layout versión 9.00 [20]. En las siguientes figuras se muestran las imágenes de cada una de las placas.

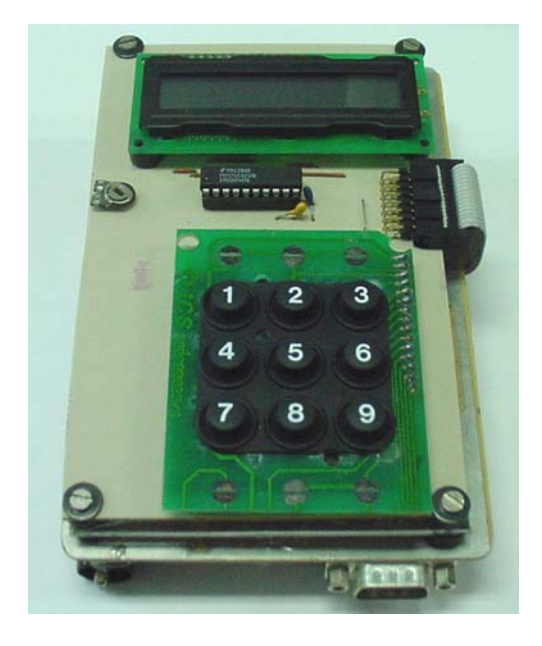

*Figura 5.12. Placa del circuito eléctrico correspondiente a la interfaz con el usuario* 

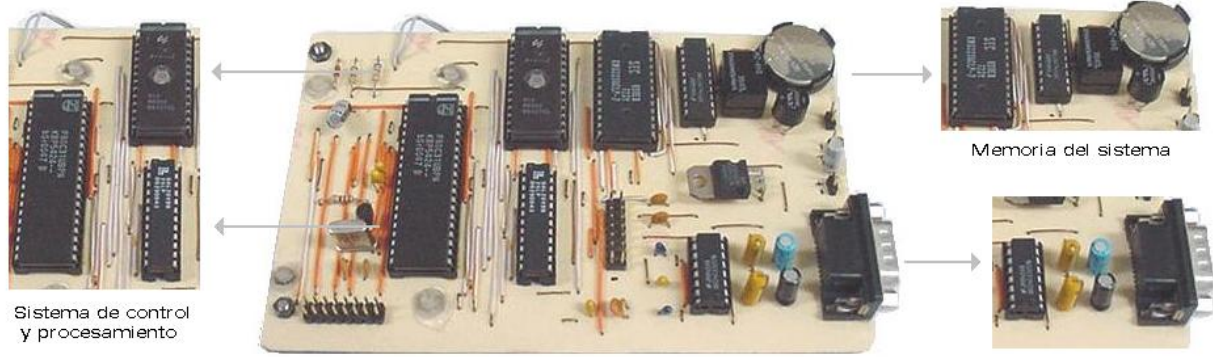

**TARJETA PRINCIPAL** 

Comunicación con la PC

*Figura 5.13. Placa principal del medidor de potencia óptica* 

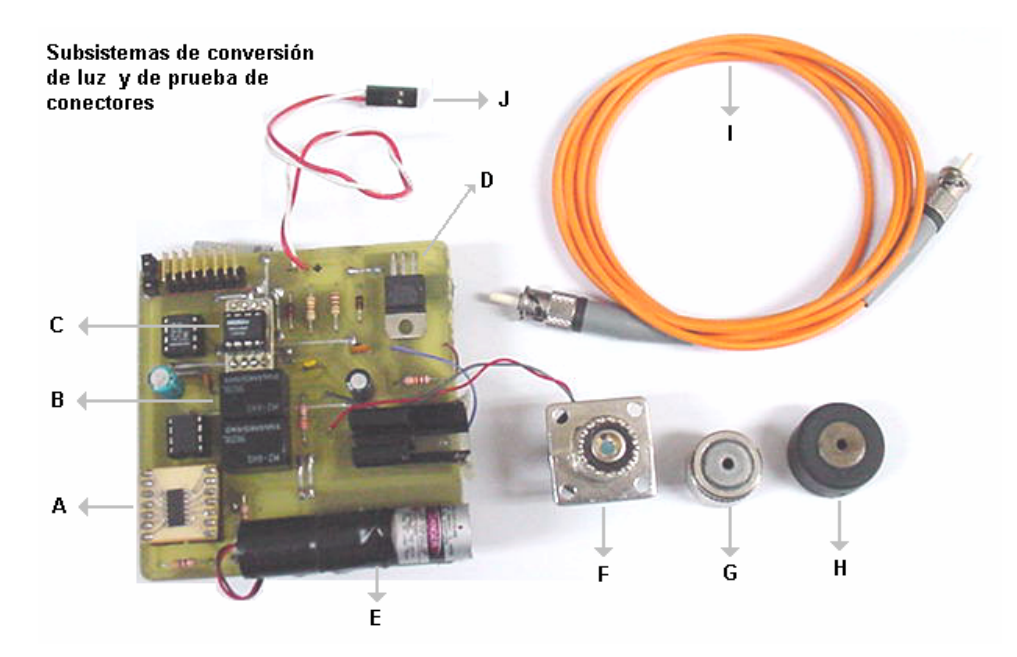

- **A.** Amplificador de instrumentación INA163 **F.** Fotodiodo de silicio 13DSI007
- 
- 
- 
- **E.** Diodo láser de 5 mW a 680 nm **J.** Conector de alimentación
- 
- **B.** Relevadores de conmutación del fotodiodo **G.** Adaptador del fotodiodo para conectores ST
- **C.** Amplificador de instrumentación INA129 **H.** Adaptador del láser para conectores tipo ST
- **D.** Sistema de control del diodo láser **I.** Fibra óptica multimodo con conectores ST
	-

*Figura 5.14. Placa del subsistema de medición de luz y del subsistema de prueba de segmentos de fibra conectorizada* 

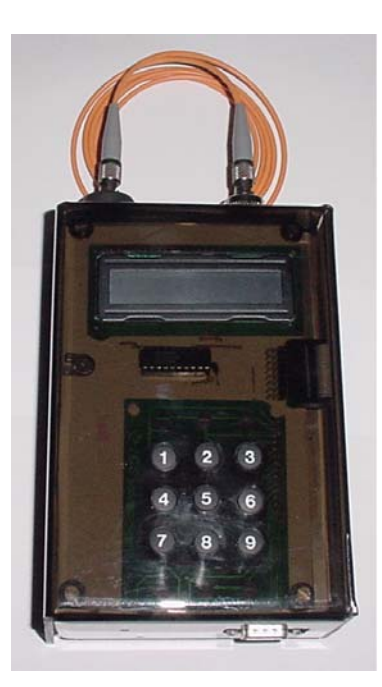

*Figura 5.15. Apariencia final del medidor de potencia óptica* 

#### **5.4 EXPERIMENTACIÓN Y RESULTADOS DEL MEDIDOR DE POTENCIA ÓPTICA**

 Como se explicó en la sección anterior, para realizar las pruebas de funcionamiento del medidor de potencia óptica se utilizó un diodo láser a una longitud de onda de 680 nm con una potencia nominal de 5 mW. Para variar su potencia óptica de emisión se hizo variar su voltaje de alimentación y con ello su corriente de consumo. Se estableció un intervalo de voltaje para realizar las pruebas y obtener los datos de la potencia óptica que emite el diodo láser. Para tener una referencia en estas mediciones se utilizó un medidor de potencia óptica Mod 1815C de la compañía Newport [21], con el fin de comparar los resultados y calcular el porcentaje de error que existe con los datos obtenidos en el medidor de potencia óptica. El intervalo del voltaje de alimentación es de 3.5V a 4.4V, generando un intervalo de potencia de 0.165 mW a 2W. Se utilizó este intervalo debido a que la potencia máxima de lectura del medidor de Newport es de 2 mW. Los resultados obtenidos en las pruebas se ilustran en la tabla 5.11 y su gráfica correspondiente se muestra en la figura 5.16.

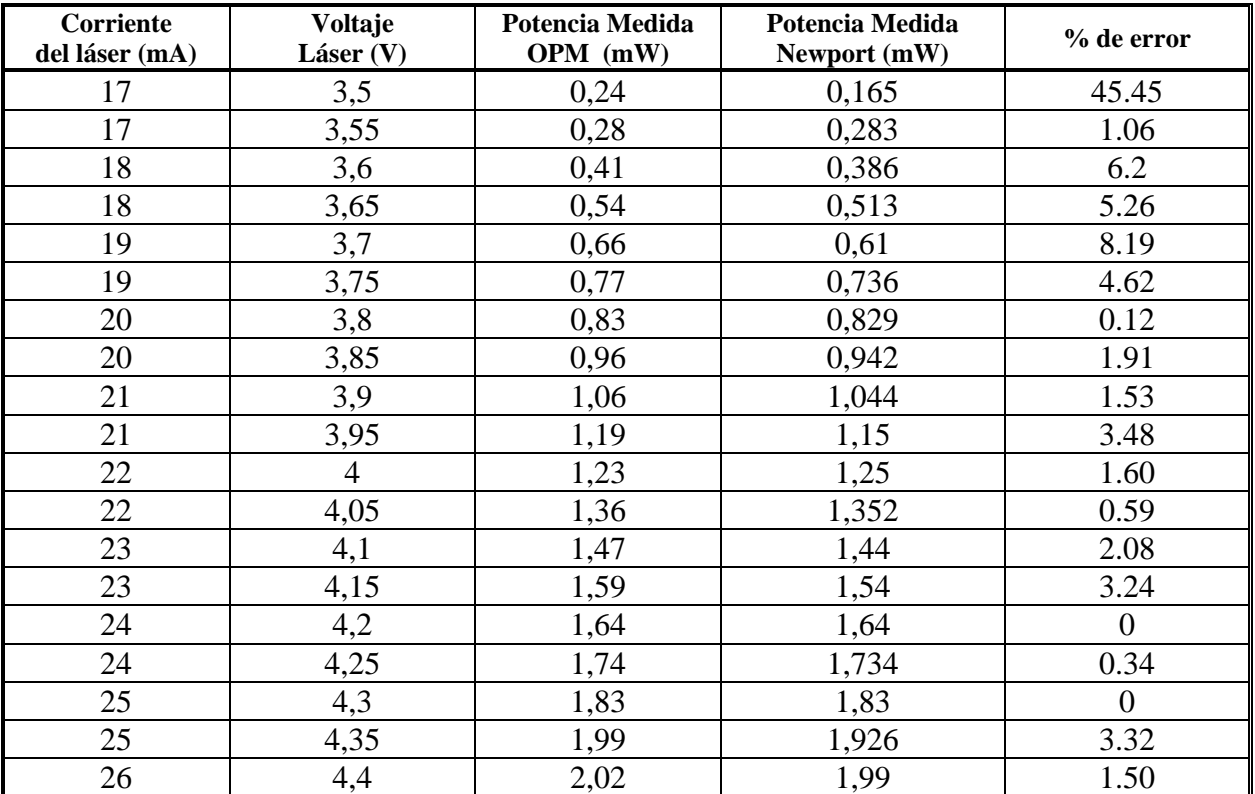

*Tabla 5.11. Resultados del medidor de potencia óptica Newport Mod 1815C y el medidor de potencia óptica construido (OPM)* 

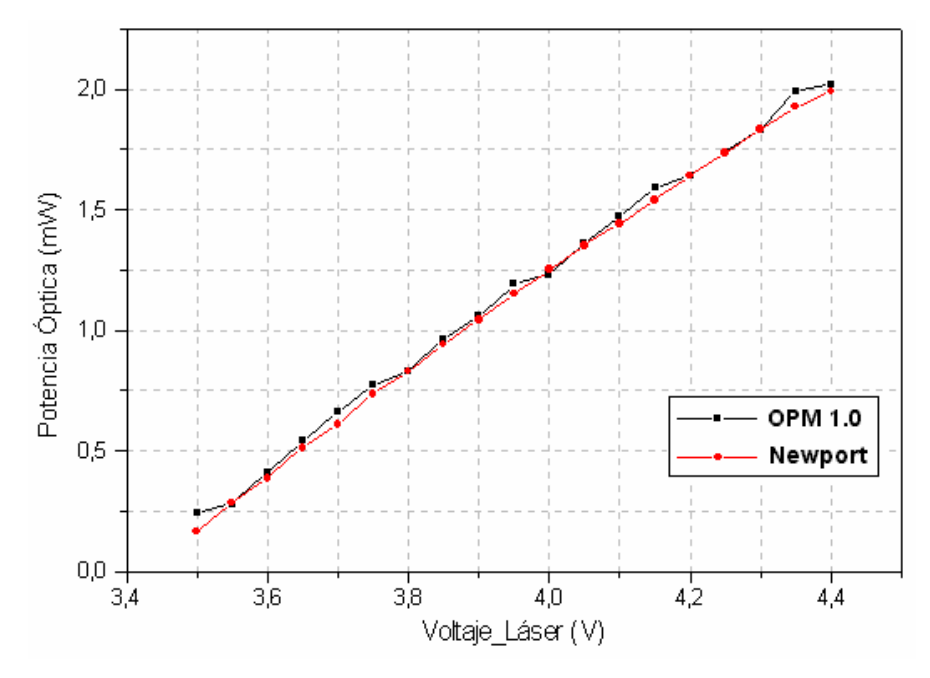

*Figura 5.16 . Gráfica de comparación de los resultados del medidor de potencia Newport y el medidor de potencia construido* 

 Examinando los resultados de la tabla 5.11 se encontró que la primer medición presenta un error de 45.45% respecto al resultado del medidor de referencia. Esto se debe a que el intervalo dinámico del fotodiodo empieza a partir de 210 µW, como se observa en la gráfica de la figura 5.11a. Para valores mayores a 210 µW la respuesta es completamente lineal como se comprueba en la gráfica de la figura 5.16 . El error promedio de las mediciones con referencia al medidor Newport es de 2.5% en el intervalo de potencia de 0.28 mW a 2mW.

#### **5.4.1 Resultados del subsistema de prueba de segmentos de fibra conectorizada**

Los materiales que se utilizaron en las pruebas realizadas a los segmentos de fibra con conectores ST son los siguientes:

- 1 cable de fibra óptica multimodo de una longitud de 0.8m y conectores tipo ST en los extremos.
- 2 cables de fibra óptica multimodo con una longitud de 40 cm.
- 4 conectores para fibra óptica tipo ST.

Se ensamblaron los 2 cables de fibra óptica de 40cm con los 4 conectores tipo ST. El cable de fibra óptica de 0.8m fue armado en fábrica y se utilizó como referencia para comprobar el funcionamiento de los cables ensamblados.

El subsistema de prueba de conectores cuenta con un diodo láser de 5mW a 680nm y con adaptadores especiales para acoplar los conectores ST con el láser y el fotodiodo. Todos los componentes utilizados se muestran en la figura 5.17.

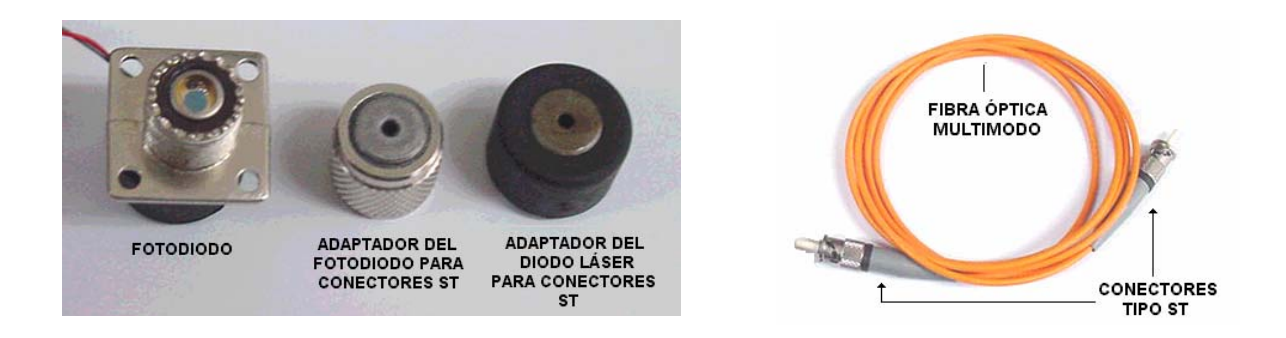

*Figura 5.17. Componentes utilizados en las pruebas del subsistema de prueba de conectores.* 

Las pruebas consistieron básicamente en medir la potencia óptica que recibe el fotodiodo a través del conector ST, como resultado de la potencia óptica emitida por el diodo láser en el otro extremo de la fibra óptica. Los resultados obtenidos se muestran en la tabla 5.12.

| <b>No. de Cable</b> | Potencia óptica recibida | Pérdidas (dB) |
|---------------------|--------------------------|---------------|
| Cable de fábrica    | $0.50 \text{ mW}$        | 10.0          |
| Cable ensamblado 1  | $0.25$ mW                | 13.01         |
| Cable ensamblado 2  | $0.10 \text{ mW}$        | 16.99         |

*Tabla 5.12. Resultados del subsistema de prueba de conectores* 

 Para realizar una estimación correcta sobre las pérdidas en los segmentos de fibra óptica, debe considerarse el tipo de fuente que se está utilizando, las pérdidas típicas de los conectores ST y las pérdidas que existen en el acoplamiento, que están en función del ángulo de incidencia del haz de luz en el núcleo de la fibra óptica y la apertura numérica de la misma.

 Los conectores tipo ST tienen una mínima contribución a las pérdidas totales, debido a que sus valores típicos de pérdidas por inserción son de 0.3 a 0.5 dB [23].

Para determinar las pérdidas ocasionadas por la fuente, se analiza su distribución angular que está expresada como B(θ)=B0(cosθ) *<sup>m</sup>*, θ<θ*máx*, donde θ*máx* es el máximo ángulo de la normal en la cual la luz es emitida y está determinada por la geometría de la fuente. Para una fuente difusa *m*=1. Para una fuente colimada *m* es más grande [24].

Al acoplarse la fuente con la fibra óptica, el parámetro más importante que debe tomarse en cuenta es el ángulo incidente, el cual no debe exceder el arcoseno de la apertura numérica (NA) de la fibra, por ejemplo 23º para NA=0.2 y 35º para NA=0.3 [24]. En la gráfica de la figura 5.18 se muestran las pérdidas por acoplamiento en función de la apertura numérica para varios valores de m.

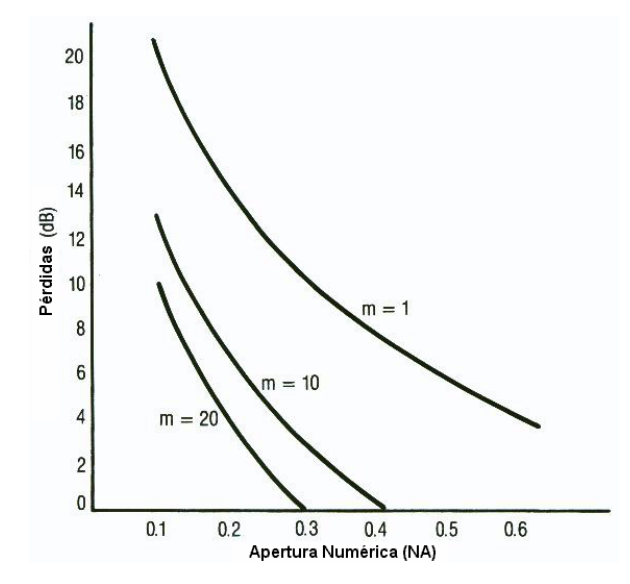

*Figura 5.18. Gráfica de las pérdidas por acoplamiento en función de la apertura numérica de la fibra óptica para diferentes valores de m.* 

 Si se comparan las pérdidas obtenidas en las pruebas de los segmentos de fibra con los pérdidas teóricas de la gráfica de la figura 5.18, se observa que se encuentran dentro del intervalo correspondiente a *m*=1. Esto se puede explicar tomando en cuenta que la fuente utilizada en las pruebas no es de buena calidad y que podría considerarse como una fuente difusa.

 Para establecer el parámetro de referencia con el cual se pueda determinar si el segmento de fibra conectorizada está en buen o mal estado, se tomó el valor de la potencia óptica recibida por el cable de fábrica (si es mayor a 0.50mW⇒Está en buen estado). Dicho valor de referencia es válido únicamente para este trabajo de tesis y no corresponde a un estándar específico.

En base a los valores del rango de operación del fotodiodo y el porcentaje de error en las mediciones, así como las características del diseño del medidor de potencia óptica, se obtuvo la siguiente tabla que resume las características físicas y eléctricas del medidor.

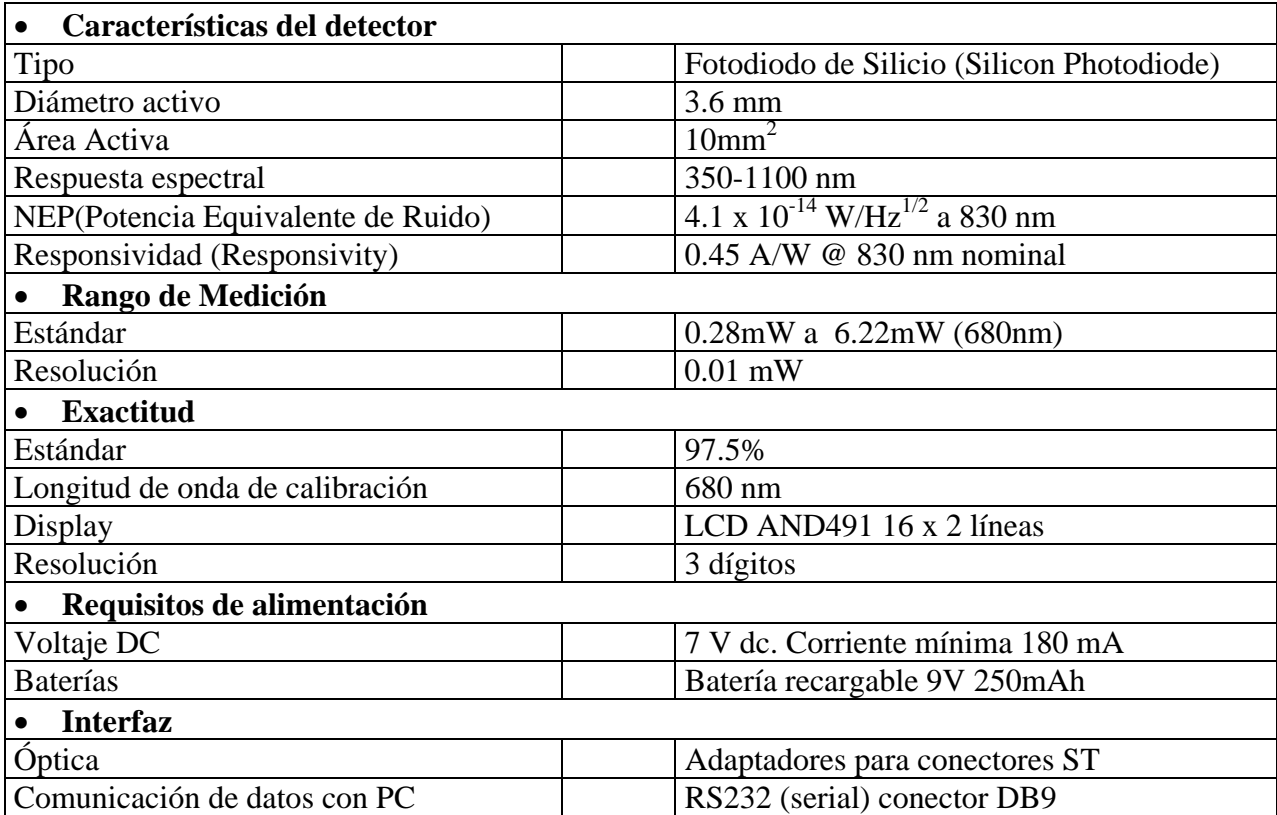

*Tabla 5.13 Características físicas y eléctricas del medidor de potencia óptica* 

### **5.5 RESULTADOS DEL PROGRAMA IMPLEMENTADO EN LA COMPUTADORA PERSONAL**

 El programa diseñado para la descarga de datos del medidor hacia la PC ofrece también la posibilidad de controlar en tiempo real todas las funciones del medidor de potencia óptica, presentando las mismas opciones del menú del medidor. La interfaz gráfica del programa se describe en las siguientes figuras.

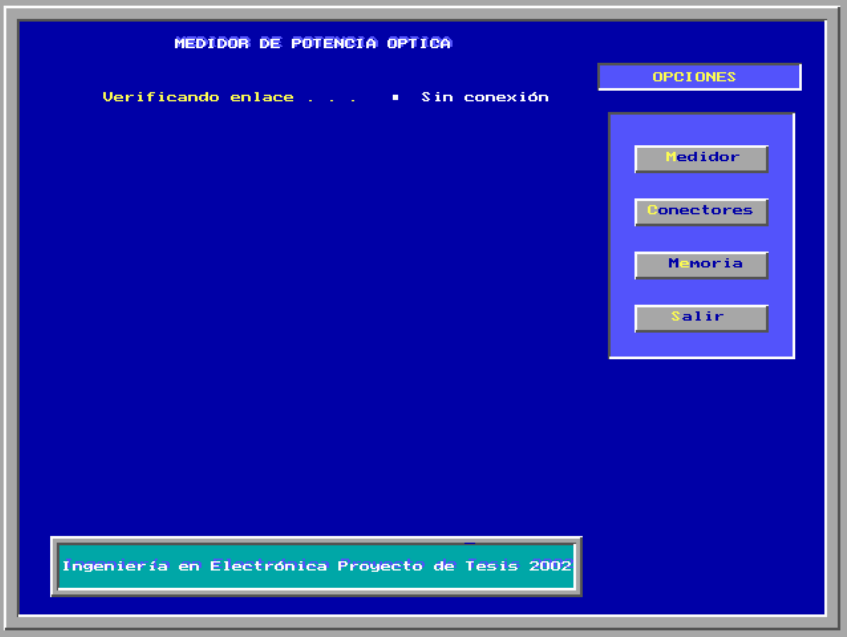

*Figura 5.19. Pantalla principal del medidor de potencia óptica* 

 La primera operación que realiza el programa es verificar el enlace con el medidor. Una vez establecida la comunicación, se puede accesar a cualquiera de las opciones presionando la tecla correspondiente a la letra en color amarillo. Si se presiona la tecla "M" aparecerá la ventana de la figura 5.20, que corresponde a la opción del medidor de potencia.

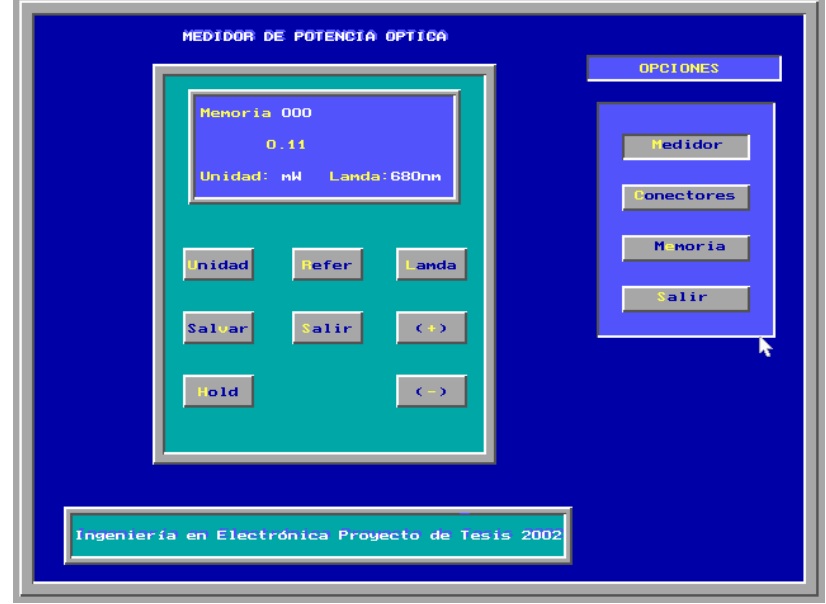

*Figura 5.20. Menú de opciones del medidor de potencia óptica* 

 Si se desea acceder al sistema de prueba de segmentos de fibra conectorizada se presiona la tecla "C" y aparece la ventana de la figura 5.21. Solo existen 3 opciones: Iniciar prueba, Guardar los datos de la medición y Salir.

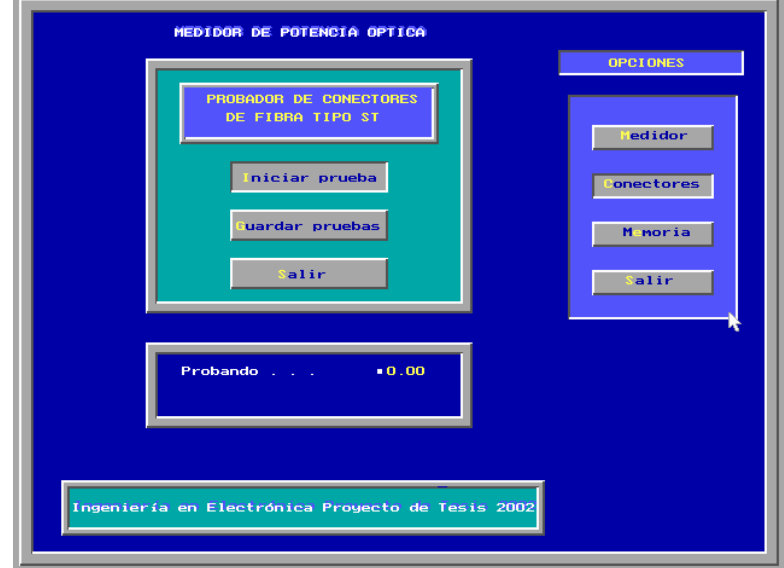

*Figura 5.21. Pantalla principal del subsistema de prueba de segmentos de fibra conectorizada* 

 La última opción es la de descarga de datos. Para entrar se presiona la tecla "E" y aparece la ventana de la figura 5.22. Solo hay tres opciones: Cargar los datos, Abrir un archivo de datos anteriores y Salir.

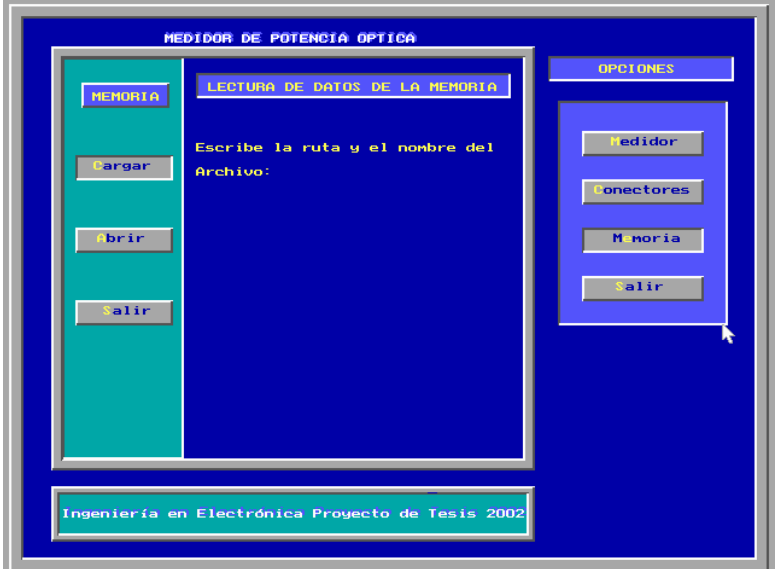

*Figura 5.22. Pantalla principal de la opción de descarga de datos del medidor hacia la PC* 

## **CAPITULO 6**

## **CONCLUSIONES**

Se diseñó y construyó un medidor de potencia óptica portátil calibrado a una longitud de onda de 680 nm, basado en el microcontrolador MC8031. Cuenta adicionalmente con un sistema que determina el estado de funcionamiento de los conectores tipo ST para fibra óptica, utilizando un sistema emisor-receptor con el que se pueden estimar las pérdidas de los segmentos de fibra óptica (jumpers).

 Para medir la potencia óptica se utilizó un fotodiodo de silicio como fotodetector, con un intervalo espectral de 350 a 1100 nm, que abarca la longitud de onda de operación del medidor (680nm). Se estudiaron las propiedades cuánticas del fotodiodo, como son la responsividad y la eficiencia cuántica, deduciéndose una expresión matemática que permite calcular la potencia óptica que recibe, en función de la longitud de onda del haz de luz incidente y de la corriente eléctrica que genera el fotodiodo como resultado de esta incidencia.

 Una aportación de este trabajo de tesis es la obtención de los valores de los parámetros cuánticos del fotodiodo de silicio 13DSI007, que permiten calcular la potencia óptica para todo el intervalo espectral de 400 a 1100nm. Los valores encontrados para el coeficiente de absorción  $α$ y para el tiempo de recombinación radiactiva  $\tau_r$  se corroboran de acuerdo a los resultados de las referencias consultadas .

 Las configuraciones de circuitos utilizadas para el proceso de detección y conversión de luz a voltaje, en base a amplificadores operacionales y de instrumentación, presentaron una buena respuesta en el intervalo de 210µW a 6.22mW, que corresponde al intervalo de operación que se asignó al medidor de potencia óptica.

 Para tener una marco de referencia de los resultados obtenidos, se utilizó un medidor de potencia óptica Mod 1815C de la compañía Newport, obteniéndose un error promedio de 2.5% en el intervalo de potencia de 0.28mW a 2mW. En base a este error se puede concluir, que los resultados de las mediciones realizadas con el medidor de potencia óptica son confiables con una exactitud del 97.5%. De la misma forma, se consultaron algunas referencias para estimar la cantidad de pérdidas de potencia óptica en los conectores ST para establecer un umbral de correcta o incorrecta operación.

 Se diseñaron tres placas del circuito impreso del medidor de potencia con la finalidad de separar los tres bloques más importantes del sistema. La primer placa contiene el teclado y el LCD, la segunda placa contiene toda la parte digital del sistema (microcontrolador, ADC, memorias, interfaz RS232) y la tercera placa abarca la parte optoelectrónica, que es en donde se encuentra el fotodiodo. Este diseño modular permite realizar cambios en cada placa sin alterar la estructura de las placas restantes. Por ejemplo, se pueden agregar otros fotodiodos a la parte optoelectrónica, lo que ocasionaría el rediseño del circuito impreso de ese bloque y únicamente cambios por software en los demás.

#### **PERSPECTIVAS**

Para realizar mediciones de potencia óptica en longitudes de onda mayores al intervalo de operación del medidor, se pueden agregar fotodiodos de Germanio (Ge) o Arsenuro de Galio (GaAs), que operan dentro del intervalo de 800nm a 1600nm. Este agregado no afectaría la etapa de conversión analógica a digital ya que el circuito ADC cuenta con 6 canales analógicos de entrada libres, que podrían utilizarse para monitorear el mismo número de fotodiodos.

El sistema de prueba de segmentos de fibra conectorizada puede abarcar otros tipos de conectores como son los FC y SC, cambiando únicamente los adaptadores tipo ST que se construyeron para el fotodiodo y para el diodo láser. Con este cambio se aumentaría el campo de aplicación de este subsistema.
El programa del medidor de potencia elaborado en lenguaje C y que está implementado en una computadora personal, puede rediseñarse para trabajar en ambiente Windows, utilizando un lenguaje de programación apropiado para este propósito, como puede ser Visual Basic. Con este cambio habría mejoras en la presentación de resultados, los cuales podrían incluir gráficas en tiempo real e historiales de medición.

## **REFERENCIAS**

[1] Technical Staff of CSELT, "Optical Fibre Communication", Mc Graw-Hill, Italy 1980.

[2] López-Amo. M. "Ultimas tendencias en comunicaciones ópticas". VI Jornadas de Tecnología Electrónica, Las Palmas, Febrero 1995.

[3] F.J. Pérez, J.J. Marcuello, A. Blesa, F. Serna, C. Catalán. "Comunicaciones ópticas: Prácticas de caracterización de sus componentes". II Congreso de Tecnologías Aplicadas a la Enseñanza de la Electrónica (TAEE-96), Actas. Sevilla 1996.

[4] A. Blesa. "Elementos ópticos holográficos integrados en sistemas electrónicos". VI Jornadas de Tecnología Electrónica, Las Palmas, Febrero 1995.

[5] Jeff Hecht, "Understanding Fiber Optics", Segunda Edición, SAMS Publishing, USA 1993.

[6] Rajappa Papannareddy, "Introduction to Lightwave Communication Systems"*,* Artech House, USA 1997.

[7] J.R. Kerr, P.J. Titterton, A. R. Kraemer and C.R. Cooke: "Atmospheric optical communications systems", Proc. IEEE, Vol. 58, No. 10 (1970),pp. 1691-1709.

[8] K.C. Kao y G.A. Hockam, "Dielectric fibre surface waveguides for optical frecuencies", Proc. IEEE, Vol. 113 (1966), pp.1151-1158.

[9] W.T. Matzen, "Semiconductor single crystal circuit development", Report No. ASD-TOR-63- 281 (March 1963)

[10] R. H. Rediker, "Infrared and visible light emission from forward biased p-n junctions", Solid State Design (August 1963), pp. 19-28

[11] M. Horiguchi and H. Osanai, "Spectral losses of low –OH- content optical fibres"*,* Electron. Lett., Vol. 12, No. 12 (1976), pp. 310-312.

[12] Ankrum, Paul D. 1971. "Semiconductors Electronics". Prentice Hall. 10<sup>th</sup> Edition. New Jersey. 548p.

[13] Bahaa E. A. Saleh, Malvin Carl Teich, "Fundamentals of Photonics*",* Wiley Series in Pure and Applied optics. De. J.W. Goodmann. Wiley Interscience. New York 1991.

[14] Feyman, Richard P., Robert B. Leighton, Matthew Sands. 1964. "Lectures on Physics, Quantum Mechanics". Addison Wesley. Massachusetts. 215 p.

[15] Sze, S. M. 1969. "Physics of Semiconductor Devices". John Wiley & Sons. New York. 812p.

[16] Peyghambarian, Nasser. 1993. "Introduction to Semiconductor Optics". Prentice Hall. USA. 224p.

[17] Jian Huang, Lee W. Casperson, "Gain and Saturation in semiconductor laser", Optical and Quantum Electronics, Vol. 25, Año 1993, Pags 369-390.

[18] Application Bulletin, "Photodiode Monitoring with OP AMPS", Burr-Brown, USA 1995.

[19] I. Scott Mackenzie, "The 8051 Microcontroller", (Macmillan Publishing Company, USA), (1992)

[20] Manual de Referencia, "Layout Orcad 9.0", (ORCAD Corporation), USA 1999.

[21] Application Bulletin, "Optical Power Meter Mod 1815C", (Newport Corporation), USA 1999.

[22] Maldonado B, Ramón, "Estudio de la eficacia de conversión de un proceso de mezcla de cuatro ondas dentro de un amplificador óptico de semiconductor", Tesis de Maestría en Ciencias. CICESE. 135p.

[23] Application Notes, "The Newport Resources", (Newport Corporation), USA 2002.

[24] Application Handbook, "Projects in Fiber Optics", (Newport Corporation), USA 1999.

# **APÉNDICE A: DIAGRAMAS ESQUEMÁTICOS DEL SISTEMA**

### **APÉNDICE C: MANUAL DEL USUARIO**

### Tabla de Contenido

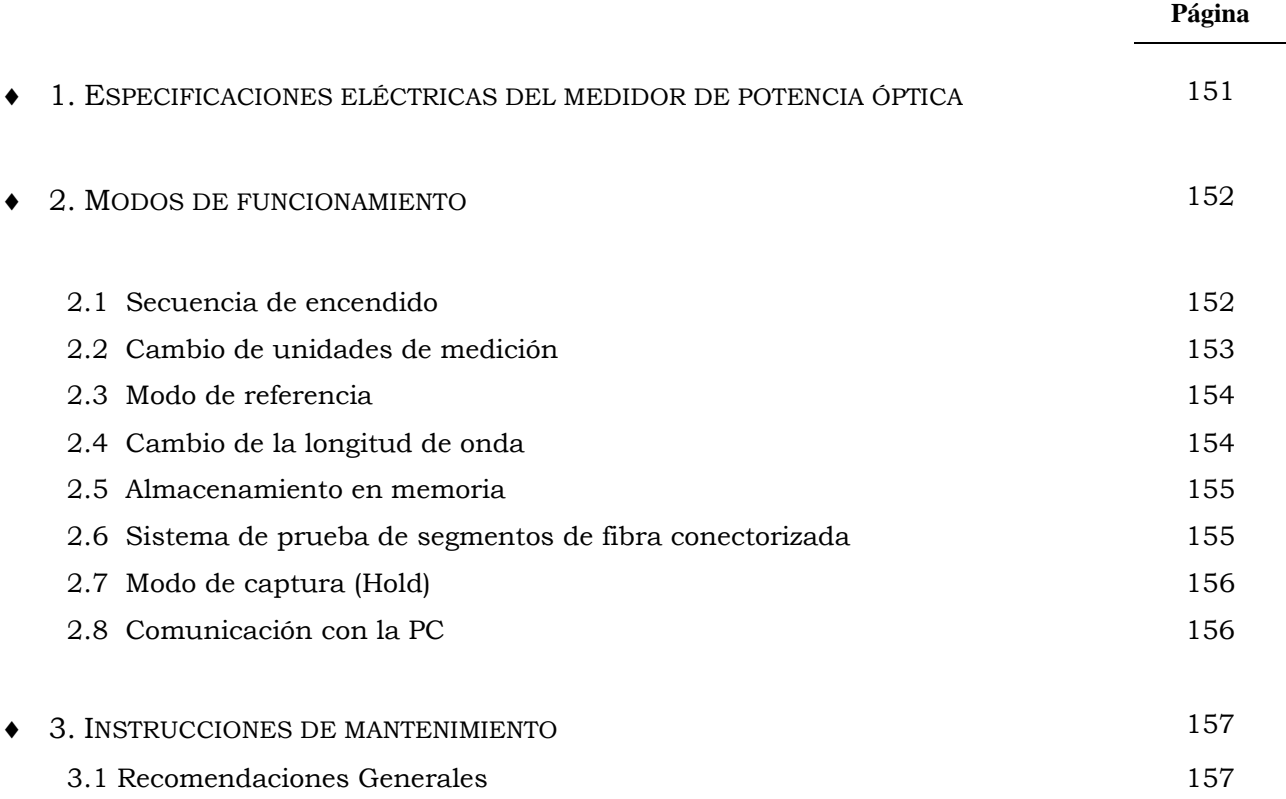

#### **1. ESPECIFICACIONES ELÉCTRICAS DEL MEDIDOR DE POTENCIA ÓPTICA**

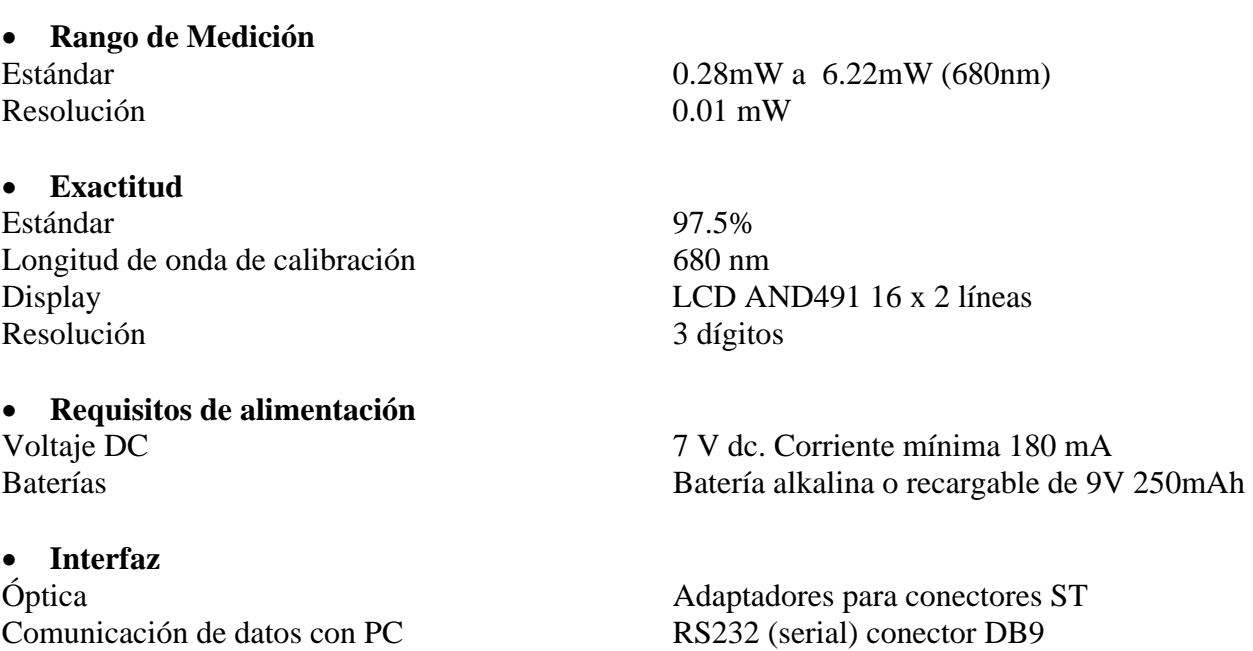

#### **2. MODOS DE FUNCIONAMIENTO**

 El medidor de potencia óptica cuenta con un menú de 9 opciones que determinan su modo de funcionamiento, exhibiendo a través del display de cristal líquido el resultado de las operaciones realizadas. La función asignada a cada una de las teclas se muestra en la figura 1.

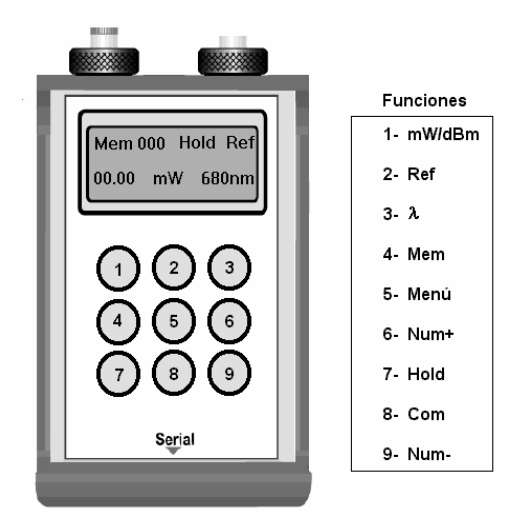

*Figura 1. Asignación de las funciones al teclado del medidor de potencia óptica* 

#### **2.1 Secuencia de encendido**

La secuencia de operaciones que debe seguirse al encender el medidor es la siguiente:

• Al encender el medidor aparecen dos opciones en el display que corresponden al medidor de potencia óptica (Power Meter) y al sistema de prueba de segmentos de fibra conectorizada (Tester Fiber). La elección se realiza por medio de las teclas 6 y 9 que corresponden al signo (+) y el signo (−) respectivamente, como se ilustra en la figura 2.

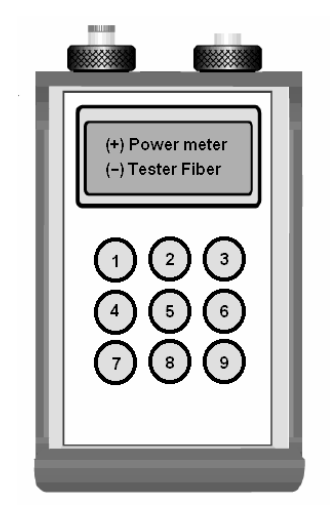

*Figura 2. Menú inicial del medidor de potencia óptica* 

• Si se elige la opción (+) se activa el medidor de potencia óptica apareciendo los siguientes datos en el display: el número de memoria iniciando en 000, el valor de la potencia que está midiendo, las unidades de medición (mW) y la longitud de onda (680nm). La forma de distribución en el LCD se muestra en la figura 3.

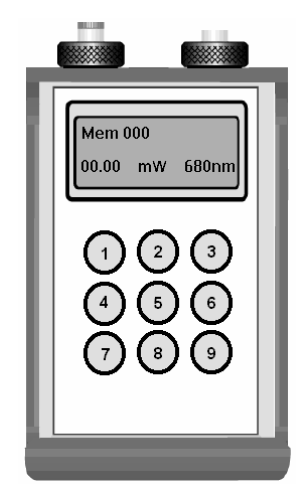

*Figura 3. Pantalla inicial correspondiente al medidor de potencia óptica* 

• Si se elige la opción (−) se activa el sistema de prueba de segmentos de fibra conectorizada, apareciendo en el display un menú de dos opciones: (+) Salir, (−) Iniciar prueba, como se muestra en la figura 4. Si se elige la opción salir se activa el medidor de potencia óptica mostrándose los datos descritos en la figura 3. Por el contrario, al elegirse la opción de iniciar prueba comienza el proceso correspondiente a este subsistema. *Figura 4. Menú inicial del sistema de prueba* 

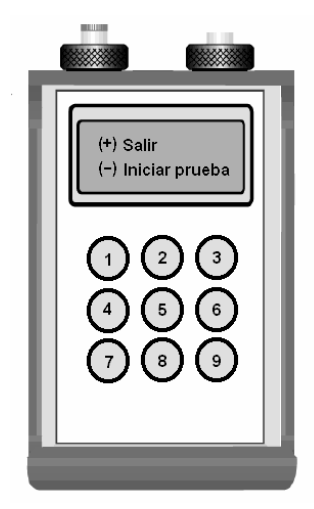

*de segmentos de fibra conectorizada* 

#### **2.2 Cambio de unidades de medición.**

El medidor cuenta con dos unidades de medición de la potencia óptica recibida que son: mW y dBm. Para cambiar a cualquiera de ellas se presiona la tecla 1 apareciendo en la parte central de la segunda línea del display las unidades seleccionadas, como se muestra en la figura 5.

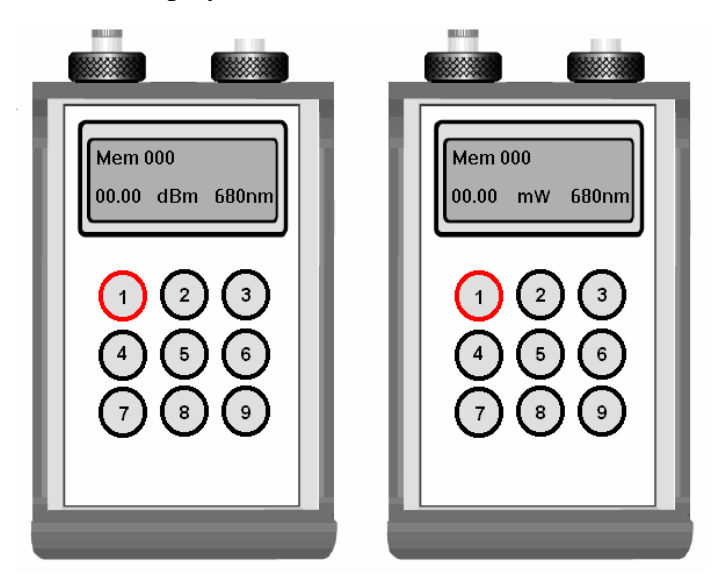

*Figura 5. Cambio de unidades de medición* 

#### **2.3 Modo de referencia**

• Para utilizar esta opción se presiona la tecla 2 apareciendo en la parte central de la primera línea el mensaje **Ref**, como se ilustra en la figura 6. Al activarse el modo de referencia se toma la señal de potencia actual y se almacena en memoria para utilizarlo como un nivel de referencia o como un cero relativo. El medidor automáticamente muestra la diferencia entre la señal de entrada actual y el nivel de referencia almacenado en unidades de mW. Presionando nuevamente la tecla **Ref** se desactiva la referencia y se muestra el valor de la potencia óptica que esta midiendo.

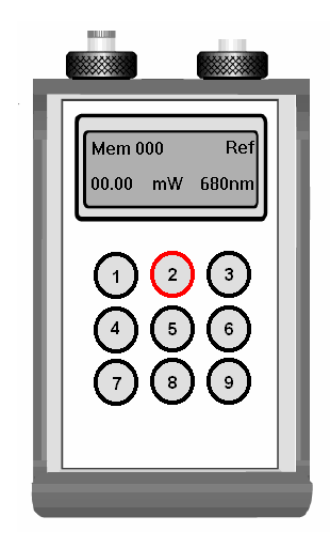

*Figura 6. Modo de referencia* 

#### **2.4 Cambio de la longitud de onda**

Esta opción es usada para elegir la longitud de onda de operación del medidor y su valor se muestra en la parte inferior derecha del display, como se ilustra en la figura 7. Las longitudes de onda disponibles son 680 nm y 830 nm y para alternar entre cada opción se presiona la tecla 3.

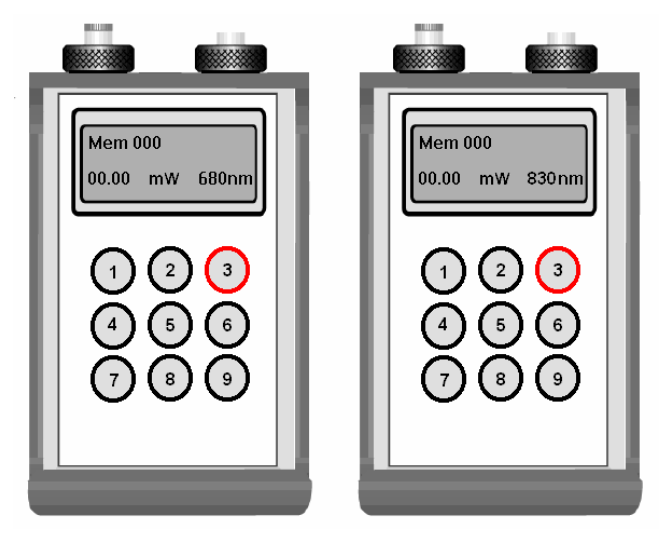

*Figura 7. Cambio de la longitud de onda* 

#### **2.5 Almacenamiento en memoria**

Esta opción se activa presionando la tecla 4, apareciendo un signo + al lado izquierdo del número de memoria, como se ilustra en la figura 8. La función principal de esta opción es tomar 8 mediciones de potencia óptica y almacenarlas en la localidad correspondiente al número de memoria actual que se aparece en el display. Para cambiar el número de memoria se utilizan las teclas 6 y 9 que aumentan o disminuyen la localidad de memoria respectivamente. *Figura 8. Almacenamiento en memoria*

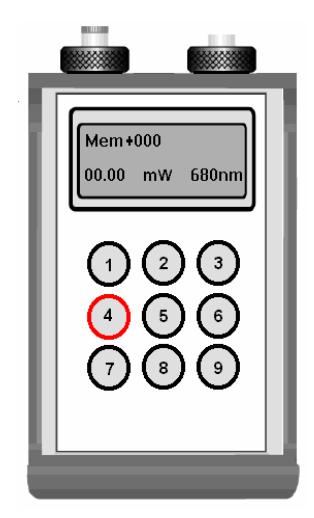

#### **2.6 Sistema de prueba de segmentos de fibra conectorizada**

 Esta función se activa presionando la tecla 5 del menú del medidor. Inicialmente aparecen dos opciones en el display: (+) Salir e (−)Iniciar prueba, que se muestran en la figura 4. Para iniciar la prueba se debe presionar la tecla 9 que corresponde al signo (−). Una vez iniciado el proceso se cambia el mensaje del display mostrando la longitud de onda y la potencia óptica del diodo láser utilizado (680 nm y 5mW respectivamente), la potencia óptica medida y el resultado final de la prueba, como se ilustra en la figura 9. Los dos posibles resultados de la prueba son: OK! que indica un buen funcionamiento del segmento de fibra y BAD que indica lo contrario.

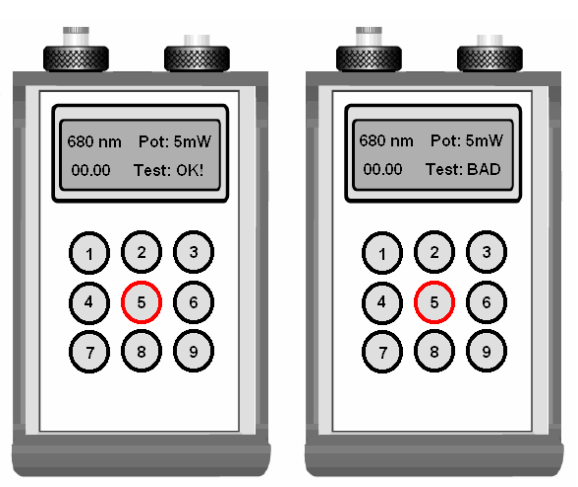

*Figura 9. Mensajes de salida del sistema de prueba de segmentos de fibra conectorizada* 

#### **2.7 Modo de captura (Hold)**

• Esta función captura el dato actual al presionar la tecla 7 y muestra el mensaje de **Hold** y el dato capturado en el display, como se ilustra en la figura 10. Para eliminar esta opción se presiona nuevamente la tecla 7.

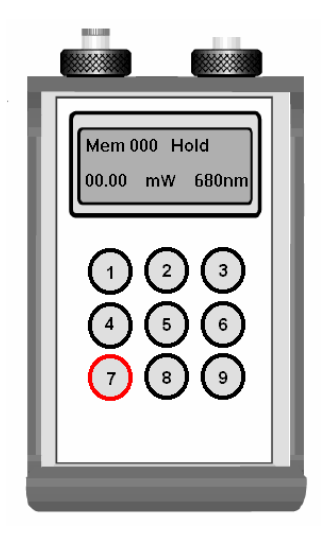

*Figura 10. Función de Hold*

#### **2.8 Comunicación con la PC**

• Esta opción establece la comunicación del medidor de potencia óptica con la computadora. Para iniciar este proceso se presiona la tecla 8, apareciendo el mensaje *Comunicando. . .* en el display. Si la computadora se comunica con el medidor aparece el mensaje *Enlazado* en el display, como se muestra en la figura 11. En caso de que no pueda establecerse la conexión, se presiona nuevamente la tecla 8 y automáticamente el medidor se regresa a la pantalla principal de la opción del medidor de potencia óptica.

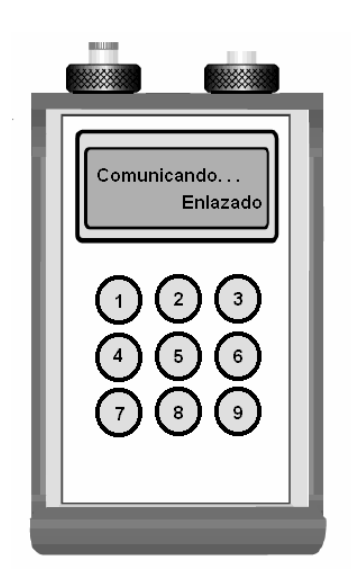

*Figura 10. Función de Hold*

#### **3. INSTRUCCIONES DE MANTENIMIENTO**

 Para realizar el mantenimiento del medidor de potencia óptica o el cambio de las baterías de alimentación deben realizarse los siguientes pasos.

- 1. Extraiga los tornillos de la tapa posterior.
- 2. Desconecte la terminal de alimentación de la tarjeta principal.
- 3. Desconecte y reemplace las baterías de alimentación que se requieran.
- 4. Si es necesario limpiar de polvo el interior del medidor utilice aire comprimido para circuitos electrónicos.
- 5. En caso de requerirse el cambio de alguno de los componentes de las placas del circuito impreso, extraiga los tornillos correspondientes a la placa y desconecte el cable plano de la tarjeta principal.
- 6. Para desoldar un dispositivo utilice un cautín de punta con una potencia de 30 W máximo. No use extractor de soldadura.
- 7. Una vez realizado el cambio del dispositivo dañado, coloque nuevamente la tarjeta en su posición original conectando los cables correspondientes.
- 8. Cierre la tapa posterior colocando los tornillos en so posición original

#### **3.1 Recomendaciones Generales**

- 1. No use el sistema de prueba de segmentos de fibra conectorizada cuando se estén ocupando las pilas internas del medidor, puesto que esta acción las descargará rápidamente.
- 2. No mire directamente el haz de luz del diodo láser ya que puede provocarle daños irreversibles en sus ojos.
- 3. No limpie la superficie del fotodiodo con algún tipo de solvente. Utilice únicamente los aditamentos especiales para este fin.
- 4. Mantenga el medidor a una temperatura ambiente de 23ºC y con un porcentaje de humedad del 50% como máximo.